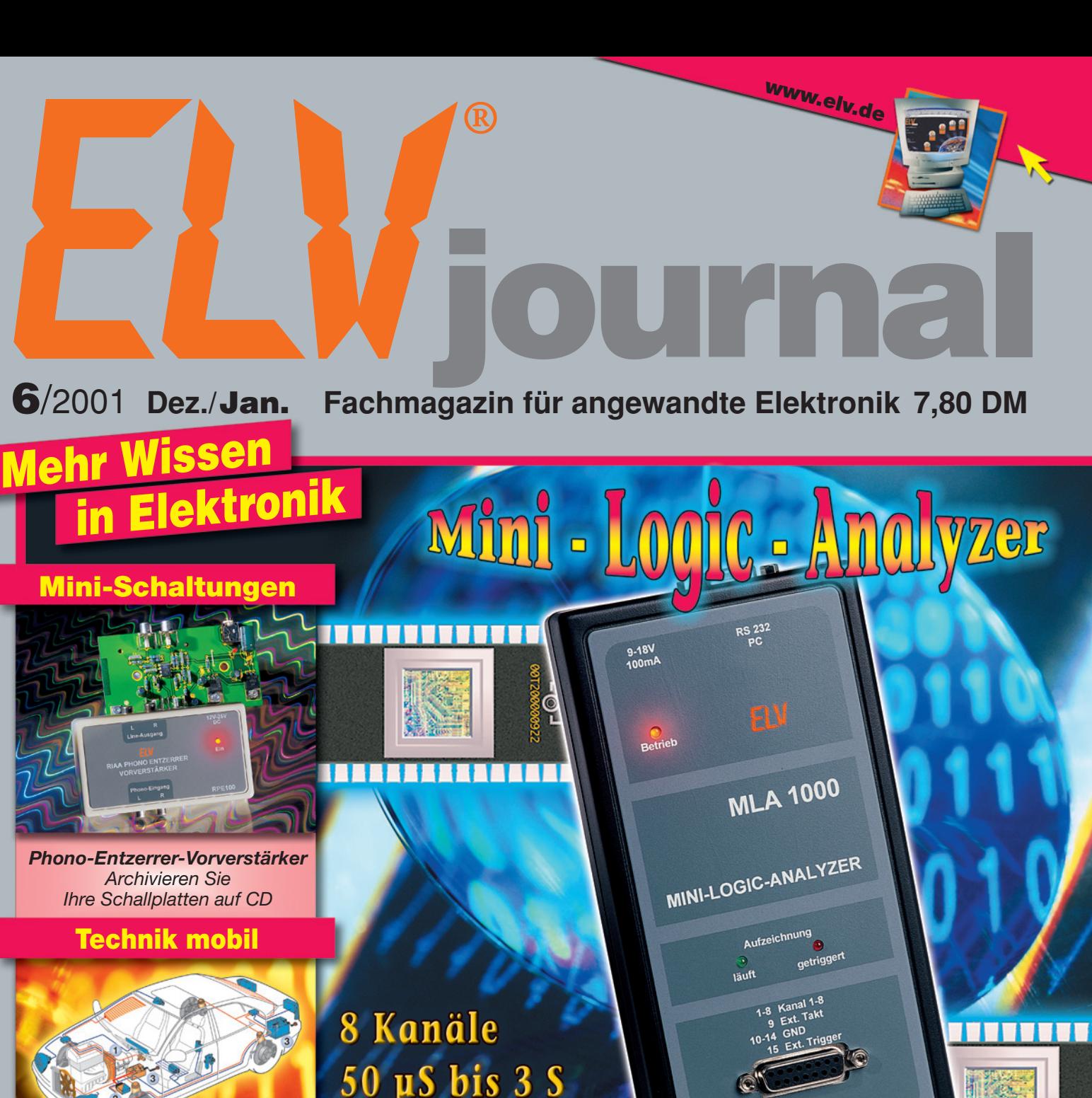

*Kommt das Zweispannungsbordnetz?*

 $\overline{A}$ **Douglas** 

### So funktioniert´s

*Faszination Modellraketen*

## Praktische Schaltungstechnik

*Sensoren in der Elektronik Drucksensoren*

**Sicherheit elektronischer Geräte**

**Logik-Analyser LA 100 USB**

- 50 µS bis 3 S Abtastrate **32 kB Speicher** 
	- **DCF-Uhr mit blauem LED-Display**
	- **8-Kanal-Mini-Logic-Analyzer**
	- **868-MHz-Funk-Aufputzschalter**
	- **Telefon-Funkschalter**
	- **868-MHz-Sendercheck**
	- **Hochfrequenz-Signalgenerator 10 - 300 MHz**
	- **Mini-Schaltungen • schnell • nützlich • preiswert** • Rundumleuchte für Modellbau • Solarleuchten-Steuerung

**PC-Technik** ● **MSP430-**

● **AVR-**

 **Mikrocontroller**

**Mikrocontroller** 

 $\epsilon$ 5,01

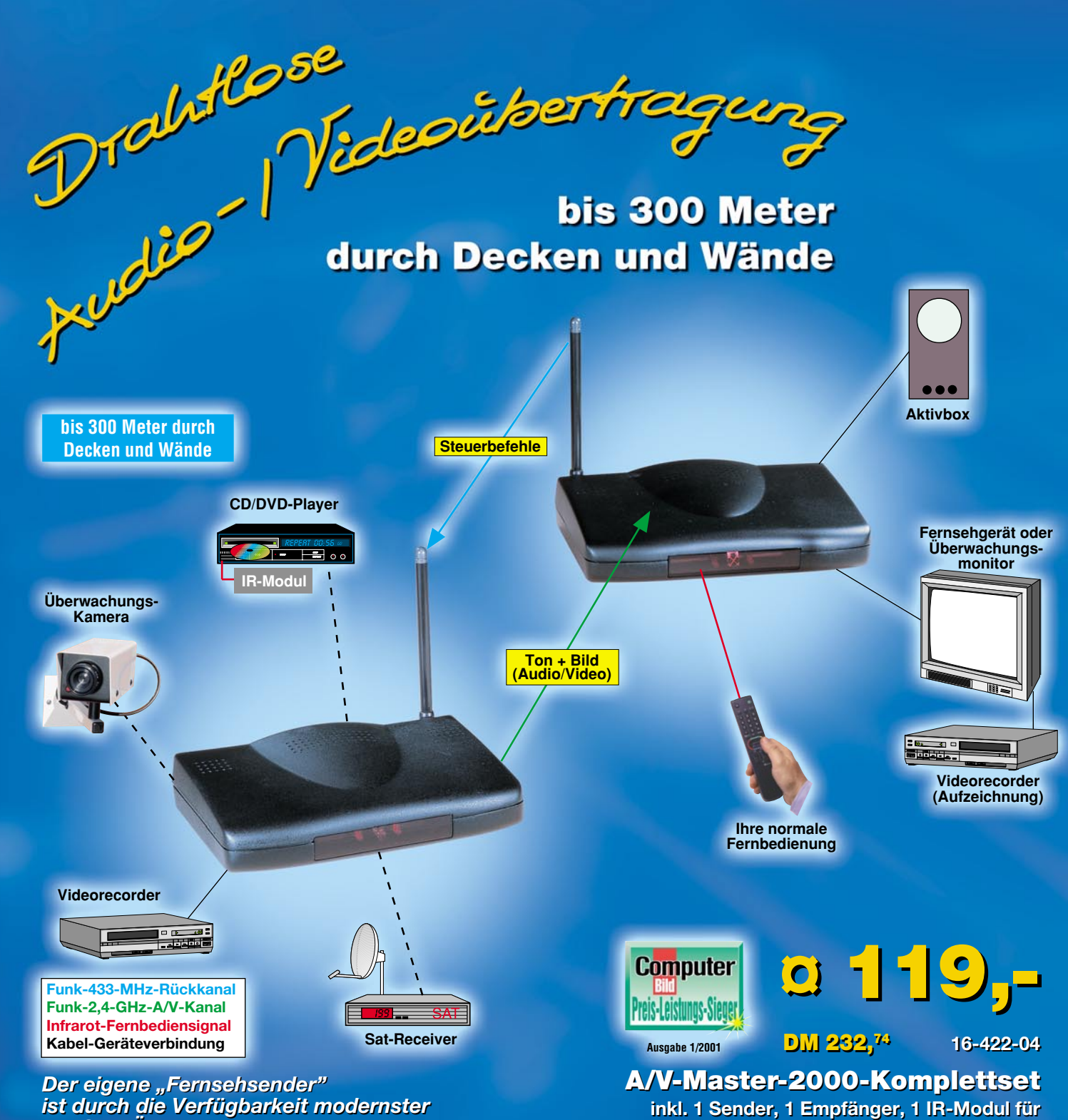

*ist durch die Verfügbarkeit modernster ist durch die Verfügbarkeit modernster 2,4-GHz-Übertragungstechnik 2,4-GHz-Übertragungstechnik kein Problem mehr! kein Problem mehr!*

Wie kinderleicht ein solches System zu installieren ist, zeigt Wie kinderleicht ein solches System zu installieren ist, zeigt das neue 2,4-GHz-Sendesystem A/V-Master 2000: Sender das neue 2,4-GHz-Sendesystem A/V-Master 2000: Sender aufstellen, A/V-Quelle und z. B. Videorecorder anschließen, aufstellen, A/V-Quelle und z. B. Videorecorder anschließen, Empfänger aufstellen und Fernsehgerät anschließen, Empfänger aufstellen und Fernsehgerät anschließen, Übertragungskanal wählen - fertig! Übertragungskanal wählen - fertig!

Dank des leistungsfähigen Senders und der ausgefeilten Kanal-Dank des leistungsfähigen Senders und der ausgefeilten Kanaltrenntechnik sind Reichweiten bis zu 300 m (Freifeld) kein trenntechnik sind Reichweiten bis zu 300 m (Freifeld) kein Problem mehr, in Gebäuden sind je nach Bausubstanz bis zu Problem mehr, in Gebäuden sind je nach Bausubstanz bis zu mehrere Stockwerke überbrückbar. Da können Sie sich das mehrere Stockwerke überbrückbar. Da können Sie sich das mühsame Verlegen des verlustbehafteten Antennenkabels mühsame Verlegen des verlustbehafteten Antennenkabels Ihrer Sat-Empfangsanlage glatt sparen: Einfach den Receiver Ihrer Sat-Empfangsanlage glatt sparen: Einfach den Receiver auf dem Dachboden installieren - die restliche Strecke bis ins auf dem Dachboden installieren - die restliche Strecke bis ins Wohnzimmer "erledigt" der 2,4-GHz-Sender.

Dabei bleibt der gewohnte Bedienkomfort keinesfalls auf der Dabei bleibt der gewohnte Bedienkomfort keinesfalls auf der Strecke, denn der 433-MHz-Rückkanal ermöglicht zusätzlich Strecke, denn der 433-MHz-Rückkanal ermöglicht zusätzlich die Übertragung der Signale Ihrer normalen Infrarot-Fernbe-die Übertragung der Signale Ihrer normalen Infrarot-Fernbedienung (Steuerbefehle) über dieselbe Strecke. So kontrollie-dienung (Steuerbefehle) über dieselbe Strecke. So kontrollieren Sie Ihren Sat-Receiver bequem aus der Ferne. ren Sie Ihren Sat-Receiver bequem aus der Ferne.

Damit sind die Anwendungsgebiete des 2,4-GHz-Systems Damit sind die Anwendungsgebiete des 2,4-GHz-Systems aber noch lange nicht erschöpft, Babysitting, sogar mit Ihrer aber noch lange nicht erschöpft, Babysitting, sogar mit Ihrer normalen Home-Videokamera, drahtloses Fernsehen im Gar-normalen Home-Videokamera, drahtloses Fernsehen im Garten, kabellose Objektüberwachung und viele weitere Möglich-ten, kabellose Objektüberwachung und viele weitere Möglichkeiten bietet Ihr privates Fernsehsystem. keiten bietet Ihr privates Fernsehsystem.

**Fernbedienung, 2 x Video-/Audio-Anschlusska-Fernbedienung, 2 x Video-/Audio-Anschlusska-**

**bel Cinch-Scart, 2 Steckernetzteile. bel Cinch-Scart, 2** 

Bis zu vier dieser Systeme können parallel betrieben werden, Bis zu vier dieser Systeme können parallel betrieben werden, da vier Übertragungskanäle zur Verfügung stehen. da vier Übertragungskanäle zur Verfügung stehen.

#### **Die Features auf einen Blick: Die Features auf einen Blick:**

- Videosignalübertragung mit Stereoton Videosignalübertragung mit Stereoton
- 4 Übertragungskanäle, 2,4-GHz-Bereich 4 Übertragungskanäle, 2,4-GHz-Bereich
- Bis zu 4 Systeme parallel betreibbar Bis zu 4 Systeme parallel betreibbar
- Gerätebedienung mit der gewohnten Fernbedienung über Gerätebedienung mit der gewohnten Fernbedienung über 433-MHz-Rückkanal 433-MHz-Rückkanal
- A/V-Signalausgabe über Cinch-Buchsen A/V-Signalausgabe über Cinch-Buchsen
- A/V-Eingang über Cinch-Buchsen, Normpegel A/V-Eingang über Cinch-Buchsen, Normpegel (1Vss, 75/600 Ω, BAS/FBAS) (1Vss, 75/600 Ω, BAS/FBAS)

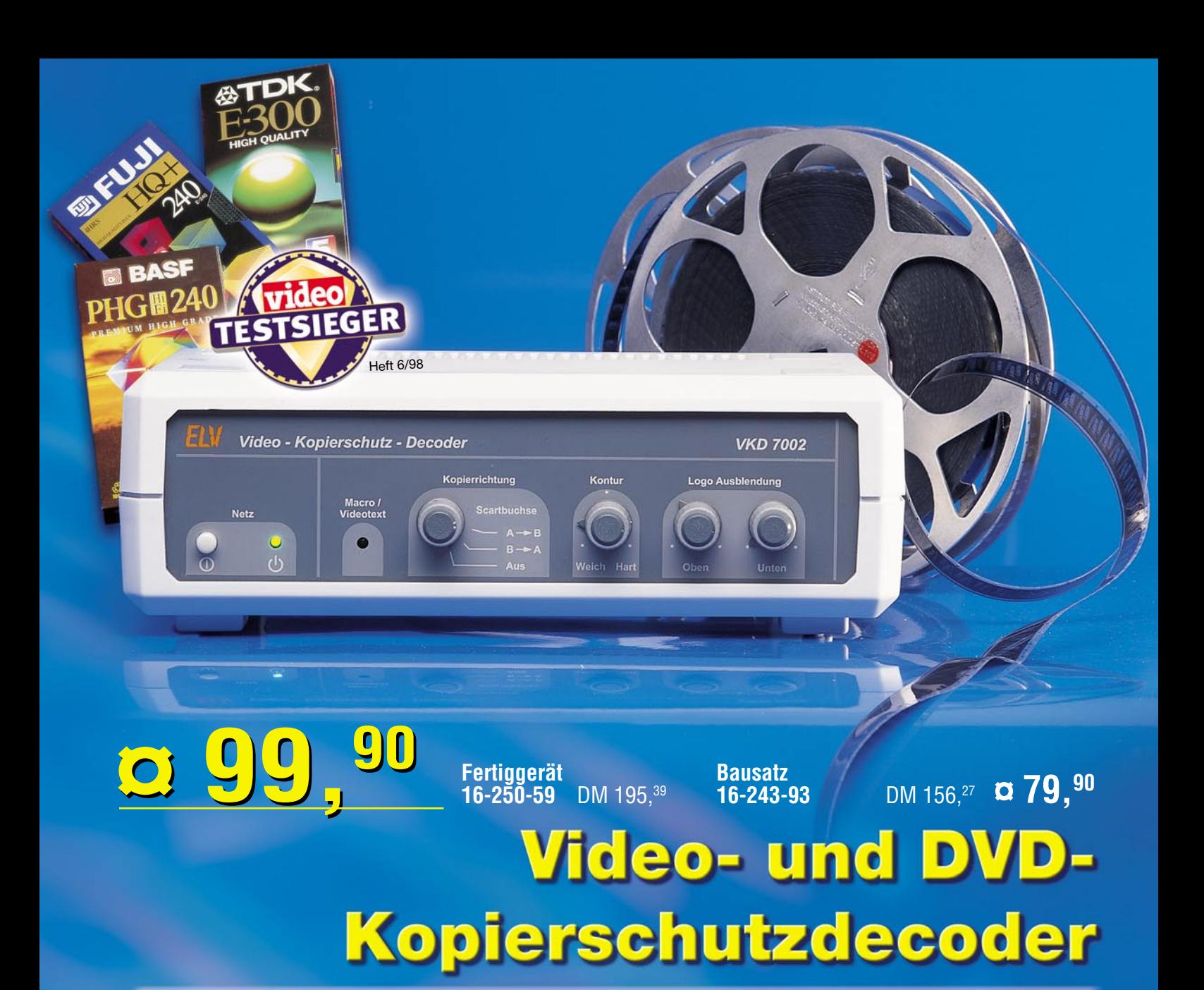

**Nutzen Sie die legitimen Möglichkeiten beim Überspielen und Archivieren von Leihvideos. Der VKD 7002 wirkt zuverlässig gegen alle derzeit gängigen Kopierschutzverfahren auf Videoleihkassetten.**

#### **Störungsfreies Überspielen aller kopiergeschützten Videofilme**

Der VKD 7002 eliminiert zuverlässig alle derzeit bekannten Kopierschutz-Störimpulse auf Videokassetten. Im Gegensatz zur üblichen Ausblendtechnik schaltet der VKD 7002 gezielt die reine sichtbare Bildinformation durch, während sämtliche übrigen Signale bearbeitet bzw. neu generiert werden.

#### **Einfache Handhabung**

Der VKD 7002 ist mit drei Scart-Buchsen ausgestattet, zum Anschluss von zwei Videorecordern und einem Fernsehgerät, und wird einfach in die Verbindungsleitung zwischen wiedergebendem und aufnehmenden Recor-

der eingefügt. Die Kopierrichtung ist am VKD 7002 umschaltbar, d. h. Recorder A ist der Abspieler und Recorder B das aufzeichnende Gerät oder umgekehrt. Bei ausgeschaltetem Decoder wird der jeweils selektierte Zuspieler zum Fernsehgerät durchgeschleift.

Zur Stromversorgung ist der VKD 7002 mit einem eingebauten 230-V-Netzteil ausgestattet.

#### **Optimierung der Bildqualität**

Durch die eingesetzte Technik ist bei verschliffenen Synchronimpulsen sogar eine deutliche Verbesserung der Aufzeichnungsqualität möglich. Des Weiteren steht zur Optimierung der Bildqualität der Einstellregler "Kontur" zur Verfügung.

*Mit Sender-Logo-Ausblendung!*

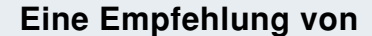

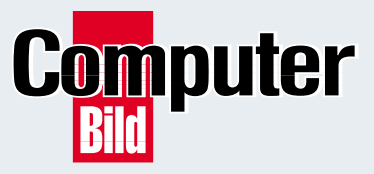

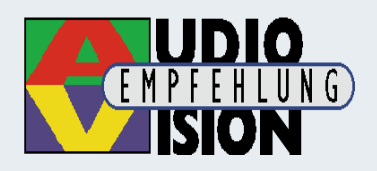

# *Inhalt*

#### *Audiotechnik*

RIAA-Phono-Entzerrer-Vorverstärker ........... 18 ▼

#### *PC-Technik*

MSP430 - Intelligenter Stromsparer .............. 50

#### *Messtechnik*

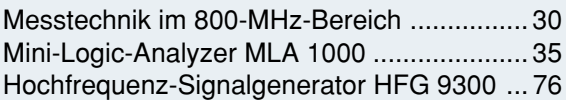

#### *Modellbau*

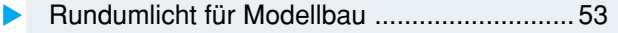

#### *Haustechnik*

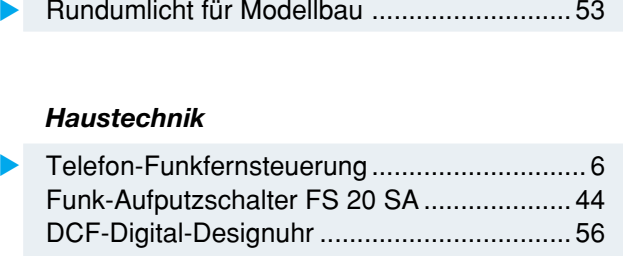

#### *Stromversorgung*

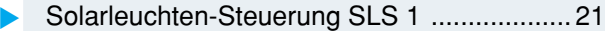

#### *ELV-Serien*

Praktische Schaltungstechnik:

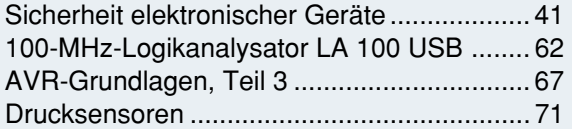

#### So funktioniert's:

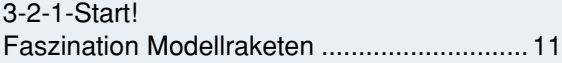

#### Technik mobil:

Dual versorgt - Kommt das Zweispannungs-Bordnetz? ........ 24

#### *Rubriken*

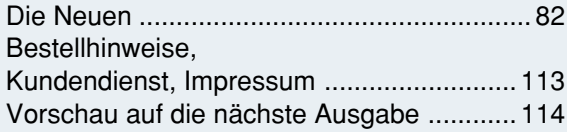

▼besonders leicht nachbaubar

▼ *Telefon-Funkfernsteuerung FS 10 TS Einfach an das Telefonnetz anschließen, anrufen und bequem fernschalten - der Telefon-Funkschalter steuert bis zu 10 Geräte des ELV-Funkschaltsystems FS 10 per Funk an. Seite 6*

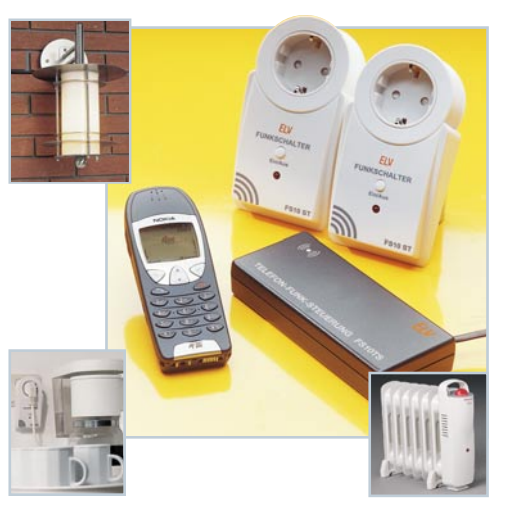

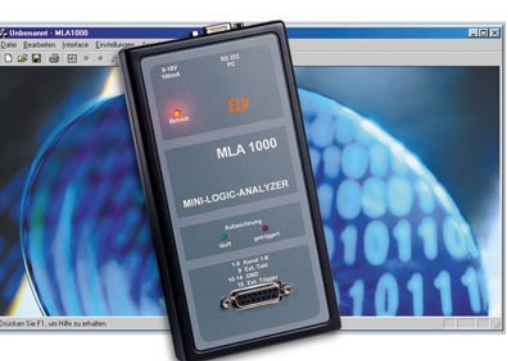

 *Mini-*▼*Logic-Analyzer MLA 1000 8-Kanal-Logic-Analyzer für PC-Anschluss, mit internem Speicher für autarke Datenerfassung Seite 35*

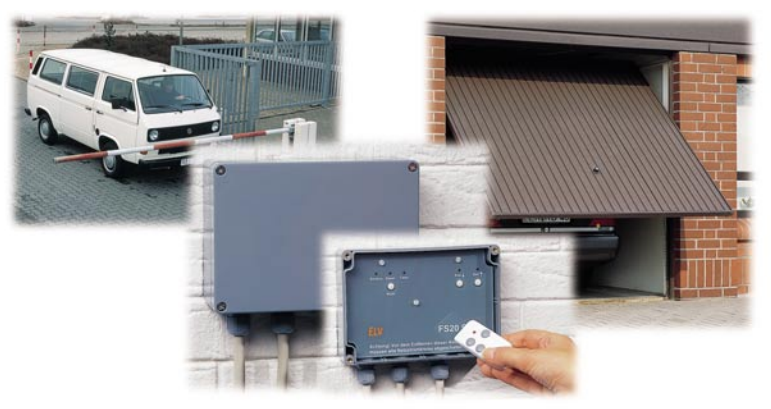

### ▲ Funk-Aufputzschalter FS 20 SA *Störsicheres 868-MHz-Funkschaltsystem für stationären, wetterfesten Betrieb mit zwei Schaltausgängen, z. B. für*

*Torsteuerungen. Seite 44*

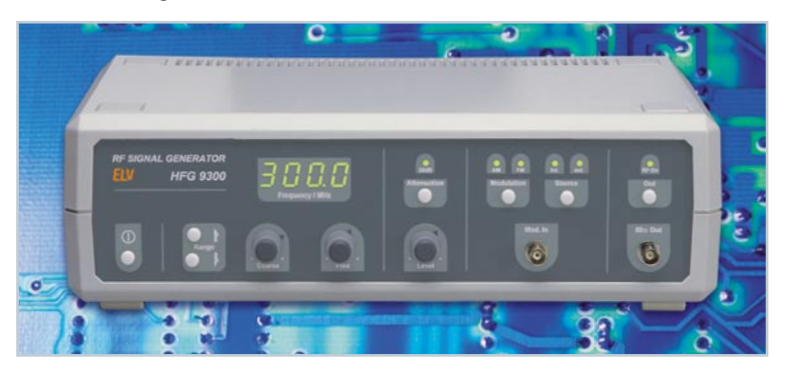

 *Hochfrequenz-Signalgenerator HFG 9300* ▼*Hochwertiger und einfach bedienbarer Sinus-Signalgenerator für den HF-Bereich zwischen 10 und 300 MHz.* **Teil 2: Die Schaltung and** *Seite 76* 

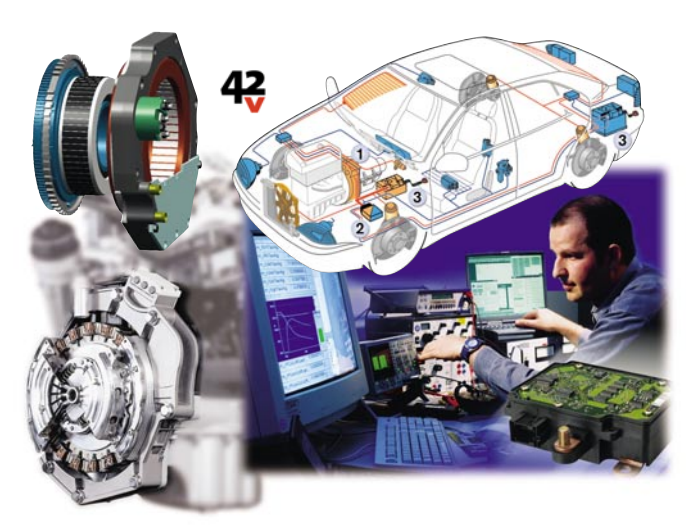

 *Dual versorgt -*

*Kommt das Zweispannungs-Bordnetz?*

*Das Bordnetz der Zukunft wird zwei Spannungen für die Bewältigung verschiedener Aufgaben aufweisen - Geschichte, Technik, Entwicklungsstand... Seite 24*

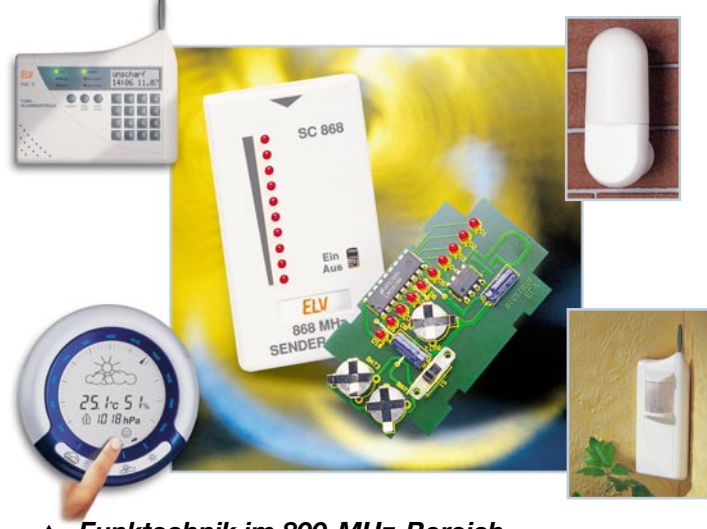

**Funktechnik im 800-MHz-Bereich** *Viele neue, störsichere Anwendungen: Neue 868-MHz-Funkmodule, Schaltsignalübertragung praktisch und Sendercheck für die Beurteilung von Sendern. Seite 30*

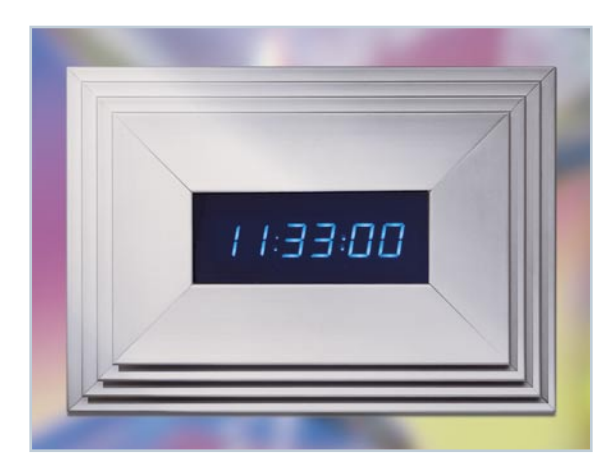

# ▲ DCF-Design-Digitaluhr

*Exklusives Design, gepaart mit modernster Technik - Zeit oder Datum werden in einem blauen LED-Display angezeigt. Mit hoch genauer Zeitsteuerung durch Zeitzeichensender. Seite 56*

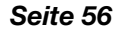

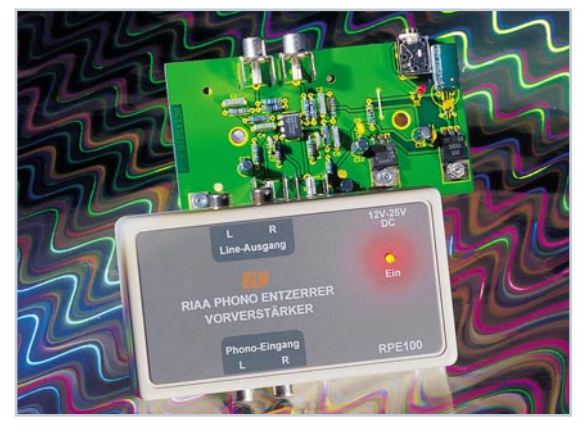

 *RIAA-Phono-Entzerrer-Vorverstärker Rauscharmer Entzerrer-Vorverstärker für den Anschluss von Plattenspielern an moderne HiFi-Anlagen und PC-Soundkarten. Seite 18*  $\blacktriangle$ 

 $$ *Steuerung SLS 1 Lädt tagsüber per Solarzelle einen Akku auf, der nachts eine hell strahlende LED mit Spannung versorgt, die z. B. die Hausnummer beleuchtet. Seite 21*

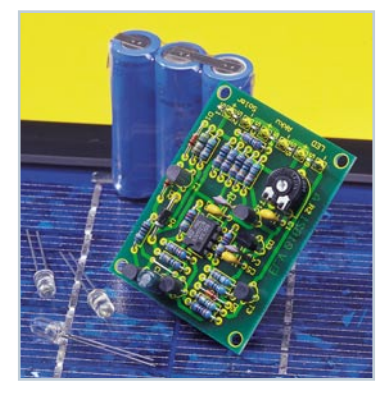

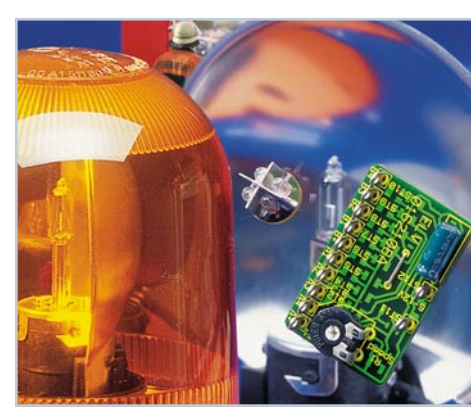

▼ *Rundumlicht für Modellbau Kompakte Steuerschaltung - realisiert den Rundumleuchten-Effekt für zwei Leuchten. Seite 53*

▼ *MSP430 - Intelligenter Stromsparer Leistungsfähige 16-Bit-Controllerfamilie, die aufgrund ihrer sehr geringen Stromaufnahme für batteriebetriebene Geräte geeignet ist. Teil 1: Vorstellung des Systems Seite 50*

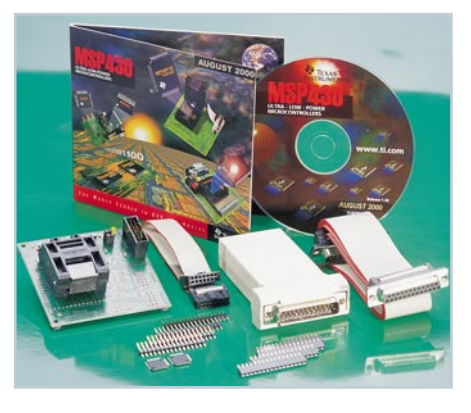

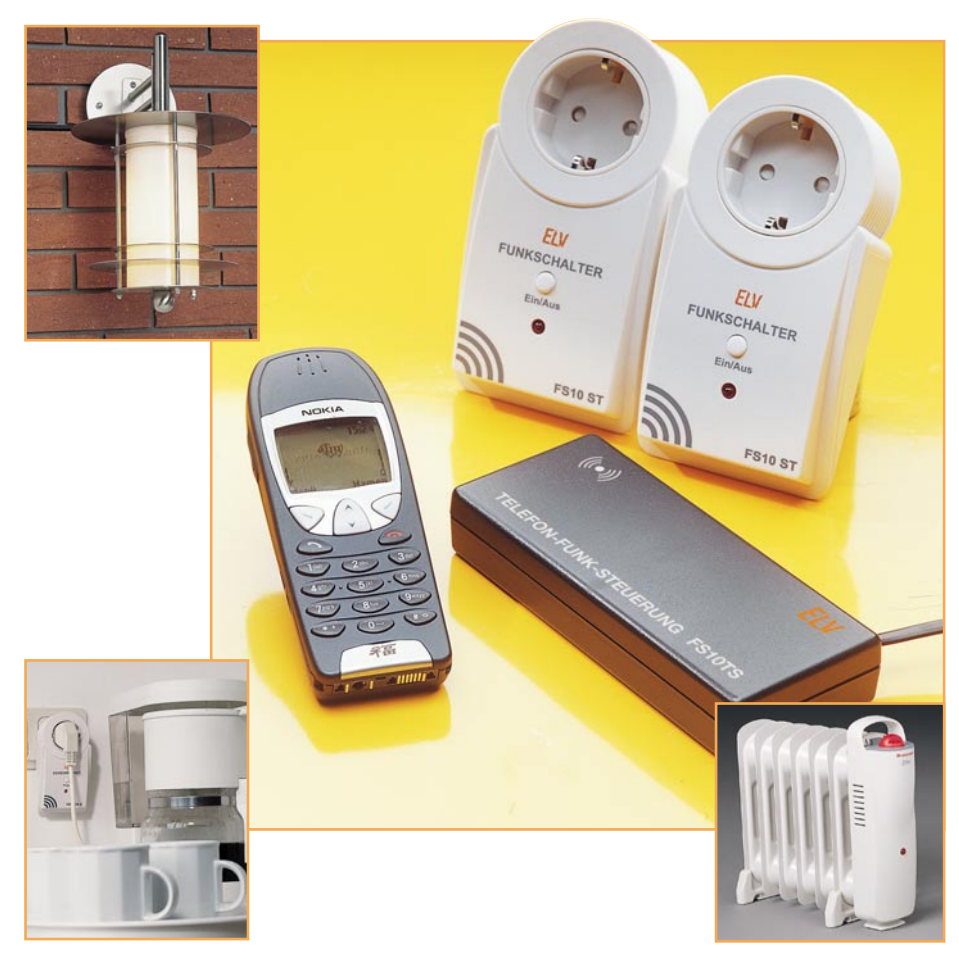

# **Fernschalten ganz einfach - Telefon-Funkfernsteuerung**

*Einfach von unterwegs Schaltvorgänge zu Hause auslösen, egal, ob vom Handy oder stationären Telefon aus - das ist die Aufgabe dieses Funkschaltgerätes. Ein Anruf genügt, und schon kann man Klimatechnik, Heizungen, Beleuchtungen, Alarmanlagen, Torsteuerungen usw. aus nahezu beliebiger Entfernung steuern. Die FS 10 TS leitet die empfangenen Befehle installationslos per Funk an die Funkschaltbausteine des bekannten ELV FS-10-Funkschaltsystems weiter. Bis zu 10 Kanäle des FS 10 sind durch die Telefonfernsteuerung bedienbar.*

#### **91, Sternchen - Heizen!**

Wer unser letztes Journal gelesen hat, wird das Thema wieder erkennen: Fernschalten über das Telefon. Genau - die brandneue FS 10 TS ist weitgehend ein Pendant zum GSM-System HiConnex. Aber während dieses darauf beruht, dass es dort zum Einsatz kommt, wo es kein festes Telefonnetz gibt, basiert die FS 10 TS

anrufseitig auf dem leitungsgebundenen Telefonnetz. Beide Systeme ergänzen sich somit in ihrer Funktionalität und dürften nahezu alle derzeitig denkbaren Wünsche an Fernwirkfunktionen aus größerer Ferne erfüllen. Neben der in diesem Zusammenhang immer an erster Stelle genannten Heizungssteuerung ist natürlich der gesamte Bereich der Klimatisierung sowie der Einbruchsprävention ebenso interessant wie etwa das Fernschalten einer Computeranlage für einen Datenempfang oder das Einschalten der Gartenbewässerung, falls der Wetterbericht für daheim zu trockenes Wetter ansagt. Aber auch so "banale" Aufgaben wie z. B. das ferngesteuerte Tür-/Toröffnen durch Berechtigte sind hiermit lösbar. Es muss nur im Umkreis von max. 100 m ein Telefonanschluss vorhanden sein.

Selbstverständlich kann die FS 10 TS sowohl von einem Festnetztelefon mit Tonwahlverfahren als auch von einem Handy oder einem Computertelefon erreicht werden.

Die Weitergabe der Schaltbefehle an die Schaltorgane erfolgt per Funk über bis zu 100 m (ohne dämpfende Hindernisse, in Gebäuden entsprechend der Bausubstanz etwas weniger) Entfernung an die Empfangskomponenten des ELV FS-10-Funkschaltsystems.

Wer das FS-10-Funkschaltsystem schon kennt, kann bereits jetzt die Möglichkeiten sehen, die in dieser praktischen Verbindung zwischen Fern- und Kurzdistanz-Fernsteuerung liegen. Denn das zigtausendfach bewährte Funkschaltsystem hat inzwischen eine Vielfalt erreicht, die wohl ihresgleichen auf dem Markt sucht. Da gibt es die äußerst vielfältig einsetzbaren Funkschaltsteckdosen ebenso wie einen Aufputz-Funkschalter für feste Installation oder Funk-Lampendimmer (die hier freilich durch die FS 10 TS "nur" geschaltet werden). Hat man ein solches System, das aus der Nähe ja über diverse verfügbare Funktimer und Handsender bedienbar ist, bereits installiert, stellt die FS 10 TS eine hervorragende Ergänzung für das Fernwirken dar.

Das autark mit 3 Mignon-Batterien arbeitende Gerät benötigt lediglich eine übliche TAE-Telefonsteckdose als Anschluss und kann so quasi überall da eingesetzt werden, wo es einen stationären Telefonanschluss gibt. Natürlich ist auch ein Betrieb an einer analogen oder ISDN-Telefonanlage möglich. Das Gerät wird einfach an einen Teilnehmeranschluss (bei ISDN an einen analogen Port) angesteckt wie etwa ein Telefon oder Faxgerät. Es bekommt eine Teilnehmernummer zugewiesen und ist damit bereit, Fernwirkanrufe anzunehmen.

#### **Technische Daten:**

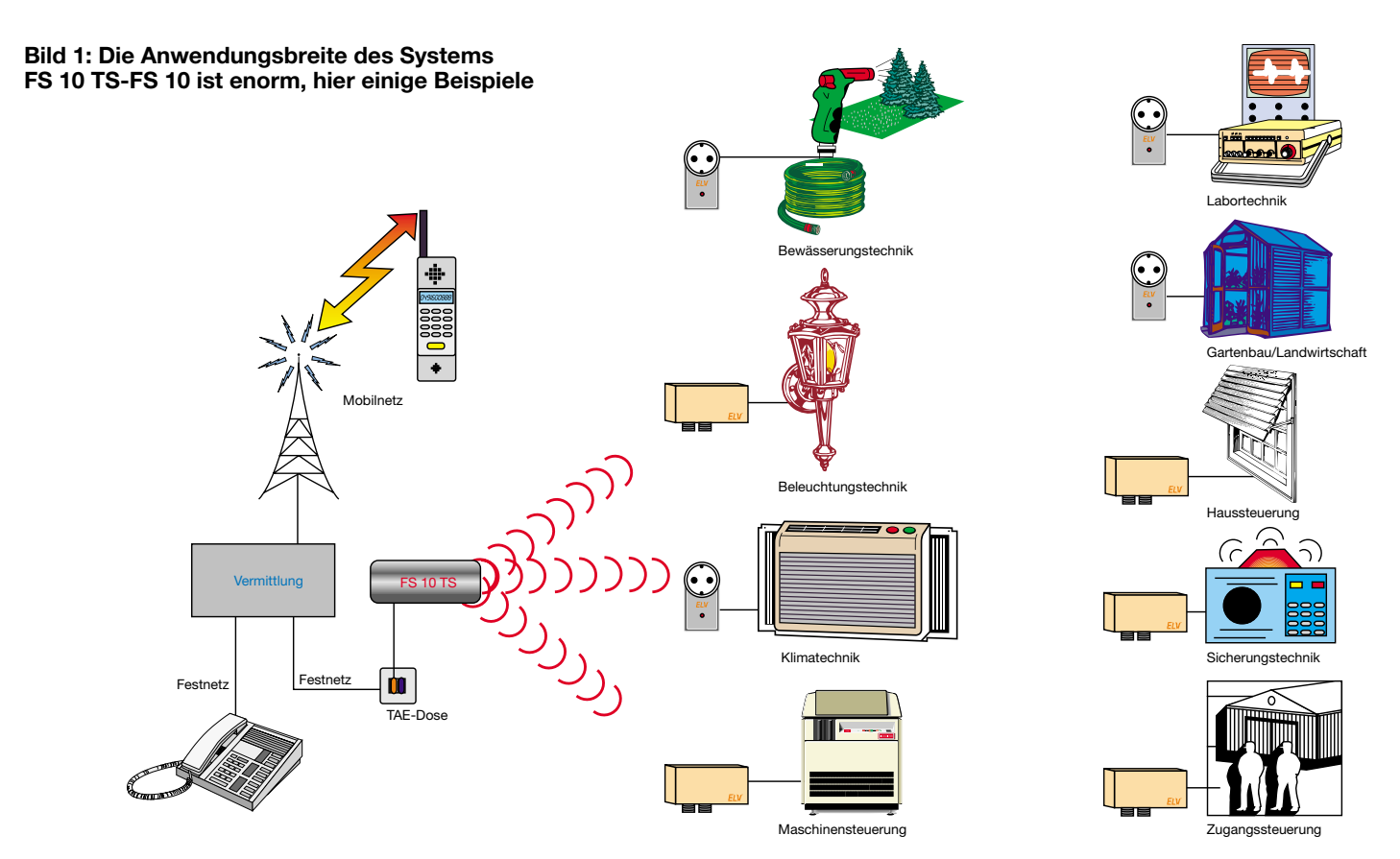

Die Rufannahme erfolgt automatisch nach einer einstellbaren Anzahl von Klingelrufen, die zwischen sofort Abnehmen und 15 Klingelrufen liegen kann. Damit ist für Unbeteiligte schon eine erste Sicherheitshürde gegen einen Angriff aufgebaut, wenn nur der Nutzer weiß, dass das Gerät etwa nur nach genau 11 Klingelrufen "abnimmt". Ein weiteres Sicherheitsmerkmal ist die 8stellige Geheimzahl, die der Schaltbefehlsfolge voranzustellen ist.

So können bis zu 10 Kanäle des FS-10- Systems bedient werden - auch sicher genug für höhere Ansprüche. Abbildung 1 zeigt eine Reihe von Möglichkeiten der Kombination FS 10 TS - FS 10.

#### **Funktion und Bedienung**

Die Bedienung erfolgt sehr einfach über die Telefontastatur des anrufenden Telefons. Dieses (oder die Telefonanlage, an der es arbeitet) muss im Mehrfrequenzwahlverfahren (MFV) arbeiten, da die FS 10 TS die Schaltbefehle im DTMF-Verfahren auswertet. Hat man kein MFV-Telefon zur Hand, tut es auch einer der schon fast vergessenen DTMF-Geber (Abbildung 2), der die Wähltöne über einen kleinen Lautsprecher in das Hörermikrofon einkoppelt. Solch ein Geber hat oft auch den Vorteil, dass er komplette Befehlsfolgen speichern kann, die man dann nur noch per Tastendruck abrufen muss. Um hier die Zugriffssicherheit zu gewährleisten, sollte man den Geheimcode nicht abspeichern!

Ist die FS 10 TS programmiert (siehe Kapitel "Programmierung"), nimmt das Gerät nach der festgelegten Anzahl von Klingelrufen einen ankommenden Anruf an und signalisiert seine Bereitschaft zur Befehlsannahme mit einem kurzen, hohen Ton. Dies ist durch die Stern-Taste zu bestätigen, als Quittung wird nochmals ein kurzer Ton ausgegeben, der zur Eingabe des Geheimcodes auffordert. Ist dieser richtig eingegeben, hört man als Quittierung wiederum einen kurzen Ton. Jetzt kann man die Schaltbefehle eingeben. Jeder Befehl ist mit der Stern-Taste abzuschließen.

Die Schaltbefehle setzen sich zusammen aus der Wahl des Schaltkanals im FS- 10-System (0 bis 9) und dem gewünschten Schaltzustand (0/1).

Beispiel:

Der eingestellte Geheimcode lautet 123; es soll Kanal 4 eingeschaltet und Kanal 6 ausgeschaltet werden.

Eingabe nach Anruf und Annahme:

 $* 123 * 41 * 60 *$ 

Fehleingaben quittiert das Gerät mit zwei langen, tieferen Tönen. Bei Fehleingaben während der Schaltbefehleingabe ist nach dem Warnton sofort ein neuer Schaltbefehl absendbar. Hingegen wird bei Fehleingaben vor und während der Geheimcode-Eingabe die Telefonverbindung aus Sicherheitsgründen sofort getrennt.

Die Trennung erfolgt auch bei Eingabepausen zwischen den einzelnen Tastenbetätigungen von mehr als 10 s. Damit wird gewährleistet, dass nach einer abgebrochenen Eingabe und bestehenbleibender Verbindung (z. B. Telefon nicht richtig aufgelegt) später kein Unbefugter zufällig Schaltvorgänge auslösen kann. Und schließlich kann man bei Bedarf jederzeit die Verbindung manuell mit der Raute-Taste trennen.

Das war es auch schon zur Bedienung, kommen wir zur ebenso einfachen Programmierung des Gerätes.

#### **Programmierung**

Nach dem Einlegen der Batterien befindet sich das Gerät im Programmiermodus, der erst verlassen wird, wenn die Programmierung vollständig abgeschlossen wurde.

Zur Programmierung ist das Gerät anzu-

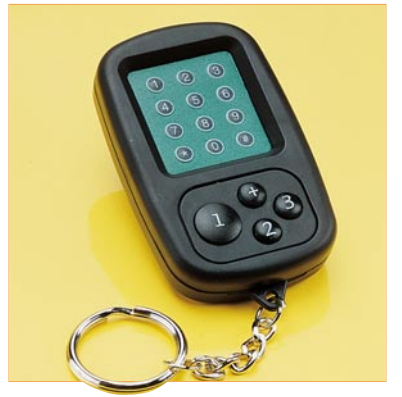

**Bild 2: Hat man kein MFV-Telefon zur Hand, hilft ein kleiner MFV-Geber. Dieser hier kann gleich noch drei Befehlsfolgen speichern**

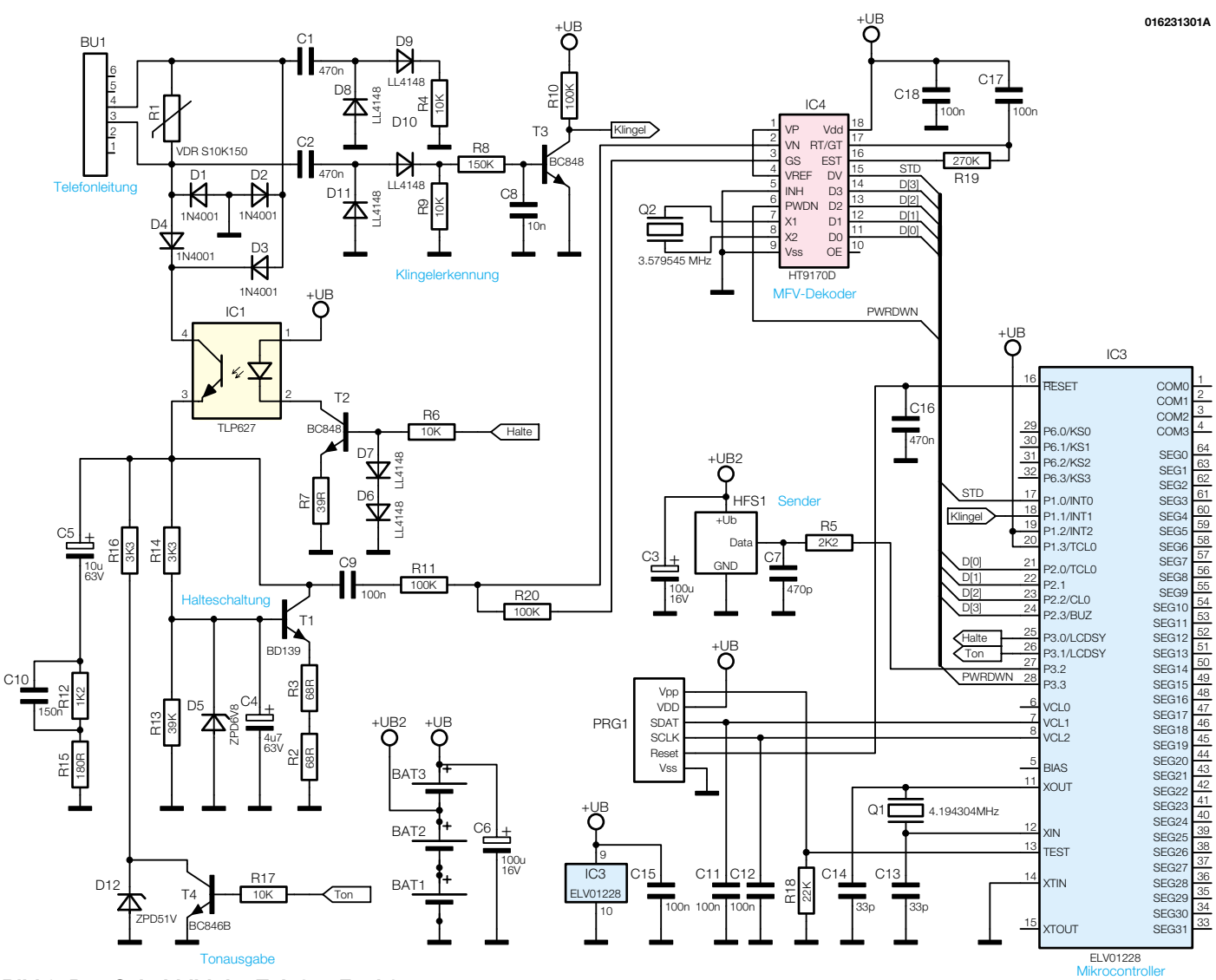

**Bild 3: Das Schaltbild der Telefon-Funkfernsteuerung**

rufen, es nimmt sofort ab, und man hört drei kurze hohe Töne. Dann wird die Programmierung mit der Stern-Taste eingeleitet, worauf mit einem kurzen Signalton quittiert wird. Es folgt die Eingabe der Annahmeverzögerung (0-15) über die Telefontastatur, abgeschlossen durch die Sterntaste. Zu beachten ist hier, dass für die sofortige Anrufannahme (Verzögerung = 0) eine Null oder alternativ keine Zahl, sondern nur das Sternchen einzugeben ist.

Danach folgt wieder ein kurzer Ton, wonach die bis zu 8-stellige Geheimzahl einzugeben ist, ebenfalls abgeschlossen mit der Stern-Taste. Es kann aber auch auf die Eingabe der Geheimzahl verzichtet und gleich die Stern-Taste betätigt werden. Dann wird später keine Codeabfrage durchgeführt, und man kann sofort die Schaltbefehle eingeben.

Nach dem Quittungston ist nun der für das eigene FS-10-System festgelegte Hauscode einzugeben, wiederum gefolgt von der Stern-Taste und Quittungston.

Damit ist die Programmierung abge-

schlossen, und die Verbindung wird automatisch getrennt.

Hat man während dieses Programmiervorgangs eine Fehleingabe verursacht, so wird die Neueingabe einfach ab der Stelle, an der die Fehleingabe erfolgte, fortgesetzt.

Beispiele für die Programmierung:

1. Es soll um zwei Anruftöne verzögert, also beim dritten Klingeln abgenommen werden, der Geheimcode soll 123 lauten und der Hauscode des FS-10-Systems ist 1:

Eingabe nach erstem Anruf und Annahme:

$$
\textcolor{blue}{\ast} \textcolor{blue}{2} \textcolor{blue}{\ast} \textcolor{blue}{123} \textcolor{blue}{\ast} \textcolor{red}{1} \textcolor{red}{\ast}
$$

2. Es soll sofort abgenommen werden, die Befehlseingabe soll ohne Codeabfrage möglich sein, der Hauscode des FS-10- Systems ist 1:

 $***1*$ 

Im Betrieb ist zu beachten, dass die

Programmierung nach einem Batteriewechsel erneut auszuführen ist. Dies wird in der Praxis jedoch nur sehr selten vorkommen, da die Stromaufnahme der gesamten Schaltung so gering ist, dass ein hochwertiger Alkaline-Batteriesatz je nach Benutzungshäufigkeit des Gerätes mehrere Jahre seinen Dienst versieht.

#### **Schaltung**

Bei aller Funktionalität ist die Schaltung, in Abbildung 3 dargestellt, relativ einfach gehalten. Hier dient natürlich ein Mikroprozessor als zentrales Bauelement, der zur Auswertung der Klingelzeichen, der MFV-Töne und zur Umsetzung der telefonischen Schaltbefehle in das Protokoll des Funkschaltsystems benötigt wird. Die Schaltung wird über drei Mignonbatterien versorgt, wobei der Controller IC 3 durch seine geringe Stromaufnahme im Power-Down-Modus für eine lange Batterielebensdauer sorgt.

Zur Ankopplung der Schaltung an das

Telefonnetz sind bestimmte Richtlinien zu erfüllen. Zur Detektierung des Klingelsignals wird hier eine Schaltstufe aus Transistor T 3, Widerstand R 10 und dem relativ hochohmigen Vorwiderstand R 8 verwendet, die bei der positiven Halbschwingung angesteuert wird. Die Klingelwechselspannung wird dazu über C 2 gleichspannungsmäßig entkoppelt und durch die nachgeschalteten Dioden D 10 und D 11 gleichgerichtet.

Die in den entsprechenden Richtlinien geforderte Klingelimpedanz und Symmetrie wird über die Kondensatoren C 1 und C 2, die Dioden D 8 bis D 11 sowie die Widerstände R 4 und R 9 erreicht. Der Controller prüft die eingehenden Klingelimpulse nun darauf, ob die Frequenz der Wechselspannung im richtigen Bereich liegt. Im Telefonnetz ist die Ruffrequenz 25 Hz, bei den meisten Nebenstellenanlagen beträgt sie jedoch 50 Hz. Hat der Controller die eingestellte Anzahl von Klingelzeichen erhalten, so nimmt er den Anruf entgegen, indem über den Transistor T 2 mit Zusatzbeschaltung der Optokoppler IC 1 durchgeschaltet wird. Die über die Dioden D 1 bis D 4 gleichgerichtete Spannung der Telefonleitung wird über den Optokoppler auf eine Halteschaltung aus T 1, D 5, C 4, R 2, R 3, R 13 und R 14 geschaltet, die den Gleichstromwiderstand eines abgenommenen Telefons nachbildet. Zur Nachbildung der Wechselspannungsimpedanz eines Telefons dienen C 5, C 10, R 12 und R 15.

Der Controller gibt nun im nächsten Schritt über R 17, T 4 und R 16 einen Signalton als Eingabeaufforderung aus. Die Z-Diode D 12 dient im Augenblick der Gesprächsannahme als Schutz für den Transistor T 4, da die Halteschaltung aufgrund des Wirkens von C 4 nur mit begrenzter Geschwindigkeit anspricht. Werden nun von einem Telefon aus MFV-Töne an die Funksteuerung FS10 TS gesendet, so gelangen diese über C 9 und R 11 zum MFV-Decoderbaustein IC 4 vom Typ HT9170D. Dieser Wandler gibt an seinen Ausgängen D 0 bis D 3 die den MFV-Tönen zugeordneten Daten aus, die bei der fallenden Flanke am Ausgang DV (Data Valid bzw. Steady) des IC 4 vom Controller ausgewertet werden. Wurden per Telefon entsprechende Schaltbefehle eingegeben, so sendet der Controller über das 433-MHz-Sendemodul HFS 1 die passenden Daten per Funk an den gewünschten Empfänger, der die Schaltbefehle ausführt.

Hat der Controller 10 s lang keinen MFV-Ton empfangen, wird die Halteschaltung deaktiviert und das Gespräch somit getrennt. Der Controller geht nun zur Batterieschonung bis zum nächsten Anruf in den Power-Down-Modus. IC 4 ist dabei zuvor vom Controller über die Leitung PWRDWN ebenfalls in einen Stromsparmodus gesetzt worden.

#### **Nachbau**

Der Aufbau des Gerätes erfolgt auf einer doppelseitig in gemischter Technik (SMD/ konventionell) zu bestückenden Leiterplatte mit den Abmessungen 54 x 135 mm, die in ein flaches Kunststoffgehäuse montiert wird.

Die Bestückung wird anhand des Bestückungsplans, der Stückliste und des Bestückungsdrucks auf der Leiterplatte vorgenommen. Auch die Bestückungsfotos der beiden Platinenseiten geben hier Unterstützung.

Bevor wir mit dem Bestücken beginnen, noch einige Hinweise zur hierfür nötigen Ausrüstung. Für das Verlöten der empfindlichen und sehr kleinen SMD-Bauteile ist ein geregelter Lötkolben mit sehr schlanker Spitze erforderlich, dazu gehören SMD-Lötzinn und für das Beseitigen eventueller Lötbrücken feine Entlötlitze. Daneben gehören eine feine Pinzette und penible Ordnung am Arbeitsplatz dazu.

Die Bestückung beginnt mit den SMD-Bauteilen auf der Platinenrückseite. Als erstes wird der Controller IC 3 bestückt, wozu die markierte Ecke des ICs entsprechend der abgeflachten Ecke im Bestückungsdruck auszurichten ist. Wenn alle Anschlussbeinchen genau auf den zugehörigen Lötpads liegen, wird das IC mit einem Pin an einer Ecke angelötet, die Position nochmals kontrolliert und ggf. nachgebessert. Nachdem auch das gegenüberliegende Pin angelötet wurde, sind auch alle anderen Pins des ICs zu verlöten. Sollte dabei einmal zuviel Lötzinn zwei benachbarte Pins kurzschließen, so ist dieses einfach vorsichtig mit Entlötlitze zu entfernen. In gleicher Weise wird mit IC 4 verfahren. Hier entspricht die abgeflachte Gehäuseseite der Markierung im Bestückungsdruck. Es folgt das Bestücken der restlichen SMD-Bauteile. Bei den SMD-Kondensatoren ist dabei zu beachten, dass diese keinen Werteaufdruck besitzen und deshalb jeweils erst unmittelbar vor dem Bestücken aus der Verpackung genommen

O

ŏ  $\tilde{\bullet}$ 

**o** 

ō٥

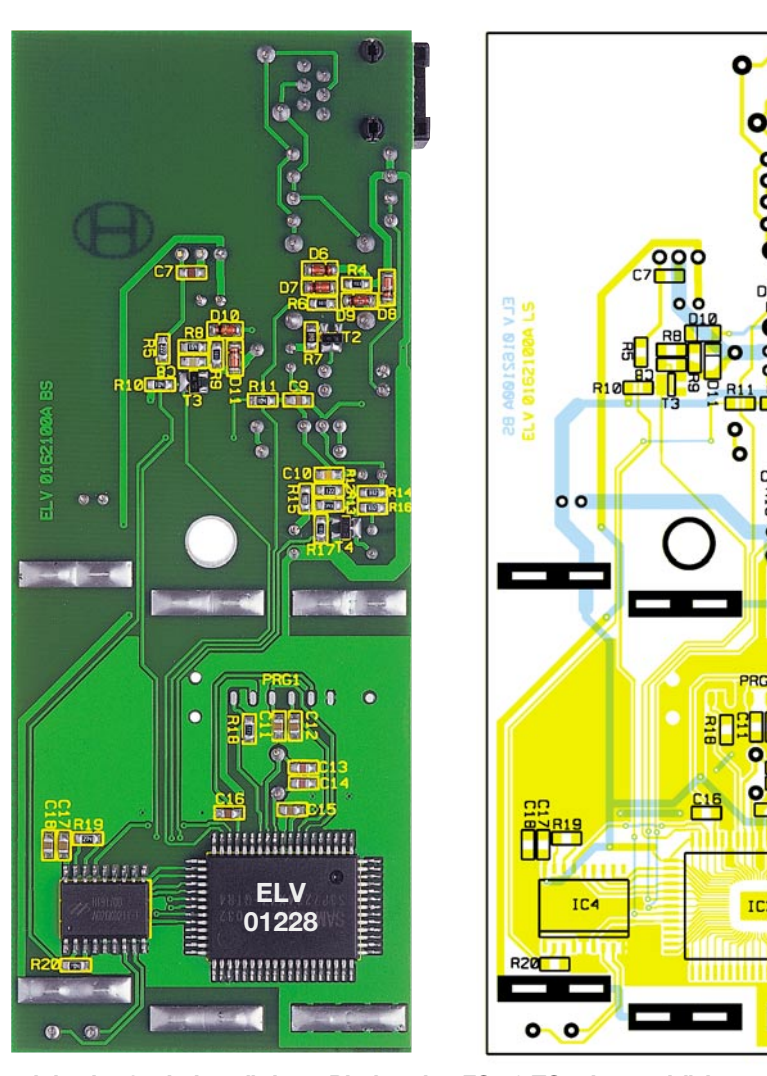

**Ansicht der fertig bestückten Platine des FS 10 TS mit zugehörigem Bestückungsplan von der Lötseite**

### *Haustechnik*

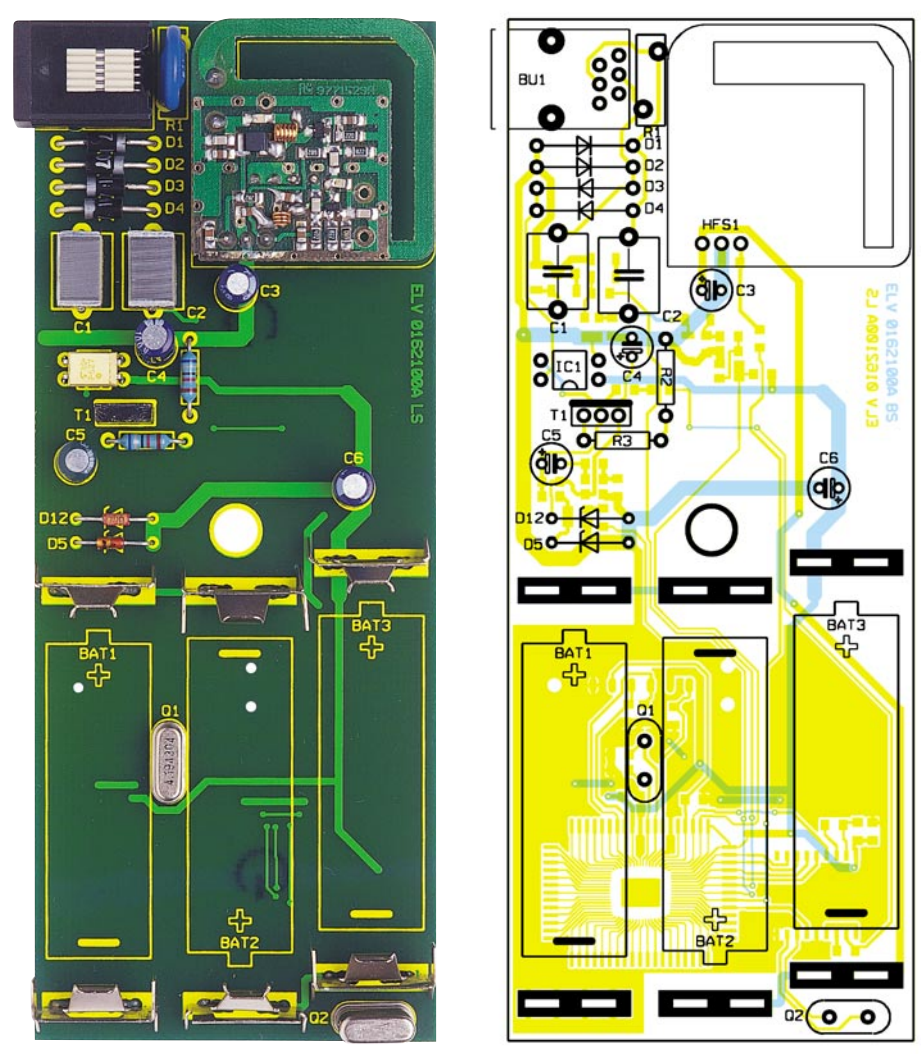

**Ansicht der fertig bestückten Platine des FS 10 TS mit zugehörigem Bestückungsplan von der Bestückungsseite**

werden sollten. Die Lage der Transistoren ergibt sich automatisch aus den zugehörigen Lötpads, die Dioden sind an der Katode mit einem Ring gekennzeichnet, der mit der Markierung im Bestückungsdruck übereinstimmen muss. Das Verlöten dieser Bauteile beginnt wieder erst an einem Anschluss, gefolgt von einer Lagekontrolle und dem Verlöten der restlichen Anschlüsse.

Jetzt ist die Platinenoberseite zu bestücken. Hier wird in der Reihenfolge niedrige und höhere Bauelemente bestückt. Das beginnt bei den Widerständen, Dioden, IC 1 und setzt sich bei den beiden Quarzen Q 1/2 fort, wobei hier darauf zu achten ist, dass die Quarzkörper vor dem Verlöten der Anschlüsse völlig plan auf der Platine aufsitzen. Die Dioden sind wieder polrichtig (Katode mit Ring markiert) einzulöten, die Gehäusekerbe von IC 1 muss mit der Markierung im Bestückungsdruck übereinstimmen. Die Bestückung setzt sich fort mit den Elkos (polrichtig einlöten, Minuspol am Gehäuse markiert), T 1 (polrichtig, Metallrückseite siehe Markierung im Bestückungsdruck), R 1 und C 1/2.

Nun folgen BU 1 (Buchsenkörper muss

plan auf der Platine aufsitzen) und die Kontakte für die drei Mignonzellen. Diese sind auf der Oberseite der Platine einzusetzen und auf der Unterseite zu verlöten. Beim HF-Modul ist darauf zu achten, dass es einen Abstand von ca. 8 mm zur Platinenoberfläche aufweist.

Damit ist die gesamte Bestückung abgeschlossen, und es folgt der Gehäuseeinbau.

#### **Gehäuseeinbau und Inbetriebnahme**

Die fertig bestückte Platine ist nochmals auf Bestückungsfehler und Kurzschlüsse zu kontrollieren, bevor sie in das passende Softline-Gehäuse eingesetzt wird. Durch die Western-Modular-Buchse und die entsprechende Gehäuseöffnung ergibt sich automatisch die Einbaulage der Platine in die Gehäuseunterschale. Entsprechend des Bestückungsdrucks sind jetzt noch drei Mignonbatterien in die Kontakte einzulegen.

Das Gehäuse wird nun geschlossen und mit einer Knippingschraube in der Gehäusemitte verschraubt.

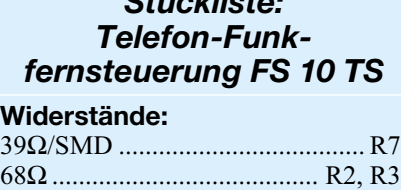

*Stückliste:*

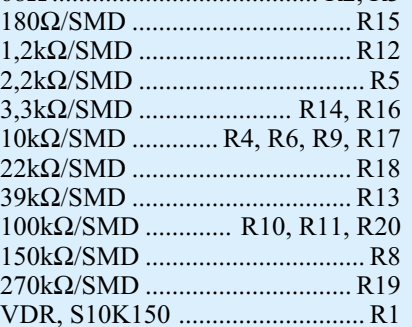

#### **Kondensatoren:**

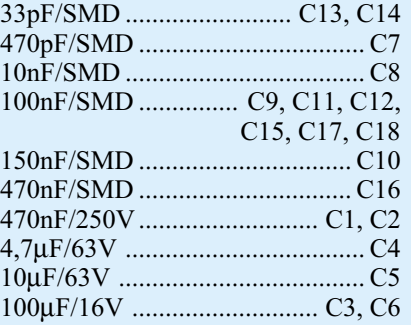

#### **Halbleiter:**

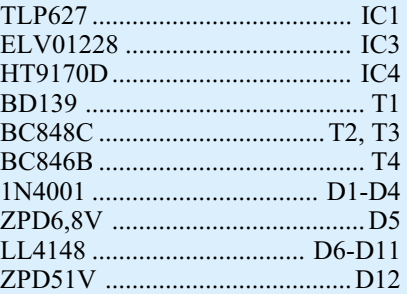

#### **Sonstiges:**

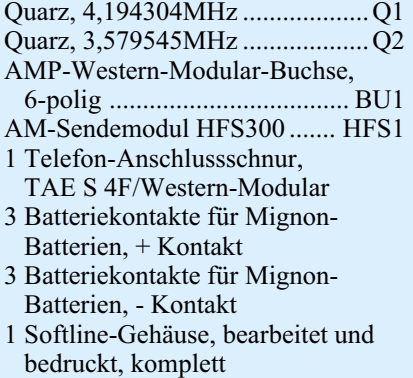

Über das TAE-Anschlusskabel verbindet man das Gerät mit dem Telefonnetz oder einer Nebenstellenanlage und kann es jetzt wie vorher beschrieben programmieren.

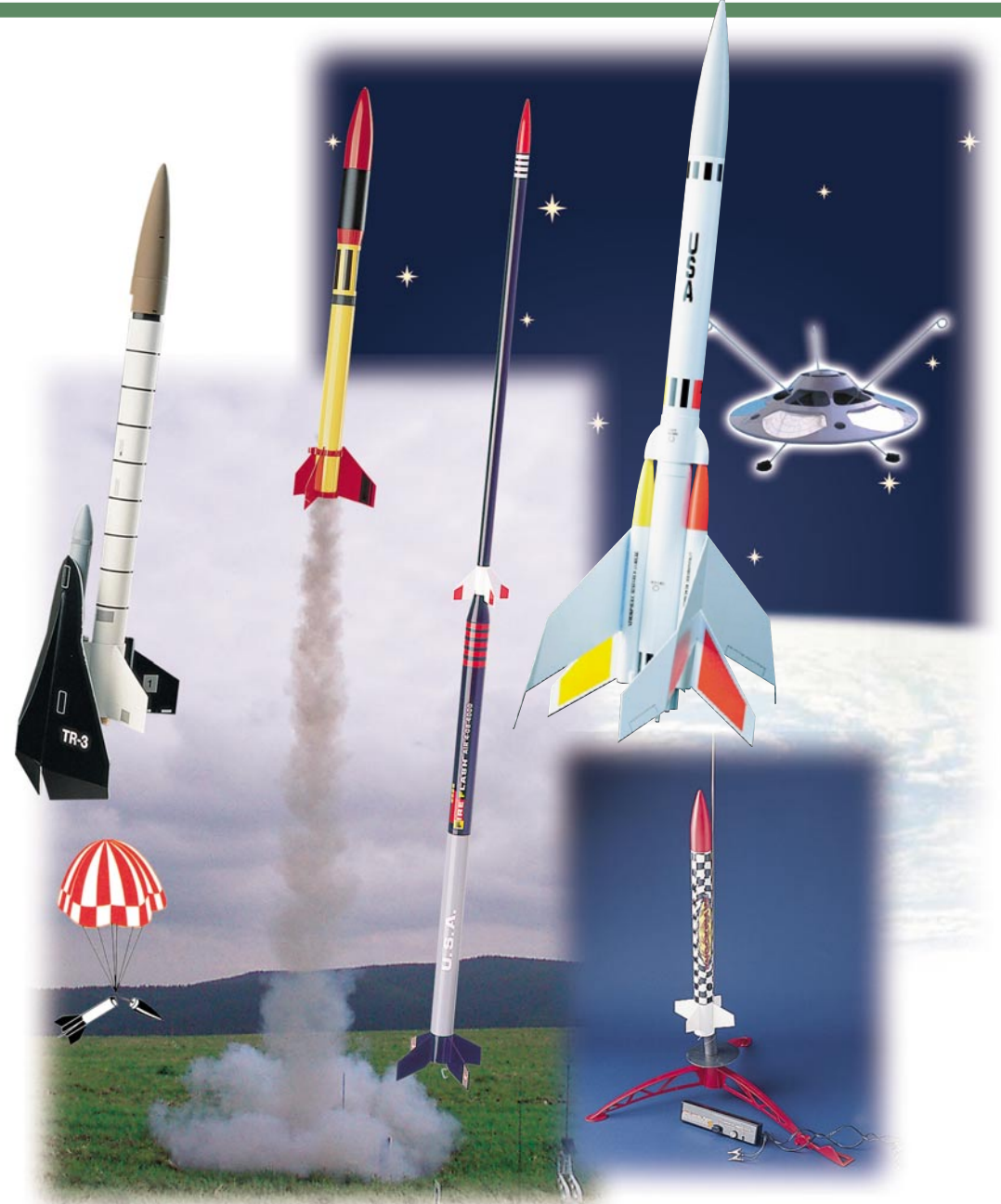

# **3-2-1-Start! Faszination Modellraketen**

*Raketenstarts ins All gehören immer noch zu den größten technischen Herausforderungen und bewegen oft Menschen weltweit. Fast so lange wie es real fliegende Raketen gibt, existiert auch eine entsprechende Modellraketen-Szene, die auch in Deutschland immer mehr Freunde gewinnt und sich in den letzten Jahren rasant technisch entwickelt. Wir stellen das Hobby vor, zeigen die ersten Schritte, das benötigte Material und unternehmen auch einen Ausflug in die Entwicklung eigener Modellraketen am PC.*

### **Lift-off! We have a lift-off!**

Ungezählte Male hat man diese erleichterte Meldung wohl schon von den Weltraum-Profis gehört, seit in den 50er Jahren

die ersten Raketen, zunächst ohne, dann mit Nutzlast, ins All befördert wurden. Einige davon gingen als weltumspannende Ereignisse in die Geschichte ein - der russische "Sputnik", der erste Mensch im Weltraum, natürlich die Mondlandung, natürlich Apollo 13, der erste Deutsche, die Challenger-Katastrophe, die Marserkundung...

Bereits in den frühen 50er Jahren des letzten Jahrhunderts begannen Enthusiasten in den USA, selbst gebaute Modellra-

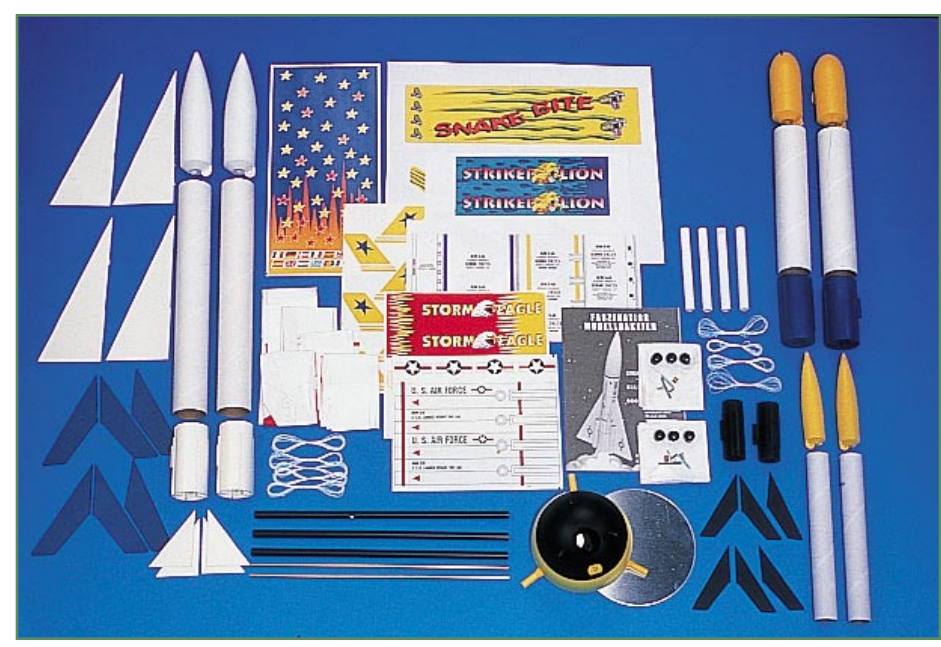

**Bild 1: Für den Raketenbau nach eigenen Vorstellungen - Designer-Set**

keten zu starten. Da damals noch der totale Selbstbau, inklusive unkontrolliertem Treibsatzbau, angesagt war, gab es einige Unfälle. Folgerichtig wurden bald Regeln aufgestellt, die zum Teil bis heute gelten. Vor allem die Treibsätze, Raketenmotoren genannt, dürfen seither nur noch industriell unter strenger Qualitätskontrolle hergestellt werden. Seit 1957 ständig unternommene Tests, u. a. auch absichtliches In-Brand-Setzen eines Geschäfts, das solche Raketenmotoren vertreibt, zeigen, dass es sich entgegen den ersten Annahmen um ein ausgesprochen sicheres Hobby handelt, sofern man bestimmte Regeln einhält.

Mit der Zeit hat sich eine kleine Industrie rings um den Modellraketenflug gebildet, aktuell bestimmen die beiden amerikanischen Firmen ESTES und QUEST die Szene mit einer riesigen Angebotsbreite an fliegenden Modellraketen und dem erforderlichen Zubehör in guter Qualität. Aber auch der reine Selbstbau auf Grundlage industriell hergestellter Antriebe findet in Deutschland immer mehr Anhänger.

#### **Keine Silvesterknaller!**

Nahezu jeder hat wohl schon einmal eine "Rakete" gestartet - zu Silvester! Jedoch hat das Knallvergnügen am Jahresende ganz und gar nichts mit dem Modellraketenflug zu tun. Zwar ähneln sich die Treibsätze äußerlich etwas, jedoch sind Raketenmotoren ganz anders und nach verschärften Sicherheitsnormen aufgebaut als die Treibsätze der Silvesterraketen. Dazu kommt als weiteres Konstruktionsmerkmal der Aufbau des Fluggerätes. Ein nach den Konstruktionsgrundsätzen des Modellraketenbaus entwickeltes Modell

wird bei ordnungsgemäßem Start kaum einmal Fehlfunktionen oder gravierende Abweichungen von der berechneten Flugbahn aufweisen. Der Start erfolgt von einer mehrfach verwendbaren, in der Konstruktion sicheren Startrampe und das am Fallschirm oder Flatterband (Streamer) langsam herabsinkende Modell kann keinen Schaden mehr anrichten - schon gar keinen Brandschaden durch explodierende Nutzlast!

Hält man die wenigen Konventionen zum Modellraketenflug, auf die wir noch kommen werden, ein, ist die Beschäftigung mit den bis zu mehrere Meter langen, fliegenden Modellen ungefährlicher und auch preiswerter als etwa Flugzeugmodellflug.

Apropos: Wir sprechen hier ausschließlich von Modellraketenflug. Das sind fliegende Raketen oder andere Flugkörper, die entweder an Vorbilder angelehnt oder frei konstruiert sind und ausschließlich auf das Fliegen hin konstruiert sind. Anders hingegen präsentiert sich der Raketenmodellbau. Hier werden vorwiegend detailgetreue Nachbauten von tatsächlichen oder Phantasie-Raumfahrzeugen/Raketen als bewunderte Standmodelle gebaut.

#### **Für jeden etwas**

Modellraketen gibt es in unendlich vielen Variationen und vielen Preisklassen, teils komplett vormontiert, teils weitgehend selbst aufzubauen, mit und ohne Nutzlast, auch in kurioser Form, wie das Titelbild dieses Artikels bereits zeigt.

Ihre Vorteile sind schnell aufgezählt: sie ermöglichen einen kostengünstigen und schnell realisierbaren Flugspaß durch Mehrfachverwendung der eigentlichen, schnell montierbaren Rakete, man kann bei Wetter ohne Niederschlag und starken Wind das ganze Jahr über fliegen, erreicht imposante Flughöhen und lernt fast spielerisch eine Menge über Flugphysik, Aerodynamik und die Statik von Fluggeräten.

Aber auch für den kreativen Raketen-Selbstbauer, der nicht alles selbst bauen möchte, bietet die Industrie etwas. So genannte Universalbausätze erlauben den Aufbau der verschiedensten Modellraketen nach eigenen Vorstellungen (Abbildung 1).

#### **Thema Sicherheit**

Modellraketen fliegen mit Geschwindigkeiten zwischen 300 und mehr als 1000 km/h bis zu einigen hundert Metern hoch und entwickeln folglich auch recht hohe Vortriebskräfte. Deshalb gelten hier, wie ähnlich beim Flugmodellsport auch, einige Regeln, die es einzuhalten gilt. Das komplette Regularium findet sich auf fast allen Internetseiten zum Thema Modellraketen, z. B. auf [1].

Wir wollen hier nur einen kurzen Abriss der allgemeinen Regeln betrachten. Diese kommen ursprünglich aus den USA, werden dort als NAR SAFETY CODE (NAR - National Association Rocket, Dachverband der USA für Modellraketenflug; Internet: [2]) bezeichnet und gelten, um einige lokale Bedingungen erweitert, nahezu in allen Ländern als internationaler Sicherheits-Kodex.

Danach müssen Modellraketen aus leichten Materialien wie Papier, Pappe, Kunststoff usw. bestehen, die in ihrer Belastbarkeit an das Gesamtmodell mit Antrieb angepasst sind. Für Spitze, Flossen oder Raketenkörper selbst werden keine Metallteile eingesetzt.

Es werden nur unmodifizierte Raketenmotoren aus zertifizierter Industrieproduktion benutzt, die in ihrer Stärke dem Modell angemessen sind. In Deutschland müssen diese Motoren das BAM-Zulassungszeichen tragen, z. B. BAM-PT<sub>1</sub>-0672, Raketenmotoren fallen hier zudem unter das Sprengstoffgesetz. Sie dürfen (bis 20 g Füllmenge, darüber benötigt man eine Sondererlaubnis) ab 18 Jahren frei erworben und ganzjährig für den Modellraketenflug eingesetzt werden. Jugendliche dürfen diese Motoren unter Aufsicht einsetzen.

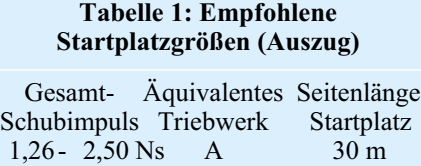

2,51 - 5,00 Ns B 60 m 5,01 - 10,00 Ns C 120 m 10,01-20,00 Ns D 150 m

Jede Rakete kehrt an einem so genannten Bergungssystem, einem Fallschirm oder Streamer (Flatterband), zur Erde zurück und kann so keine Schäden anrichten. Deshalb soll eine Modellrakete auch nicht mehr als 1500 g (Startgewicht) wiegen und keine Schubkraft (Start) von mehr als 320 Ns besitzen.

Nutzlasten dürfen nicht brennbar, explosiv oder sonst gefährlich sein, auch Tiere dürfen nicht als Nutzlast fliegen.

Starts sind nur auf freien Plätzen ohne brennbares Material (trockenes Gras u.ä.) und von einer standsicheren Startrampe mit Prallblech aus gestattet, die eine sichere, vorausschaubare Flugbahn vorgibt (maximal 60 Grad von der Horizontalen). Einige von der NAR empfohlene Platzgrößen für die gängigsten Raketenmotoren sind in Tabelle 1 aufgeführt.

Bei Windgeschwindigkeiten von über 30 km/h unterbleibt jeder Start!

Es darf nur auf freie Sicht (nicht in Wolken oder Nebel hinein) und nicht in Richtung von Objekten (Flugzeuge, Gebäude), Menschen oder Tieren gestartet werden. Der Antrieb von horizontal sich bewegenden Modellen ("Raketenauto") ist verboten.

Als Zündsystem sollte ein industrielles, elektrisches Zündsystem ohne Zeitverzögerung und mit Sicherheitsvorrichtung zur Anwendung kommen, das einen Start aus sicherer Entfernung (min. 5 bis 9 m je nach Schubleistung des Raketenmotors) ermöglicht.

Schließlich untersagt der Kodex jegliche Bergung des Modells, wenn man dabei in Gefahr geraten könnte, etwa aus Stromleitungen.

Bezüglich der örtlich zugelassenen Flughöhe und des Flugplatzes gelten im Wesentlichen die Bedingungen, die auch der Modellflugzeugflieger beachten muss, z. B. das Luftverkehrsgesetz. So hat man ausreichend Abstand zu bebauten Gebieten einzuhalten, die unmittelbare Nähe zu Flughäfen aller Art sowie der Start innerhalb von kommerziellen und Militärflugwegen (z. B. Einflugschneisen) sind tabu. Ebenso kann es, je nach örtlichen Umständen, unterschiedliche Flughöhen geben, in denen der so genannte kontrollierte Luftraum beginnt, in den keine Starts hinein erfolgen dürfen. Startet man handelsübliche Modelle mit den dazu vorgeschriebenen Motoren, wird auch in Ballungsgebieten kaum in die kontrollierte Zone, die dort bereits bei 1000 Fuß (ca. 330 m) beginnt, geflogen. Das Erreichen größerer Höhen sollte sowieso dem fachlich ausgereiften Wettbewerbsflug vorbehalten bleiben und birgt auch die Gefahr in sich, dass das Modell auf immer verschwunden bleibt, da man dann mitunter nur schwer verfolgen kann, wo es landet.

Doch genug der Regularien, so wichtig sie sind, wenden wir uns der Hauptsache zu, der Modellrakete.

#### **Die Modellrakete**

Abbildung 2 zeigt den typischen Grundaufbau einer Modellrakete. Die Raketenspitze (1) ist in das Körperrohr (4) eingesteckt. Sie wird im Verlauf des Fluges durch die Ausstoßladung des Raketenmotors aus dem Körperrohr gedrückt, sodass der Fallschirm (2) austreten kann. Damit beide Teile, Spitze und restliche Rakete, gemeinsam zur Erde zurückkehren, sind sie mit dem so genannten Shock Cord (3), einem elastischen Gummiband, gekoppelt. Für die sichere Führung beim Start ist das seitlich am Körperrohr angebrachte Leitrohr (5) verantwortlich. Die Flossen (6) sorgen für Flugstabilität, so hält die Rakete die Richtung.

Die Motorhalterung (7) besteht aus einem Zentrierring, der für einen festen und zentralen Halt des Raketenmotors im Körperrohr sorgt, einem gebogenen Federstahl, der das Herausfallen des nur eingesteckten Raketenmotors (8) verhindert und der eigentlichen Motorhalterung. Die Motorhalterung ist meist für die Raketenmotortypen A-C (darauf gehen wir noch detailliert ein) geeignet, wobei hier zu Anfang unbedingt der vom Hersteller vorgeschriebene Typ zu montieren ist. Für die Ausrüstung mit dem starken D-Motor sind alternative Motorhalterungen verfügbar. Der sollte jedoch nur großen und schweren Modellen vorbehalten bleiben, etwa mehrstufigen

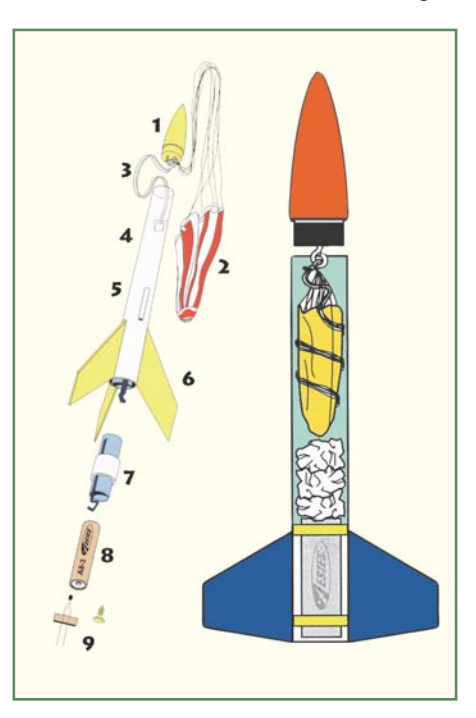

**Bild 2: Der Grundaufbau einer Rakete (links) und das Verpacken von Isolierwatte und Fallschirm (rechts) Grafikidee: ESTES**

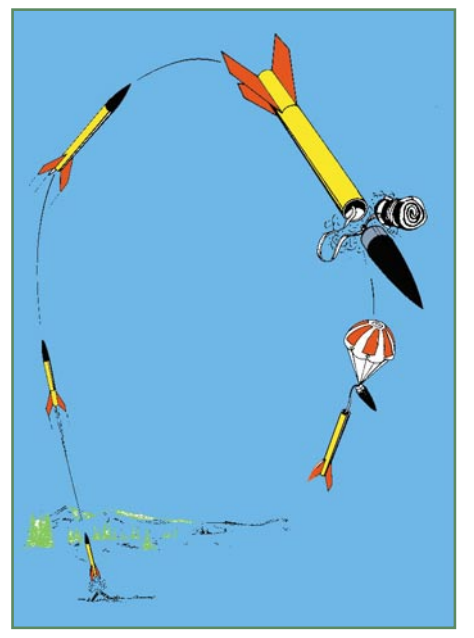

**Bild 3: Der Ablauf eines Modellraketenflugs**

oder solchen mit einer Nutzlast, leichte Modelle sind mit diesem Antrieb schnell für immer verschwunden.

Um den Motor zu zünden, wird eine Zündvorrichtung (9) benötigt, vornehmlich kommen hier Elektrozünder zum Einsatz. Die mit den Motoren oft gelieferten, kurzen Zündschnüre widersprechen dem genannten Kodex für den sicheren Start und sind nur ein Notbehelf.

Im rechten Teilbild der Abbildung 2 findet man die Isolierwatte, die zwischen Raketenmotor und Fallschirm eingelegt wird und letzteren vor der Beschädigung durch die heißen Gase der Ausstoßladung des Motors schützt.

Als Materialien kommen für die Spitze, und die Flossen Kunststoff oder Balsaholz, für das Leitrohr Kunststoff oder Karton, für das Körperrohr und die Motorhalterung Karton sowie für den Fallschirm Fallschirmseide oder dünne, hochflexible Kunststoff- bzw. Metallfolien zum Einsatz.

Alles ist geklebt, nichts, bis auf den Federstahl der Motorhalterung, den Zünder und evtl. Teile der Nutzlast (z. B. Elektronik) besteht aus Metall. Landet eine solche Rakete etwa im schlimmsten Fall auf einem Autodach, wird sie kaum eine Beschädigung anrichten.

Alle Teile der Rakete, bis auf den für jeden Start neu zu bestückenden Motor, sind mehrfach verwendbar und im Falle eines Schadens auch leicht reparierbar.

#### **Der Flug**

Der Flugablauf ist, bis auf Zusatzfunktionen, wie etwa bei mehrstufigen Raketen, beim Abwerfen von Nutzlasten (Glei-

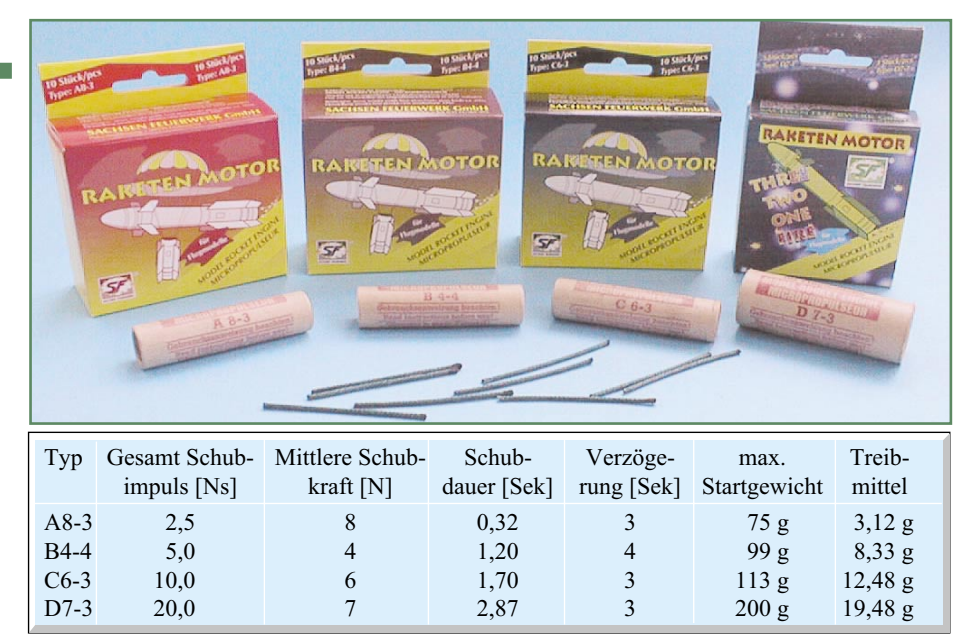

**Tabelle 2: Daten der Treibsatztypen A-D**

ter) oder anderen Gimmicks, stets der gleiche. Er unterteilt sich in mehrere Phasen, wie in Abbildung 3 zu sehen.

Die Startphase beginnt mit der Zündung des Motors, der in der Beschleunigungsphase den nötigen Schub erzeugt, um die Rakete abheben und beschleunigen zu lassen. Jetzt entwickelt der Motor die entscheidende Kraft, um Höhe zu gewinnen und einen stabilen Flug zu gewährleisten. Ist das Treibmittel fast ausgebrannt, bewegt sich die Rakete nur noch mit geringem Schub weiter. Dem folgt die so genannte Verzögerungsphase. Jetzt sieht man eine Rauchfahne hinter der Rakete, die die Ortung in großer Höhe einfacher macht. Sie wird durch die Verzögerungsladung im Motor erzeugt.

Ist die gesamte Schubkraft des Beschleunigungsimpulses aufgebraucht, erreicht die Rakete den Gipfelpunkt der Flugbahn und fängt an, zur Erde herabzufallen. Kurz danach erfolgt im Raketenmotor die Zündung der Ausstoßladung, die über die Isolierwatte das Bergungssystem, meist einen Fallschirm, explosionsartig gegen die Raketenspitze und diese aus dem Körperrohr herausdrückt. Der Fallschirm tritt aus, entfaltet sich und lässt die Rakete sanft landen.

#### **Powerröhre - der Raketenmotor**

 Prinzipiell unterscheidet man zwischen einmal verwendbaren Raketenmotoren (Single Use) und mehrfach verwendbaren, aus Gehäuse und nachladbarem Treibsatz bestehende Motoren (Reload). Wir wollen für den Einstieg nur erstere betrachten, sie sind preiswert und besonders einfach handhabbar. Wer sich umfassend informieren möchte, der sei auf [3] verwiesen. Hier gibt es eine hervorragende Übersicht über Raketenmotoren.

In Tabelle 2 sind Typen und Daten gängiger Feststoff-Raketenmotoren aufgeführt. Die Klassifizierung A bis D kennzeichnet den Gesamt-Schubimpuls. Die erste Ziffer ist die Kodierung für die mittlere Schubkraft des Motors, die zweite Ziffer steht für die o. g. Verzögerungszeit zwischen Schubende und Auslösen der Ausstoßladung. Lange Verzögerungszeiten stehen für leichtgewichtige, kurze für schwerere Modelle.

Übrigens, das Bündeln mehrerer Motoren oder das Zusammensetzen zu mehrstufigen Antrieben bedarf einer besonders zu erwerbenden Erlaubnis nach dem Sprengstoffgesetz - keine Experimente also!

Was läuft nach der Zündung im Motor ab? Abbildung 4 zeigt es. Die Reihenfolge ist eng mit den bereits genannten ersten Flugphasen verbunden. Für jeden Motor

gibt es ein Datenblatt, z. B. unter [4] abrufbar, das u. a. auch ein für Raketenmotoren typisches Diagramm enthält. Hier sind alle Vorgänge während der Arbeit des Motors in Abhängigkeit zwischen Schubkraft- und Zeitverlauf aufgeführt. In Abbildung 5 ist ein solches Diagramm zu sehen.

Besonders wichtig sind all diese Daten, wenn man Nutzlasten einsetzen oder eigene Modelle entwerfen will. Insbesondere die später besprochenen Computer-Entwurfsprogramme beruhen auf diesen Daten. Für den Anfang halte man sich, wie bereits gesagt, eng an die Vorgaben der Raketenhersteller (Typischer Satz in den Aufbauanleitungen: "engine recommended for your specific kit").

Das Zünden des Raketenmotors erfolgt entweder aus sicherer Entfernung über einen Elektrozünder oder über eine, dem Motor mitgelieferte Zündschnur, die jedoch, wie gesagt, aus sicherheitstechnischer Hinsicht nur ein Notbehelf ist, denn deren Brennzeit ist nur wenig kalkulierbar und wird selbst von den Herstellern z. B. nur grob zwischen 3 und 6 s angegeben.

Der Zünder wird bis zum Anschlag in den Pulverkanal eingeschoben und mit einem Stopfen fixiert. Zum Elektrozünder, der nach dem Glühdrahtprinzip arbeitet, gehört ein batteriebetriebenes Sicherheits-Zündgerät. Es wird über ein ausreichend langes Kabel an die Anschlüsse des Elektrozünders angeschlossen. Das Zündgerät enthält stets zwei funktionell voneinander abhängige Zündschalter: die Start-Taste und einen

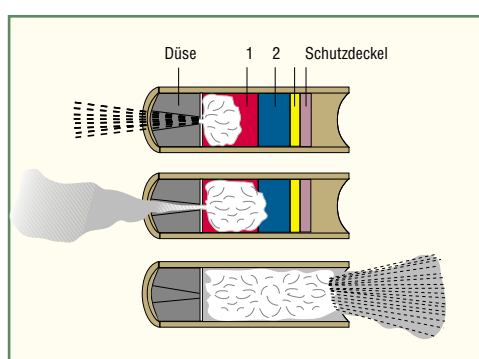

Nach dem Zünden brennt die Antriebsladung ab und beschleunigt die Rakete.

Ist die Antriebsladung abgebrannt, wird die Verzögerungsladung gezündet, die Rakete fliegt antriebslos weiter und zieht einen Rauchschweif hinterher.

Nach Ende der Verzögerung (Erreichen des Gipfelpunkts und Umkehr) wird die Ausstoßladung für das Bergungssystem gezündet.

**Bild 4: Die Verbrennungsvorgänge im Raketenmotor hängen eng mit dem Flugverlauf der Rakete zusammen. Grafikidee: ESTES**

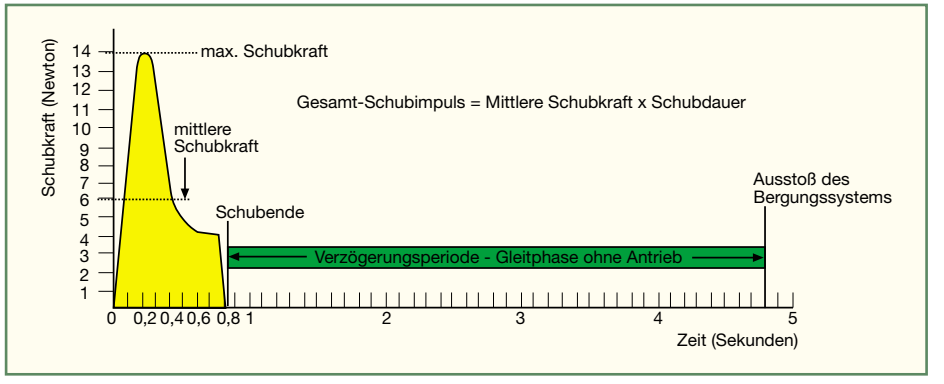

**Bild 5: Ablaufdiagramm für das Verhalten eines Raketenmotors**

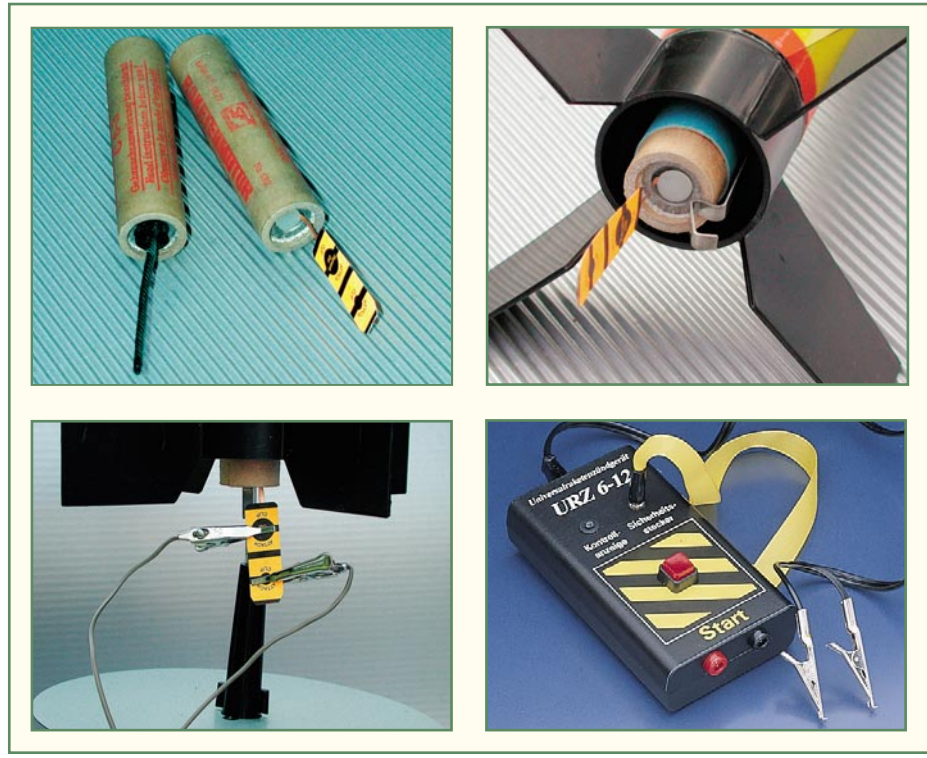

**Bild 6: Vorbereitung des Treibsatzes: Raketenmotor mit Zünder bestücken, Motor in die Motorhalterung legen, Zündgerätekontakte anschließen. Rechts ein handelsübliches Zündgerät.**

Sicherheitsschlüssel. Dies verhindert ein unbeabsichtigtes Zünden des Motors. Erst, wenn man beide Schalter schließt, erfolgt der Start. Bei der Zündung des Treibsatzes wird der jeweils nur einmalig verwendbare Zünder (der Glühdraht schmilzt beim Startvorgang) mit dem Stopfen ausgestoßen. In Abbildung 6 sind die Vorbereitungsarbeiten zum Einsetzen des Raketenmotors sowie ein Zündgerät zu sehen.

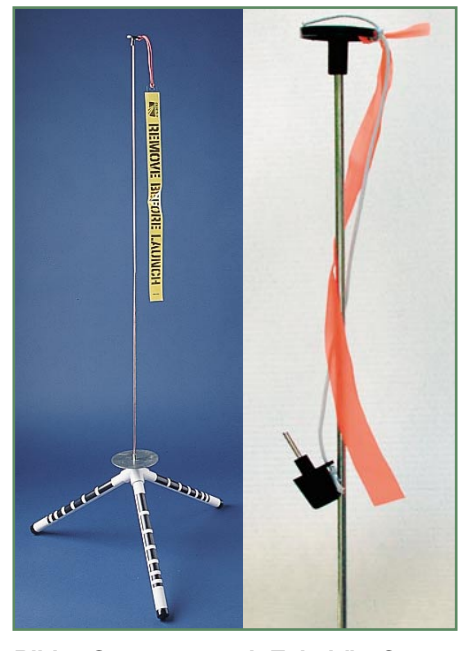

**Bild 7: Startrampe mit Zubehör. Gut zu sehen: Sicherheitsschlüssel für das Zündgerät.**

#### **Sicher zurück**

Selbst der spektakulärste Modellraketenaufstieg ist nach wenigen Sekunden vorbei - die Rakete muss sicher zum Boden zurückkehren. Dafür ist das so genannte Bergungssystem zuständig.

Meist ist dies ein Fallschirm, wie bereits beschrieben, bei leichteren Modellen reicht für das Abbremsen des Fallens ein so genannter Streamer, zu deutsch Strömer oder Flatterband. Dies ist ein langes Band aus Papier oder Kunststofffolie, das wie der Fallschirm ausgestoßen wird, sich entfaltet und durch seine Flatterbewegung das Modell bremst.

Bei ganz leichten Modellen wird sogar darauf verzichtet, sie trudeln durch den eigenen Luftwiderstand langsam zu Boden wie ein Blatt Papier.

Manche Modellraketen tragen auch eine Nutzlast, die aus kleinen Gleitern besteht, die sich am Scheitelpunkt der Flugbahn lösen und in eleganten Kurven zu Boden gleiten, während die Rakete am Fallschirm herunterkommt.

#### **Vor dem Start**

Was benötigt man für den erfolgreichen Modellraketen-Start? Natürlich die Rakete selbst inklusive Bergungssystem, Elektrozünder, Zündgerät mit Batterie, den Raketenmotor und Isolierwatte. Für den sicheren Start wird weiterhin eine Startrampe (Abbildung 7) benötigt. Sie steht sicher auf einem Dreibein, ein Prallblech leitet die heißen Gase des Raketenmotors ab und ein Leitstab sorgt für die sichere Richtungsgebung der Rakete in der ersten Schubphase. Für den Transport ist der meist ca. 90-100 cm lange Leitstab zerlegbar. Eine Sicherheitskappe schützt vor Verletzungen durch das freie Ende des Leitstabs und eine daran befestigte Signalfahne soll signalisieren, dass die Rakete noch nicht startbereit ist. Sie wird erst abgenommen, wenn die Rakete komplett zum Start vorbereitet ist. Die fehlende Fahne dient als Indikator für einen unmittelbar bevorstehenden Start und zeigt somit allen Beteiligten an, dass ein entsprechender Sicherheitsabstand einzuhalten ist. Oft hängt auch der Sicherheitsschlüssel für das Zündgerät an der Schutzkappe, sodass faktisch kein Start möglich ist, solange die Kappe mit Fahne aufgesetzt ist.

Viele Modellraketen-Sätze enthalten bereits eine solche Startrampe, sodass man sie oft nicht separat anschaffen muss.

Hier sollte man übrigens niemals sparen - von der Stabilität und dem sicheren Stand der Startrampe hängt wesentlich die Sicherheit beim Raketenstart ab. Ein Provisorium kann hier schwere Unfälle hervorrufen!

Damit hat man jetzt alles für den ersten Raketenstart zusammen!

Der beginnt immer mit der Kontrolle des Fallschirms auf Beschädigungen, gefolgt vom fachgerechten Zusammenlegen des Fallschirms oder des Streamers. Jeder Raketenhersteller hat hier eigene Schemen, in Abbildung 8 ist ein Beispiel für ESTES-Raketen gezeigt. Sorgfältige Arbeit ist hier "überlebenswichtig". Die meisten Modelle und auch viele Fallschirm-Nachrüstpacks basieren auf Kunststofffolien, die gern "zusammenkleben" und sich nicht oder nicht komplett entfalten wollen. Hier hilft Einpudern des Fallschirms und der Leinen mit Talkum.

Bevor der Fallschirm nach Anleitung des Raketenherstellers in die Rakete verpackt wird, sind einige Lagen Isolierwatte

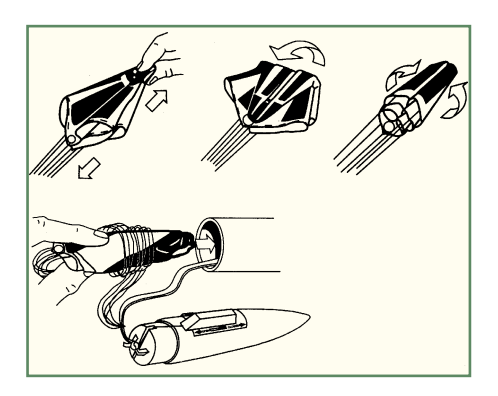

**Bild 8: Wichtig für die sichere Landung: Verpacken des Fallschirms. Grafikidee: ESTES**

in das Körperrohr einzulegen (siehe Abbildung 2). Dies verhindert eine Beschädigung des Fallschirms durch die heiße Ausstoßladung, was besonders für die recht empfindlichen, aber preiswerten Kunststoff-Fallschirme die sichere Funktionsunfähigkeit bedeutet. Das Gefühl, wie viel und wie fest die Watte einzulegen ist, bekommt man, indem man einige zerknüllte Lagen der Isolierwatte einlegt (dabei muss das Rohr ringsum dicht abgeschlossen sein) und dann von der Triebwerksseite her in das Rohr bläst. Lässt sich die Watte ohne große Anstrengung herausblasen, waren Menge und Stopfdichte richtig.

Jetzt werden der Fallschirm eingelegt und die Raketenspitze montiert.

Als Nächstes versieht man den Raketenmotor mit dem entsprechenden Zünder (siehe Abbildung 6) und baut ihn in die Motorhalterung der Rakete ein. Dazu ist er einfach von unten in die Motorhalterung zu schieben, bis das Federblech einrastet und den Motor vor Herausfallen schützt.

Nach dieser Präparation setzt man die Rakete über das Leitrohr auf den Leitstab der Startrampe. Dabei muss die Rakte frei am Leitstab hängen und darf nicht auf dem Prallblech der Startrampe aufsitzen. Dies erreicht man durch Umwickeln des Leitstabs mit einigen Lagen Isolierband in einer geeigneten Höhe, sodass das Leitrohr darauf aufsitzt und die Rakete frei hängt.

Jetzt die Schutzkappe mit der Sicherheitsfahne auf den Leitstab aufsetzen - die Rakete ist startfertig!

Zum Start ist das Zündgerät an die Kontakte des Zünders anzuschließen, die Schutzkappe abzunehmen, der Sicherheitsschlüssel in das Zündgerät einzuführen und dann nach lautem Count-down-Zählen (Sicherheit!) der Zündknopf so lange zu drücken, bis die Rakete startet.

Nach der Bergung der gelandeten Rakete stets immer zuerst die Sicherheitskappe mit dem Sicherheitsschlüssel für das Zündgerät auf den Leitstab aufsetzen, um ein versehentliches, vorzeitiges Zünden des nächsten Motors zu verhindern!

In Abbildung 9 kann man anhand einer kleinen Fotogalerie, die anlässlich eines Starttages im Juni 2001 entstand, Ablauf und Faszination eines Raketenstarts nachvollziehen.

#### **Mehr als nur hoch und wieder runter - Nutzlasten**

Nach den ersten Starts wird man schnell mehr wollen - Raketen mit Nutzlasten erhöhen den Spaß! Auch dafür ist gesorgt, es gibt zahlreiche Modelle mit kleinen Gleitern, die sich am Umkehrpunkt lösen und allein zu Boden segeln, oder solche, die eine Nutzlastkammer besitzen. Hier kann man z. B. kleine Blinkleuchten installieren, um bei einem Start in der Dämmerung Beleuchtungseffekte verfolgen zu können. Oder aber es werden kleine Telemetriesysteme nach oben befördert, die z. B. die maximale Flughöhe oder Fluggeschwindigkeiten messen. Solche Telemetriesysteme

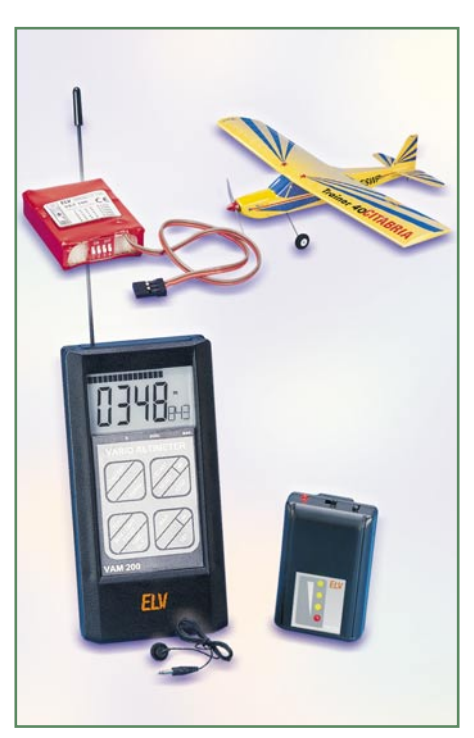

**Bild 10: Minitelemetriegeräte erlauben das Verfolgen der Flugdaten per Funk am Boden.**

gibt es bereits in sehr kompakter Form für den Flugzeugmodellbau (Abbildung 10).

Ein Clou unter den Nutzlasten ist auch eine in der Spitze installierte, einfache Fotokamera (Abbildung 11). Bei Auslösen des Fallschirms wird gleichzeitig das Objektiv der Kamera für kurze Zeit geöffnet und ein Bild des eingelegten Films belich-

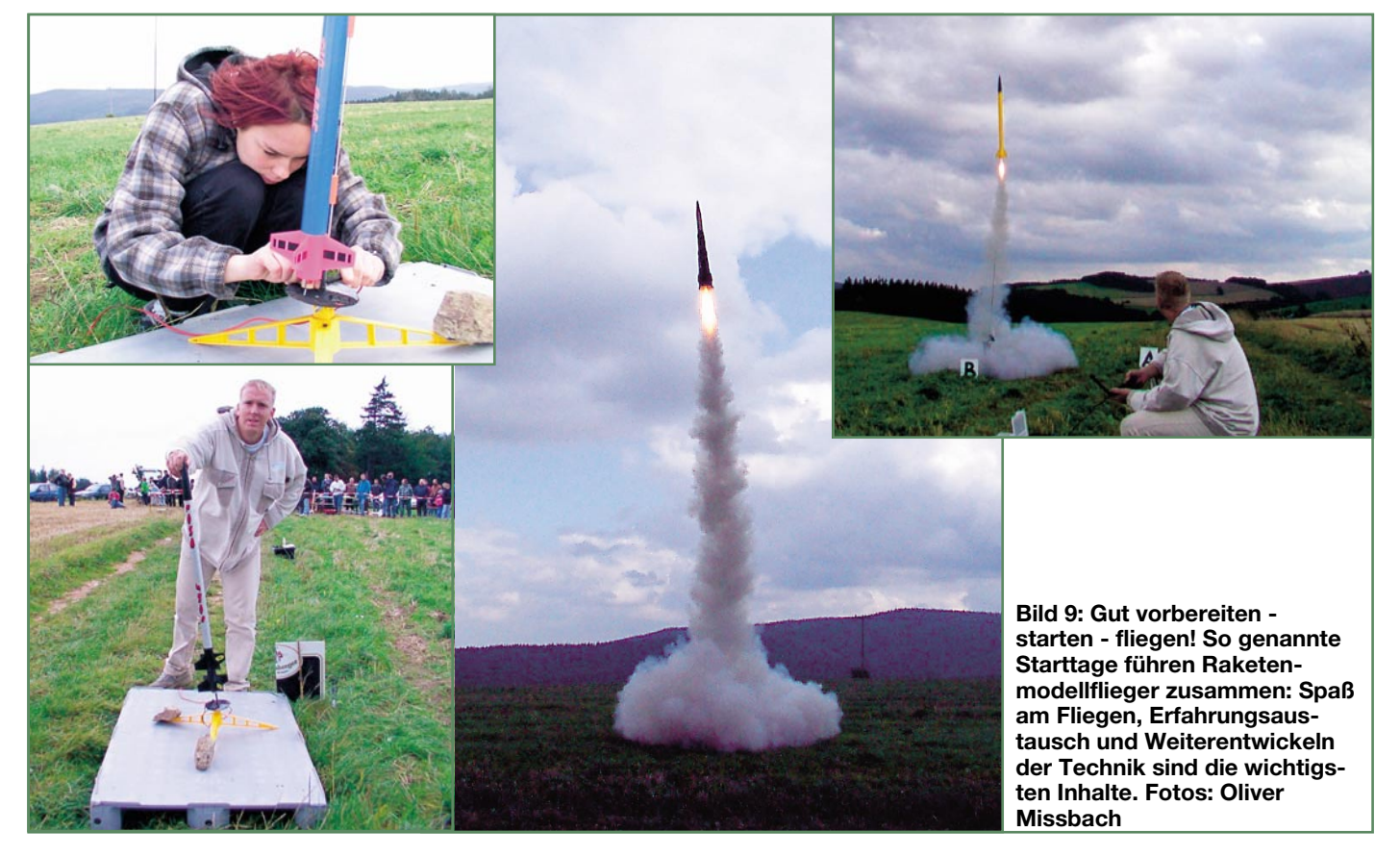

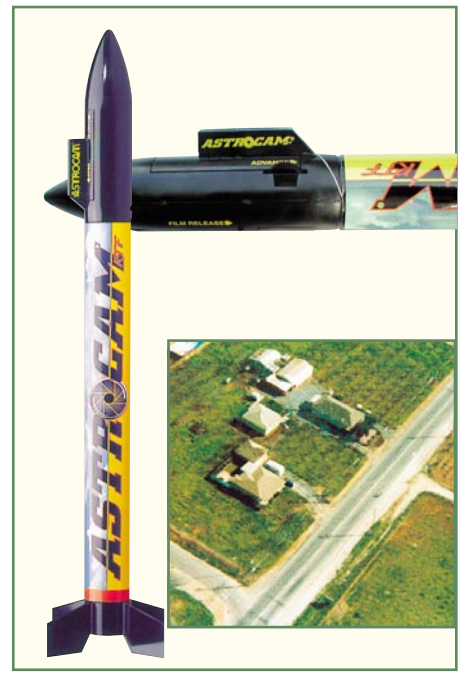

**Bild 11: Fotografierende Nutzlast: Rakete "Astrocam" mit Fotokamera in der Spitze**

tet. So kommt man zu eigenen Luftbildern, aufgrund des einfachen Arbeitsprinzips zwar seitenverkehrt und in recht einfacher Qualität - aber wer hat so etwas sonst schon? Das Ganze hat etwas von den berühmten Lomo-Fotografien! Als Film dient eine handelsübliche, so genannte 110-Kassette mit 12 bis 24 Bildern 13 x 17 mm. Das Set kommt (ohne Film, aber mit Startrampe und Zündgerät) recht preiswert ins Haus.

#### **Raketenbau total mit SpaceCAD & Co.**

Irgendwann will man mehr wissen, eigene Raketen entwerfen und bauen, Flugbahnen und Flughöhen im Zusammenspiel zwischen Rakete und Motor vorausberechnen...

Man muss dazu nicht Wernher von Braun

heißen - schließlich handelt es sich um ein, wenn auch ernsthaftes, Hobby!

Denn hierfür gibt es zum einen gut aufbereitete, praxisgerechte und speziell für Modellraketenflieger geschriebene Fachliteratur wie z. B. "Fliegende Modellraketen - selbst gebaut" (Abbildung 12). Das 126-seitige Werk führt Schritt für Schritt in die Welt der Modellraketenfliegerei ein, leitet den Leser mit ausführlichen Exkursen durch die gesamte Modellraketentechnik und geht ausführlich auch auf weiterführende Themen wie Highpower-Flug, Mehrstufenraketen, die Gesetze dazu und den Modellraketensport ein. Der Autor baut und fliegt seit über 20 Jahren Modellraketen und zeigt entsprechend detaillierte Eigenbauanregungen bis hin zum Thema "Unterwasserraketen" auf.

Zum anderen gibt es unendlich viele Internet-Seiten zur gesamten Thematik, Vereinsseiten zeigen den Weg zu Wettbewerben, Foren dienen dem Gedankenaustausch... Einige interessante Adressen findet man am Ende des Artikels [1] - [11].

Und auch wer selbst am PC konstruieren will, wird fündig. Es gibt mehrere deutschund englischsprachige Programme für die Konstruktion von Modellraketen, Flugbahnberechnungen usw. Einige werden kommerziell vertrieben, andere stehen als Share- oder Freeware-Download zur Verfügung. Das wohl bekannteste Programm ist "SpaceCAD" von Andreas Firnau (Abbildung 13), das aus den drei Teilprogrammen SpaceCAD, SpaceCADfly und Space-CADview besteht. SpaceCAD ermöglicht die fachgerechte Konstruktion von Modellraketen einschließlich der abschließenden Aussage, ob das eigene Konstrukt wohl auch stabil fliegen würde. SpaceCADfly berechnet anhand diverser Raketen- und Treibsatzparameter die voraussichtliche Flugbahn der Rakete (natürlich vorbehaltlich der aktuellen Witterungseinflüsse). SpaceCADview schließlich ist ein Treibsatzeditor mit einer umfangreichen Datenbank an Treibsätzen einschließlich Treib-

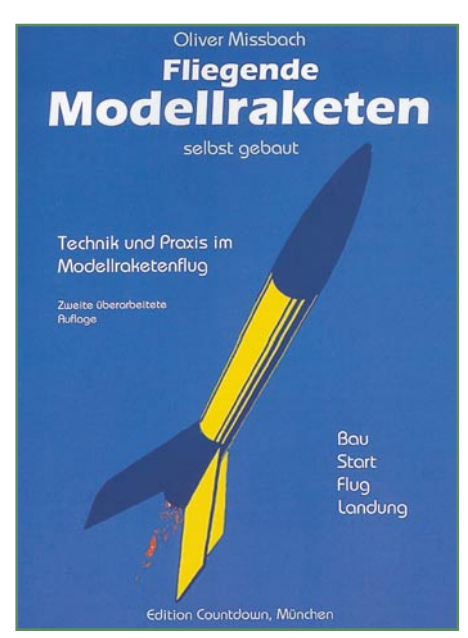

**Bild 12: Pflichtliteratur für den, der** mehr wissen will - "Fliegende Modell**raketen selbst gebaut" von Oliver Missbach.**

satzkurven und der Möglichkeit, neue Treibsätze hinzuzufügen.

Mit derlei Equipment und fachlichem Umfeld ausgestattet, kann man bereits mehr als die ersten Schritte zu einem neuen, interessanten und kreativen Hobby wagen<br>- viel Spaß beim Lift-Off! - viel Spaß beim Lift-Off!

#### **Quellen und weitere Infos finden Sie auf folgenden Internet-Seiten:**

- www.modellraketen.de
- [2] www.nar.org
- [3] www.radelow.de
- [4] www.estesrockets.com<br>[5] www.europerocketry.com
- www.europerocketry.com
- [6] www.modellraketentechnik.de
- [7] www.countdown-magazin.de<br>[8] www.modellraketenforum.de
- [8] www.modellraketenforum.de<br>[9] www.tommyrocketry.de
- www.tommyrocketry.de
- [10] www.ramog.de
- [11] www.tobdesign.de

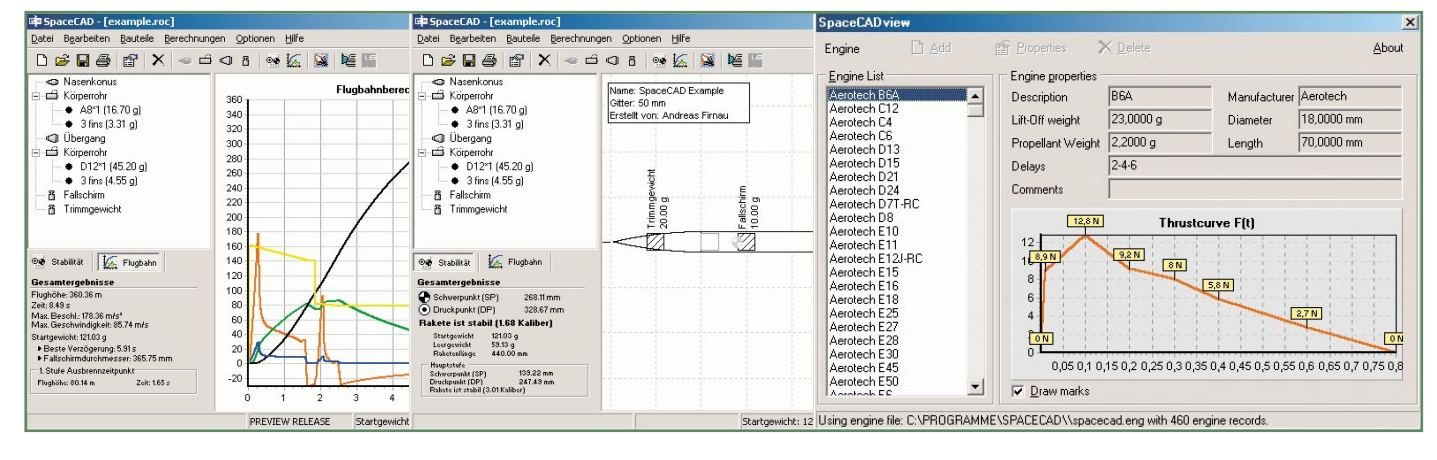

**Bild 13: SpaceCAD erlaubt Flugbahnberechnungen, Raketenkonstruktion und beherbergt eine riesige Raketenmotoren-Datenbank.**

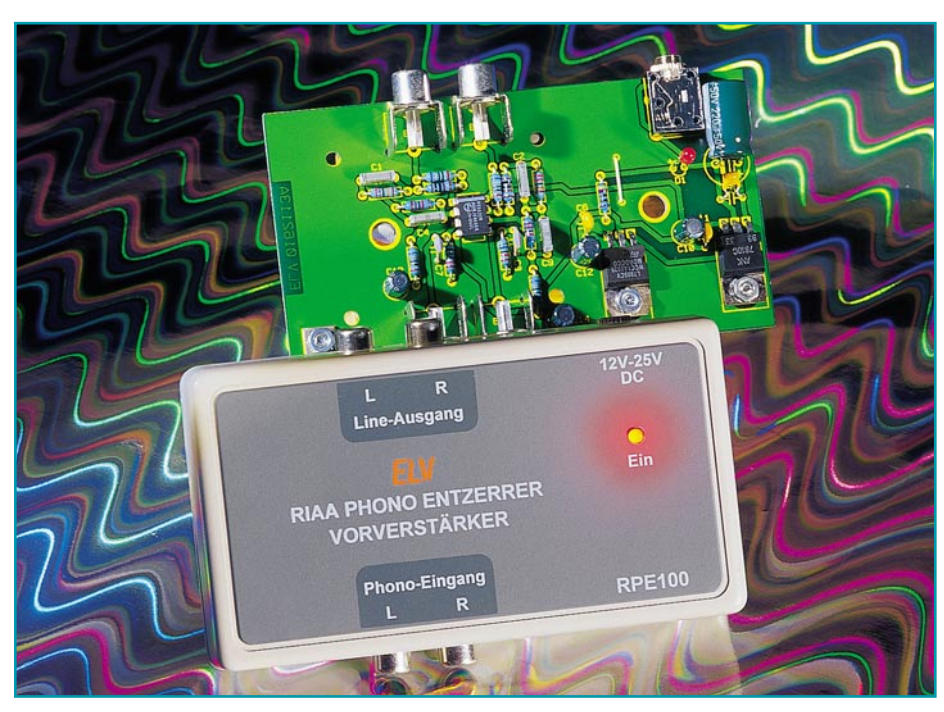

# **RIAA-Phono-Entzerrer-Vorverstärker**

*Rauscharmer Phono-Vorverstärker mit Entzerrung nach der RIAA-Kurve zum Anschluss magnetischer Tonabnehmer-Systeme an beliebige Verstärker-Eingänge, wie z. B. PC-Soundkarten.*

#### **Allgemeines**

Im Zeitalter der Compact-Disc und der Mini-Disc-Rekorder erscheint ein Phono-Entzerrer auf den ersten Blick nicht ganz zeitgemäß. Schallplatten wurden jedoch nahezu ein Jahrhundert lang hergestellt, sodass viele Musikliebhaber über sehr umfangreiche Plattensammlungen mit häufig unschätzbarem Wert verfügen. Raritäten und Sammlerstücke stehen meistens nur noch in Form von Schallplatten zur Verfügung.

Viele moderne HiFi-Anlagen und Verstärker verfügen heute nicht mehr über einen Phono-Eingang zum Anschluss eines Plattenspielers. Wirtschaftlich sicherlich auch vernünftig, da in der Mehrzahl der Anwendungen dieser Anschluss auch nicht mehr benötigt wird.

Zum Anschluss eines Plattenspielers ist dann ein Phono-Entzerrer, wie die hier vorgestellte Schaltung des RPE 100, zwischenzuschalten.

Viel interessanter als das direkte Abspielen der alten Schallplatten ist die Archivierung auf CDs. Alles, was man dazu benötigt, sind ein PC mit Soundkarte und

CD-Brenner, ein Plattenspieler und ein Phono-Vorverstärker, wie z. B. den ELV RPE 100, da PC-Soundkarten über keinen Phono-Entzerrer verfügen. Da eine Schallplatte mit jedem Abspielen aufgrund der mechanischen Abtastung an Qualität verliert, wird durch eine Archivierung auf CD auch die wertvolle Sammlung geschont.

Jede PC-Soundkarte verfügt neben einem Mikrofon-Eingang über einen Line-Eingang zum Anschluss von Audio-Signalquellen mit hohem Pegel, z. B. externe CD-Player, Tape-Decks usw.. Jedoch ist an keinen dieser Eingänge direkt ein Plattenspieler anzuschließen. Der Grund liegt in der fehlenden Entzerrung gemäß den Vorgaben der RIAA (**R**ecording **I**ndustries **A**ssociates of **A**merica).

Für Abhilfe sorgt nun der hier vorgestellte Phono-Entzerrer-Vorverstärker, der einfach zwischen den Plattenspieler und den Line-Eingang der Soundkarte zu schalten ist.

Zur Spannungsversorgung des RPE 100 ist eine unstabilisierte Gleichspannung zwischen 12 V und 25 V erforderlich, die z. B. von einem unstabilisierten Steckernetzteil bereitgestellt werden kann.

Der RPE 100 nimmt eine rauscharme

Verstärkung der hoch empfindlichen Phonosignale und gleichzeitig die erforderliche Korrektur des Frequenzgangs vor.

Der Phono-Entzerrer kommt völlig ohne Bedienelemente aus, wobei zum Anschluss des Plattenspielers und des Line-Ausgangs jeweils Cinch-Buchsen zur Verfügung stehen. Ein zusätzlicher Schraubanschluss ist bei Bedarf für eine separate Plattenspieler-Masse vorhanden. Die Spannungsversorgung des RPE 100 erfolgt über eine 3,5-mm-Klinken-Buchse, wobei eine Kontroll-LED die Betriebsbereitschaft des Gerätes signalisiert.

Bevor wir uns nun mit der Schaltung des Entzerrer-Vorverstärkers im Detail befassen, wollen wir kurz auf die Ursachen des nicht-linearen Frequenzgangs bei magnetischen Tonabnehmer-Systemen eingehen.

#### **Grundlagen**

Magnetische Tonabnehmer arbeiten nach dem Induktionsprinzip meistens mit beweglichen Magneten (Moving magnets), auch als MM-Systeme bezeichnet. Dementsprechend werden die weitaus seltener anzutreffenden Systeme mit beweglicher Spule (Moving coil) auch als MC-Systeme bezeichnet. Der Frequenzgang bei beiden Systemen ist gleich.

Doch wie kommt nun der nicht-lineare Frequenzgang des dynamischen Systems zustande?

Die in der Spule, d. h. genau genommen in den beiden Spulen des Stereo-Systems induzierten Audio-Spannungen sind proportional zur Nadel-Auslenkgeschwindigkeit und somit bei höheren Tonfrequenzen höher. Hinzu kommt noch, dass zur Verbesserung des Signal-Rauschabstandes bei der Plattenherstellung die hohen Frequenzen mit einer größeren Auslenkung der Rillen versehen werden als die tieferen Frequenzanteile. Dadurch steigt die induzierte Spannung bei hohen Frequenzen zusätzlich überproportional an.

Um den Frequenzgang bei der Wiedergabe einer Schallplatte exakt linearisieren zu können, wurde die Aufzeichnung nach der so genannten RIAA-Kurve genormt. Durch diese Kurve sind die Anhebungen

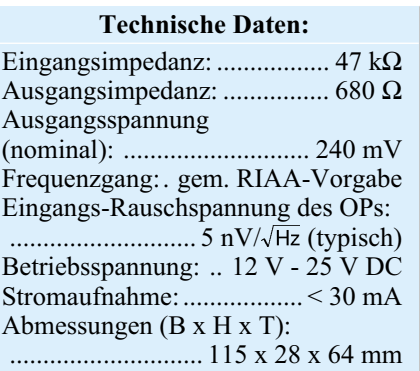

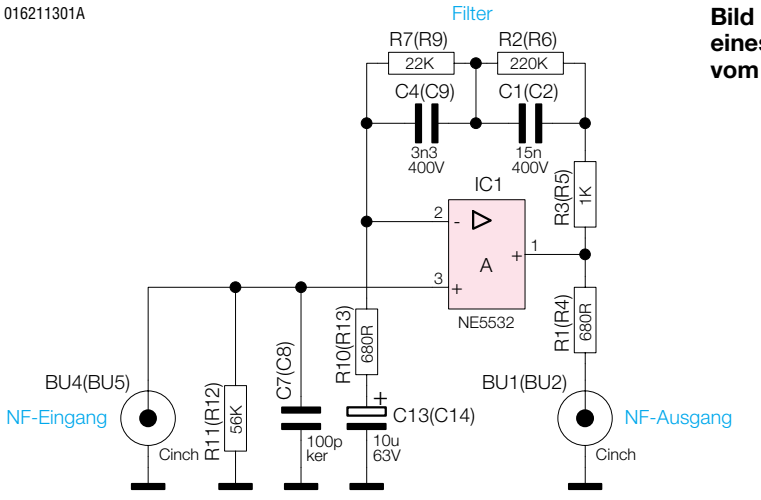

beim Schnitt der Platte bei den Eckfrequenzen 50 Hz, 500 Hz und 2120 Hz exakt definiert.

Durch eine zur RIAA-Kennlinie gegenläufige frequenzabhängige Verstärkung mit Hilfe eines Entzerrer-Vorverstärkers, kann dann bei der Wiedergabe eine exakte Korrektur des Frequenzgangs erfolgen.

In Bezug auf Rauschen und Übersprechdämpfung werden an Entzerrer-Vorverstärker hohe Anforderungen gestellt, da magneto-dynamische Tonabnehmersysteme nur sehr geringe Signalspannungen abgeben. Die Signalspannungen bei MM-Systemen liegen in der Größenordnung von 2 mV bis 5 mV und bei MC-Systemen nur bei 100 µV bis 400 µV. Da Moving-Magnet-Systeme am weitesten verbreitet sind, ist die Schaltung des RPE 100 auf dieses Abtastprinzip abgestimmt.

Um besonders gute technische Daten zu erreichen, wurde ein rauscharmer Operationsverstärker des Typs NE5532 von Philips eingesetzt. Die Rauschspannung dieses Operationsverstärkers beträgt laut Datenblatt nur 5 nV $\sqrt{Hz}$ .

#### **Schaltung**

Die guten technischen Daten des ELV-Entzerrer-Vorverstärkers konnten mit einem Minimum an technischem Aufwand erreicht werden. Da die Stufen des rechten und linken Stereokanals völlig identisch aufgebaut sind, wurde in Abbildung 1 nur die Schaltung eines Kanals dargestellt.

Im Schaltbild gelten die direkten Bauteilbezeichnungen für den linken Stereokanal, und die Bauteilnummerierungen für den rechten Kanal stehen in Klammern. Die in Abbildung 2 dargestellte Spannungsversorgung ist wiederum für beide Stereokanäle zuständig. Betrachten wir nun den Signalweg in Abbildung 1.

Das vom Plattenspieler kommende NF-Signal des linken Stereokanals gelangt zunächst mit geringem Signalpegel auf die Cinch-Buchse BU 4 und von der Buchse

direkt auf den nicht-invertierenden Eingang (Pin 3) des Operationsverstärkers IC 1A. Der Eingangswiderstand des Operationsverstärkers ist mit typisch 300 kΩ angegeben, sodass zusammen mit R 11 die Eingangsimpedanz der Schaltung bei ca. 47 kΩ liegt. Gleichzeitig wird mit R 11 der Bezugspegel an Pin 3 auf Massepotential gelegt. Hochfrequente Störanteile schließt der Kondensator C 7 nach Masse kurz.

Die Korrektur des Frequenzgangs erfolgt mit der externen Beschaltung des Operationsverstärkers im Rückkopplungszweig mit den Bauelementen R 2, R 3, R 7 und C 1, C 4. Entsprechend den RIAA-Spezifikationen erhalten wir dann den in Abbildung 3 dargestellten Amplituden-Frequenzgang.

Das verstärkte und im Frequenzgang korrigierte Ausgangssignal steht an Pin 1 niederohmig zur Verfügung und gelangt über R 1 direkt galvanisch auf die Ausgangsbuchse BU 1. R 1 bestimmt in diesem Zusammenhang die Ausgangsimpedanz der Schaltung (680 Ω).

Die symmetrische Betriebsspannung von ± 5 V der beiden Operationsverstärker stellt das in Abbildung 2 dargestellte Netzteil zur Verfügung. Das Funktionsprinzip des mit 2 Positiv-Spannungsreglern (IC 2, IC 3) aufgebauten Netzteiles beruht darauf, dass der 5-V-Regler (IC 2) immer stärker belastet wird als der 10-V-Regler (IC 3). Da die Stromaufnahme der beiden Verstärker sym-

**Bild 1: Schaltbild eines Stereokanals vom RPE 100**

metrisch ist und der Ausgang des 5-V-Reglers zusätzlich durch die Betriebsanzeige (D 1) belastet wird, ist diese Forderung unter allen Betriebsbedingungen erfüllt.

#### **Nachbau**

Der Aufbau des Entzerrer-Vorverstärkers ist einfach, da sämtliche Bauelemente in herkömmlicher bedrahteter Ausführung, inklusive Ein- und Ausgangsbuchsen, auf einer einseitigen Leiterplatte mit den Abmessungen 109 mm x 59 mm Platz finden. Bei jeder Audioschaltung, insbesondere wenn sehr kleine Signalpegel zu verarbeiten sind, hat die Bauteilpositionierung und die Leiterbahnführung einen wesentlichen Einfluss auf die technischen Daten. Da durch die Leiterplatte sämtliche Bauteilpositionen exakt vorgegeben sind, besteht bei unserem Entzerrer-Vorverstärker eine sehr hohe Nachbausicherheit.

Bei der Bestückung der einzelnen Komponenten halten wir uns genau an die Stückliste und den Bestückungsplan. Das dargestellte Platinenfoto und der Bestückungsdruck auf der Leiterplatte liefern hilfreiche Zusatzinformationen.

Im ersten Arbeitsschritt wird die Brücke aus versilbertem Schaltdraht eingelötet. Danach sind die 1%igen Metallfilmwiderstände auf Rastermaß abzuwinkeln, von der Bestückungsseite durch die zugehörigen Platinenbohrungen zu führen und an der Lötseite leicht anzuwinkeln. Nach Umdrehen der Leiterplatte werden die Anschlussbeinchen in einem Arbeitsgang festgelötet und alle überstehenden Drahtenden direkt oberhalb der Lötstellen mit einem scharfen Seitenschneider abgeschnitten.

Bei den im Anschluss hieran einzubauenden Elektrolyt-Kondensatoren ist unbedingt die korrekte Polarität zu beachten, da falsch gepolte Elkos sogar explodieren können. Üblicherweise sind Elkos am Minuspol gekennzeichnet. Weiterhin ist zu beachten, dass C 3 in liegender Position einzubauen ist.

Die beiden Spannungsregler (IC 2, IC 3) werden dann vor dem Verlöten der Anschlussbeinchen jeweils mit einer Schraube M3 x 6 mm, Zahnscheibe und Mutter in

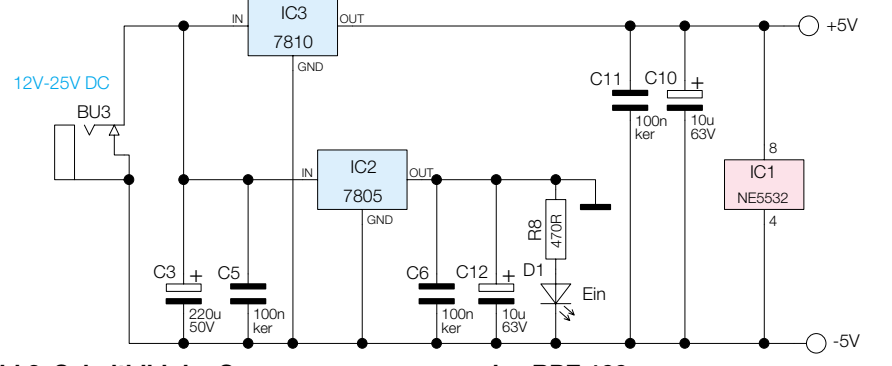

**Bild 2: Schaltbild der Spannungsversorgung des RPE 100** 016211302A

ELVjournal 6/01 19

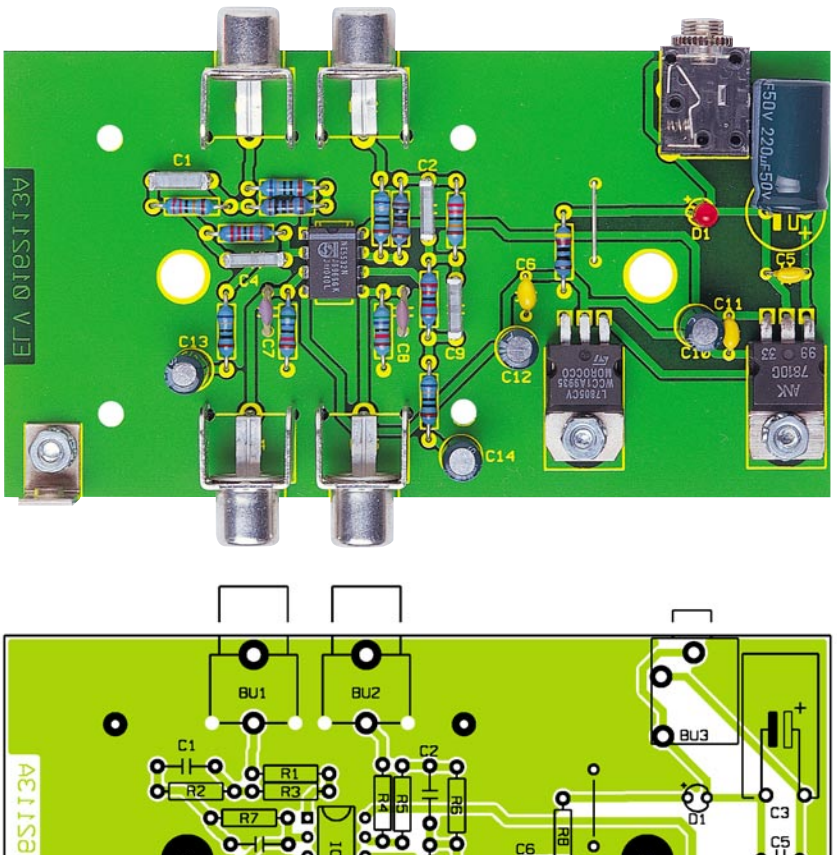

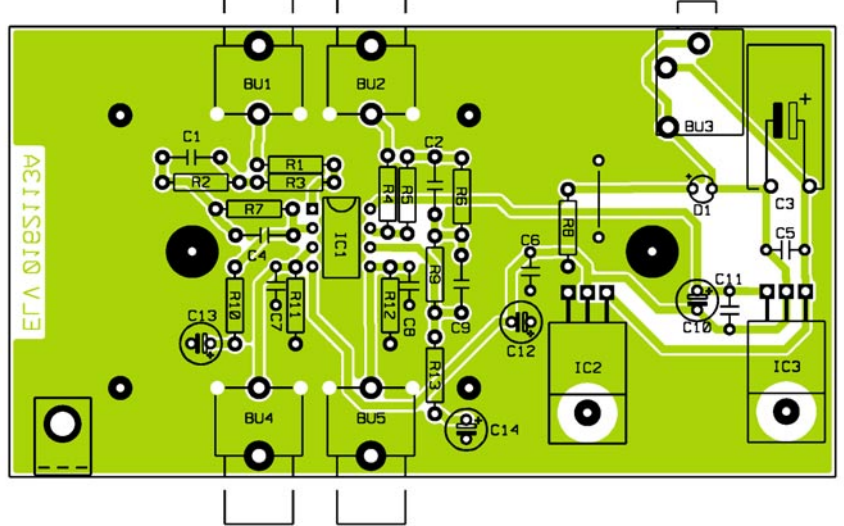

**Ansicht der fertig bestückten Platine des RPE 100 mit zugehörigem Bestückungsplan**

liegender Position auf die Leiterplatte montiert.

Während die Klinkenbuchse beim Lötvorgang nicht zu heiß werden darf, sind die Cinch-Buchsen mit viel Lötzinn zu verarbeiten.

Der Metallwinkel für den Masseanschluss eines Plattenspielers wird mit einer Schraube M3 x 8 mm, Zahnscheibe und einer Mutter M3 auf die Platine montiert. Dazu wird zuerst die Schraube von unten durch die Platine und dann durch den Metallwinkel geführt. Auf den Metallwinkel kommt dann eine Zahnscheibe gefolgt von der Befestigungsmutter.

Der 2fach Operationsverstärker ist so einzulöten, dass die Gehäusekerbe des Bauelements mit dem Symbol im Bestückungsdruck übereinstimmt.

Als letztes Bauelement bleibt nur noch die Kontroll-LED polaritätsrichtig einzulöten. Die Polarität ist durch den längeren Anodenanschluss zu erkennen. Gemessen von der LED-Spitze bis zur Platinenoberfläche muss die Einbauhöhe 16 mm betragen.

Nach einer gründlichen Überprüfung

#### *Stückliste: RIAA-Phono-Entzerrer-Vorverstärker RPE100*

#### **Widerstände:**

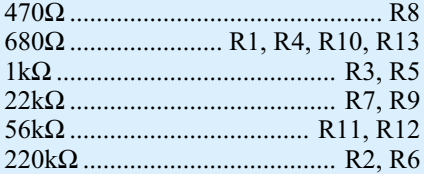

#### **Kondensatoren:**

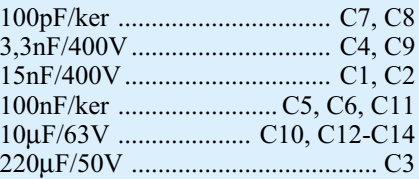

#### **Halbleiter:**

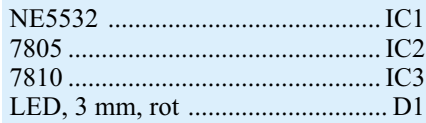

#### **Sonstiges:**

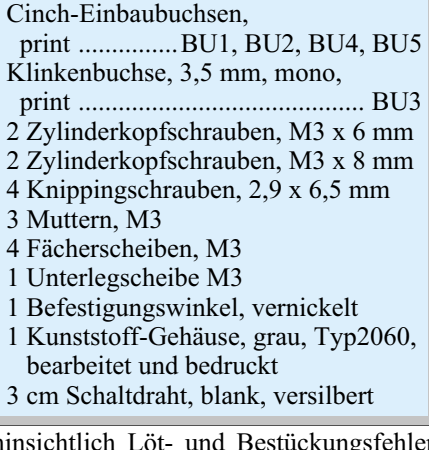

hinsichtlich Löt- und Bestückungsfehler wird die Platine mit 4 Knippingschrauben 6,5 mm x 2,9 mm in die Gehäuseunterhalbschale montiert. Zuletzt bleibt dann nur noch das Aufsetzen und Verschrauben des Gehäuseoberteils. Dem bestimmungsgemäßen Einsatz des Entzerrer-Vorverstärkers steht nun nichts mehr entgegen.

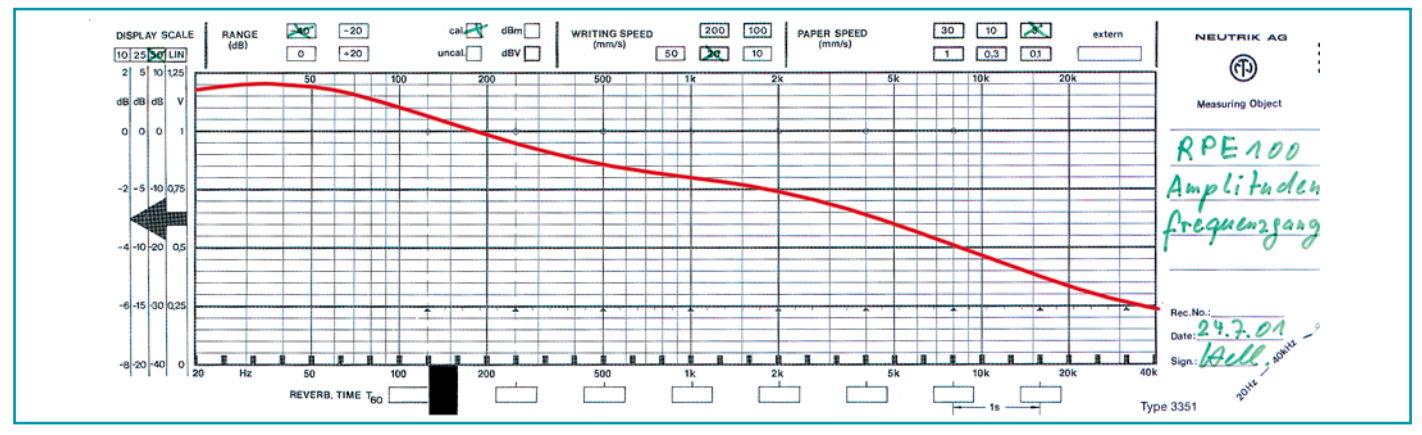

**Bild 3: Amplituden-Frequenzgang des RPE 100**

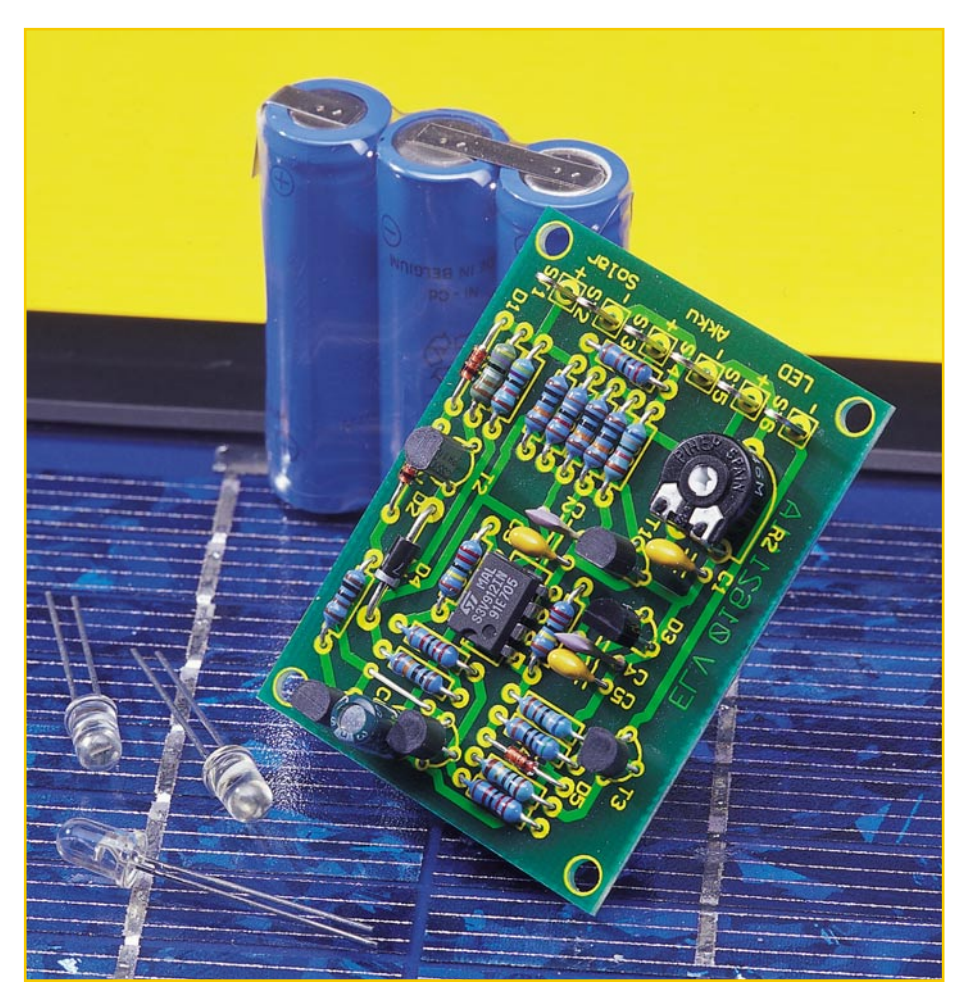

# **Solarleuchten-Steuerung SLS 1**

*Diese kleine Schaltung übernimmt die Energieverteilungs-Steuerung zwischen einer Solarzelle, einem Akku und einer superhellen weißen LED. Die Lichtausbeute einer weißen LED reicht aus, um z. B. den Eingangsbereich an einer Haustür zur Orientierung auszuleuchten. Tagsüber wird der Akku über die Solarzelle aufgeladen, während in der Nacht die gespeicherte Energie an eine LED abgegeben wird. Eine Schutzschaltung bewahrt den Akku vor Über- bzw. Tiefentladung.*

#### **Autarker Wegweiser**

Kleine, wenig Strom aufnehmende LED-Beleuchtungen erobern sich immer weitere Anwendungsbereiche, sie finden sogar schon in Taschenlampen oder Fahrzeugbeleuchtungen Eingang. Oder etwa als Wegbeleuchtungen, Orientierungsleuchten an Ein- und Ausgängen, Kfz-Armaturenbeleuchtungen usw.

Die relativ lange Lebensdauer ist ein wesentliches Einsatzargument gegenüber der Glühlampe. Und auch die zum Teil schon enorme Helligkeit macht die LED zur richtigen Wahl, wenn es um begrenzte Leuchtweiten geht. Mit entsprechenden optischen Mitteln sind aber auch weitreichende starke Scheinwerfer realisierbar, die allerdings derzeit noch einen hohen materiellen Aufwand erfordern und daher vom preislichen Standpunkt gegenüber

#### **Technische Daten:**

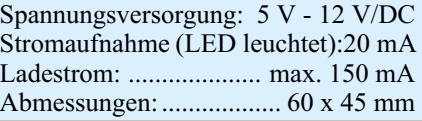

Glüh- oder Halogenlampen "verlieren". Jedoch, bereits eine einzige der hell weiß strahlenden LEDs kann eine helle Orientierungsbeleuchtung abgeben, etwa zur Wegmarkierung, zur Hausnummernbeleuchtung oder zum bequemen Finden des Türschlosses.

Eine Netzspannungsversorgung ist bei solchen Anwendungen jedoch in den allermeisten Fällen ausgeschlossen, sie wäre zu aufwändig zu installieren bzw. an vielen gewünschten Orten gar nicht möglich. Eine reine Batteriestromversorgung hingegen wäre unökonomisch.

Genau hier setzt unsere kleine Schaltung an. Sie versorgt eine Leuchtdiode in der Dunkelheit mit Spannung aus einem kleinen Akku, der am Tage durch eine Solarzelle geladen wird. Das intelligente Spannungsmanagement zwischen Solarzelle, Akku und Leuchtdiode realisiert gleich die Erfüllung mehrerer Forderungen an einen solchen "Solarregler". Der Ladestrom sollte dem verwendeten Akku angepasst und möglichst hoch sein. Zudem darf der Akku nicht überladen werden. Auch eine Tiefentladung des Akkus ist zu vermeiden. Nur wenn diese Bedingungen erfüllt sind, wird der Akku einwandfrei arbeiten und dabei keinen Schaden nehmen.

Weiterhin sorgt die Schaltung für das Ein- und Ausschalten der LED bei wechselnden Beleuchtungsverhältnissen - ohne zusätzlichen Sensor und mit einstellbarem Einsatzpunkt.

Die versorgende Solarzelle muss mindensten 5 V und 50 mA liefern können. Die maximale Eingangsspannung der Schaltung beträgt 12 V.

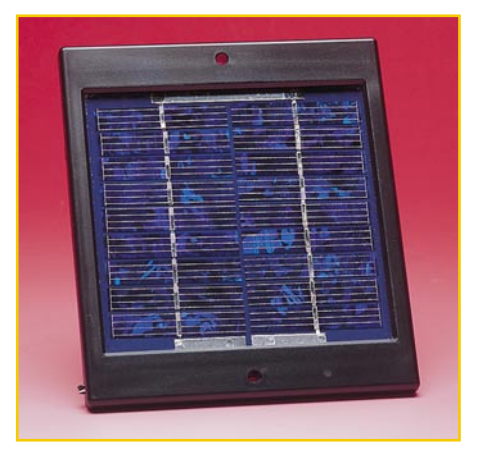

**Bild 1: Fertig konfektioniertes Kleinmodul**

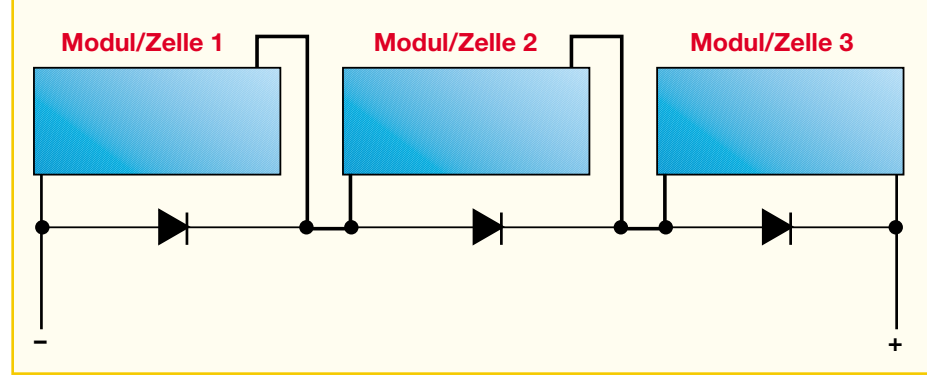

**Bild 2: So verschaltet man Einzelzellen in Reihe - Bypass-Dioden vermeiden den Hot-Spot-Effekt**

#### **Die Solarzelle**

Damit kommt eine breite Palette von Solarzellen für die Versorgung der Schaltung in Frage - von der fertig konfektionierten Kleinzelle (Abbildung 1) bis zum selbst aus Einzelzellen zusammengestellten Solarzellen-Array. Eine einzelne Solarzelle liefert unter Last eine Nominalspannung von ca. 0,46 V.

Zur Erzielung der gewünschten Gesamtspannung bzw. des Gesamtstroms sind Solarzellen in Reihe bzw. parallel schaltbar.

Bei der Reihenschaltung mehrerer Solarzellen sollte man jede Zelle oder zumindest eine Gruppe von Zellen mit einer sogenannten Bypass-Diode entsprechender Strombelastung versehen, um den berüchtigten "Hot Spot"-Effekt zu umgehen. Das bedeutet, sobald eine der in Reihe liegenden Solarzellen abgeschattet wird, etwa durch ein auf der Zelle liegendes, von einem Baum herabgefallenes Blatt, bildet diese Zelle einen Widerstand in Reihe und erwärmt sich stark. Im Extremfall kann dies zur Zerstörung der Zelle führen.

In kompletten Modulen mit mehreren intern bereits verschalteten Solarzellen sind diese Bypass-Dioden integriert, lediglich für die Zusammenstellung eigener Module aus Einzelzellen oder bei der Reihenschaltung mehrerer Module ist diese Schaltungsmaßnahme selbst durchzuführen (Abbildung 2).

Natürlich bietet es sich an, dass eine einmal installierte Solarzelle auch mehrere dieser Solarreglerschaltungen versorgen kann, sofern sie deren Strombedarf befriedigen kann und der Verdrahtungsaufwand nicht zu groß wird. Der Phantasie des Anwenders sind damit kaum Grenzen gesetzt.

#### **Schaltung**

Das Schaltbild für die Reglerschaltung ist in Abbildung 3 dargestellt. Die Solarzelle wird über die Anschlüsse ST 1 und ST 2 mit der Schaltung verbunden. Im oberen Teil des Schaltbildes ist die Ladestromregelung, bestehend aus der Stromquelle T 2 und Zusatzbeschaltung dargestellt. Der Ladestrom fließt von ST 1 über R 3, T 2 und D 4 zum an ST 3 angeschlossenen Akku. Die Stromquelle begrenzt den maximalen Ladestrom auf ca. 150 mA. Der maximale Strom ergibt sich aus folgender Formel:

$$
I = \frac{U_{R3}}{R3} = \frac{0.7 \text{ V}}{4.7 \text{ }\Omega} = 148 \text{ mA}
$$

 Mit den beiden Transistoren T 5 und T 4 wird die Stromquelle aktiviert bzw. abgeschaltet. Solange der Transistor T 4 sperrt, wird T 5 über den Widerstand R 4 angesteuert, und die Stromquelle ist aktiv.

Eine Abschaltung des Ladevorgangs erfolgt durch den Operationsverstärkers IC 1 A, der als Komparator arbeitet. Mit der Z-Diode D 3 (LM385) und dem Vorwiderstand R 16 wird eine Referenzspannung von 1,2 V generiert, die an Pin 6 und Pin 2 von IC 1 anliegt. Der Spannungsteiler mit R 7, R 6 und R 1 ist so bemessen, dass bei

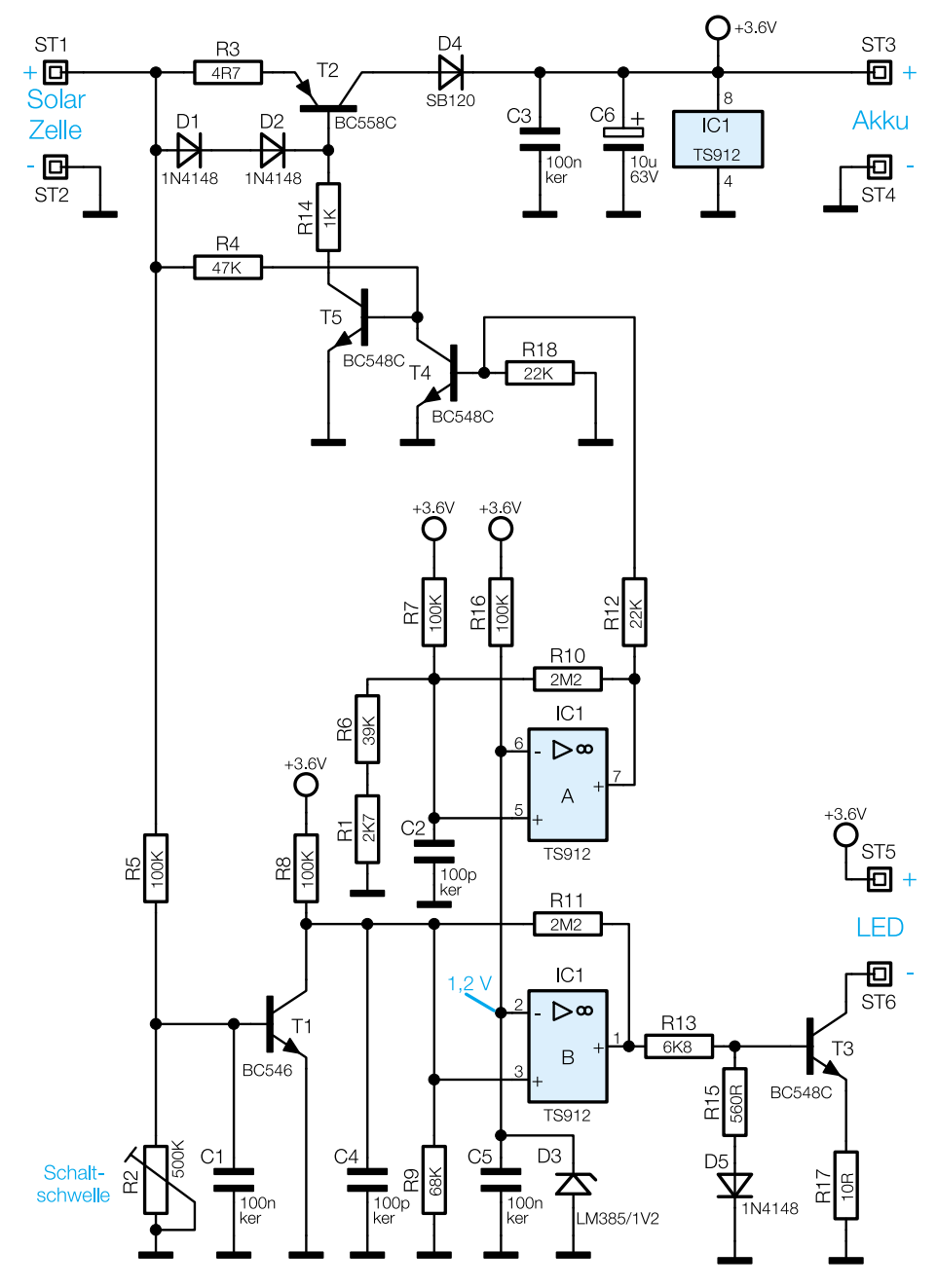

**Bild 3: Schaltbild der Solarleuchten-Steuerung**

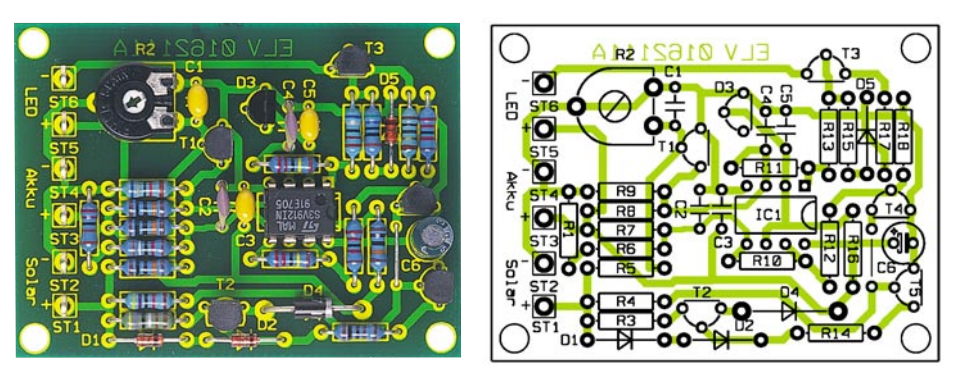

**Ansicht der fertig bestückten Platine der Solarleuchtensteuerung mit zugehörigem Bestückungsplan**

einer Akkuspannung von über 4,35 V die Spannung an Pin 5 über 1,2 V ansteigt, und der Ausgang des Komparators auf High-Pegel wechselt. Hierdurch wird über R 12 der Transistor T 4 angesteuert und die Stromquelle ist abgeschaltet. Der Mitkoppelwiderstand R 10 sorgt für eine geringe Hysterese, um ein Schwingen des Komparators zu vermeiden.

Der zweite Komparator IC 1 B hat die Aufgabe, die Akkuspannung im unteren Bereich zu überwachen, d. h. eine Tiefentladung des Akkus zu verhindern. Auch hier wird über einen entsprechend dimensionierten Spannungsteiler (R 8/R 9) die Akkuspannung heruntergeteilt, sie gelangt auf den Eingang (Pin 3) von IC 1 B. Solange die Akkuspannung oberhalb von 3 V liegt, führt der Ausgang Pin 1 des Komparators High-Pegel. Über den Widerstand R 13 wird der Transistor T 3 angesteuert, und es kann ein Kollektorstrom durch T 3 fließen, wodurch die an ST 5 und ST 6 angeschlossene Leuchtdiode aufleuchtet.

Die Basisspannung von T 3 wird durch R 15 und D 5 begrenzt, was die Spannung über dem Emitterwiderstand R 17 und damit den Kollektorstrom durch T 3 bzw. den Strom durch die LED nahezu konstant hält.

Die an ST 5 und ST 6 angeschlossene Leuchtdiode soll natürlich erst bei einsetzender Dämmerung eingeschaltet werden und bei Sonnenaufgang wieder ausschalten. Hierzu wird kein separater Sensor benötigt, sondern einfach die Spannung der Solarzelle gemessen. Über den Spannungsteiler R 5 und R 2 gelangt die Spannung der Solarzelle (ST 1) auf die Basis von T 1.

Steigt bei Beleuchtung der Solarzelle die Spannung an der Basis von T 1 soweit an, dass dieser durchsteuert, wird der Komparator IC 1 B gesperrt, und die Leuchtdiode bleibt dunkel. Mit dem Trimmer R 2 kann die Schaltschwelle von T 1 eingestellt und somit der Einsatz-Zeitpunkt der Beleuchtung bestimmt werden.

#### **Nachbau**

Der Nachbau erfolgt auf einer einseitigen Platine mit den Abmessungen 69 x 45 mm. Die Bestückung erfolgt in konventioneller Technik anhand des Bestückungsplans, der Stückliste und des Bestückungsaufdrucks.

Zunächst werden die Widerstände und die Drahtbrücke eingesetzt und verlötet. Die Bauteilanschlüsse sind entsprechend dem Rastermaß abzuwinkeln und dann in dafür vorgesehene Bohrungen auf der Platine zu stecken. Nach dem Verlöten auf der Platinenunterseite werden überstehende Drahtenden mit einem Seitenschneider gekürzt, ohne die Lötstellen dabei zu beschädigen.

Beim Bestücken der Halbleiter und der Elkos ist auf die richtige Einbaulage bzw. Polung zu achten (siehe hierzu auch das Platinenfoto). Die Katoden der Dioden sind mit einem Ring markiert, der Minuspol der Elkos am Gehäuse. Die Einbaulage der Transistoren ergibt sich aus dem Bestückungsdruck auf der Platine, ebenso die von IC 1.

Zum Schluss werden die sechs Lötstifte und der Trimmer R 2 eingesetzt und verlötet.

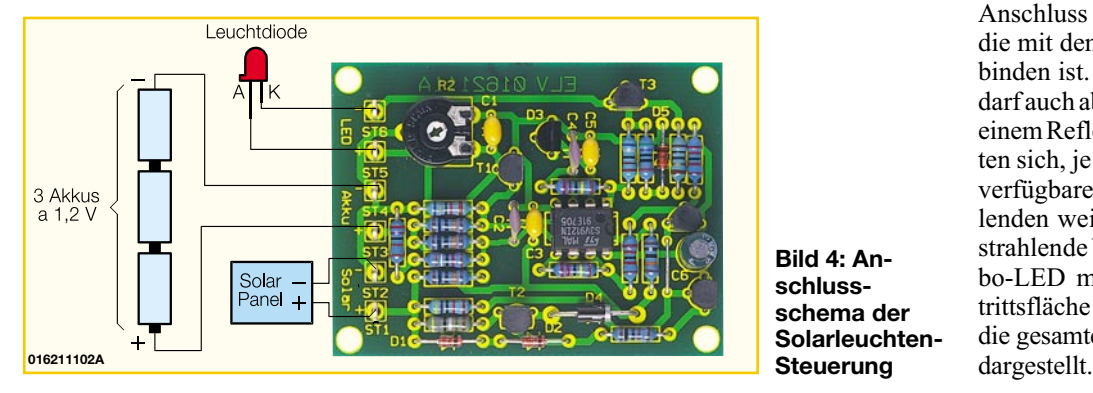

**Bild 4: Anschlussschema der Solarleuchten-Steuerung**

#### *Stückliste: Solarleuchten-Steuerung SLS 1*

#### **Widerstände:**

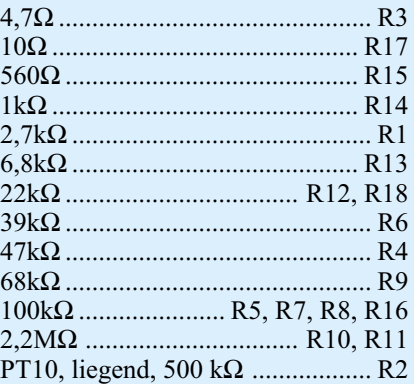

#### **Kondensatoren:**

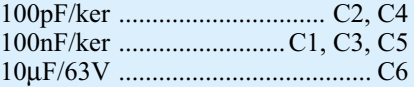

#### **Halbleiter:**

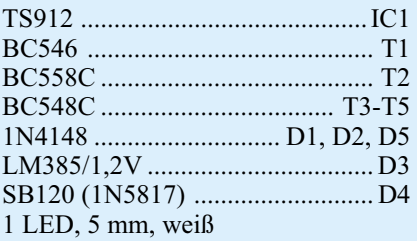

#### **Sonstiges:**

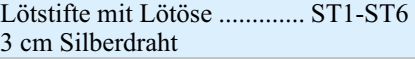

Nach Prüfung der Platine auf eventuelle Lötzinnbrücken kann die Schaltung in Betrieb genommen werden.

Als Akku empfiehlt sich, drei 1,2-V-Akkus in Reihe zu schalten oder einen entsprechenden Akkupack (3,6 V) zu verwenden. Insbesondere die in riesiger Größen- und Kapazitätsbreite verfügbaren Einzelakkus mit Z-Lötfahne ergeben zahlreiche Möglichkeiten der Konfigurierung individueller Akkupacks. Sie werden einfach mittles der vorhandenen Lötfahnen verlötet und mit einem Schrumpfschlauch als Akkupack stabilisiert.

Beim Anschluss der Leuchtdiode ist auf die richtige Polung zu achten. Der längere Anschluss stellt die Anode der Diode dar, die mit dem Anschlusspunkt ST 5 zu verbinden ist. Die Leuchtdiode kann bei Bedarf auch abgesetzt von der Platine, etwa in einem Reflektor montiert werden. Hier bieten sich, je nach Einsatzzweck, zahlreiche verfügbare Typen, von der superhell strahlenden weißen LED über die ebenso hell strahlende blaue LED bis zur 10-mm-Jumbo-LED mit besonders großer Lichtaustrittsfläche an. Ein Anschlussschema für die gesamte Anordnung ist in Abbildung 4

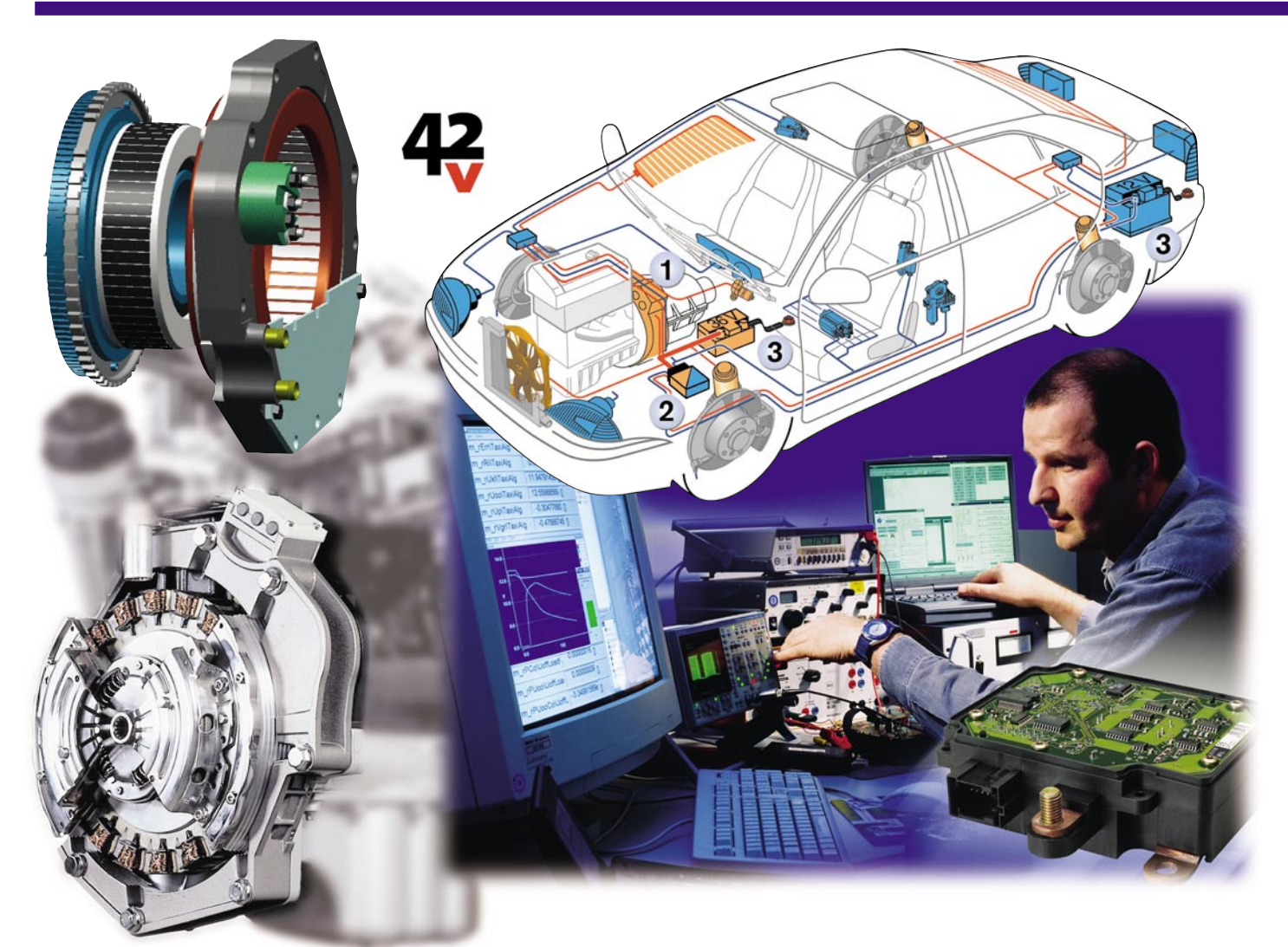

# **Dual versorgt kommt das 42V-Bordnetz Zweispannungs-Bordnetz?**

*Moderne Fahrzeuge benötigen elektrische Leistungen bis zu mehreren Kilowatt und ein entsprechend leistungsfähiges Bordnetz. Deshalb entwickelt die Auto-Zulieferindustrie derzeit ein intelligentes Mehrspannungs-Bordnetz nach einheitlichem Standard, das die Anforderungen der Zukunft erfüllen soll. Unser Beitrag zeigt Historie, Stand und einen Ausblick auf die nächste Zukunft zum Thema Dual-Bordnetz.*

#### **Sackgasse 14 V**

Solange man Strom an Bord eines Kraftfahrzeugs nur für die Beleuchtung, die Zündung und allenfalls noch für das Radio benötigte, genügt für die Stromversorgung eine einfache "Lichtmaschine", deren Spannung mechanisch geregelt wurde, eine Batterie sowie ein paar Kabel und Schalter.

"Musterbeispiel" für solche Einfachheit war z. B. der Käfer. Aber auch zu dessen Ära kündigte sich an, wo der Zug hinfährt: Die Oberklasse fuhr schon zu jener Zeit nach dem Vorbild der US-Amerikaner mit erheblichem Komfort an Bord herum, etwa elektrischen Fensterhebern, heizbarer Heckscheibe, Klimaanlage etc. Dieser Trend setzte sich rasant fort, sodass heute selbst gut ausgestattete Kleinwagen auf mehrere Kilometer Kabel und viele Kilo elektrisch betriebener Zusatzausstattung kommen. Die elektrische Ausstattung moderner Kraftfahrzeuge verschlingt heute Spitzenleistungen bis zu 10 kW - Tendenz steigend.

Damit stößt das traditionelle 12-V-Bordnetz (richtiger wäre 14-V-Bordnetz, denn die Nominalspannung des Generators liegt bei 14 V) an seine technischen Grenzen. Der zunehmende Umfang an Komfort- und

Sicherheitsausstattungen erfordert immer höhere elektrische Leistungen und ein stabiles Spannungsniveau.

Gleichzeitig steigt das Gewicht des Fahrzeugs durch die erweiterte Ausstattung immer weiter an - eine Armada von Elektromotoren (ein Oberklassefahrzeug "beschäftigt" derer bis zu 50 Stück) und die immer dicker werdenden Kabelbäume (Grund: Funktionsumfang und Strombelastung steigen ständig) stellen das Gros des Zusatzgewichts. Zumindest beim Kabelbaum hat man durch die Einführung von Bus-Systemen (z. B. CAN-Bus) teilweise Abhilfe geschaffen, wenige "dicke" Kabel bleiben dennoch, denn nach wie vor muss immer mehr Strom im Fahrzeug transportiert werden.

Ein weiterer Trend lässt das herkömmliche Bordnetz ebenfalls an seine Grenzen stoßen: die Autoindustrie ersetzt zunehmend mechanische Systeme durch elektrische/elektronische Baugruppen. Das macht ökonomisch Sinn, sind doch solche Baugruppen flexibler einsetzbar, leichter, einfacher zu montieren und das Thema mechanischer Verschleiß entfällt weitgehend. Auch die Kraftstoff-Ersparnis spielt hier eine große Rolle - elektrische Aggregate verbrauchen nur Energie, wenn man sie tatsächlich benötigt. Mechanische Aggregate hingegen laufen ständig mit und verbrauchen entsprechend Energie.

Als signifikantes Beispiel sei hier nur die Motorkühlung genannt. Sie arbeitet ständig mit gleicher Bilanz, egal, wie die Bedingungen sind, denn die Wasserpumpe ist mecha-

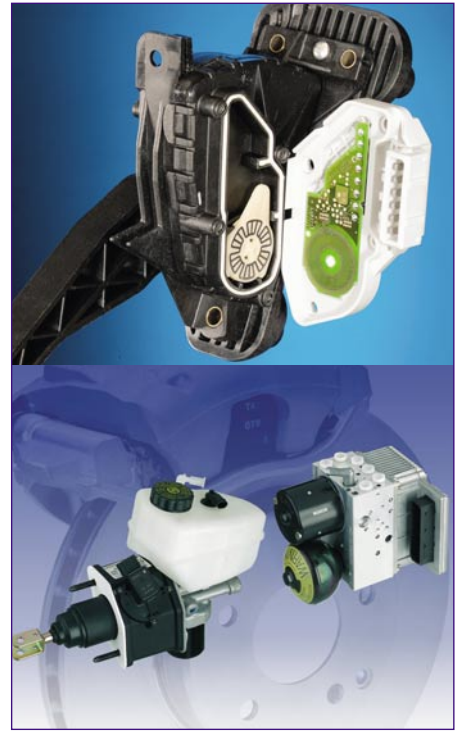

**Bild 1: Drive-by-wire ist zum Teil schon Realität: oben das elektronische Gaspedal von Hella, unten die Pedal- und Zentraleinheit der elektrohydraulischen Bremse von Bosch.**

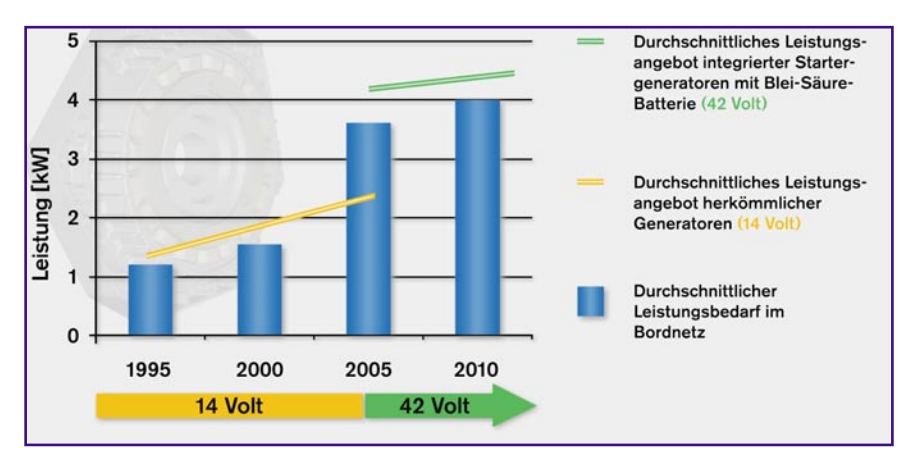

**Bild 2: Die Bosch-Analyse zeigt es - der Energiebedarf im Fahrzeug steigt ständig an. Bild: Bosch**

nisch an die Kurbelwelle des Motors gekoppelt. Bei genügend Geschwindigkeit und moderaten Außentemperaturen reicht aber auch der geschickt geführte Fahrwind, um den Motor zu kühlen, schließlich gibt es auch luftgekühlte Motoren (Porsche, einige Boots- und Flugzeugmotoren), die ihren Dienst zuverlässig verrichten. Eine elektronisch geregelte Wasserpumpe hingegen muss nur bei Bedarf zugeschaltet werden. Solche Leistungsbilanzen betreffen auch weitere Baugruppen des Fahrzeugs, zudem lässt sich Gewicht sparen, indem mechanische Baugruppen zunehmend durch elektrische ersetzt werden.

 Ein weiteres Stichwort ist Drive-by-wire. Schon heute fahren viele Autos mit einem elektronischen Gaspedal (Abbildung 1), das keine mechanische Verbindung mehr zur Drosselklappe hat. Zahlreiche automatische und halbautomatische Getriebe werden nur per Tasten oder elektrisch arbeitendem Schalthebel (z. B. sequenzielle Schaltungen) bedient. Als nächste Baugruppe haben die Autobauer die Bremsanlage im Visier - die elektrohydraulische Bremse entkoppelt das Bremspedal weitgehend mechanisch von der Bremsanlage, die ihre Befehle dann fast nur noch vom Chip erhält, eingerechnet sind die vielen Steuersignale von ABS, ESP usw. Die elektrohydraulische Bremse (Abbildung 1) besteht dann direkt am Pedal nur noch aus einer kleinen Pedaleinheit, der Rest sitzt abgesetzt im Motorraum.

Und auch an der letzten mechanischen Verbindung zwischen Fahrer und Maschine arbeiten die Autobauer - wer auf der IAA 2001 war, konnte bei Citroën den ersten Prototypen mit über die ganze Fahrzeugbreite verstellbarem Lenkrad bewundern. Das bringt Sicherheitsvorteile - die massive Lenksäule fällt als Sicherheitsrisiko vollständig weg. Andererseits bringt es Produktionsvorteile, die gesamte Fahrer-Bedien-Einheit aus Lenkrad und Pedalerie lässt sich ohne großen Aufwand wahlweise auf Rechts- oder Linkslenker umstellen. Dass Drive-by-wire bei traditionellen Autofahrern einen unangenehmen Schauer über den Rücken jagt, ist wohl anhand der Pannenzahlen der Bordelektrik verständlich. Immerhin werden ca. 15% der Pannen unterwegs von Defekten in der Bordelektrik verursacht, unendlich viele Werkstattaufenthalte beschäftigen sich nur mit diesem Thema und Rückwandlungen von Kaufverträgen wegen "spinnender" Navigationssysteme, Türschließanlagen, plötzlich aussetzender Motorsteuerungen usw. häufen sich. Deshalb sehen die Autobauer schon heute für wichtige Systeme Redundanzen oder Notlauffunktionen vor. Wie wichtig so etwas bei der elektrischen Lenkung ist, braucht man nicht lange zu erklären...

In der Summe aller dieser Maßnahmen zuzüglich modernem Energiemanagement im neuen Dual-Bordnetz erwartet die Autoindustrie Kraftstoffeinsparungen bis zu 30 %, immerhin verbrauchen wir heute 1-1,5 l Kraftstoff auf 100 km nur damit, elektrische Energie an Bord zu erzeugen mit steigender Tendenz bis zu 2,5 l!

Und die Autobauer träumen weiter: jetzt wollen sie eine Herzoperation vornehmen - die mechanische Ventilsteuerung soll aus dem Verbrennungsmotor verschwinden, ersetzt durch eine elektrische Ventilsteuerung. Damit verlöre der Motor enormes Gewicht, er würde durch Fortfall des mechanischen Ventiltriebs wartungsfreundlicher und viel flexibler steuerbar. Der Motor kann stets im optimalen Arbeitspunkt betrieben werden, die Zylinderabschaltung sowie der Motorstart (Start-Anlauf ohne Kompression) würden erleichtert. So kann sich der Motor zukünftig völlig ohne Nebenabtriebe präsentieren - er hat allein die Kurbelwelle anzutreiben, alle Nebenaggregate arbeiten, flexibel elektronisch gesteuert, mit Elektroantrieb. Allein diese Maßnahme würde aber bis zu 5 kW elektrischer Leistung erfordern - da ist die herkömmliche "Lichtmaschine" endgültig überfordert und das Gewicht der Elektrokabel würde ins Uferlose wachsen, veranschaulicht man sich nur einmal die dann fließenden Ströme! Abbildung 2 zeigt eine Analyse von Bosch zur Entwicklung des Leistungsbedarfs von Kraftfahrzeugen.

#### **Zukünftig doppelt**

Um aus dieser Sackgasse herauszukommen, wird das Auto der nächsten Zukunft von zwei Bordspannungssystemen versorgt. Zum herkömmlichen 14-V-Netz, das weiter solche Verbraucher wie Motormanagement, Scheinwerfer oder sonstige Niedriglast- und Ruhestromverbraucher versorgt, kommt eine zweite Spannungsebene, das 42-V-Bordnetz inklusive einer zweiten Batterie mit 36 V. Diese höhere Spannung resultiert zum einen daraus, dass bei einer höheren Spannung bei gleicher Belastung weniger Strom fließen muss und man erhebliche Einsparungen an Kabeldicken hat. Zum anderen sind viele der neuen Komponenten, z. B. elektromagnetische Ventile oder viele Servokomponenten, mit 14 V nicht betreibbar und schließlich können viele Elektronikbausteine preiswerter ausfallen, da man sie nur für geringere Ströme dimensionieren muss. Die Spannungserhöhung ist das geringste Problem für die Halbleiterindustrie, die über genügend Technologien für die Beherrschung höherer Spannungen verfügt.

Das Spannungsniveau einer 42-V-Anlage ist (vorläufig, Entwurf der AGN, siehe unten) wie folgt definiert (Eckdaten): die minimale Bordspannung ohne Starterbelastung darf 30 V nicht unterschreiten. Die effektive Spannung bei laufendem Motor darf max. 48 V betragen, 50 V sind die Maximalspannung inklusive Restwelligkeit. Eine Schutzschaltung muss dafür sorgen, dass hochenergetische Störimpulse ("load dump") unter keinen Umständen eine Schwelle von 58 V überschreiten können.

Zur Definition und Entwicklung bildete sich 1996/97 ein weltweit arbeitendes Normungsgremium, das von deutschen Experten, darunter zahlreiche Automobilfirmen (z. B. BMW, DC, VW) und Zulieferern (z. B. Bosch, Hella, Infineon, Valeo, Varta) dominiert wird. Das "Forum Bordnetzarchitektur" [1] unter Koordination der hannoverschen "sci-worx GmbH" bildet dabei das international anerkannte, maßgebliche Zentrum aller Bemühungen um das neue Bordnetz. Das Forum steht in engem Kontakt zum bekannten MIT (Massachusetts Institute of Technology) in Boston, das bereits 1995 ein Industriekonsortium aus inzwischen 33 Herstellern und Zulieferern weltweit gegründet hat ("Industry Consortium Electrical/Electronic Components and Systems" [2]). Die Definitionen und Spezifikationen des neuen Bordnetzes stehen, vorbehaltlich der Bestätigung durch offizielle Normungsgremien (ISO), weitgehend anhand der Empfehlungen der Arbeitsgruppe Normung  $(AGN)$  des "Forums

Bordnetzarchitektur" fest. Um die neue Technik einführen zu können, fehlt eigentlich nur noch diese Bestätigung. Vor allem die Zulieferindustrie sitzt in den Startblökken und hält bereits voll einsetzbare Konzepte und Produkte bereit. Die Autohersteller halten sich hingegen noch fast sämtlich bedeckt - gut verständlich, wenn man bedenkt, was die Einführung dieses Systems technologisch bedeutet (wie wir noch sehen werden). Da will sicher keiner gleich vorpreschen und das "Versuchskaninchen" spielen - warten wir es einfach ab! Die Zulieferer sagen jedenfalls die Einführung der Norm für ca. 2005 voraus, sie zeigen heute schon komplette, fahrfähige Concept-Cars und könnten sofort bauen.

#### **Der Tod der alten "Lichtmaschine"**

Mit der Einführung des doppelten Bordnetzes gehen zahlreiche technische Innovationen einher, die teilweise tief in das bisherige Konzept der Automobilbauer eingreifen. Das beginnt damit, dass man, anknüpfend an vielfach bereits heute geltenden (z. B. einige Städte der USA), jedenfalls aber in nächster Zukunft zu erwartenden Emissionsbestimmungen, gleichzeitig mit dem neuen Bordnetz auch völlig neuartige Energieerzeuger an Bord einsetzen will. Diese sollen nicht nur Strom bei laufendem Motor erzeugen, sondern diesen gleichzeitig starten können und beim Bremsen Energie rückgewinnen. Dazu sollen sie einen teilhybriden Antrieb ermöglichen, also das Fahrzeug nach dem Motorstart bis zu einer gewissen Geschwindigkeit, allein elektrisch angetrieben oder zumindest stark unterstützt, beschleunigen. Damit gehen ein geräuschloser Motorstart (das typische Anlassergeräusch fällt weg) und die Möglichkeit eines echten, vollautomatischen Start-/Stopp-Betriebs, etwa an Ampeln, einher. Letzteres hat man ja schon bei einigen Fahrzeugen versucht, es scheiterte jedoch an komplizierter Handhabung, zu langen Motorstartvorgängen (unsere Hup-Toleranzschwelle an der Ampel liegt nicht mehr weit hinter der von Südeuropäern) und schlechtem Preis-/Leistungsverhältnis. Das neue System jedoch braucht nach dem automatischen Abschalten des Motors bei Stillstand, z. B. an der Ampel, keinen eigentlichen Startvorgang mehr, man fährt übergangslos auf Gaspedaldruck per Elektroantrieb los ("Boost"), kurz danach (vielleicht bei 30 km/h) wird der Verbrennungsmotor gestartet und übernimmt dann übergangslos den Vortrieb. Das spart in der Stadt enorm Kraftstoff und senkt die Emissionen (Abgase und Lärm) erheblich. Kurze Strecken lassen sich so ganz per Elektroantrieb zurücklegen ("No emission zones").

Ergo muss ein neues technisches System her, das die herkömmlichen Komponenten "Lichtmaschine" (Generator) und Anlasser ersetzt.

#### **Startergenerator - die intelligente Universalmaschine**

Derartige Maschinen werden Startergeneratoren genannt und sind heute in zwei Formen konzipiert: die wie ein herkömmlicher Generator aussehende, riemenge-

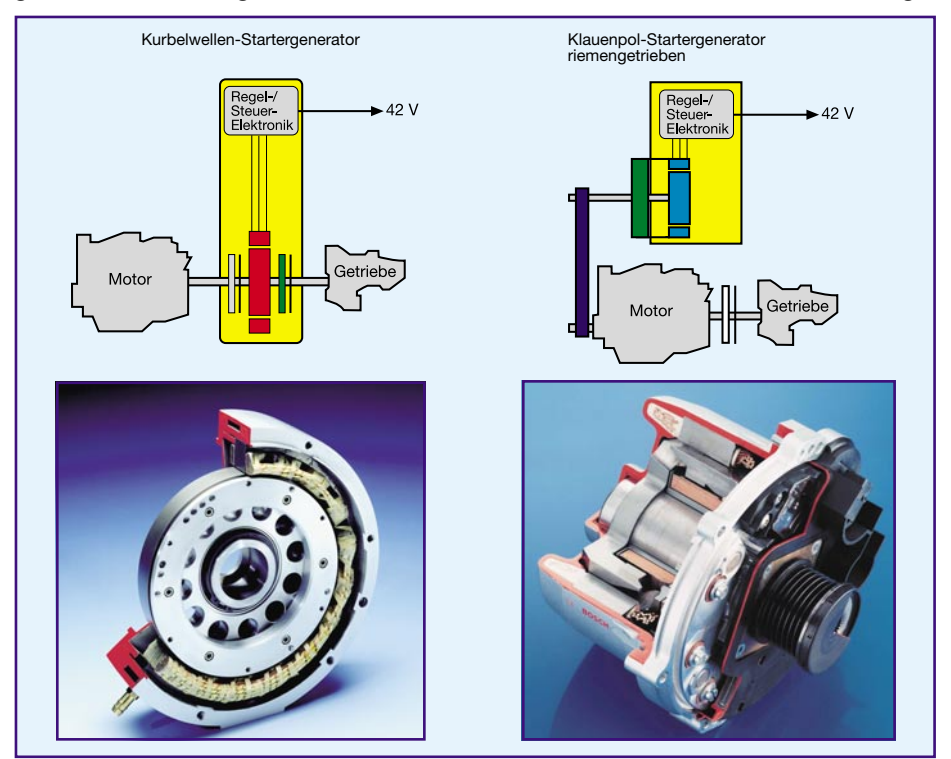

**Bild 3: Die beiden Startergeneratorkonzepte: links der integrierte Startergenerator, rechts der Klauenpolgenerator. Fotos/Grafikidee: Bosch**

triebene Klauenpolmaschine und den integrierten Startergenerator, der zwischen Motor und Getriebe gesetzt wird.

Das erste Konzept (Abbildung 3 rechts und Abbildung 5 oben) wird allgemein als Übergangslösung angesehen und ist vor allem für kleinere, quer liegende Motoren unterhalb 3 l Hubraum (Startleistung bis 3,5 kW) gedacht. Größere Motoren lassen sich per Riementrieb nicht mehr effizient starten. Es hält jedoch die Einstiegsschwelle für den Autobauer niedrig, denn er muss keine wesentlichen konstruktiven Änderungen an seinem Triebwerks-Layout vornehmen, was teure Entwicklungsarbeit erfordern würde. Der Klauenpol-Startergenerator ist kompakt und fordert nahezu keinen zusätzlichen Platz im Motorraum. Lediglich der Riementrieb muss massiver ausfallen, da hierüber auch der Motorstart zu realisieren ist, und es kommt ein kleines, internes Getriebe (in Abbildung 3 grün) zur Drehzahlerhöhung dazu. Der Klauenpol-Startergenerator ist zwar relativ preiswert, weist jedoch einen bekannt niedrigen Wirkungsgrad auf und ermöglicht nicht in vollem Umfang die angestrebten Funktionen Energierückgewinnung, Anfahrhilfe/ Hybridantrieb. Allerdings kann er als geräuscharme Anfahrhilfe für kleinere Fahrzeuge dienen und so z. B. laut Bosch ein Einsparpotenzial im Stadtfahr-Zyklus bis 10 % aktivieren.

Das zweite Konzept ist revolutionärer, wenn auch in den Grundzügen nicht ganz neu. Ältere Leser werden ihm unter Umständen begegnet sein, ein ähnliches System gab es schon einmal um den 2. Weltkrieg herum als "Dynastart", etwa bei DKW, Sachs, Bosch ("Bosch-Lichtanlasser", z. B. bei Lloyd) und Isert ("Isetta"). Folgerichtig heißt der entsprechende integrierte Startergenerator bei Sachs auch wieder "DynaStart". Dabei wird eine ex-

trem flache Elektromaschine zwischen Motor und Getriebe montiert und mit einer zusätzlichen, natürlich automatisch arbeitenden Kupplung versehen (die Kupplungen müssen ja, je nach Aufgabe, entweder den Motor oder/und das Getriebe mit dem Startergenerator verbinden). Wie das aussieht, kann man ebenfalls Abbildung 3 links, bzw. Abbildung 5 unten, entnehmen. Erst mit dieser Maschine können sowohl größere Motoren gestartet als auch die Funktion "Teilhybrider Betrieb" verfügbar gemacht werden.

Die Vorteile liegen auf der Hand: Starter und Generator befinden sich innerhalb einer Maschine, das spart Platz und Gewicht. Man kann solch eine Maschine problemlos bis zu einem gewissen Grad als Elektroantriebsmaschine nutzen, durch die fest an die Kurbelwelle angekoppelte Drehzahl treten keine Synchronisierungsprobleme auf und die Rückgewinnung von Bremsenergie ist sehr einfach möglich.

Abbildung 4 zeigt das Innenleben solcher Maschinen, hier von Sachs und Valeo (Bosch-Maschine siehe Abbildung 2). Gut zu erkennen sind die wesentlichen Elemente Stator, Rotor, Kupplung und Torsionsdämpfer. Inzwischen haben alle namhaften Zulieferer wie Bosch, Delphi, Sachs, Visteon, Valeo usw. solche Maschinen serienreif entwickelt.

Die Startergeneratoren sind für die verschiedensten Arbeitsprinzipien konstruierbar (Synchron-, Asynchronmaschinen, Innen-/Außenläufer) und können bis 15 kW Leistung und ein Start-Drehmoment bis 500 Nm erzeugen. Die Effizienz liegt bei mehr als 80 %, es entfallen die Bauteile Starter, Schwungscheibe und Antriebsriemen und kompakt ist er auch mit gerade einmal 40-60 mm Länge bei Durchmessern zwischen 200 und 400 mm. Solche Maschinen werden von einigen Herstellern ob ihrer hohen Effizienz und geringen Größe bei gleichzeitig sehr hohem Drehmoment auch als Antrieb der Zukunft (Spannungserzeugung über Brennstoffzellen) angesehen.

Natürlich erfordert ein solches System eine teilweise Neukonstruktion im Motorraum, es ist also nicht ohne weiteres im Antriebsstrang integrierbar. Und wenn man sich die drangvolle Enge gerade im Kupplungs- und Getriebebereich, vor allem bei kleineren Fahrzeugen ansieht, bleibt für das Einfügen dieses Startergenerators eine Neukonstruktion in diesem Bereich nicht aus. Dennoch wird wohl diesem Konzept, aus o. g. Gründen, die Zukunft gehören bekanntlich gibt es zur Lösung solcher Aufgaben ja Ingenieure...

#### **Management ist alles**

Natürlich gehört zum Zweispannungs-Bordnetz noch mehr, wie die Schaubilder in Abbildung 5 und die Abbildung 6 zeigen. Zwei Bordnetze bedingen zunächst auch zwei Batterien, eine mit 12 V und eine mit 36 V. Sie versorgen gemeinsam mit dem Startergenerator die ihnen zugeschalteten Verbraucherbereiche. Ein DC/DC-Wandler erzeugt zunächst als Standardfall aus der 42-V-Generatorspannung die 14-V-Bordnetzspannung. Er arbeitet in beide Richtungen. Das heißt, kommt es zu Störungen oder Batterie-/Generatorausfall im 42-V-Bordnetz, wird diese Spannung aus dem 12-V-Netz entnommen bzw. erzeugt. Auch der umgekehrte Fall ist möglich. Das bringt die notwendige Redundanz im Gesamt-Bordnetz, damit es niemals zu einem Ausfall eines wesentlichen Systems (etwa im Falle der By-wire-Lenkung nicht zu Ende denkbar!) kommen kann. Natürlich sind die Netze gegeneinander und intern abgesichert. DC/DC-Wandler werden heute schon kom-

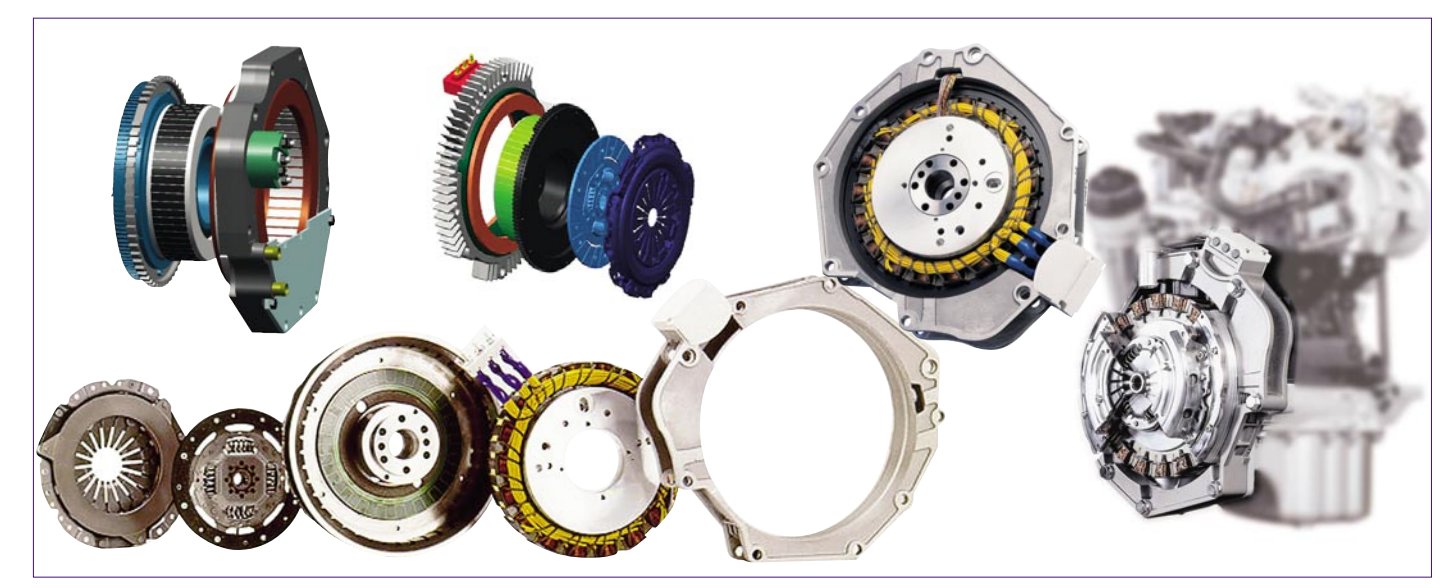

**Bild 4: So sind die integrierten Startergeneratoren aufgebaut. Sie enthalten eine zweite, automatische Kupplung. Computergrafiken oben: Valeo; Fotos unten/rechts: Sachs**

### *Technik mobil*

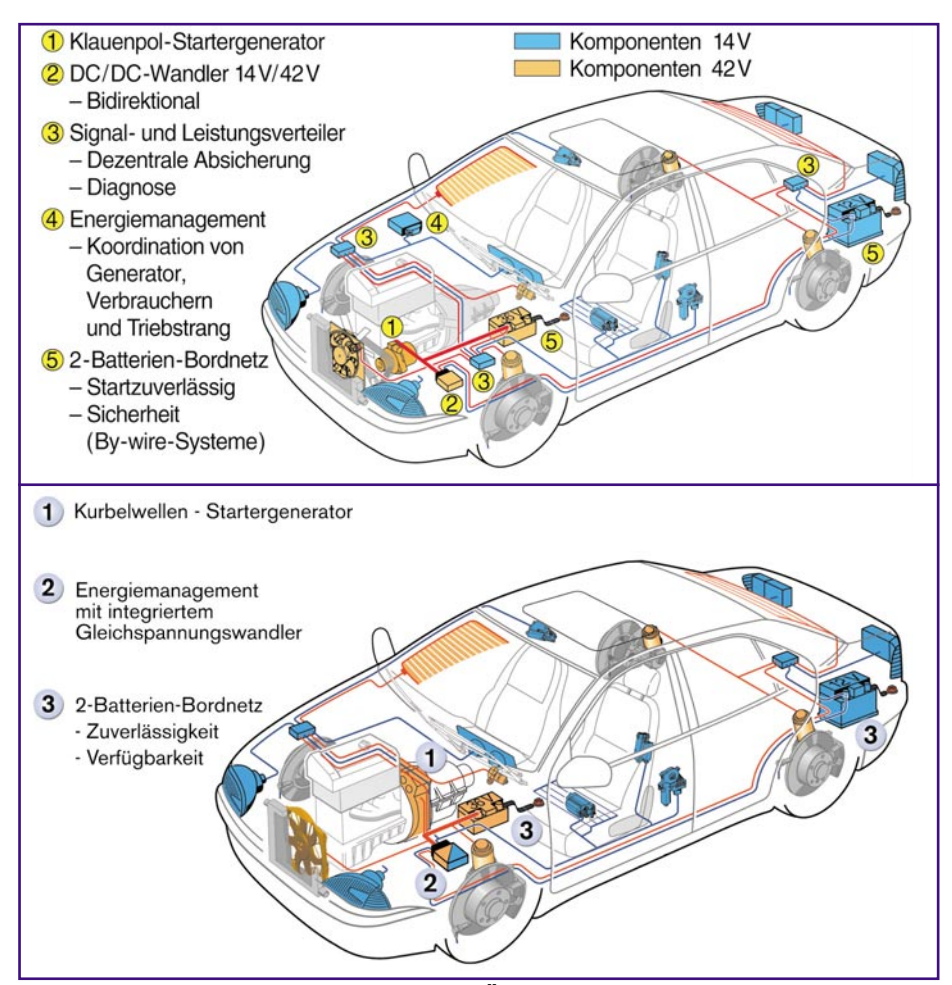

**Bild 5: Das Zweispannungs-Bordnetz im Überblick, oben mit Klauenpolgenerator, unten mit integriertem Startergenerator. Grafiken: Bosch**

kurzfristig die Leerlaufdrehzahl erhöhen, um mehr Strom vom Generator zu erhalten. Da das gesamte Management sehr vorausschauend arbeitet, kann z. B. auch die Batterie kleiner und leichter werden.

Das in Abbildung 8 gezeigte Batterie-Management-System von Bosch darf hier als Vorreiter zukünftiger Managementsysteme gelten, denn es wird ab Ende 2001 bereits für die Einbindung in Fahrzeuge mit herkömmlichen Bordnetzen hergestellt.

Wollen wir die einzelnen Management-Bereiche, die allerdings vielfach vernetzt sind, einmal jeden für sich genauer betrachten.

#### **Batteriezustandserkennung**

Hier wird ständig die aktuelle Leistungsfähigkeit der Batterien ermittelt. Das Management sorgt für stete Startfähigkeit des Motors durch Bereitstellung der minimalen Startspannung bei gleichzeitig gesicherter Funktion sicherheitsrelevanter Systeme.

#### **Generatormanagement**

Diese Sektion ist für die stets optimale Nutzung der Leistungsfähigkeit des Generators entsprechend des aktuellen Bordnetz- und Fahrzustands zuständig.

#### **Verbrauchermanagement**

Das hat bisher der Fahrer übernommen, indem er etwa Licht, Radio und heizbare Heckscheibe vor dem Motorstart im Win-

plett einsatzfertig von verschiedenen Zulieferern angeboten (Abbildung 7).

Eine ganz wesentliche Aufgabe kommt einer unscheinbaren Blackbox zu - dem elektronischen Energie-/Batterie-Management (EEM/EBM, Abbildung 8). Hier werden alle Steuerprozesse des Bordnetzes zusammengefasst und zentral gesteuert. Aus dem Bedarf an elektrischer Energie, dem Ladezustand der Batterien, dem Lastzustand des Generators und weiteren Faktoren wird hier ständig die Bordnetzbilanz berechnet und dafür gesorgt, dass stets genügend elektrische Energie für alle lebenswichtigen Verbraucher wie Motormanagement, elektrohydraulische Bremse, elektrische Lenkung usw. vorhanden ist. Deshalb z. B. arbeiten auch die DC/DC-Wandler bidirektional. Die wichtigsten Kenngrößen sind dabei SOC (state of charge, Ladezustand ) und SOH (state of health, Leistungsfähigkeit) der Batterie. Unterschreitet z. B. die in der Batterie gespeicherte Energie einen Mindestwert, so kann das System z. B. über die Motorsteuerung

> **Bild 6: Der Aufbau des dualen Bordnetzes**

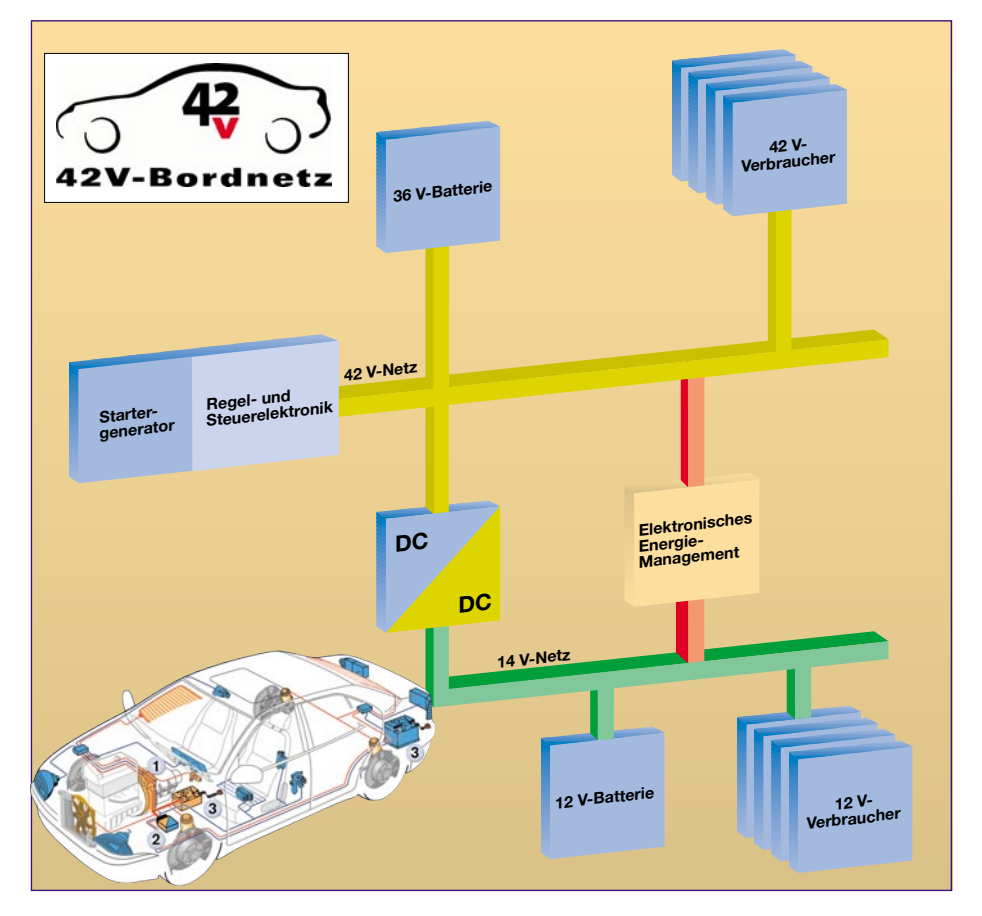

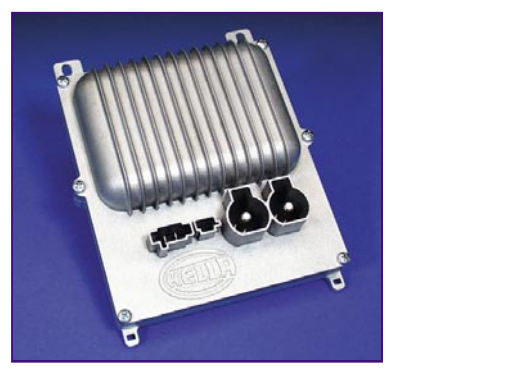

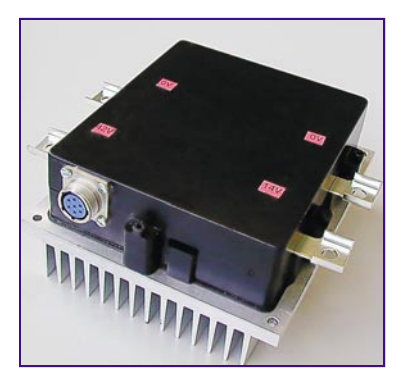

Bild 7: DC/DC-Wandler haben viele Zulieferer "im Köcher". Die Steuerung erfolgt **durch verschiedene gängige Fahrzeugbus-Systeme, z. B. CAN oder LIN. Bild: links Hella KG, rechts Valeo**

ter abgeschaltet hat. Eine ähnliche Aufgabe kommt nun dem Verbrauchermanagement zu. Es hat dafür zu sorgen, dass erstens stets die Startfähigkeit des Motors erhalten bleibt und zweitens dafür (und noch viel wichtiger), dass bei negativer Bordnetzleistungsbilanz auf jeden Fall lebenswichtige Systeme mit Spannung versorgt werden, während es weniger wichtige Verbraucher, zumindest zeitweise, abschaltet oder in ihrer Leistungsaufnahme reduziert. Das nennt man Verbraucherpriorisierung und es hat so zu funktionieren, dass die Grundfunktionen des Fahrzeugs in jedem Falle erhalten bleiben - notfalls wird halt das Radio abgeschaltet, damit die Bremse garantiert funktioniert! Auch eine Lastspitzenverteilung durch kurzzeitiges Verzögern des Einschaltzeitpunktes beim gleichzeitigen Einschalten mehrerer Verbraucher ist Bestandteil dieser Funktionalität.

#### **Antriebsmanagement**

Hier erkennt man, wie eng alle Funktionen verflochten sind. Das Antriebsmanagement arbeitet eng mit dem Generatormanagement zusammen und sorgt für die Koordination der einzelnen Betriebsarten Generator, Starter, Antrieb (Anfahrhilfe und Beschleunigen) und Energierückgewinnung (Stromerzeugung beim Abbremsen des Motors).

Das gesamte Energiemanagement kommuniziert mit beiden Bordnetzen und allen Verbrauchern über die vorhandenen Busleitungen (z. B. CAN-Bus). So werden alle in die Bordnetze eingebundenen Komponenten erreicht, sie unterliegen einer ständigen Diagnose und sie können blitzschnell, ohne den Fahrer mit für ihn überflüssigen Entscheidungen zu belasten, jede Komponente beeinflussen.

Wir können also konstatieren, dass das Zweispannungs-Bordnetz derzeit die einzige Alternative zum heutigen 14-V-Netz ist. Wo die Reise hingeht, ist heute allerdings nur anhand von Visionen der Zulieferer ablesbar, etwa vielleicht die vollständige Hinwendung zum 42-V-Bordnetz nach einer Übergangszeit mit dem Zweispannungs-Bordnetz.

Ein offizielles Projekt gab immerhin der Zulieferer Valeo zur IAA 2001 bekannt. In Zusammenarbeit mit dem großen britischen Technologieanbieter Ricardo will man bis 2002 ein so genanntes "mild hybrid vehicle" entwickeln, einen Diesel-PKW namens "i-Mo-Gen" (intelligent Motor-Generator) mit 14-/42-V-Bordnetz, integriertem Startergenerator und einer prognostizierten Kraftstoffverbrauchs-Einsparung von bis zu 30 %. Das alltagstaugliche Fahrzeug mit 1,2 l Hochleistungsdiesel soll zukünftige Emissionsgrenzwerte um 50 % unterbieten und bietet 74 kW Motorleistung, Start-/Stopp-Funktion, Beschleunigungshilfe bzw. Drehmomentanhebung durch den integrierten Startergenerator sowie Energierückgewinnung beim Bremsen.

Abgesehen von diesem Projekt, dessen Serienreife für etwa 2003 erwartet wird, werden wir einige der im Artikel besprochenen Funktionen aber auch bereits vor der breiten Einführung des Zweispannungs-Bordnetzes nutzen können, etwa den Bosch-Klauenpol-Startergenerator mit den Funktionen Start-/Stopp-Anfahrhilfe oder das elektronische Batteriemanagement EBM, ebenfalls von Bosch - das Modell-<br>iahr 2002/2003 wird es zeigen... jahr 2002/2003 wird es zeigen...

#### Quellen/Literatur:

Dr. Hartmann, Hans-Dieter, sci-worx, Hannover:

- Das 42-V-Bordnetz für Kraftfahrzeuge Motivation und Innovation, 10/2000
- 42-V-Status Report on the Standardzation of the PowerNet, 10/2001

Dr. Bolzenius, Beda-Helmut, Bosch: Energiemanagement und Startergenerator für das Bordnetz der Zukunft, Vortrag zum 55. Internationalen Motorpressekolloquium, 4/2001

#### Internetadressen:

- [1] http://www.bordnetzforum-42v.de
- http://www.sci-worx.de [2] http://auto.mit.edu/consortium/
- 

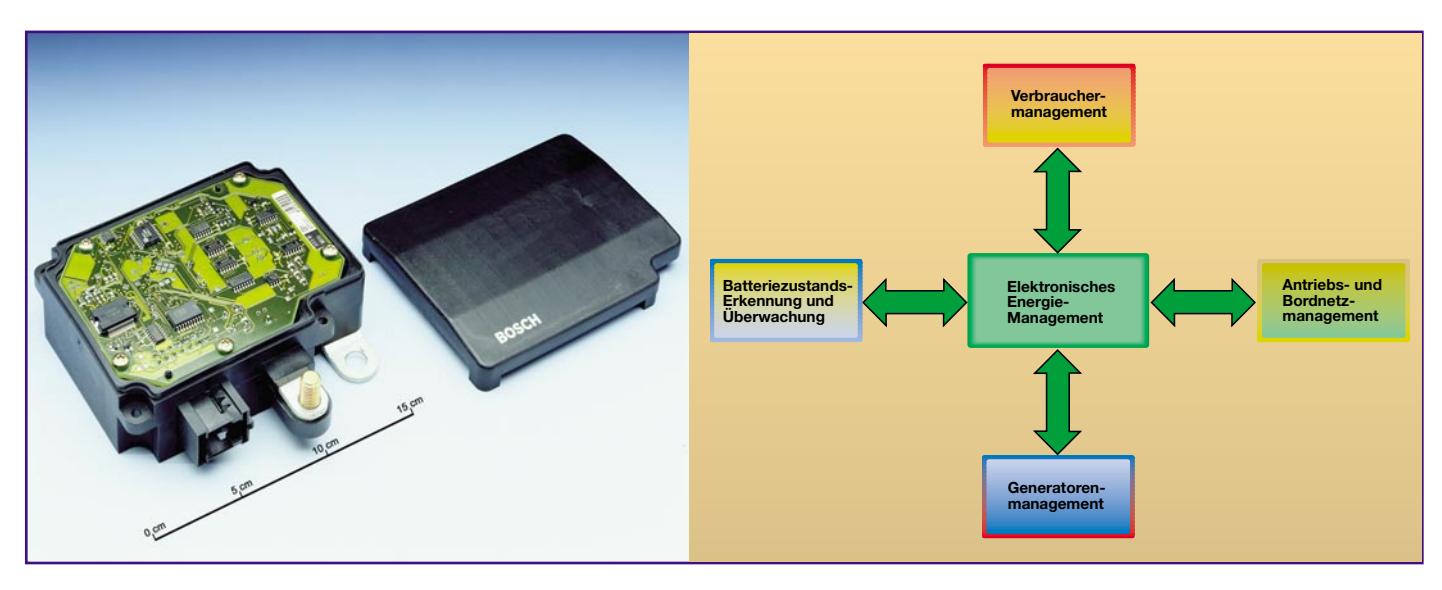

**Bild 8: Regelt den gesamten Datenaustausch im Bordnetz und steuert alle Management-Funktionen - das EEM, hier am Beispiel des EBM-Moduls von Bosch. Foto: Bosch**

*Messtechnik*

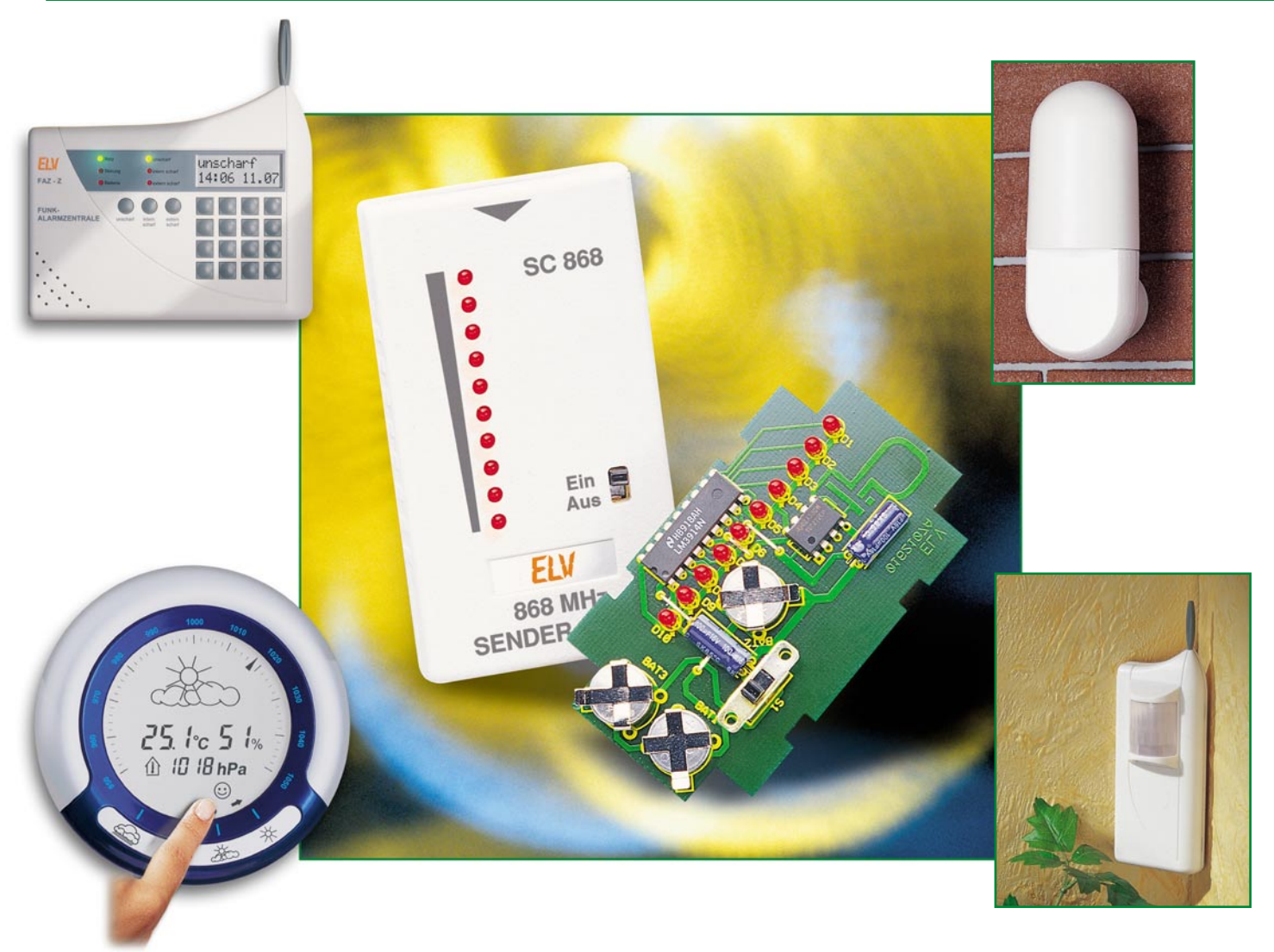

# **Funktechnik im 800-MHz - Frequenzbereich**

*Der 800-MHz-Bereich bietet viele neue Möglichkeiten zur weitgehend störsicheren Übertragung von Daten-, Schalt- oder Audiosignalen. Neben der Beschreibung dieses neuen Frequenzbereiches stellt dieser Artikel die neuen ELV-Funkmodule in 868-MHz-Technik, ein Anwendungsbeispiel für eine Schaltsignalübertragung und ein entsprechendes Messgerät zur Senderbeurteilung vor.*

### **Allgemeines**

Heutzutage arbeiten viele Geräte in den so genannten "ISM"-Frequenzbereichen. Die Abkürzung "ISM" steht für "Industrial **S**cientific and **M**edical", also für Geräte der Industrie, Wissenschaft und Medizin. In den ISM-Bereichen dürfen Geräte ohne gesonderte Anmeldung gebührenfrei von jedermann frei genutzt werden. Es stehen die in Tabelle 1 aufgeführten ISM-Bereiche zur Verfügung:

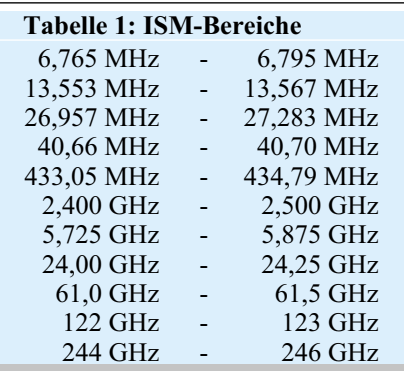

Hauptsächlich genutzt werden der 27-MHz-, der 433-MHz- und der 2,4-GHz-Bereich. Eine besondere Rolle fällt dem 433-MHz-Bereich zu, da zum einen eine relativ hohe Bandbreite von 1,74 MHz zur Verfügung steht und zum anderen die Funktechnik für viele Anwendungen sehr preisgünstig ist. Senderoszillatoren lassen sich mit Oberflächenwellenresonatoren kostengünstig stabilisieren, und für die einfache digitale Datenübertragung reicht meistens ein einfacher Pendelempfänger aus. Dies hat zur Massenproduktion der unterschiedlichsten Geräte für diesen Frequenzbereich geführt. Hier nur einige Beispiele: Funk-Wetterstation, Funkschalter, Funk-Alarmanlage, Fernsteuerung für Spielzeug und Modelle (außer Flugmodelle), Garagentorsteuerung, PKW-Zentralverriegelung, Funk-Mouse und Funk-Keyboard für PC, Funk-Kopfhörer, Baby-Phone etc.

Insbesondere die im 433-MHz-Bereich zugelassenen Dauerstrich-Sender, wie z. B. Funk-Kopfhörer, verursachen durch die dauerhafte Bandbelegung große Probleme und können andere Systeme, wie z. B. preisgünstige 433-MHz-Funk-Alarmanlagen, in ihrer Funktion beeinträchtigen bzw. auf Dauer lahmlegen. Andererseits wird der Musikgenuss über einen Funkkopfhörer durch die Datenübertragung einer 433-MHz-Wetterstation stark beeinträchtigt, da in bestimmten Zeitabständen Störungen auftreten.

Um den Nachteil der gegenseitigen Beeinflussung der Geräte zu umgehen, weicht man mit neuen Geräten mittlerweile zunehmend in den Frequenzbereich von 863 bis 865 bzw. 868 bis 870 MHz aus. Dort wurde die Problematik der gegenseitigen Beeinflussung deutlich verringert, da den einzelnen Anwendungen eigene Frequenzbereiche zugeteilt sind. Zusätzlich hat man für die einzelnen Frequenzbereiche bestimmte Tastverhältnisse für den Sendebetrieb vorgeschrieben, d. h. ein Sender darf in einer Zeiteinheit (max. 1 Stunde) lediglich eine bestimmte Zeit eingeschaltet werden. So werden dauerhafte Bandbelegungen vermieden und gegenseitige Störungen der Funkteilnehmer minimiert.

Weiterhin positiv zu bewerten ist die für diesen Frequenzbereich nahezu einheitliche Umsetzung für ganz Europa. Aus Herstellersicht stellt dies eine erhebliche Vereinfachung dar, da Geräte mit identischer Technik europaweit vertrieben werden können.

#### **Die Aufteilung und Nutzung des 800-MHz-Bereiches**

Wie bereits erläutert, sind den verschiedenen Nutzungen einzelne Frequenzbänder zugeteilt:

#### **Audioübertragung**

Durch die Verfügungen 80/1999 und 163/1999 des Amtsblattes der Regulierungsbehörde für Telekommunikation und Post (RegTP) wurde der drahtlosen Audioübertragung Folgendes zugewiesen:

- Frequenzbereich: 863 bis 865 MHz
- maximale Sendeleistung: 10 mW
- für Audioübertragungen, wie z. B. drahtlose Kopfhörer oder Lautsprecher, Verbindung von Komponenten der HiFi-Technik, drahtlose Mikrofone

· nicht gestattet sind: Datenübertragung zwischen Geräten der Informationstechnik, Anschaltung an öffentliche Telekommunikationsnetze, Sprechfunkgeräte und Fernsteuerungen.

#### **Datenübertragung**

Durch die Verfügungen 81/1999 und 123/1999 wurde der "Benutzung durch die Allgemeinheit" für die so genannten "Fernwirk-Funkanlagen des nicht öffentlichen mobilen Landfunks" der Frequenzbereich von 868 bis 870 MHz zugeteilt. Dort sind die folgenden Funkanwendungen gestattet:

- · Übertragung von Fernwirk-, Telemetrie-, Alarm- und Datensignalen.
- · Die Übertragung von Sprachsignalen ist nicht gestattet.

Dieser 2 MHz breite Frequenzbereich ist wiederum in 4 verschiedene Einzelbereiche mit unterschiedlichen Sendeleistungen und Tastverhältnissen unterteilt:

- 868,0 bis 868,6 MHz, Sendeleistung 25 mW, Tastverhältnis R 1%
- 868,7 bis 869,2 MHz, Sendeleistung 25 mW, Tastverhältnis R 0,1%
- 869,4 bis 869,65 MHz, Sendeleistung 500 mW, Tastverhältnis R 10 %
- 869,7 bis 870,0 MHz, Sendeleistung 5 mW, Tastverhältnis R 10 bis 100 %.

Eigens für Alarmanlagen und die Überwachung hilfsbedürftiger Personen wurden mit der Verfügung 56/2000 folgende Frequenzbereiche geschaffen:

Alarmanlagen:

- 868,6 bis 868,7 MHz, Sendeleistung 10 mW, Tastverhältnis R 0,1%
- 869,25 bis 869,3 MHz, Sendeleistung 10 mW, Tastverhältnis R 0,1%
- 869,65 bis 869,70 MHz, Sendeleistung 25 mW, Tastverhältnis R 10%.
- Überwachung hilfsbedürftiger Personen: - 869,2 bis 869,25 MHz, Sendeleistung 10 mW, Tastverhältnis R 0,1%.

Wie vorstehend erläutert, sind verschiedene Frequenzbereiche für die einzelnen Anwendungen vorgesehen. Die meisten Bereiche sind sehr schmalbandig, teilweise beträgt die Bandbreite lediglich 50 kHz. Für die Nutzung dieser schmalbandigen Frequenzbereiche sind hochwertige Funksysteme mit besonders stabiler Sendefrequenz und schmalbandigen Empfängern erforderlich. Diese aufwändige Funktechnik ist mit relativ hohen Kosten verbunden, die für die meisten Anwendungen jedoch nicht gerechtfertigt sind, wie z. B. für ein einfaches Funkthermometer.

Der einzige Bereich, der für eine kostengünstige, breitbandige Funklösung zur Verfügung steht, ist der Frequenzbereich von 868,0 bis 868,6 MHz (600 kHz Bandbreite). Wählt man für die Sendefrequenz die Bereichsmitte 868,3 MHz, kann die Sendefrequenz mit Hilfe eines Oberflächenwellenresonators stabilisiert sein, der mit Toleranzen von +/- 150 kHz oder +/- 250 kHz erhältlich ist. So lässt sich ein Sender relativ kostengünstig, ähnlich einem einfachen 433-MHz-Sender, realisieren.

Als Empfänger kann sowohl ein relativ breitbandiger und sehr kostengünstiger Pendelempfänger oder ein einfacher Superhet-Empfänger mit 10,7 MHz Zwischenfrequenz dienen. Nach diesem Prinzip wurden die im Folgenden vorgestellten neuen 868-MHz-Funkmodule von ELV entwickelt.

#### **Das neue 868-MHz-Funksystem von ELV**

Dieses neue Funksystem nutzt den Frequenzbereich von 868,0 bis 868,6 MHz und eignet sich sehr gut für die Übertragung kurzer Schalt- und Datensignale, bei denen es auf eine sichere Datenübermittlung ankommt. In diesem Frequenzbereich ist das Tastverhältnis auf R 1% beschränkt (bezogen auf max. eine Stunde), d. h. maximal 36 Sekunden Sendezeit pro Stunde sind erlaubt.

Das Funksystem besteht aus folgenden Modulen, die individuell einsetzbar sind und sich durch 3-V-Technologie, geringen Stromverbrauch und hohe Reichweite auszeichnen:

- Sendemodul HFS 868
- Standard-Empfangsmodul HFE 868
- Superhet-Empfangsmodul HFE 868 HQ.

#### **868-MHz-3-V-Sendemodul HFS 868**

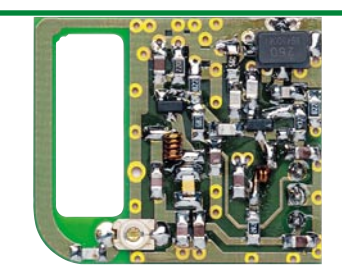

**Bild 1: 868-MHz-3-V-Sendemodul HFS 868**

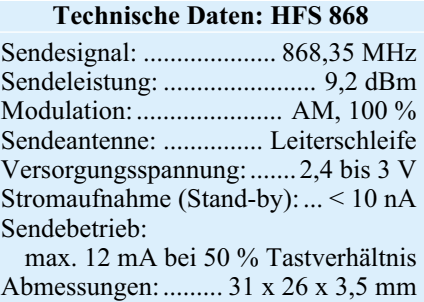

Dieses äußerst kompakte, komplett in SMD-Technik aufgebaute Sendemodul (Abbildung 1) kann aufgrund seiner geringen Abmessungen in viele Geräte integriert werden, auch z. B. in Fernbedienungen. Das dem Sendemodul zugeführte Datensignal wird direkt in ein 100 % AMmoduliertes HF-Signal mit einer Frequenz von 868,35 MHz umgesetzt und sollte Pegel von 0 V/3 V und eine maximale Frequenz von 1,5 kHz aufweisen. Im Ruhezustand verbraucht das Modul keinen Strom und kann ständig an der Versorgungsspannung verbleiben. Die Aktivierung erfolgt durch das Anlegen des Datensignals. Dadurch eignet sich der HFS 868 ebenfalls für batteriebetriebene Geräte, die für kurze Zeit Daten übermitteln. Ausgerüstet mit einer Stiftleiste an der Modul-Unterseite kann das Modul in eine Buchsenleiste gesteckt oder direkt eingelötet werden. Das Datensignal zur Ansteuerung wird entweder direkt von einem Mikrocontroller oder durch entsprechende Encoder/Decoder wie HT12, HT600 etc. erzeugt.

#### **868-MHz-3-V-Empfangsmodul HFE 868**

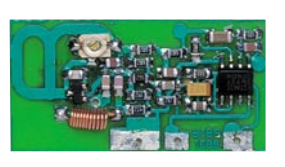

#### **Bild 2: 868-MHz-3-V-Empfangsmodul HFE 868**

Das Standard-Empfangsmodul (Abbildung 2) arbeitet mit einer Versorgungsspannung von lediglich 3 V und zeichnet sich insbesondere durch hohe Freifeld-Reichweite (bis 100 m) und durch die niedrige Stromaufnahme von lediglich 600 µA aus. Aufgrund dessen eignet sich das Modul sehr gut für batteriebetriebene Geräte.

Das empfangene HF-Signal des HFS 868 wird demoduliert und steht am Datenausgang zur Verfügung. Von dort aus kann es direkt zur Auswertung auf eine Mikrocontrollerschaltung oder einen Decoderbaustein (HT12, HT615 etc.) geführt werden. Kompakte Abmessungen, eine integrierte Empfangsantenne und geringes Gewicht

**Technische Daten: HFE 868**

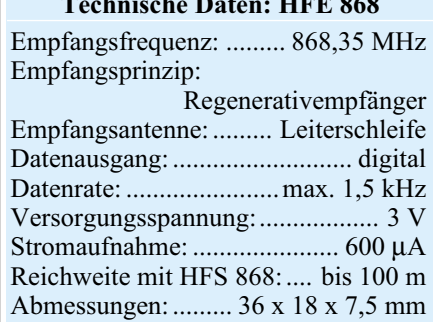

sind weitere herausragende Eigenschaften und erlauben den universellen Einsatz für Fernmesszwecke, als Fernbedienungsempfänger usw. Die maximale Datenfrequenz beträgt 1,5 kHz. Die Kontaktierung kann aufgrund der Lötflächen und Bohrungen durch seitliches Verlöten an einer Platine oder über Lötstifte erfolgen.

#### **868-MHz-Superhet-Empfänger HFS 868 HQ**

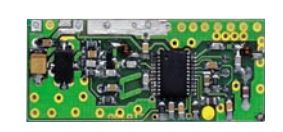

#### **Bild 3: 868-MHz-Superhet-Empfänger HFE 868 HQ**

Dieser hochwertige Superhet-Empfänger (Abbildung 3) ist alternativ zum Standard-Empfänger einsetzbar. Der HFE 868 HQ bietet aufgrund des relativ schmalbandigen Eingangskreises und des Superhet-Empfangsprinzips mit einer Zwischenfrequenz von 10,7 MHz weit reichenden Schutz vor der ungewollten Auswertung von Signalen

#### **Technische Daten: HFE 868 HQ** Empfangsfrequenz: ......... 868,35 MHz Empfangsprinzip: .................. Superhet Zwischenfrequenz: .............. 10,7 MHz ZF-Bandbreite: .......................380 kHz

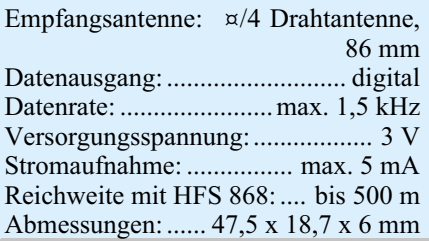

mit anderen Frequenzen und erhöhte Störsicherheit. Die Freifeld-Reichweite beträgt bis 500 m. Weitere Features sind kompakte Abmessungen, geringes Gewicht, 3 V Betriebsspannung und ein für Superhet-Empfänger vergleichsweise geringer Stromverbrauch. Der HFE 868 HQ ist universell für Sicherheitsanwendungen, allgemeine Fernmesszwecke, als Funk-Fernbedienung usw. geeignet.

Die Kontaktierung erfolgt über Lötflächen oder Bohrungen, die auf die Empfangsfrequenz abgestimmte Antenne besitzt eine Länge von 86 mm (¤/4).

#### **Schaltsignalübertragung mit Hilfe der Encoder/Decoder HT12E/ HT12D**

Wie bereits zuvor erläutert, stehen für die Übertragung von Schaltsignalen diverse Encoder- und Decoderbausteine zur Verfügung. An dieser Stelle wollen wir ein Bei-

| Sendermodul<br>Empfangsmodul                                                                                                    |                                                                                                    |                                         |                                                       |                                                                                                    |                                                         |
|----------------------------------------------------------------------------------------------------|----------------------------------------------------------------------------------------------------|-----------------------------------------|-------------------------------------------------------|----------------------------------------------------------------------------------------------------|---------------------------------------------------------|
| A <sub>0</sub><br>$\overline{\mathbf{c}}$<br>A <sub>1</sub><br>3<br>A <sub>2</sub><br>A <sub>3</sub><br>5<br>A4<br>6<br>A <sub>5</sub><br>7<br>A6<br>8<br>A7<br>$\ddot{q}$<br><b>VSS</b> | VDD<br>Dout<br>OSC1<br>osc <sub>2</sub><br>TE<br>D <sub>0</sub><br>D1<br>D <sub>2</sub><br>D <sub>3</sub><br>$HT-12E$ | 18<br>17<br>16<br>1M8<br>15<br>14<br>10 | 2<br>$\overline{\mathbf{3}}$<br>5<br>6<br>7<br>8<br>9 | <b>VDD</b><br>A <sub>0</sub><br>VT<br>A1<br>osc1<br>A2<br>OSC <sub>2</sub><br>A <sub>3</sub><br>DIN<br>A4<br>D <sub>0</sub><br>A <sub>5</sub><br>D1<br>A <sub>6</sub><br>D <sub>2</sub><br>A7<br>D <sub>3</sub><br><b>VSS</b><br>HT12D | 18<br>16<br>$-390k$<br>15<br>14<br>13<br>12<br>11<br>10 |

**Bild 4: Schaltbild zur Schaltsignalübertragung**

spiel zur Schaltsignalübertragung mit Hilfe des Encoders HT12D und des Decoders HT12D vorstellen. Im ELV Hauptkatalog finden Sie weitere Encoder/Decoderbausteine.

Abbildung 4 zeigt das Schaltbild zur Schaltsignalübertragung mit Hilfe des HT12E/HT12D. An Pin 10 bis Pin 13 (D 0 bis D 3) des Encoders HT12E wird die zu übertragende Schaltsignalinformation in Form von Low- und High-Pegeln angelegt. Als High-Pegel wird dabei eine Spannung interpretiert, die größer als der halbe Wert der Betriebsspannung ist. In Abbildung 4 wird dies durch Schalter dargestellt: Ein offener Eingang bedeutet High-Pegel (interner Pull-Up-Widerstand), eine Verbindung nach Masse stellt den Low-Pegel dar. Kombiniert man die 4 Kanäle D 0 bis D 3 im Binärsystem, lassen sich mit einem zusätzlichen Decoder auf der Empfängerseite insgesamt  $2^4$  = 16 Kanäle übertragen.

Der Encoder versieht die anliegende Schaltsignalinformation mit einem Sicherheitscode (maximal 256 Möglichkeiten) und gibt sie in Form eines seriellen Datensignals am Datenausgang "Dout", Pin 17, aus. Encoder und Decoder müssen auf denselben Sicherheitscode eingestellt sein, damit eine Datenübertragung erfolgen kann. Der Sicherheitscode wird an Pin 1 bis Pin 8 (A 0 bis A 7) über Low- und High-Pegel eingestellt. Auch hier bedeutet offen  $=$  High und Verbindung nach Masse  $=$ Low. Dadurch stehen  $2^8 = 256$  verschiedene Sicherheitscodes zur Verfügung und die Datenübertragung ist gegen Beeinflussung von gleichartigen Signalen mit anderen Sicherheitscodes geschützt.

Die Ausgabe des seriellen Datensignals erfolgt nur so lange, wie Pin 14, "TE" (**T**ransmit **E**nable), Low-Pegel führt. Dies wird hier durch einen Taster dargestellt. Das Datensignal wird direkt auf den Modulationseingang des Sendemoduls HFS 868 geführt und aktiviert den Sender. Dieser sendet dann ein 100%-AM-moduliertes HF-Signal bei 868,35 MHz aus. Der Widerstand (1,8 MΩ) zwischen Pin 15 und Pin 16 legt die Arbeitsfrequenz des internen Oszillators und damit die Ausgabegeschwindigkeit fest.

Der Encoder und das Sendemodul sind mit einer Betriebsspannung von 3 V zu versorgen. Wird kein Datensignal gesen-

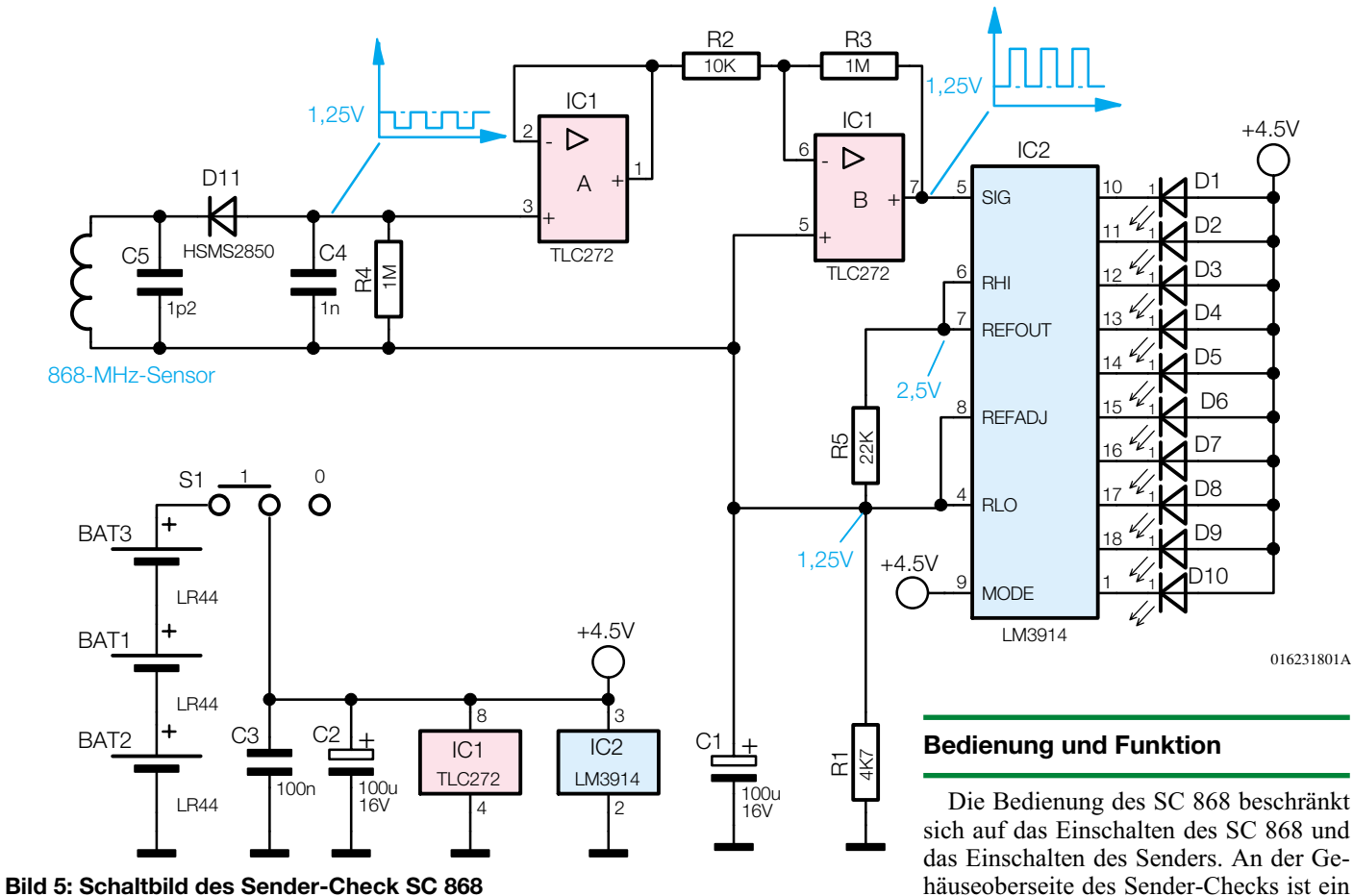

det (Pin 14 offen), liegt der Stromverbrauch bei ca. 0,1 µA. Im Sendebetrieb (Pin 14 auf Massepotential) nimmt die Schaltung ca. 10 mA auf. Aufgrund dessen kommen zur Versorgung der Schaltung ebenfalls Batterien in Betracht.

Das Empfangsmodul (HFE 868 oder HFE 868 HQ) empfängt das HF-Signal und stellt das serielle Datensignal am Ausgang zur Verfügung. Dieses wird dem Decoderbaustein HT12D an Pin 14 (DIN) zugeführt.

Vorausgesetzt, es wurde an den Eingängen A 0 bis A 7 derselbe Sicherheitscode wie beim Encoder eingestellt, liefert der Decoder die Dateninformation D 0 bis D 3 an den Ausgängen Pin 10 bis Pin 13.

Diese Dateninformation wird so lange gespeichert, bis sie durch ein anderes Datenwort überschrieben wird. Setzt man, wie bereits erläutert, einen zusätzlichen Binärdecoder ein, können insgesamt durch Kombination von D 0 bis D 3 insgesamt 24 = 16 Kanäle übertragen werden.

Während eines gültigen Datenempfangs nimmt Pin 17 (VT) High-Pegel an. Der

#### **Technische Daten: Sender-Check SC 868**

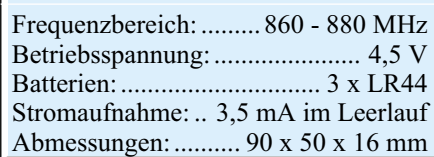

Oszillatorwiderstand (390 kΩ) zwischen Pin 15 und Pin 16 legt die interne Abtastfrequenz für das vom Empfänger gelieferte Datensignal fest und muss auf die Oszillatorfrequenz des Encoders angepasst werden. Die Versorgungsspannung sollte auf 3 V stabilisiert sein, Verunreinigungen der Versorgungsspannung können den HF-Empfang beeinträchtigen.

#### **868-MHz-Sender-Check SC 868**

Ohne geeignete Messtechnik ist die Beurteilung einer Funkstrecke nur schwer möglich. Bei gestörter Funktion des Funk-Systems ist der Privatmann oder Service-Techniker meistens nicht in der Lage, den Fehler zu beheben. Ohne Messtechnik ist es schon schwierig herauszufinden, ob der Fehler im Sender oder Empfänger zu suchen ist. Um auf aufwändige und teure Messgeräte, wie z. B. Feldstärkemessgeräte oder Spektrum-Analyzer, weitgehend verzichten zu können, wurde der SC 868 entwickelt, der auf einer zehnstelligen Bargraphanzeige Auskunft über die Sendeleistung gibt. So lassen sich "gute" und "schlechte" Sender unterscheiden und gegebenenfalls nachgleichen, defekte Sender können schnell ermittelt werden. Das Gerät eignet sich sowohl für den Frequenzbereich 863 bis 865 MHz (Audio) als auch für den Bereich von 868 bis 870 MHz (Daten).

häuseoberseite des Sender-Checks ist ein Pfeil aufgedruckt. Für den Test sollte das Sendesignal aus Pfeilrichtung kommen. Wird ein Signal empfangen, leuchten abhängig von der Sendeleistung des Senders und dem Abstand zum Sender-Check mehr oder weniger LEDs auf.

Bei mehreren Sendern des gleichen Typs können die Sendeleistungen verglichen und "gute" und "schlechte" Exemplare selektiert werden. Dabei ist darauf zu achten, dass die Position der zu untersuchenden Sender bei jedem Test exakt dieselbe ist. Hilfreich ist es, wenn man z. B. auf einer Arbeitsplatte die Positionen von Sender-Check und Testsender markiert, sodass man reproduzierbare Testergebnisse erhält. Bei Sendern unterschiedlichen Fabrikats hat man schnell einen Überblick über die Stärke des Sendesignals. Ferner ist es mit dem Sender-Check möglich, einen Sender bei zu geringer Sendeleistung auf Maximum abzugleichen und so die Reichweite zu optimieren.

#### **Schaltung**

Die übersichtliche Schaltung des SC 868 ist in Abbildung 5 dargestellt. Da sich der Sender stets in unmittelbarer Nähe des Sender-Checks befindet, ist keine große Empfindlichkeit erforderlich. Aufgrund dessen reicht ein einfacher Geradeausempfänger völlig aus. Die als Leiterschleife ausgeführte Spule L 1 und der Kondensator C 5 bilden einen Parallelschwingkreis,

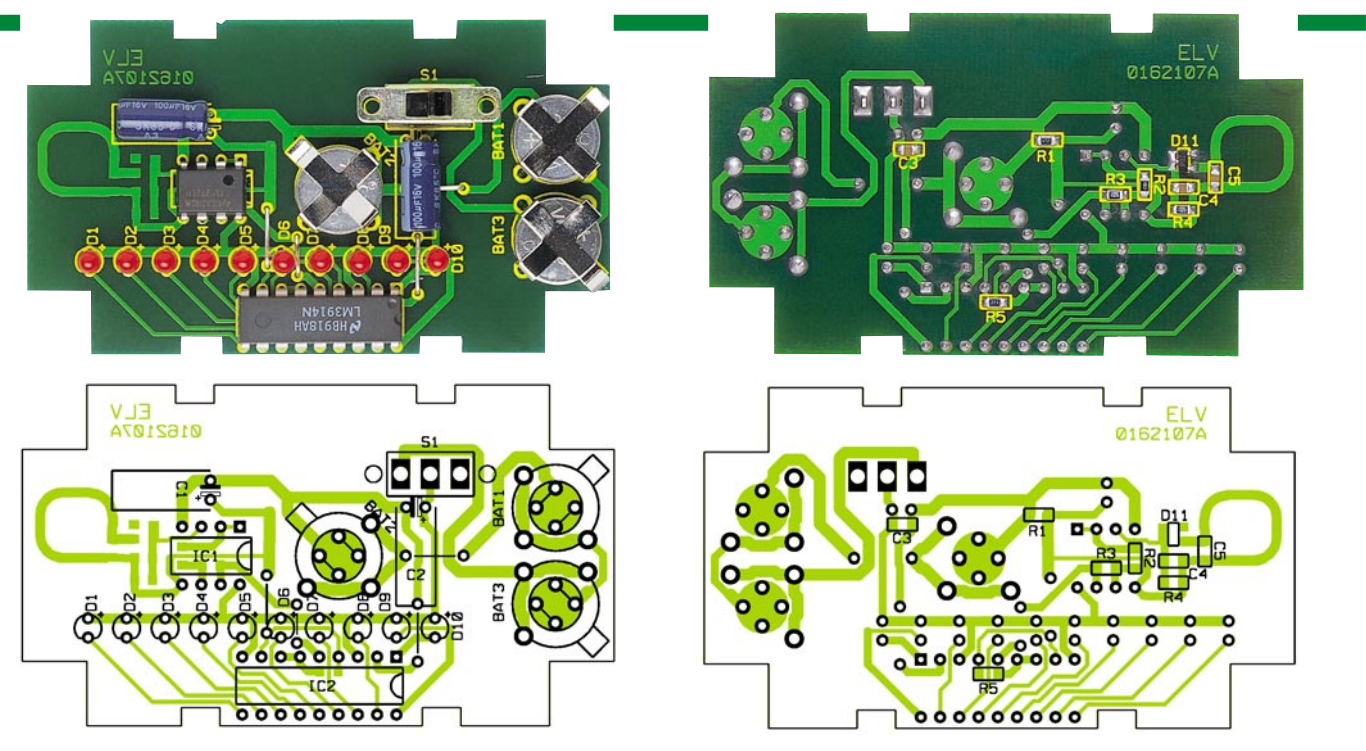

**Ansicht der fertig bestückten Platine mit zugehörigem Bestückungsdruck links von der Bestückungsseite, rechts von der Lötseite**

der auf 868 MHz abgestimmt ist. Aufgrund der Bandbreite von ca. 20 MHz kann sowohl der Frequenzbereich von 863 bis 865 MHz als auch der Bereich von 868 bis 870 MHz gemessen werden.

Das empfangene HF-Signal wird über die Diode D 11 gleichgerichtet, C 4 und R 4 sind so bemessen, dass lediglich das NF-Signal überbleibt. Aufgrund der Polarität der Diode ist das NF-Signal negativ, bezogen auf den Bezugspunkt des Parallel-

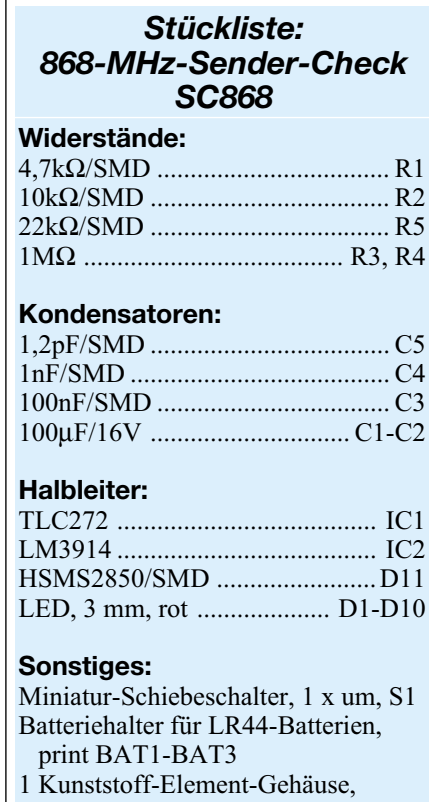

- G430, bearbeitet und bedruckt
- 19 cm Schaltdraht, blank, versilbert

schwingkreises. Der Operationsverstärker IC 1 A ist als Spannungsfolger beschaltet und nimmt das NF-Signal hochohmig vom Gleichrichter ab. Mit dem invertierenden Verstärker IC 1 B erfolgt eine Verstärkung um den Faktor -100, sodass am Ausgang, Pin 7, das verstärkte Signal mit positiver Polarität ansteht.

Zur Anzeige des Signalpegels dient der bekannte LED-Treiberbaustein LM 3914. Die interne Spannungsreferenz stellt zwischen Pin 7 und Pin 8 eine Referenzspannung von 1,25 V zur Verfügung. Durch Beschaltung mit den Widerständen R 1 und R 5 stellt sich an Pin 8 eine Spannung von 1,25 V und an Pin 6 eine Spannung von 2,5 V ein. Weiterhin wird der Strom durch die einzelnen LEDs durch den aus Pin 7 herausfließenden Strom bestimmt.

Mit dieser Beschaltung entspricht jede LED einer Spannungsstufe von 125 mV. Liegt der Signaleingang SIG, Pin 5, auf 1,25 V, leuchtet keine LED, ab 2,5 V Eingangsspannung leuchten alle LEDs.

Da sich der Gleichspannungs-Bezugspunkt der OP-Verstärkerschaltung auf 1,25 V befindet, kann das verstärkte Empfangssignal von IC 1 B (Pin 7) direkt auf Pin 5 geführt werden. Die Stärke des Empfangssignals lässt sich so auf der LED-Kette ablesen. Die Spannungsversorgung der Schaltung erfolgt über 3 Knopfzellen des Typs LR44.

#### **Nachbau**

Die sowohl aus SMD- als auch aus bedrahteten Bauelementen bestehende Schaltung ist schnell und einfach aufzubauen. Dazu wird die 78 x 44 mm messende einseitige Platine anhand von Bestückungsplan, Platinenfoto und Stückliste zunächst mit den SMD-Bauelementen bestückt. Es empfiehlt sich die Verwendung eines Lötkolbens mit bleistiftspitzer Spitze, auf sauberes Löten ist unbedingt zu achten.

Im ersten Schritt muss das entsprechende Pad leicht vorverzinnt werden. Anschließend ist das Bauteil mit einer Pinzette zu platzieren, festzuhalten und zunächst auf einer Seite zu verlöten. Vor dem beidseitigen Verlöten ist die korrekte Position zu überprüfen.

Nach Komplettierung der SMD-Bestückung werden auf der Komponentenseite zunächst die Brücken montiert. Bei der Montage der Brücken unterhalb der Batterien ist darauf zu achten, dass diese möglichst plan auf der Platine aufliegen. Die Elkos werden liegend montiert, die LEDs sind so einzubauen, dass der Abstand zwischen Gehäuseunterkante und Platinenoberfläche 4,8 mm beträgt. An dieser Stelle folgt der Einbau der Batteriehalter und des Schiebeschalters, der um 1,5 mm erhöht verlötet wird.

Bei der Montage von IC 1 und IC 2 ist auf die Übereinstimmung der Markierungen im Bestückungsdruck und am Bauteil zu achten.

Nachdem der Aufbau im Hinblick auf eventuell vorhandene Lötzinnbrücken, die dann zu entfernen sind, und korrekte Bestückung kontrolliert wurde, schiebt man die 3 Batterien in die entsprechenden Halter. Die so komplettierte Platine wird in das Oberteil des Gehäuses eingelegt, der Gehäuseboden wird aufgesetzt und mit den beiliegenden Schrauben fixiert. Damit ist der Sender-Check fertig gestellt. Nach dem Einschalten lässt sich die ordnungsgemäße Funktion durch Annäherung eines 868-MHz-Senders leicht überprüfen.

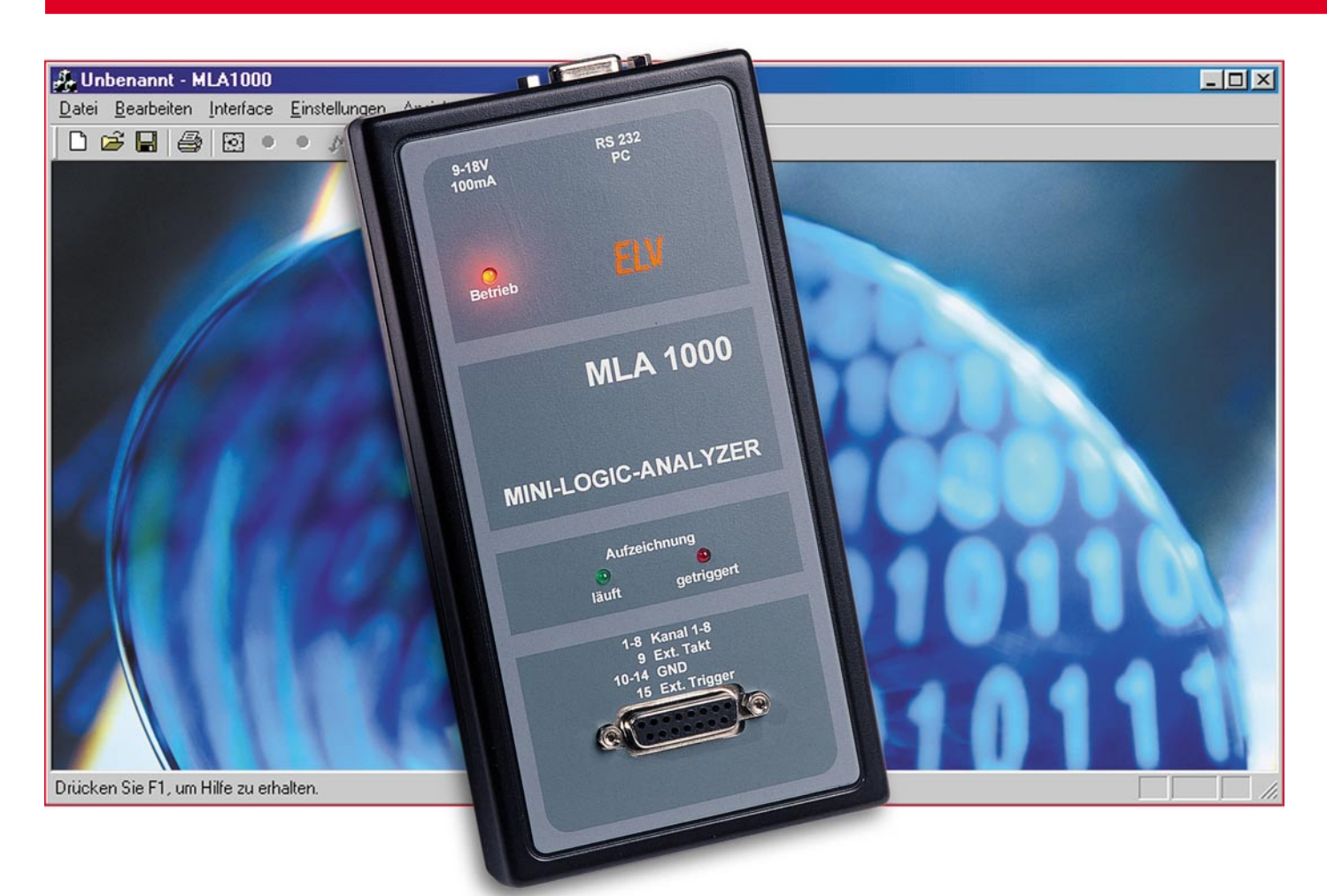

# **Mini-Logic-Analyzer MLA 1000**

*Der Mini-Logic-Analyzer MLA 1000 ermöglicht die Darstellung von 8 Kanälen mit einer Abtastrate von 50* µ*s bis hin zu 3 Sekunden. Dank internem Speicher kann das Gerät auch bei ausgeschaltetem PC arbeiten.*

### **Allgemeines**

Zur Überprüfung von komplexen Vorgängen in der Digitaltechnik dienen Logic-Analysatoren. Insbesondere wenn Zeitabläufe genau zu analysieren sind, müssen in der Regel mehrere Kanäle gleichzeitig in Echtzeit erfasst und auf einem Bildschirm zur Anzeige gebracht werden. Eine Aufgabe, die oft sogar mit leistungsfähigen Speicheroszilloskopen nicht ohne Weiteres zu lösen ist. Hinzu kommt, dass Speicheroszilloskope auf Grund der hohen Kosten im Hobbybereich eher selten zur Verfügung stehen.

Im Bereich der Messtechnik ist auch das Angebot an Logic-Analysatoren groß. So gibt es im professionellen Bereich eine breite Palette von recht teuren Logic-Analysatoren. Von den häufig unzähligen Möglichkeiten, die derartige Geräte bieten, wird dann in der Praxis oft nur ein geringer Teil genutzt.

#### Abtastung: ........................................................................................................ 8 Bit Eingangspegel: ..................................... - 5 V bis 42 V, Logisch "1", wenn > 2,5 V Abtastrate: ................................................................. 50 µs bis 3 s im 50-µs-Raster Abtastgitter: .............................................................................................. max. 2 µs Externer Takt: ............................................................................................. möglich Abtastverzögerung zum Takt: ......................................................................... 19 µs Speichertiefe.......................................................................................... max. 32 kB  $15$  nol.  $S_{\text{ub}}$  D-Buchse (Eingänge)

**Technische Daten: MLA 1000**

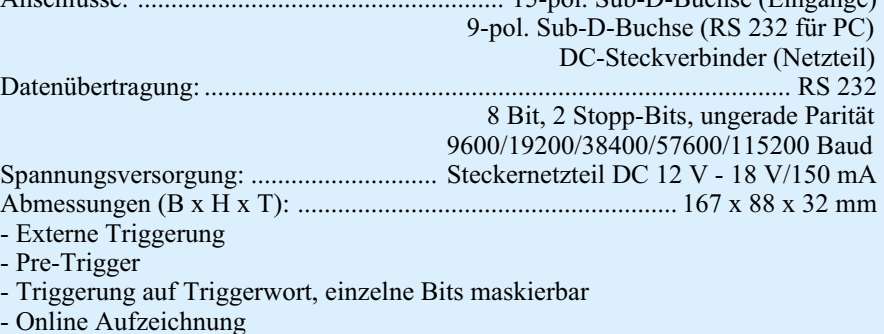

- Serieller Eingang für Testdatenempfang

Das Angebot an preiswerten Geräten für den Hobbybereich ist schon erheblich geringer. Genau auf die Bedürfnisse des Hobbyanwenders ist nun der Mini-Logic-Analyzer MLA 1000 zugeschnitten, wobei der Funktionsumfang sich durchaus sehen lassen kann.

Die meisten PC-unterstützten Logic-Analysatoren erfordern während der Messung den ständigen Einsatz des PCs. Abgesehen von Laptops ist der PC dann ein recht sperriges Gerät auf dem Labortisch und muss unter Umständen erst dorthin transportiert werden. Der MLA 1000 arbeitet auch ohne PC, sodass nach einer Initialisierung vom PC aus dieser ausgeschaltet werden kann.

#### **Bedienung und Funktion**

Die Bedienung des MLA 1000 erfolgt vollständig über den PC, sodass das Gerät ohne Bedienelemente auskommt. Mit Hilfe eines Standard-V-24-Schnittstellenkabels erfolgt die Verbindung zum PC, und eine 15-polige Sub-D-Buchse steht zum Anschluss der Messeingänge zur Verfügung.

Zur Spannungsversorgung des Gerätes kann eine unstabilisierte Gleichspannung zwischen 9 V und 18 V mit mindestens 300 mA Strombelastbarkeit dienen, die an die zugehörige Niederspannungsbuchse anzuschließen ist.

Als Anzeige-Elemente ist neben der Betriebs-LED noch eine weitere grüne LED vorhanden, die signalisiert, dass die Aufzeichnung läuft und eine rote Leuchtdiode zeigt die Triggerung des MLA 1000 an.

Der Start der Aufzeichnung kann auf verschiedene Arten erfolgen. Entweder wird vom PC aus ein Startsignal gegeben oder die Aufzeichnung durch ein externes Triggersignal oder einen universell einstellbaren Triggerwert ausgelöst.

Jeder beliebige Kanal kann dabei zur Triggerung genutzt werden. Es kann sowohl auf "High" als auch auf "Low" getriggert werden. Auch kann die Triggerung auf ein bestimmtes Triggerwort erfolgen, wobei die einzelnen Bits mit 0, 1 oder X (egal) maskierbar sind.

Weiterhin besteht die Möglichkeit, einen Pre-Trigger-Wert einzugeben, der eine Triggerung erst nach Ablauf einer voreingestellten Anzahl von Abtastungen erlaubt. Bei sich wiederholenden Vorgängen kann dann auch der Verlauf der Eingangskanäle vor dem Triggerereignis betrachtet werden.

Solange die Aufzeichnung läuft, wird dies durch eine grüne LED am Gerät signalisiert. Eine zusätzliche rote LED zeigt die Triggerung des Gerätes an.

Nach Beendigung der gesamten Aufzeichnung erlischt die grüne LED, als Zei-

chen dafür, dass nun die Daten vom PC ausgelesen werden können.

Die Online-Aufzeichnung stellt einen weiteren Betriebs-Mode des MLA 1000 dar. In diesem Betriebs-Mode werden die Daten dann nicht intern gespeichert, sondern über die serielle RS-232-Schnittstelle direkt zum PC übertragen. Die Abtastzeit muss dabei größer als die Übertragungszeit eines Bytes sein.

#### **Datenübertragung**

Die Datenübertragung vom PC erfolgt standardmäßig mit 19.200 Baud. Für andere Baudraten muss am PC der entsprechende Baudraten-Befehl gesendet werden. Ist beim Anschluss an den PC die aktuelle Baudrate des MLA 1000 nicht bekannt, so werden nacheinander Befehle mit unterschiedlichen Baudraten gesendet, bis das Gerät sich meldet. Jeder Befehl vom PC wird in einem Rahmen bestehend aus SOH-Befehl, Summe und EOT gesendet.

Grundsätzlich muss die Übertragung vom PC zum Interface byteweise erfolgen. Nach jedem gesendeten Befehl muss auf ein Echo vom Interface gewartet werden, d. h. das Interface sendet nach der Verarbeitung eines Bytes dieses wieder zum PC zurück.

Die Bestätigung vom Gerät wird ebenfalls in einem entsprechenden Rahmen bestehend aus STX, Daten, Summe und ETX gesendet. Entweder besteht die Bestätigung aus ACK und Daten oder aus einem NAK und einer Fehlermeldung.

In den nachfolgenden Tabellen ist nun die Kommunikation zwischen dem MLA 1000 und dem PC dargestellt. Neben der Befehlsstruktur sind auch sämtliche Befehle und die vom Gerät kommenden Antworten aufgelistet.

#### **Rahmen bei Befehlen vom PC zum Interface**

<SOH> <Befehl> [Parameter] <Summe> <EOT>

<Summe> ist die negative Summe der Bytes <SOH>, <Befehl> und der Parameter. Werden alle Bytes von <SOH> bis <Summe> addiert und dieser Wert mit 255 (0FFh) undiert, so muss sich 0 ergeben. Bei jedem Byte der Parameter ist Bit 7 immer gesetzt! Jeder Rahmen wird vom Interface mit einer Antwort quittiert.

#### **Befehle vom PC**

<Befehl> [Parameter]

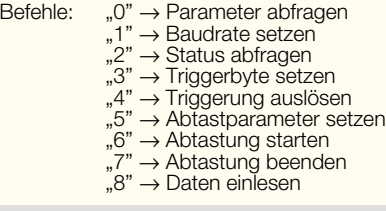

#### **Rahmen bei Daten vom Interface -> PC**

<STX> [Daten] <Summe H> <Summe L>  $<$ ETX $>$ 

zwischen STX und ETX dürfen diese Zeichen nicht vorkommen, deshalb werden folgende Zeichen durch Zeichenfolgen ersetzt:

 $<$ STX $>$   $\rightarrow$   $<$ DLE $>$  $<$ DC2 $>$ <ETX> → <DLE> <DC3> <DLE> → <DLE> <SPACE>

<Summe H> <Summe L> ist die 16-Bit-Summe der einzelnen Bytes von <STX> und den <Daten>

#### **Antworten vom Interface**

<Antwort> [Daten]

#### Antworten:

<ACK> [Daten] → pos. Bestätigung und angeforderte Daten falls erforderlich <NAK> <Fehlernummer> → neg. Bestätigung und Fehlercode

#### **"0" Parameter abfragen**

Die Einstellparameter und der Status werden angefordert.

Als Antwort wird eine pos. Bestätigung mit folgenden Daten erwartet:

<Rate H> <Rate L> <Dauer H> <Dauer L> <Trigger H> <Trigger L> <Wert> <Maske> <Status>

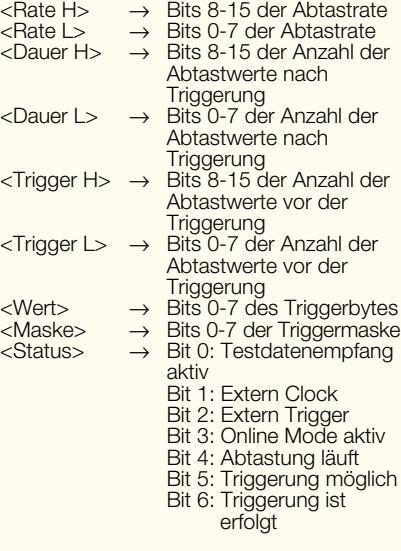

Die Abtastrate multipliziert mit 50 µs gibt die Zeit zwischen den einzelnen Abtastungen an und hat einen Wertebereich von 1 bis 65000 (50 µs-3,23 s).

Die Anzahl der Abtastwerte nach der Triggerung gibt an, wieviele Werte nach der Triggerung noch eingelesen werden, bevor die Abtastung stoppt.

Die Anzahl der Abtastwerte vor der Triggerung gibt an, wieviele Werte eingelesen werden müssen, bevor eine Triggerung möglich ist.

Ein Triggersignal wird ausgelöst, wenn die durch die Triggermaske freigegebenen Bits (=1) des Triggerbytes mit dem Eingangsbyte übereinstimmen.

Eine laufende Abtastung wird nicht

beeinflusst!
#### **"1" Baudrate setzen**

Als weiteres Byte folgt der Baudratenindex:

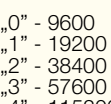

"4" - 115200

Als Antwort wird nur eine pos. Bestätigung ohne Daten erwartet.

Die Baudrate wird erst nach der Antwort umgestellt.

Eine laufende Abtastung wird nicht beeinflusst!

Beispiel: "1" "2"  $\rightarrow$  setzt eine Baudrate von 38400. Das Interface antwortet mit <ACK>

#### **"2" Status abfragen**

Es wird der Status des Interfaces angefordert.

Als Antwort wird nur eine pos. Bestätigung mit nachfolgendem Statusbyte erwartet:

Das Statusbyte hat folgendes Format

Bit 0 - Testdatenempfang aktiv

- Bit 1 Extern Clock Bit 2 Extern Trigger
- 
- Bit 3 Online Mode aktiv
- Bit 4 Abtastung läuft Bit 5 Triggerung möglich
- Bit 6 Triggerung ist erfolgt

Eine laufende Abtastung wird nicht beeinflusst!

#### **"3" Triggerparameter setzen**

Als weiteres Byte folgen: <Wert> <Maske> <Restbits> (Bei allen Bytes ist Bit 7 immer gesetzt)

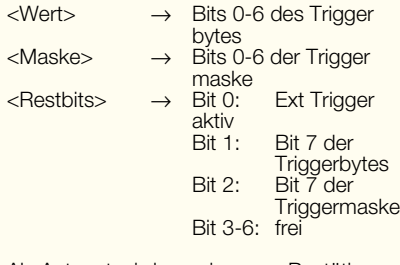

Als Antwort wird nur eine pos. Bestätigung ohne Daten erwartet.

Ein Triggersignal wird ausgelöst, wenn die durch die Triggermaske freigegebenen Bits (=1) des Triggerbytes mit dem Eingangsbyte übereinstimmen.

Eine laufende Abtastung wird bis auf die Triggerparameter nicht beeinflusst!

#### **"4" Triggerung auslösen**

Das Interface wird zwangsgetriggert.

Als Antwort wird nur eine pos. Bestätigung mit nachfolgendem Statusbyte erwartet.

#### **"5" Abtastparameter setzen**

Als weitere Bytes folgen: <Rate H> <Rate L> <Dauer H> <Dauer L> <Trigger H> <Trigger L> <Mode> (Bei allen Bytes ist Bit 7 immer gesetzt)

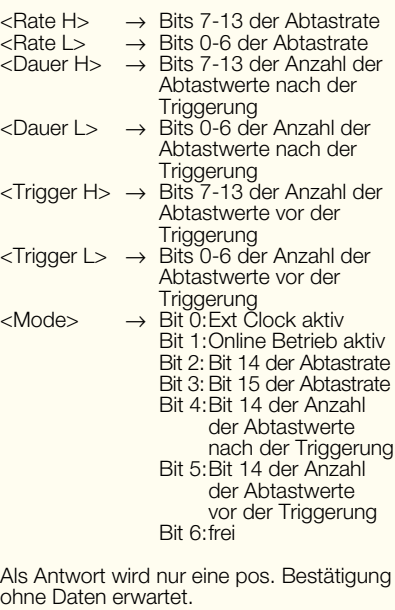

Die Abtastrate multipliziert mit 50 µs gibt die Zeit zwischen den einzelnen Abtastungen an und hat einen Wertebereich von 1 bis 65000 (50 µs-3,25 s). Die Anzahl der Abtastwerte nach der Triggerung gibt an, wieviele Werte nach der Triggerung noch eingelesen werden, bevor die Abtastung stoppt. Die Anzahl der Abtastwerte vor der Triggerung gibt an, wieviele Werte eingelesen sein müssen, bevor eine Triggerung möglich ist. Die Summe aus der Anzahl der Abtastwerte nach der Triggerung und Anzahl der Abtastwerte vor der Triggerung darf den Wert 32768 (32 KB) nicht überschreiten. Eine laufende Abtastung wird beendet!

#### **"6" Abtastung starten**

Ein Abtastungszyklus wird gestartet.

Als Antwort wird nur eine pos. Bestätigung ohne Daten erwartet.

#### **"7" Abtastung beenden**

Eine laufende Abtastung wird beendet.

Als Antwort wird nur eine pos. Bestätigung ohne Daten erwartet.

#### **"8" Dateninfo anfordern**

Die Parameter der gespeicherten Daten werden gesendet. Als Antwort wird eine pos. Bestätigung mit folgenden Daten erwartet:

<Anzahl H> <Anzahl L> <Trigger H> <Trigger L>

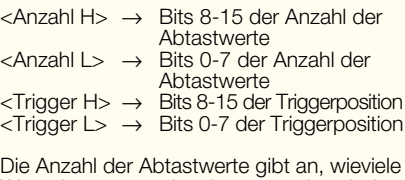

Werte insgesamt eingelesen worden sind. Die Triggerposition gibt die Position des Triggerwertes an.

#### **"L" Datenblock Low (128 Byte) anfordern**

Als weiteres Byte folgt: <Block>

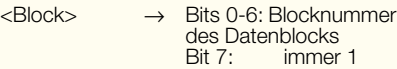

Ein Datenblock von 128 Byte wird ab der angegebenen Blocknummer gesendet. Mit diesem Befehl können die Speicherblöcke 0 bis 127 (entspricht den Daten 0h-3FFFh) ausgelesen werden. Für die höheren Blöcke (Adressen) ist der Befehl "H" zu verwenden.

Als Antwort wird eine pos. Bestätigung mit dem 128 Byte Datenblock erwartet.

#### **"H" Datenblock High (128 Byte) anfordern**

Als weiteres Byte folgt: <Block>

<Block> → Bits 0-6: Blocknummer

des Datenblocks<br>Bit 7: immer immer 1

Ein Datenblock von 128 Byte wird ab der angegebenen Blocknummer gesendet. Mit diesem Befehl können die Speicherblöcke 128 bis 255 (entspricht den Daten 4000h-7FFFh) ausgelesen werden. Für die niederen Blöcke (Adressen) ist der Befehl "L" zu verwenden.

Als Antwort wird eine pos. Bestätigung mit dem 128 Byte Datenblock erwartet.

#### **Schaltung**

Während das Hauptschaltbild des Mini-Logic-Analyzers in Abbildung 1 zu sehen ist, zeigt Abbildung 2 die zugehörige Spannungsversorgung. Betrachten wir zuerst das Hauptschaltbild, wo der Single-Chip-Mikrocontroller IC 5 des Typs ELV 01231 das zentrale Bauelement ist. Der Contoller übernimmt die gesamte Datenerfassung und -verwaltung sowie die Kommunikation mit dem PC.

Die zu messenden Eingangssignale der 8 Kanäle werden an die 15-polige Sub-D-Buchse BU 3 angeschlossen und gelangen zunächst auf 8 identisch aufgebaute Transistorstufen. Diese Transistorstufen haben 2 Aufgaben. Erstens erfolgt hier eine Pegelumsetzung und zweitens schützen die Transistorstufen den Prozessor vor zu hohen Eingangsspannungen. Alle Transistorstufen sind identisch aufgebaut, wobei die Eingangsspannungsteiler so dimensioniert sind, dass Spannungen zwischen -5 V und +42 V verarbeitet werden können. Spannungen, die größer als +2,5 V sind, werden dabei als logisch 1 interpretiert.

Ein externes Clocksignal kann an Pin 9 und ein externes Triggersignal an Pin 15 der 15-poligen Sub-D-Buchse zugeführt

#### *Messtechnik*

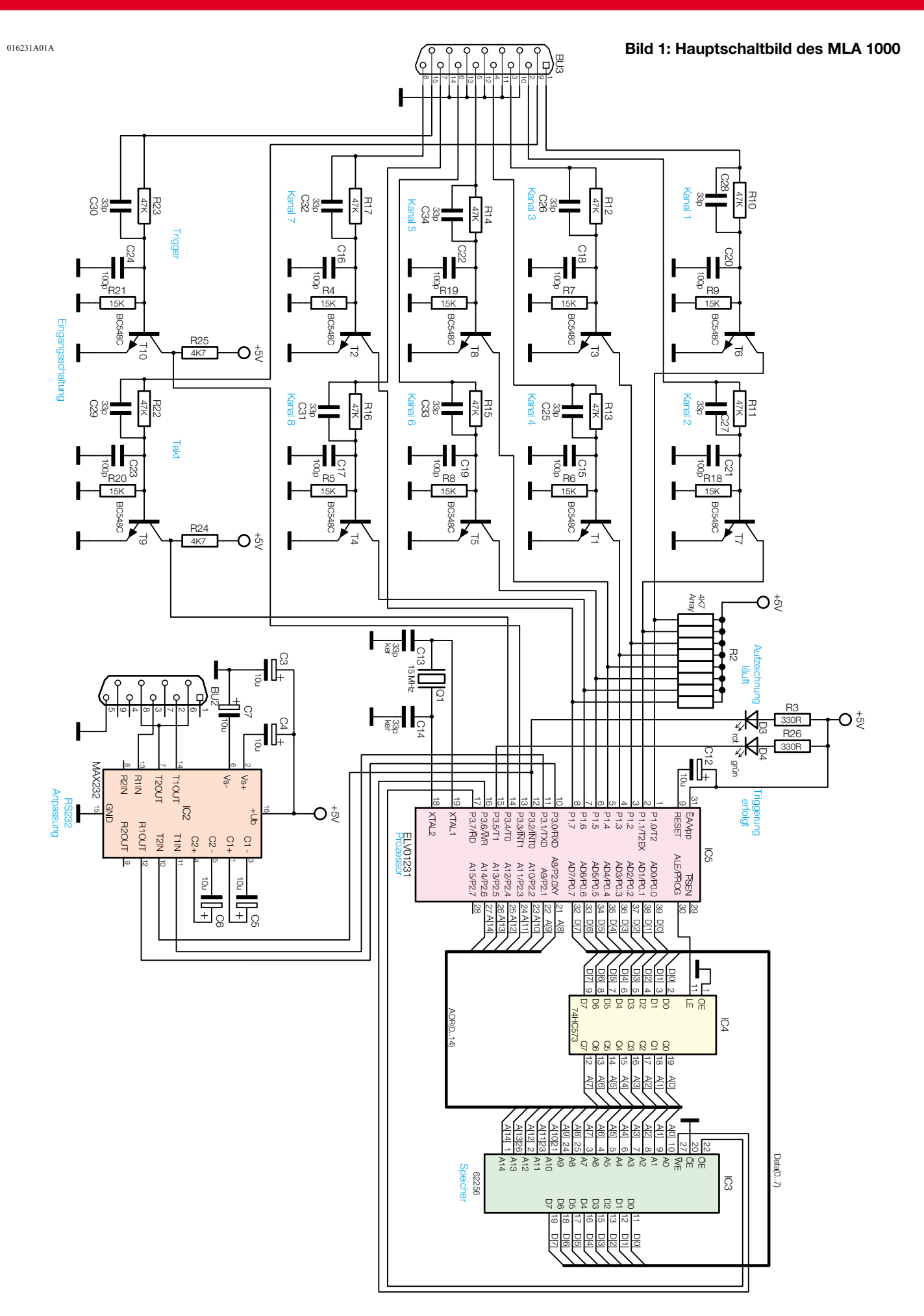

**Bild 2: Spannungsversorgung**

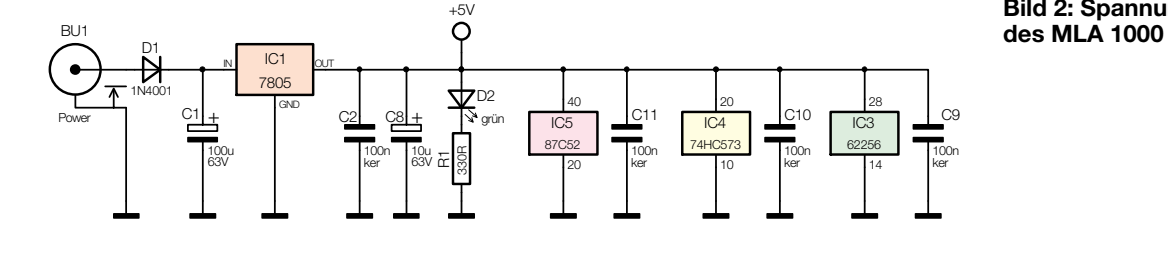

werden. Auch diese Signale gelangen über identische Transistorstufen zum zentralen Mikroprozessor (IC 5).

Am Prozessor sind die 8 Eingangskanäle mit Port 1.0 bis Port 1.7 verbunden. Das externe Clocksignal wird an Port 3.4 und das externe Triggersignal an Port 3.3 des Prozesssors zugeführt.

Zur Datenspeicherung dient das externe 32-K-RAM (IC 3) vom Typ 62256. Der Adress- und Datenbus des Controllers wird gemultiplext. Die Adressleitungen A 0 bis A 7 müssen daher im Latch IC 4 zwischengespeichert werden.

Über eine Standard-RS-232-Schnittstelle wird die Verbindung zum PC hergestellt. Der Schnittstellentreiber des Typs MAX 232 (IC 2) nimmt die erforderlichen Pegelanpassungen vor und das Standard-Schnittstellenkabel ist an die 9-polige Sub-D-Buchse anzuschließen. Bei diesem Baustein sind an externen Beschaltungen lediglich die Elektrolytkondensatoren C 3 bis C 7 erforderlich.

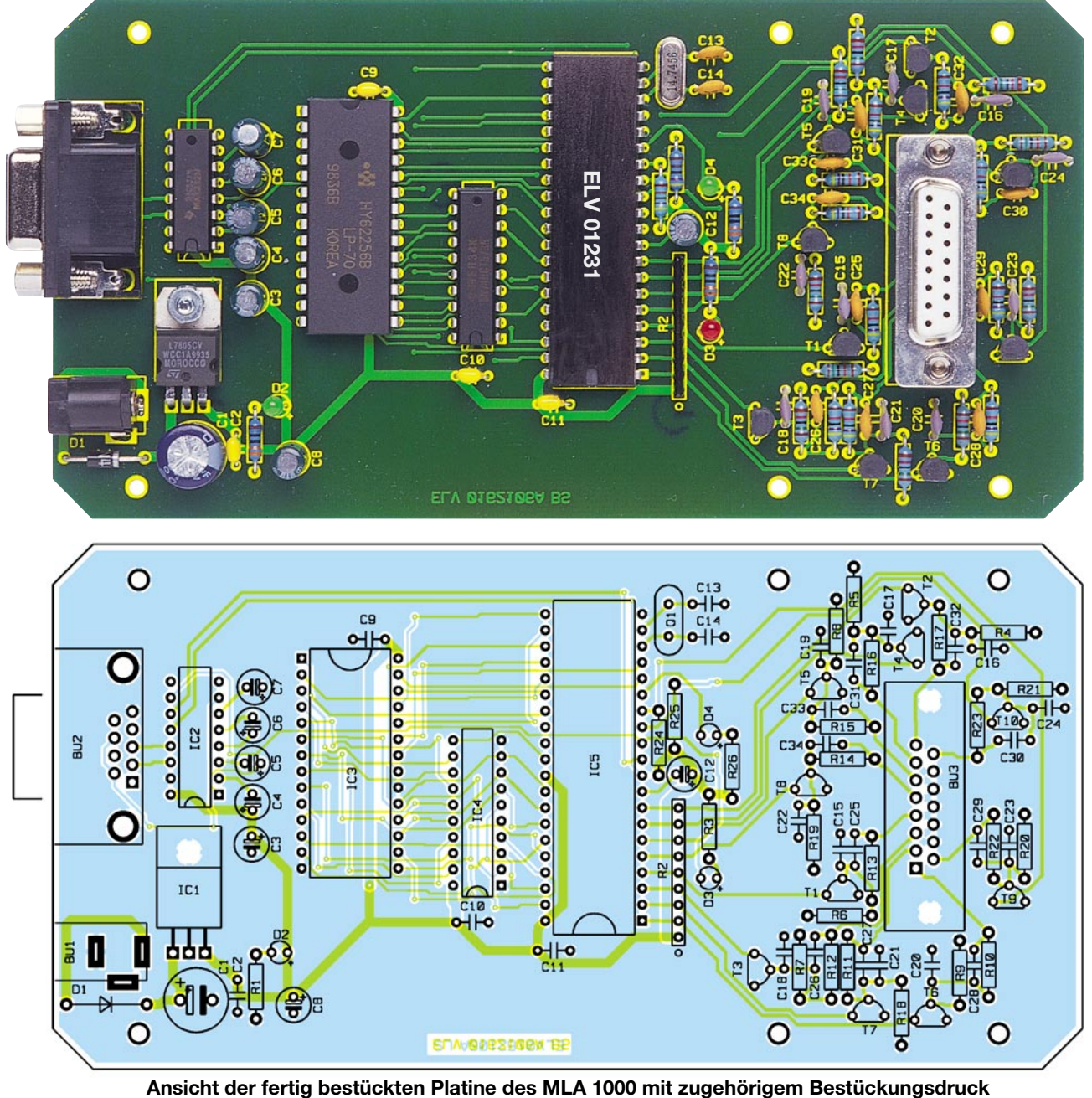

#### *Stückliste: Mini-Logik-Analyser MLA 1000*

#### **Widerstände:**

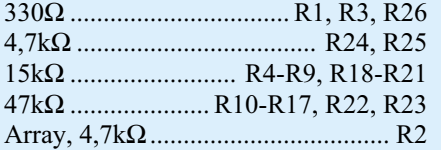

#### **Kondensatoren:**

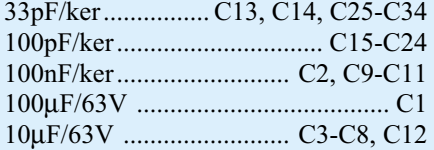

#### **Halbleiter:**

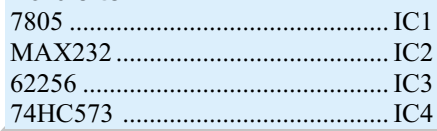

ELV01231 ...................................... IC5 BC548C ....................................T1-T10 1N4001 ............................................ D1 LED, 3 mm, grün ...................... D2, D4 LED, 3 mm, rot................................ D3

#### **Sonstiges:**

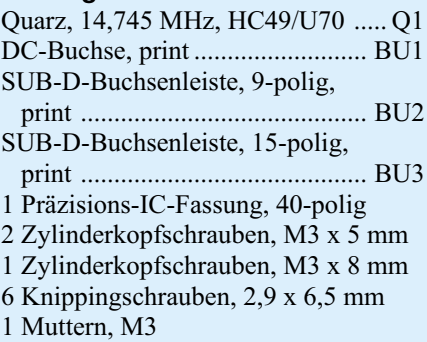

1 Fächerscheiben, M3 2 Abstandsbolzen, M3 x 10 mm 1 SUB-D-Verriegelungsbolzen mit M3-Gewinde (2er Set) 1 3,5"-Diskette, MLA1000-Software 1 Kunststoffgehäuse, schwarz, bearbeitet 1 SUB-D-Stiftleiste, 15-polig, Lötanschluss 1 SUB-D-Kunststoffgehäuse, 15-polig 1 Miniatur-Abgreifklemme, schwarz 10 Miniatur-Abgreifklemme, gelb 1 SUB-D-Verlängerungskabel, 9-polig 15cm Schaltdraht, blank, versilbert 50 cm flexible Leitung, ST1 x  $0,22$  mm<sup>2</sup>, schwarz 50 cm Flachbandleitung, 10-adrig, AWG28

Der interne Taktoszillator des Mikrocontrollers ist an Pin 18 und Pin 19 extern zugänglich. Neben dem Quarz Q 1 werden hier lediglich noch die beiden Keramik-Kondensatoren C 13 und C 14 benötigt.

Die Status-Anzeigen des Gerätes "Abtastung läuft" (D 3) und "getriggert" (D 4) sind mit Port 3.5 und Port 3.2 des Single-Chip-Mikrocontrollers verbunden.

Im Einschaltmoment sorgt der Elko C 12 für einen definierten Power-On-Reset.

Die Beschreibung des Hauptschaltbildes ist damit abgeschlossen, und wir wenden uns als nächstes der Spannungsversorgung in Abbildung 2 zu.

Als Spannungsquelle kann ein unstabilisiertes Steckernetzteil mit 12 V bis 18 V und 300 mA Strombelastbarkeit dienen, das an die Niederspannungsbuchse BU 1 anzuschließen ist. Von hier aus gelangt die Spannung dann über die Verpolungsschutzdiode D 1 auf den Pufferelko C 1 und den Eingang des 5-V-Spannungsreglers IC 1. Ausgangsseitig stehen dann stabilisiert 5 V zur Schaltungsversorgung zur Verfügung. Während der Elko C 8 Schwingneigungen am Ausgang des Reglers verhindert, dienen C 2 sowie C 9 bis C 11 zur hochfrequenten Störunterdrückung.

#### **Nachbau**

Der praktische Aufbau des Mini-Logic-Analysators MLA 1000 ist einfach, da ausschließlich konventionelle bedrahtete Bauelemente zum Einsatz kommen, die alle auf einer einzigen doppelseitig durchkontaktierten Leiterplatte Platz finden. Dank der doppelseitigen Durchkontaktierung sind keine Drahtbrücken erforderlich.

Die Bestückung wird dann entsprechend der Stückliste, des Bestückungsplanes und dem Bestückungsaufdruck auf der Leiterplatte vorgenommen.

Im ersten Arbeitsschritt sind die Anschlüsse der 1%igen Metallfilmwiderstände auf Rastermaß abzuwinkeln, von oben durch die zugehörigen Platinenbohrungen zu stecken und dann an der Platinenunterseite leicht anzuwinkeln. Alsdann wird die Platine umgedreht und alle Anschlüsse in einem Arbeitsgang verlötet. Die überstehenden Drahtenden sind danach, wie auch alle nachfolgend zu bestückenden bedrahteten Bauelemente, direkt oberhalb der Lötstellen abzuschneiden. Die Lötstellen selbst dürfen dabei nicht beschädigt werden.

Nun sind die Keramik-Kondensatoren an der Reihe, deren Anschlussbeinchen vor dem Verlöten möglichst weit durch die zugehörigen Platinenbohrungen zu stecken sind.

Bei den üblicherweise am Minuspol gekennzeichneten Elektrolytkondensatoren ist unbedingt die korrekte Polarität zu beachten. Falsch gepolte Elkos können sogar explodieren.

Nach dem Bestücken der Verpolungsschutzdiode D 1 mit korrekter Polarität sind die Transistoren einzubauen, wobei auch hier die Anschlüsse so weit wie möglich durch die zugehörigen Platinenbohrungen zu führen sind.

Der Spannungsregler IC 1 wird vor dem Verlöten mit einer Schraube M3 x 8 mm, Zahnscheibe und Mutter in liegender Position auf die Leiterplatte montiert.

Beim Einlöten der Niederspannungsbuchse BU 1 ist eine zu große Hitzeeinwirkung auf das Bauteil zu vermeiden und bei den bei der 9-poligen Sub-D-Buchse BU 2 ist auf versehentliche Lötzinnbrücken zwischen den Pins zu achten.

Die Anschlusspins der 15-poligen Sub-D-Buchse BU 3 sind zuerst mit jeweils 1 cm langen Schaltdrahtabschnitten zu verlängern.

Danach werden mit Schrauben M3 x 5 mm zwei Abstandsbolzen M3 x 10 mm in die Leiterplatte montiert. Nun ist die Buchse so aufzusetzen, dass die Drahtenden durch die zugehörigen Platinenbohrungen ragen und mit zwei Sub-D-Verriegelungsbolzen festgesetzt werden können. Zuletzt bleibt dann nur noch das Verlöten der Drahtenden, die auf die richtige Länge zu kürzen sind.

Die integrierten Schaltkreise sind so einzulöten, dass die Gehäusekerbe des Bauelements mit dem Symbol im Bestückungsdruck übereinstimmt.

An Bestückungsarbeiten bleiben jetzt nur noch die drei Leuchtdioden mit korrekter Polarität (der Anodenanschluss weist ein längeres Anschlussbeinchen auf) und einer Einbauhöhe von 19 mm, gemessen von der LED-Spitze bis zur Platinenoberfläche, einzulöten.

Nach einer gründlichen Überprüfung hinsichtlich Löt- und Bestückungsfehler wird die Leiterplatte mit 6 Knippingschrauben 2,9 x 6,5 mm in die Gehäuseunterhalbschale montiert.

Mit dem Einsetzen und Verschrauben des Gehäuseoberteils ist der Nachbau dann vollständig abgeschlossen.

 Im zweiten Teil dieses Artikels stellen wir ausführlich die zugehörige Software<br>vor vor.

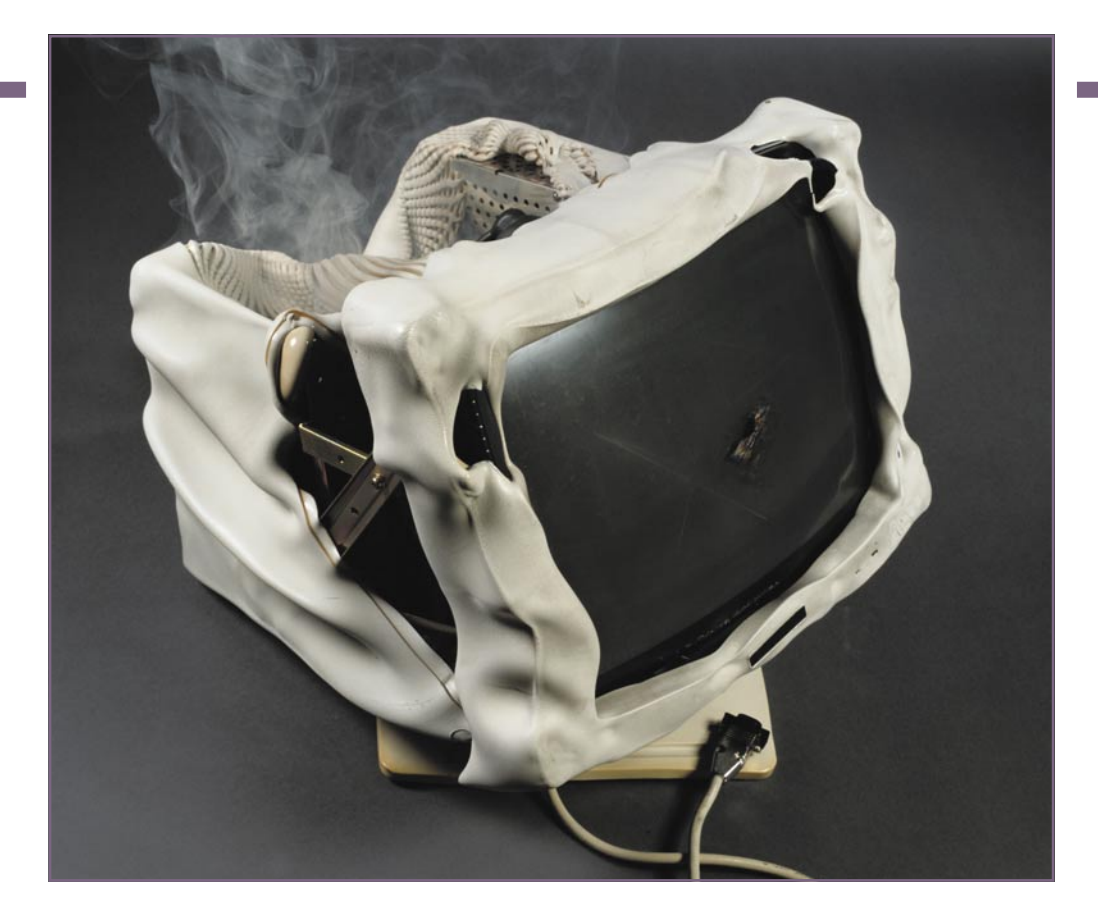

# **Sicherheit elektronischer Geräte**

*Die meisten Elektrounfälle sind auf nicht eingehaltene Sicherheitsvorschriften zurückzuführen. Gravierende und teilweise lebensgefährliche Fehler sind in den typischen "fliegenden Verdrahtungen" in Labor und Werkstatt genauso zu finden wie in vielen Geräten. Dieser Artikel gibt dem interessierten Leser einen kurzen Überblick über die wesentlichen Anforderungen in den einschlägigen Vorschriften und eröffnet ihm so die Möglichkeit, gravierende Sicherheitsmängel zu erkennen und ggf. zu beheben.*

#### **Allgemeines**

Gezielte Elektroschocks sind zwar in der Medizin eine anerkannte Therapiemethode, Elektroniker lernen Elektroschocks aber meist unter anderen Voraussetzungen kennen. Es gibt wohl kaum einen Elektroniker, der nicht schon einmal einen elektrischen Schlag bekommen hat. In den meisten Fällen kommt der Betroffene mit einem Schrecken davon. Dies ist aber oftmals nur auf das Ansprechen diverser Schutzmaßnahmen zurückzuführen. Dass es zu solchen im Allgemeinen glimpflich ausgehenden Unfällen kommt, ist aber auch nur möglich, wenn andere grundlegende Schutzmaßnahmen nicht eingehalten wurden. Prinzipiell gibt es für jede nur erdenkliche Unfallursache eine wirksame Schutzmaßnahme.

Zusammengefasst sind diese Maßnahmen in den VDE-Normen, die von der

Sicherheit in Hochspannungs-Energieversorgungsnetzen bis hin zu der Sicherheit in Geräten alles erfassen. Hier gibt es Tausende von Normen und Vorschriften, die alle im Wesentlichen nur drei Schutzziele erfassen:

Die Sicherheit von Menschen, die Sicherheit von Nutztieren und die Erhaltung von Sachwerten.

Für den Elektroniker interessant sind im Allgemeinen nur die Vorschriften, welche die Sicherheit von Geräten betrachten. Aber auch bei der Gerätesicherheit gibt es unzählige Normen, da es für jede Gerätegruppe praktisch eine eigene Vorschrift gibt, die auf die speziellen Betriebsbedingungen eingeht. So werden beispielsweise PCs, HiFi-Anlagen und Bügeleisen von unterschiedlichen Normen erfasst. Hinzu kommt, dass zwar die Schutzziele für alle Produkte gleich sind, die Auslegung in den unterschiedlichen Normen aber aufgrund der unterschiedlichen Betriebsbedingungen variieren kann. Daher lassen sich viele Schutzmaßnahmen leider nicht für alle Gerätegruppen verallgemeinern. Selbst für den Fachmann ist es so oftmals auf den ersten Blick nicht ganz einfach zu unterscheiden, ob ein Gerät die Sicherheitsnormen einhält oder nicht.

Dass Geräte den einschlägigen Sicherheitsvorschriften entsprechen und die allgemeinen Schutzziele erfüllen müssen, ist durch die Niederspannungsrichtlinie bzw. das Gerätesicherheitsgesetz gesetzlich festgelegt. Jeder Hersteller erklärt mit dem Anbringen des CE-Zeichens, dass sein Produkt auch diese Richtlinie erfüllt. Leider kommt es immer wieder vor, dass auch Geräte mit gravierenden Sicherheitsmängeln das CE-Zeichen tragen. Die Nichteinhaltung von grundlegenden Sicherheitsvorschriften ist bei Geräten besonders gefährlich. Diese werden im Allgemeinen vom elektrotechnischen Laien betrieben, der das Gerät ohne Gefährdung nutzen

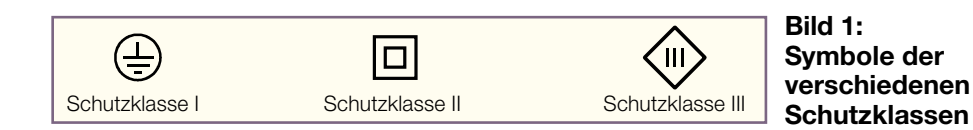

will. Die elektrische Funktionsweise muss er dazu nicht kennen. Der Anwender verlässt sich darauf, dass bei der Konstruktion des Gerätes die erforderlichen Sicherheitsmaßnahmen beachtet worden sind und die Nutzung für ihn keine Gefahr darstellt.

#### **Schutzklassen**

Eine wichtigeVoraussetzung für die Erfüllung der Gerätesicherheit ist die Einteilung des Gerätes in die richtige Schutzklasse. Hier unterscheidet man Geräte mit den Schutzklassen 0, I, II und III. Gekennzeichnet sind diese mit den in Abbildung 1 dargestellten Symbolen, wobei auf die Schutzklasse 0 nicht näher eingegangen wird, da sie bei Geräten nicht erlaubt ist. Abhängig von diesen Schutzklassen gibt es dann verschiedene Möglichkeiten zur Gewährleistung der Sicherheit.

Geräte der Schutzklasse I sind Einrichtungen, bei denen der Schutz gegen elektrischen Schlag (gefährliche Körperströme) durch folgende Maßnahmen erreicht wird: - eine Basisisolierung und

- Anschluss solcher leitfähigen Teile an den Schutzleiter des Versorgungsstromkreises, die gefährliche Spannungen annehmen könnten, wenn die Basisisolierung versagt.

Diese Geräte enthalten also immer einen Schutzleiteranschluss und sind daher mit einem Schukostecker ausgerüstet. Die Wirksamkeit dieses Schutzes ist hier nur in Verbindung mit einer korrekt verdrahteten Hausinstallation gegeben. Ist beispielsweise in der benutzten Steckdose der Schutzleiterkontakt nicht angeschlossen, versagt diese Schutzmaßnahme.

Bei Geräten der Schutzklasse II handelt es sich um Einrichtungen, bei denen der Schutz gegen elektrischen Schlag nicht allein auf der Basisisolierung beruht, sondern in denen zusätzliche Schutzmaßnahmen wie doppelte oder verstärkte Isolierung vorgesehen sind. Es besteht so keine Abhängigkeit der Sicherheit vom Anschluss eines Schutzleiters und von der Beschaffenheit des Versorgungsstromkreises.

Geräte der Schutzklasse III sind Einrichtungen, deren Schutz gegen elektrischen Schlag auf der Versorgung durch spezielle Schutzkleinspannungen beruht. Bei diesen Geräten werden die Anforderungen der Sicherheit gegen elektrischen Schlag in das speisende Netzgerät, das die Schutzkleinspannung liefert, verlagert. Der Hersteller eines Gerätes mit Schutzklasse III braucht hinsichtlich der Berührbarkeit von

unter Spannung stehenden Teilen keine besonderen Maßnahmen ergreifen. Er muss nur sicherstellen, dass die Versorgungsspannung aus einem speziell für diese Anwendung konzipierten Netzteil gewonnen wird und dass die Betriebsspannung bzw. jede andere im Gerät erzeugte Spannung einen Wert von 42,5 V nicht übersteigt. Weitere Maßnahmen zum Schutz gegen elektrischen Schlag sind hier nicht notwendig.

#### **Schutz gegen elektrischen Schlag**

Geräte der Schutzklassen I und II besitzen zum Schutz von Personen gegen elektrischen Schlag verschiedene Maßnahmen. Im Wesentlichen sind dies zwei Arten von Berührungsschutz: Schutz gegen direktes und Schutz gegen indirektes Berühren.

Beim Schutz gegen direktes Berühren muss im Normalbetrieb sichergestellt sein, dass aktive Teile, d. h. Teile, die unter gefährlicher Spannung stehen können, nicht direkt vom Benutzer angefasst werden können. Hier muss mindestens eine Basisisolierung wirksam sein.

Beim Schutz gegen indirektes Berühren muss im Fehlerfall sichergestellt sein, dass berührbare Teile kein gefährliches Potential annehmen können.

Die Unterschiede zwischen der Schutzklasse I und II liegen prinzipiell nur in der Ausführung des Schutzes gegen indirektes Berühren.

Bei Schutzklasse-I-Geräten stellt dies der Anschluss des Schutzleiters an alle berührbaren Teile sicher. In einem Fehlerfall, d. h. wenn die Basisisolierung versagt, kann das berührbare Teil keine gefährliche Spannung annehmen, da es ja fest auf Schutzleiterpotential liegt. In diesem Fall wird normalerweise der FI-Schutzschalter der Hausinstallation ansprechen. Ist kein FI-Schutzschalter vorhanden, wird ein erhöhter Ableitstrom, der so genannte Fehlerstrom, über den Schutzleiter fließen, der für den Benutzer aber keine Gefahr darstellt.

Bei Schutzklasse-II-Geräten muss der Schutz gegen indirektes Berühren, d. h. bei Versagen der Basisisolation, durch eine weitere Isolation sichergestellt sein. Diese Zusatzisolierung kann auf verschiedenste Weise sichergestellt werden. Möglich ist es beispielsweise, diese durch eine isolierende Umhüllung, im einfachsten Falle in Form eines isolierenden Gehäuses, ohne berührbare Metallteile oder anderen Isolierschichten herzustellen. Weiterhin lässt sich die Zusatzisolierung auch durch die Einhaltung definierter Abstände, d. h. mit ausreichenden Luft- und Kriechstrecken, zu berührbaren Teilen sicherstellen.

Bei Geräten der Schutzklasse II dürfen die beiden Teilisolierungen, bestehend aus Basis- und Zusatzisolierung (doppelte Isolierung), aber auch durch eine einzige gemeinsame ersetzt werden, die dann als verstärkte Isolierung bezeichnet wird.

Somit müssen Geräte der Schutzklasse I über Basisisolierung in Verbindung mit dem Schutzleiteranschluss und Schutzklasse-II-Geräte über Basis- und Zusatzisolierung verfügen, um dem Schutz von Personen gegen elektrischen Schlag zu gewährleisten.

#### **Basis- und Zusatzisolierung**

Basis- und Zusatzisolierung können prinzipiell mit den gleichen Maßnahmen realisiert werden. Die einfachste Möglichkeit ist die Einhaltung von in den Sicherheitsnormen definierten Luft- und Kriechstrecken zwischen den gegeneinander zu isolierenden Teilen.

Dabei ist eine Luftstrecke definiert als kürzester durch die Luft gemessener Abstand zwischen zwei leitfähigen Teilen oder einem leitfähigen Teil und der begrenzenden Oberfläche der Einrichtung.

Die Kriechstrecke ist der kürzeste entlang der Oberfläche der Isolierung gemessene Weg zwischen zwei leitfähigen Teilen oder einem leitfähigen Teil und der begrenzenden Oberfläche der Einrichtung.

Wie groß diese Luft- und Kriechstrecken letztlich sein müssen, lässt sich nicht pauschal festlegen. Zum einen gibt es von Sicherheitsnorm zu Sicherheitsnorm unterschiedliche Festlegungen, zum anderen ist die Länge der Strecke noch von der Höhe der Betriebsspannung, der Isolierstoffklasse, dem Verschmutzungsgrad, dem die Schaltung ausgesetzt sein kann, der

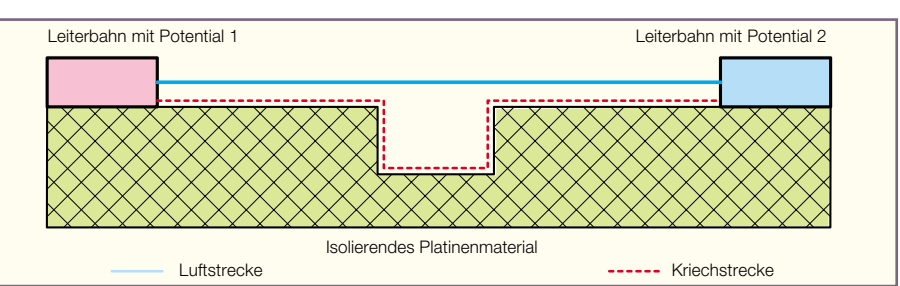

**Bild 2: Messung von Luft- und Kriechstrecken**

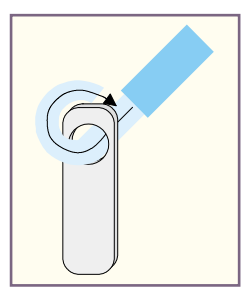

**Bild 3: Anschluss einer Leitung mit doppelter Sicherheit**

Überspannungskategorie usw. abhängig.

In der VDE 0700, die die Sicherheit elektrischer Geräte für den Hausgebrauch regelt, sind beispielsweise folgende Werte gefordert:

Bei 230 V Arbeitsspannung muss die Kriechstrecke der Basisisolierung 4 mm betragen. Die entsprechende Luftstrecke muss mindestens 3 mm betragen. Dies bedeutet in der Praxis beispielsweise, dass der Abstand zwischen 230 V führenden Leiterbahnen und einem mit dem Schutzleiter verbundenen Teil diesen Wert besitzen muss.

Für ein Schutzklasse-II-Gerät ist die gleiche Basisisolierung vorgeschrieben, als Zusatzisolierung sind 4 mm einzuhalten. In einem solchen Gerät muss der Abstand zwischen den berührungsgefährlichen Teilen und einem Metallteil, dass hier ja nicht an den Schutzleiter angeschlossen sein kann, auch 3 mm bzw. 4 mm betragen. Der Abstand zwischen diesem Metallteil, das ja beim Versagen dieser Basisisolierung unter Spannung stehen kann, und einem berührbaren Teil muss dann 4 mm (Zusatzisolierung) betragen. Kann keine Trennung zwischen Basis- und Zusatzisolierung gemacht werden, sind 8 mm Abstand (sowohl Luft- als auch Kriechstrecke) zwischen Netzspannung führenden Teilen und berührbaren Teilen als verstärkte Isolierung notwendig.

Neben der Möglichkeit, die Basis- und Zusatzisolierung mittels der Einhaltung von Luft- und Kriechstrecken zu gewährleisten, können auch isolierende Gehäuse, Isolierfolien etc. eingesetzt werden. Hier muss die Isolierung dann eine ausreichende Spannungsfestigkeit besitzen, um für den Einsatz zugelassen zu werden. So fordert die VDE 0700 beispielsweise bei Isolierungen die Basisisolierung entsprechend 1000 V und bei verstärkter Isolierung 3750 V Spannungsfestigkeit.

Funktionell ist es aber oftmals notwendig, dass der Benutzer unter Spannung stehende Teile berührt. Dies ist allerdings nur zugelassen, wenn es sich dabei um Schutzkleinspannungen handelt, wie sie bei Geräten der Schutzklasse III zum Einsatz kommen. Praktisch ist dies nur mit der galvanischen Trennung vom Netz durch einen Transformator möglich. Dieser muss dann ebenfalls in seinem inneren Aufbau u. a. die Schutzanforderungen gemäß Ba-

sis- und Zusatzisolierung erfüllen. Ist die Ausgangsspannung eines Transformators (in welcher Form auch immer) berührbar, wie beispielsweise bei Labornetzgeräten, muss der Transformator die Anforderungen der Schutzklasse II erfüllen. Dies bedeutet, dass die Trennung zwischen Primär- und Sekundärwicklung entsprechend ausgeführt sein muss. Jeder, der seinen Transformator nicht selber wickelt, ist dabei auf die Angaben des Herstellers angewiesen.

Neben dem Transformator gilt allen Bauteilen, die in Geräten direkt an der Netzspannung angeschlossen sind, erhöhte Aufmerksamkeit. Alle diese Bauteile müssen bestimmte Anforderungen erfüllen, die oftmals nur durch sehr aufwändige Tests prüfbar sind. Daher empfiehlt es sich, bereits VDE geprüfte Komponenten zu verwenden. So lässt sich zum Beispiel eine Gefährdung durch einen unsicheren Netzschalter vermeiden.

Neben dem Schutz gegen elektrischen Schlag wird der Benutzer eines Gerätes durch die Gerätesicherheitsnormen auch gegen andere Gefahren geschützt. So ist beispielsweise die maximale Temperatur an Bedienelementen und Tragegriffen genau festgelegt, der Schutz gegen die Verletzung durch sich bewegende Teile vorgeschrieben usw. Hierbei lassen sich die meisten Anforderungen aber bereits durch den Einsatz des "gesunden Menschenverstandes" ableiten.

#### **Schutz von Sachwerten**

Unter dem Schutz von Sachwerten versteht man im Allgemeinen die Vermeidung von Gefahren wie Ausbreitung von Feuer, Beschädigung von extern angeschlossenen Geräten, Überlastung der Netzversorgung usw. Auch hier ist die Einhaltung der Basisisolierung eine wesentliche Schutzmaßnahme. So ist zwischen den beiden Netzspannung führenden Leitungen stets Basisisolierung einzuhalten.

Auch die Maßnahmen, die zum Schutz von Sachwerten dienen, sind so ausgelegt, dass von dem Gerät in einem Fehlerfall keine Gefahr ausgeht. Besonders kritisch werden dabei die innere Verdrahtung und der Anschluss an der Netzleitung betrachtet. So gilt hier immer der Grundsatz, dass Leitungen doppelt gesichert sein müssen. In der Praxis reicht daher das Anschrauben der Netzleitung in eine zugelassene Netzklemme nicht aus, wenn nicht zusätzlich die einzelnen Leitungen gegen das Herausrutschen aus der nicht festgezogenen Klemme gesichert sind. Wie diese doppelte Sicherheit gewährleistet wird, steht jedem Entwickler frei.

Auch das einfache Anlöten von Leitungen an eine Lötöse ist nicht zulässig. Hier muss eine zusätzliche Sicherungsmaßnahme die Leitung unabhängig vom Lot in ihrer Lage halten. Im einfachsten Fall geschieht dies durch das Durchstecken und Umbiegen, d. h. durch das Einhängen der Leitung in die Öse vor dem Verlöten. Eine weitere Maßnahme ist hier das Einschrumpfen der Lötstelle mit geeignetem Schrumpfschlauch.

Auch die Festlegung von maximal zulässigen Temperaturen an äußeren Umhüllungen oder im Inneren des Gerätes geht auf die Verhinderung von Bränden zurück. Auch hier kann man leider keine allgemein gültigen Temperaturwerte vorgeben. Im Wesentlichen gelten in Geräten aber die Werte, die durch die technischen Daten von Transformatoren, Elektrolyt-Kondensatoren etc. vorgegeben werden.

Ein wichtiger Aspekt, um die Sicherheit eines Gerätes auch in einem Fehlerfall garantieren zu können, ist der Einsatz von Sicherungselementen. So lassen sich Schaltungsteile im Fehlerfall durch Schmelzsicherungen "abschalten", Transformatoren durch Temperatursicherungen vor Übertemperatur schützen usw. Die Wirksamkeit dieser Schutzschaltungen ist aber immer von der richtigen Dimensionierung abhängig. Bei Temperatursicherungen in Transformatoren hat der Entwickler meist keine Einflussmöglichkeit mehr, da die Sicherung bereits während des Herstellungsprozesses mit eingebaut wird.

Die korrekte Dimensionierung einer Schmelzsicherung ist oftmals nicht ganz einfach. Ein Stromkreis gilt nur dann als durch die Sicherung geschützt, wenn der im Fehlerfall fließende Strom um den Faktor 2,75 größer ist als der angegebene Nennauslösestrom. So kann ein Schaltungsteil, das im Fehlerfall einen Strom von 275 mA aufnimmt, nur von einer 100-mA-Sicherung (oder kleiner) sicher getrennt werden.

Um die gesamte elektrische Sicherheit eines Gerätes konkret beurteilen zu können, ist es in jedem Falle notwendig, die gerätespezifische Norm durchzuarbeiten. Hilfestellung bei der Auswahl der richtigen Norm findet man z. B. im Internet beim VDE. Da Normen manchmal nicht ganz so einfach zu verstehen sind, gibt es verschiedene Bücher und Schriftenreihen, die Unterstützung bieten. Der WEKA-Verlag bietet hierzu diverse Veröffentlichungen an. Dieser Artikel spiegelt bezüglich der elektrischen Sicherheit von Geräten zwar einige wichtige, aber mit Blick auf den gesamten Umfang einer Sicherheitsprüfung, nur einen kleinen Teilbereich aus der breiten Palette der Schutz-<br>maßnahmen wieder maßnahmen wieder.

> Internet-Adressen: http://www.vde.de http://www.vde-verlag.de http://www.weka.de

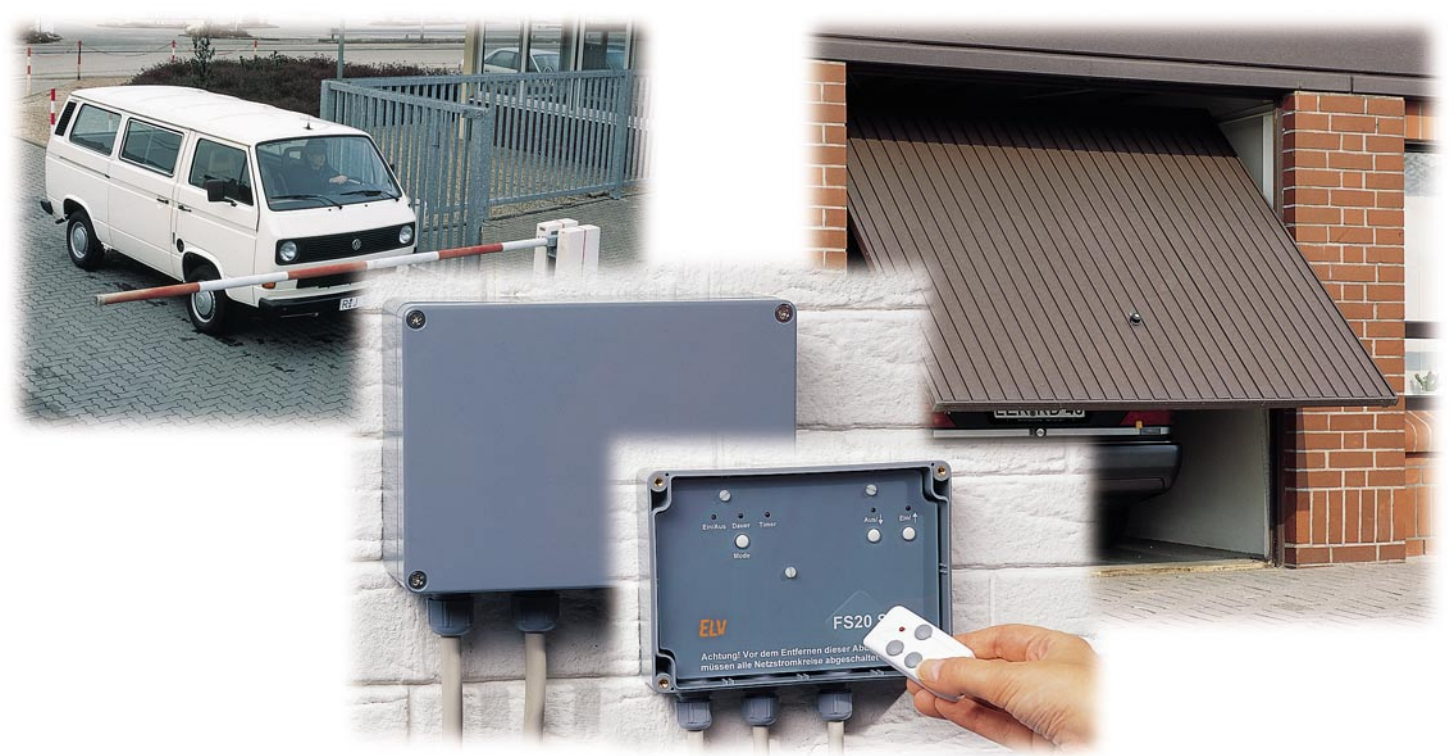

## **Funk-Aufputzschalter FS 20 SA**

*Dieser Funkschalter arbeitet mit der Empfangsfrequenz von 868 MHz und verfügt über 2 Umschalt-Ausgänge, die über einen Fernbedienungskanal einer kleinen Handfernbedienung oder zwei Tasten am Gerät selbst gesteuert werden. Drei Betriebsmodi erlauben das Einschalten eines Schaltausgangs, z. B. für die Dauer einer Tastenbetätigung, für eine programmierte Zeitdauer im Bereich von 1 s bis 4,25 h oder dauerhaft. Durch die Unterbringung in einem wetterfesten Gehäuse mit der Schutzart IP 65 ist auch der Außeneinsatz möglich. Durch 65.536 wählbare Hauscodes und 256 mögliche Adressen wird eine hohe Sicherheit gegen Fehlschaltungen erreicht.*

#### **Intelligenter Grobmotoriker**

Die meisten Funkschaltkomponenten, die man heutzutage einsetzt, sind auf den Anschluss ortsveränderlicher Elektrogeräte mit flexiblen Anschlussleitungen ausgelegt. Aber es gibt auch zahlreiche elektrische Einrichtungen, die stationär mit fester Verkabelung montiert sind, die aber dennoch bequem per Funk ferngesteuert werden sollen. Als Beispiele sind hier vor allem Torantriebe oder die Fernschaltung bestimmter elektrischer Maschinen, z. B. Pumpen, zu nennen.

Dem entspricht der neue Funk-Aufputzschalter FS 20 SA, der über zwei abhängig geschaltete Relais verfügt, sodass eine Richtungsumsteuerung etwa eines Torantriebs kein Problem ist. Der FS 20 SA kann einfach in eine stationäre Verkabelung eingefügt werden und direkt Lasten bis 16 A bei 230 V AC schalten. Dazu sind zwei potentialfreie Relais-Umschaltkontakte verfügbar. Bei höheren Lasten sind in aller Regel bereits entsprechende Schaltschütze

vorhanden, die durch die zur Steuerung gehörenden Taster geschaltet werden und alternativ durch die Schaltkontakte des FS 20 SA bedienbar sind.

Das Funkschaltsystem arbeitet mit einer Frequenz von 868,35 MHz, im ISM-Band, in dem keine Dauerstrich-Sender wie drahtlose Kopfhörer, Funklautsprecher und ähnliche Geräte zugelassen sind, die eine Übertragung von kurzen Schaltsignalen nachhaltig stören könnten. Außerdem ist die Übertragungszeit von Signalen in diesem Frequenzbereich stark begrenzt, sie darf nur max. 36 Sekunden je Stunde betragen (Tastverhältnis ≤ 1%). Deshalb eignet sich dieser Frequenzbereich hervorragend für die Übertragung kurzer Schaltsignale, bei denen es auf eine hohe Sicherheit der Datenübertragung ankommt.Um diese weiter zu erhöhen, ist das neue Funkschaltsystem mit 65.536 Hauscodes mit jeweils 256 Adressen codierbar, sodass Fehlschaltungen, auch durch benachbarte gleiche Systeme, zufällig kaum möglich sind. Dazu kommt die Art des Datenprotokolls, das mit 8-Bit-Befehlen sowie 8-Bit-Prüfsummenbildung und Parity arbeitet. So ist eine sehr hohe Sicherheit bei der Funksignalübertragung gewährleistet.

Um dem hohen Anspruch an den "schweren" Einsatz des Funkschalters gerecht zu werden, ist dieser als robustes Außengerät ausgeführt, das der Schutzart IP 65 entspricht. Das heißt, dass sowohl ein vollständiger Berührungsschutz vorhanden ist, als auch das Eindringen von Staub und Wasser ("Strahlwasser") verhindert wird. So ist, ordnungsgemäße Montage vorausgesetzt, der FS 20 SA im Außenbereich, in Feuchträumen, stark staubbelasteten Umgebungen usw. einsetzbar.

Außerdem ist der FS 20 SA sehr univer-

#### **Technische Daten: FS 20 SA**

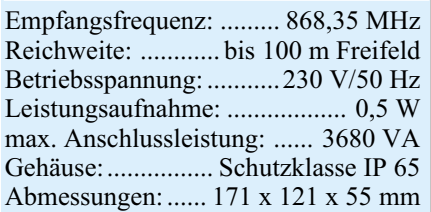

sell einsetzbar, denn drei verschiedene Betriebsmodi erlauben vielfältige Schaltmöglichkeiten.

#### **Funktion und Bedienung**

Im **Ein/Aus-Mode** werden die beiden Relais jeweils entgegengesetzt geschaltet, d. h., ist ein Relais eingeschaltet, ist das andere abgeschaltet. Dabei bleiben die Ausgänge jeweils so lange im gewählten Schaltzustand, bis ein weiterer Schaltbefehl des jeweils anderen Schaltkanals erfolgt.

Im so genannten **Dauer-Mode** wird das jeweilige Relais nur so lange eingeschaltet, wie man die zugehörige Bedientaste betätigt. Ein Ansteuern des anderen Relais ist in dieser Zeit nicht möglich. Lässt man die Taste los, befinden sich beide Relais im AUS-Zustand.

Als dritter Betriebsmodus steht ein **Timer-Mode** zur Verfügung. Hier wird das jeweils angesteuerte Relais für eine programmierte Zeit (1 s bis 4,25 h) eingeschaltet. Nach Ablauf dieser Zeit befinden sich beide Relais wieder im AUS-Zustand.

Als Besonderheit kann innerhalb des Timer-Modes eines der Relais dauerhaft eingeschaltet werden, wenn die entsprechende Ein- oder Aus-Taste länger als 0,4 s festgehalten wird. Die Relais werden erst durch einen kurzen Tastendruck wieder für die eingestellte Zeitdauer geschaltet.

Die Bedienung des Funkschalters kann auf gleich drei Arten erfolgen.

Intern im Gerät, erst nach Abnehmen des im Normalfall fest verschraubten Deckels zu erreichen, befinden sich drei Taster. Während über einen die Betriebsart wählbar ist, realisieren die beiden anderen die beschriebenen Schaltvorgänge. Diese Bedienung direkt am Gerät wird aber wohl mehr dem Testbetrieb oder Notbetrieb vorbehalten bleiben.

Über zwei zu den internen Bedientastern parallel liegenden Schaltereingängen sind ein Wippentaster oder zwei Bedientaster extern anschließbar, etwa die bereits vorhandenen Wandschalter. Es sind durchaus zwei getrennte Taster für z. B. Auf- und Zusteuern einsetzbar, eine (absichtliche) Fehlbedienung ist insofern nicht möglich, als dass keine undefinierten Schaltzustände bei gleichzeitigem Betätigen entstehen können. So ist es niemals möglich, beide Schaltrelais gleichzeitig zu aktivieren. Bei gleichzeitigem Betätigen beider Taster wird immer das erste Schaltrelais ("Aus") aktiviert. Zudem ist eine Zwangsumschaltpause von 0,5 s als Sicherheit eingefügt, um in jedem Falle ein gleichzeitiges Einschalten beider Relais und damit eventuelle Kurzschlüsse zu verhindern.

Als dritte Steuermöglichkeit steht eine

kompakte Funkfernbedienung (Abbildung 1) zur Verfügung, über die das Ein- und Ausschalten im, jeweils am Funkschalter vorzuwählenden, Betriebsmodus auf eine Entfernung von bis zu 100 m (Freifeld) erfolgen kann. So ist es z. B. möglich, Tore bequem von außen, etwa aus einem Fahrzeug heraus, zu öffnen. Auch das Öffnen eines nicht an die Telefonanlage mit Türöffner-Ansteuerung angeschlossenen Tores ist so einfach per Funk aus dem Büro heraus möglich.

Das Programmieren der Adresse des Empfängers des FS 20 SA erfolgt nach mehr als 3 s langem Drücken der Tasten "MODE" und "EIN". Dann blinkt die LED "EIN/AUS". Auf der zugehörigen, für das gesamte Adress-System bereits vorprogrammierten Fernbedienung ist nun lediglich eine Taste (Ein oder Aus) zu betätigen. Damit ist die Adresszuweisung für den FS 20 SA bereits abgeschlossen.

Die Funkfernsteuerung ermöglicht die Einordnung des FS 20 SA in ein Adresssystem, das aus bis zu vier unterschiedlichen Adresstypen besteht. Jeder Empfänger kann auf eine Einzel-Adresse, eine Funktionsgruppen-Adresse, die lokale Master-Adresse und die globale Master-Adresse reagieren. Die Empfänger reagieren im Auslieferzustand auf keinen Funkbefehl und müssen erst wie oben beschrieben auf mindestens einen Adresstyp programmiert werden. Durch die Möglichkeit, den Empfänger auf bis zu 4 unterschiedliche Adresstypen zu programmieren, kann der Empfänger gleichzeitig mehreren Gruppen, sprich, Sendern zugeordnet sein. Soll eine Adresse aus dieser Liste des Empfängers gelöscht werden, so ist im Programmiermode die diesem Kanal bisher zugeordnete Taste auf der Fernbedienung länger als 0,4 s zu betätigen.

Auch die Einschaltdauer des Timers ist sowohl am Gerät selbst, wie auch über die Funkfernbedienung programmierbar. Sie beträgt im Auslieferungszustand des Gerätes 10 s. Um diesen Wert zu ändern, ist der Empfänger durch langes (> 3 s) gleichzeitiges Drücken der Tasten "MODE" und "AUS" in den Timer-Programmiermode zu bringen. Die LED, Timer" des Empfängers blinkt jetzt, und die Zeitmessung wird gestartet. Durch Betätigen einer beliebigen Taste am Empfänger wird die Zeitmessung beendet - der Timer ist programmiert. Beendet man die Zeitmessung nicht manuell, so wird der Programmiermode nach 4,25 h automatisch mit diesem maximal einstellbaren Timerwert verlassen.

Bei Programmierung per Funkfernbedienung ist keine Bedienung am Gerät selbst notwendig. Dadurch kann man jederzeit die Einschaltzeit von außen neu programmieren. Dazu sind lediglich beide Tasten des dem Funkschalter zugeordneten Tas-

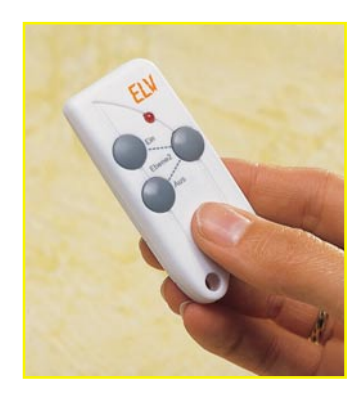

**Bild 1: Die zum FS 20 SA passende 868-MHz-Funkfernbedienung**

tenpaares der Fernbedienung gleichzeitig zum Start und zur Beendigung der Zeitmessung kurz zu betätigen. Anschließend kann bereits die normale Aktivierung des Zeitschalters erfolgen, einschließlich der Möglichkeit des dauerhaften Einschaltens.

Alle Programmierungen werden in einem EEPROM netzausfallsicher gespeichert.

Um den Empfänger in den Auslieferzustand zurückzusetzen, ist im Adress-Programmiermode eine beliebige Taste am Empfänger zu betätigen. Der Empfänger löscht alle gelernten Adressen, setzt den Timer auf 10 s, verläßt den Programmiermode und reagiert wieder auf keinen Funkbefehl.

#### **Schaltung**

Abbildung 2 zeigt die Schaltung des FS 20 SA.

Die Spannungsversorgung erfolgt direkt aus dem 230-V-Netz über ein so genanntes Kondensatornetzteil mit C 3 sowie R 6 bis R 8. Der Anschluss der Netzspannung wird an der Schraubklemme KL 1 vorgenommen. Dem Kondensatornetzteil folgt die Gleichrichtung und Siebung mit D 1 bis D 4 und C 2 sowie die Begrenzung der Gleichspannung auf 22 V durch D 6. Hier wird die unstabilsierte 22-V-Gleichspannung für die Versorgung der Relaisschaltstufen entnommen.

Der Mikrocontroller, das Empfangsmodul und das EEPROM benötigen hingegen eine stabilisierte Betriebsspannung von 3 V. Diese wird durch die Längsreglerschaltung mit T 3 erzeugt.

**Doch Vorsicht, obwohl die Schaltung scheinbar nur geringe Spannungen führt, liegt jeder Punkt, bis auf die potentialfreien Schaltkontakte der Relais, auf dem Potential der lebensgefährlichen 230-V-Netzspannung!**

Der Mikrocontroller IC 1 übernimmt die Steuerung aller Schaltvorgänge des FS 20 SA ebenso wie die Auswertung der von den Tastern oder der Funkfernbedienung über das 868-MHz-Empfangsmodul HFE 1 hereinkommenden Schaltbefehle

*Haustechnik*

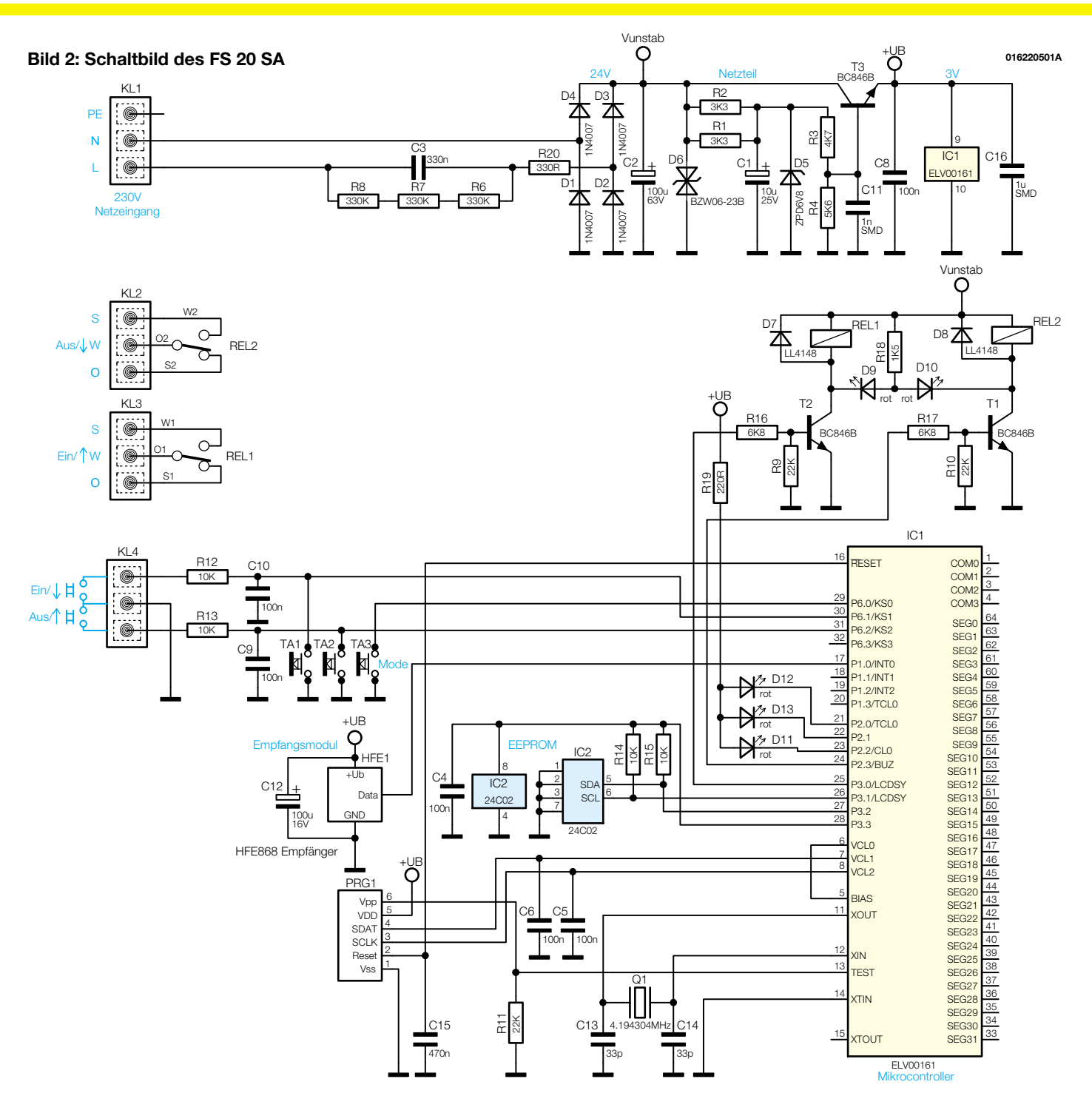

und die Abspeicherung der programmierten Daten im EEPROM IC 2. Der Mikrocontroller kommt mit einer sehr geringen Außenbeschaltung aus, die nur aus der Takterzeugung mit Q 1/C 13/C 14 und dem Datenspeicher IC 2 besteht. PRG 1 stellt lediglich eine Schnittstelle zur einmaligen Programmierung des Controllers dar.

Über die Pins 21 bis 23 werden die beschriebenen Statusmeldungen ausgegeben und mit den LEDs D 11 bis D 13 zur Anzeige gebracht.

TA 3 stellt über Pin 29 des Controllers den gewünschten Betriebsmode ein.

Den Ein-/Aus-Tastern TA 1/TA 2 können extern weitere Einzel-/Wippentaster parallel geschaltet werden. Diese sind an

KL 4 anzuschließen. Störeinflüsse über die Leitungen zu diesen Tastern werden von den RC-Gliedern R 12/C 10 bzw. R 13/C 9 unterdrückt.

Die Ausgabe der Schaltbefehle nimmt der Controller über die Pins 24 und 25 vor, die jeweils eine Transistorschaltstufe mit T 1 bzw. T 2 ansteuern, die wiederum die Schaltrelais REL 1/REL 2 sowie die jeweils zugehörigen LEDs D 9/D 10 schalten.

Die Schaltkontakte der Relais sind potentialgetrennt auf die Klemmen KL 2 und KL 3 geführt. Hier steht jeweils ein Umschaltkontakt zur Verfügung.

Damit ist die Schaltungsbeschreibung bereits abgeschlossen, und wir wenden uns dem Aufbau des Gerätes zu.

#### **Nachbau**

Der Aufbau des FS 20 SA erfolgt auf einer doppelseitigen Leiterplatte mit den Abmessungen 114 x 165 mm. Ihre Form ist an das eingesetzte IP 65-Installationsgehäuse angepasst.

Die Bestückung erfolgt in gemischter Form mit SMD- und bedrahteten Bauelementen anhand des Bestückungsplans, der Stückliste, des Bestückungsaufdrucks und ggf. der Platinenfotos.

**Wichtiger Hinweis:** Da es sich beim FS 20 SA um ein netzbetriebenes Gerät mit frei auf der Platine geführter Netzspannung handelt, dürfen Aufbau und Inbe-

**Ansicht der fertig bestückten Platine des FS 20 SA mit zugehörigem Bestückungsplan von der Lötseite**

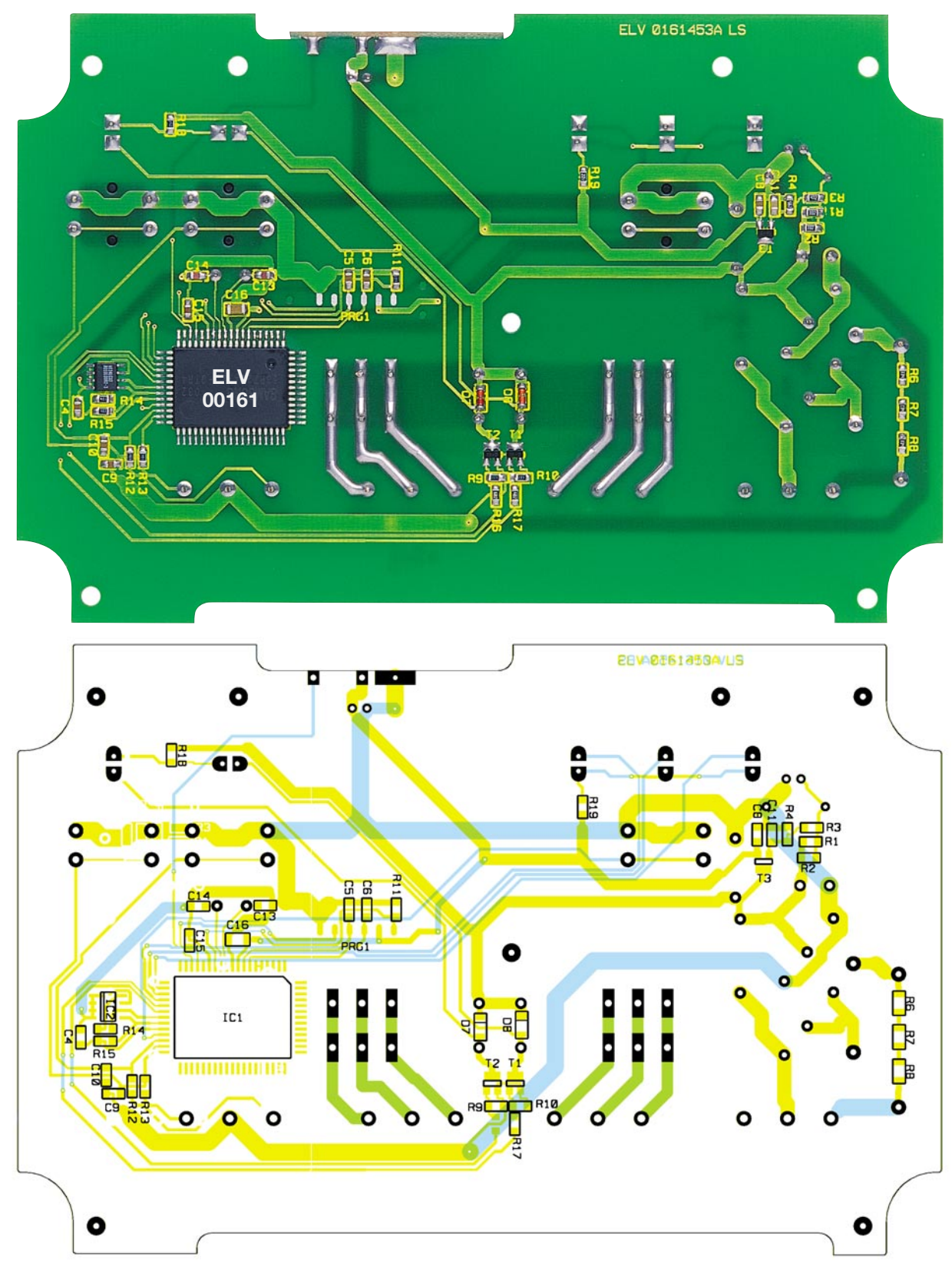

triebnahme nur von Fachkräften durchgeführt werden, die aufgrund ihrer Ausbildung dazu befugt sind.

Die geltenden VDE- und Sicherheitsbestimmungen sind dabei unbedingt zu beachten. Insbesondere ist es zur Inbetriebnahme zwingend erforderlich, zur sicheren galvanischen Trennung einen entsprechenden Netz-Trenntransformator vorzuschalten.

Zur Bestückung der SMD-Bauteile, mit

denen begonnen wird, ist ein geregelter Lötkolben mit sehr schlanker Spitze, eine spitze (SMD-) Pinzette, feine Entlötlitze, ggf. eine Lupe und vor allem zwingend Ordnung am Arbeitsplatz erforderlich. Letzteres gilt insbesondere für die SMD-Kondensatoren, die keinen Werteaufdruck aufweisen. Diese sollte man einzeln aus der Verpackung entnehmen und sofort bestücken.

Die Bestückung beginnt auf der Unterseite (Lötseite) mit IC 1. Dessen Einbaulage ergibt sich aus der im Bestückungsdruck markierten Position von Pin 1. Das Gehäuse ist an Pin 1 mit einem vertieften Punkt gekennzeichnet (nicht verwechseln mit der flacheren im Durchmesser größeren Vertiefung diagonal gegenüber! Siehe auch Platinenfoto!).

Hier wird das zugehörige Lötpad leicht

#### *Haustechnik*

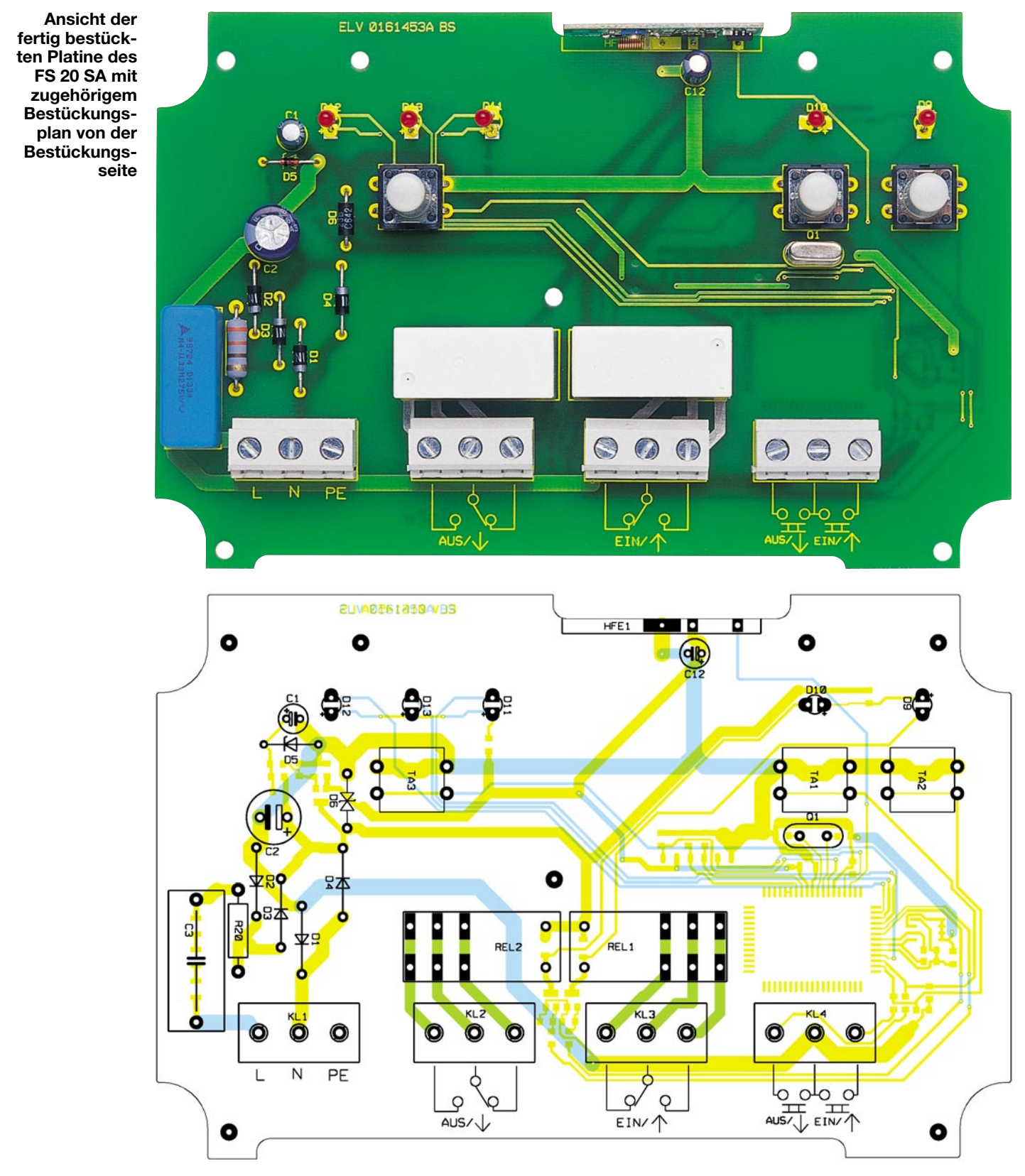

verzinnt, dann das IC mit Pin 1 aufgelegt und dieses angelötet. Nach Kontrolle der richtigen Lage werden nun zunächst die Pins an allen vier Ecken verlötet, um ein Verrutschen des Mikrocontrollers zu verhindern. Nach nochmaliger Kontrolle erfolgt schließlich das Verlöten aller anderen Pins.

Sollte sich eine Lötzinnbrücke zwischen zwei der eng benachbarten Anschlüsse bilden, ist diese mit dünner Entlötlitze wieder zu entfernen.

In gleicher Weise verfährt man mit IC 2. Hier ist Pin 1 ebenfalls mit einer Vertiefung und die zugehörige Gehäusekante mit einer Abflachung gekennzeichnet.

Die SMD-Bestückung setzt sich fort mit den Widerständen, Kondensatoren, Dioden und Transistoren. Die Dioden sind an der Katode mit einem Ring gekennzeichnet, der entsprechend des Bestückungsdrucks zu positionieren ist, die Lage der Transistoren ergibt sich aus den zugehörigen Lötpads. Auch bei diesen Bauteilen beginnt das Verlöten an einem Anschluss, gefolgt von einer Lagekontrolle und dem Verlöten der restlichen Anschlüsse.

Nun folgt das Bestücken der Platinenoberseite, das mit den Dioden und R 20 beginnt und sich mit den Elkos (polrichtig

#### *Stückliste: Aufputzschalter FS 20 SA*

#### **Widerstände:**

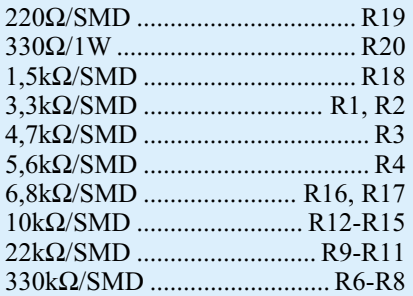

#### **Kondensatoren:**

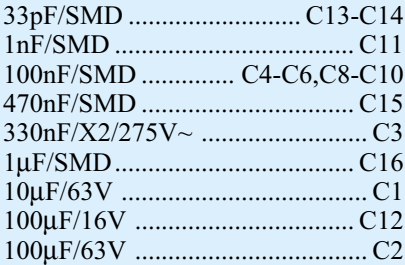

#### **Halbleiter:**

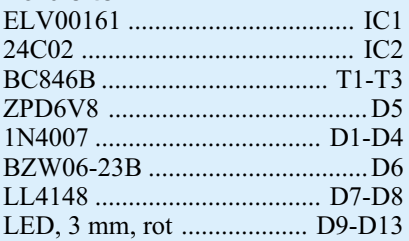

#### **Sonstiges:**

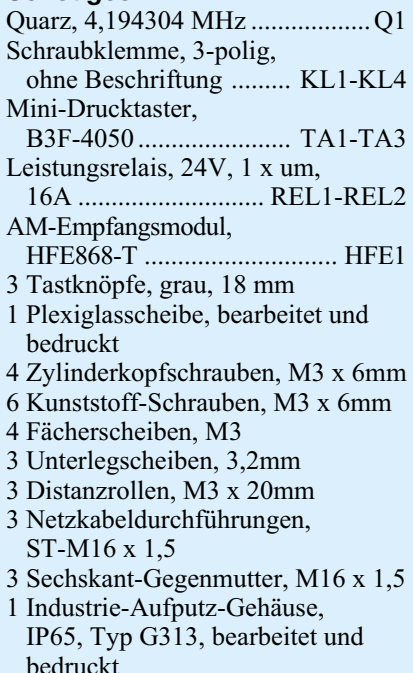

einsetzen, Minuspol am Gehäuse gekennzeichnet) sowie Q 1 fortsetzt. Dabei muss das Quarzgehäuse plan auf der Platinenoberfläche aufsitzen, um die Anschlüsse später nicht mechanisch zu belasten.

**Bild 3: Lage und Beschaltung von Anschluss-, Bedienund Anzeigenelementen**

Als Nächstes sind die Taster, C 3, die Anschlussklemmen und die Relais einzusetzen und ebenfalls so zu verlöten, dass die Bauteilkörper plan auf der Platine aufsitzen.

Schließlich sind die Tas-

ter mit Tastkappen zu versehen und die Leuchtdioden, bei denen der längere Anschluss die Anode markiert, in einer Höhe von 20 mm (Oberkante LED-Körper - Platinenoberfläche) zu bestücken.

Abschließend erfolgt die Montage des HF-Empfängers HFE 1. Er wird so im rechten Winkel in die vorgesehene Auskerbung der Platine gelegt, dass seine Anschlussflächen mit den entsprechenden Anschlussflächen der Platine korrespondieren. Beim darauf folgenden Verlöten der zusammengehörenden Anschlussflächen ist darauf zu achten, dass der Empfänger senkrecht zur Hauptplatine steht. Keinesfalls später "nachbiegen", das zerstört die Lötflächen!

#### **Gehäuseeinbau**

Vor dem eigentlichen Gehäuseeinbau wird die Platine noch mit 3 Abstandhaltern zur späteren Aufnahme der Bedienplatte versehen, wozu von der Unterseite her 3 Kunststoffschrauben durch die entsprechenden Bohrungen zu stecken sind. Auf der Platinenoberseite wird nun je eine Unterlegscheibe aufgelegt, bevor man die Abstandhalter aufschraubt und vorsichtig festzieht. Das Installationsgehäuse ist vor dem Montieren der Platine zunächst auf der unteren Längsseite mit drei Kabeldurchführungen zu bestücken, durch die später Netzkabel, Schaltleitungen und ggf. Leitungen zu externen Bedientastern zu führen sind. Die Platine ist dann so einzulegen, dass die Anschlussklemmen nach unten zu den Kabeldurchführungen weisen. Jetzt erfolgt das Verschrauben der Platine mit dem Gehäuseboden mittels vier Zylinderkopfschrauben M3 x 6 mm und je einer Fächerscheibe.

Nach der Montage über die vier Wandbefestigungslöcher am Einsatzort und der Installation, die im folgenden Abschnitt beschrieben wird, ist die Bedienplatte aufzusetzen, wobei die Tasterkappen durch die zugehörigen Löcher ragen müssen. Nachfolgend ist die Bedienplatte mittels dreier Kunststoffschrauben zu befestigen

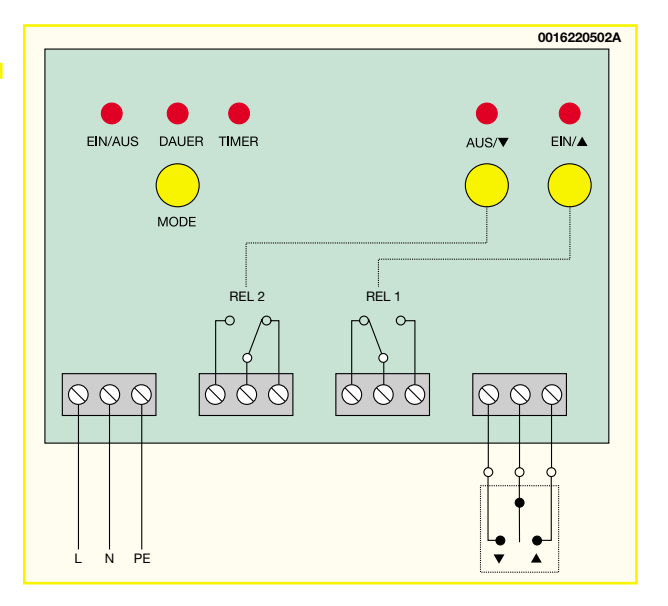

und das Gehäuse mit dem Deckel zu verschließen. Dabei ist, insbesondere bei Außeneinsatz, darauf zu achten, dass die Deckeldichtung sauber in der zugehörigen Nut liegt und nicht beim Verschrauben des Deckels zerquetscht wird. Bei Einsatz in sauberer und trockener Umgebung kann die Montage des Deckels bei Bedarf entfallen, um das Gerät ohne Funkfernsteuerung über die internen Tasten bedienen zu können.

#### **Installation**

**Bitte beachten:** An das Gerät darf nur eine starre Installationsleitung für ortsfeste Installation angeschlossen werden!

Der Anschluss erfolgt nach der Installations-Skizze in Abbildung 3.

An KL 4 kann man VDE-zugelassene Taster anschließen, damit der Aufputzschalter auch bei geschlossenem Gehäuse ohne Fernbedienung bedienbar ist. Der mittlere Kontakt von KL 4 wird dazu an beide Taster bzw. an den Wechslerkontakt eines Doppel/Wippentasters angeschlossen, der linke Kontakt an den Schließerkontakt für "Ein/Up" und der rechte Kontakt an den Schließerkontakt für "Aus/ Down".

Der zu schaltende Verbraucher wird entsprechend der gewünschten Funktionsweise an die beiden Schraubklemmen KL 2 und KL 3 bzw. an eine von beiden angeschlossen.

Zuletzt wird an KL 1 die Netzzuleitung für die Funksteuerung mit "L", "N" und "PE" angeschlossen.

Zum Abschluss noch der Hinweis, dass der Funkschalter zwar theoretisch auch für die Steuerung von Niederspannungsgeräten einsetzbar sein könnte, denn die Relaiskontakte sind ja potentialfrei. Jedoch gelten die Schaltausgänge aufgrund der für 230-V-Betrieb ausgelegten Konstruktion sicherheitstechnisch nicht als netzgetrennt, sodass üblicherweise nicht ausreichend isolierte Niederspannungskomponenten (dies gilt auch für die Taster!) hier keinesfalls<br>angeschlossen werden dürfen! angeschlossen werden dürfen!

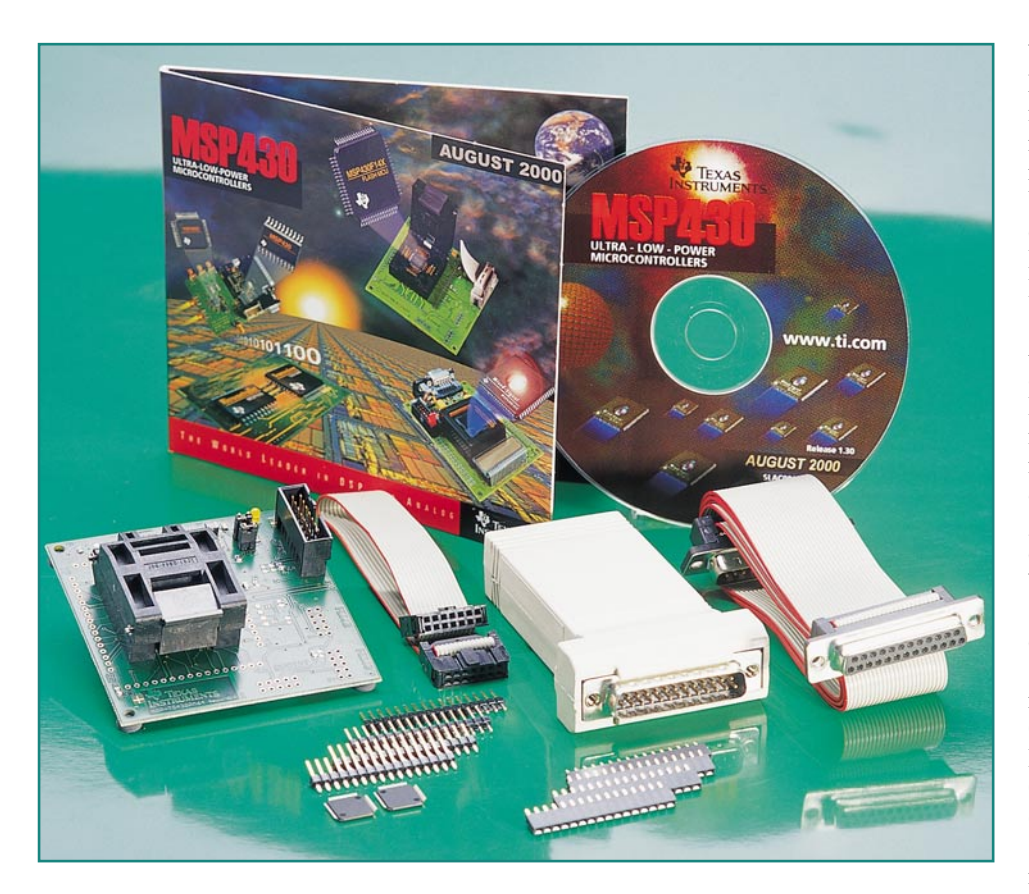

# **MSP430 - Intelligenter Stromsparer**

### **Teil 1**

*Die MSP430-Mikrocontroller-Familie von Texas Instruments ist aufgrund des geringen Strombedarfs bestens für die Realisierung batteriebetriebener Geräte geeignet. Die hiermit startende Artikelserie stellt die MSP430-Familie vor und zeigt mittels Beispielen in den folgenden Teilen, wie der Mikrocontroller eingesetzt werden kann.*

#### **Strom sparen**

Kennen Sie den großen Nachteil von batteriebetriebenen Geräten? - Genau, irgendwann ist die Batterie entladen. Sie stimmen sicherlich zu, dass dies bei Ihrer Armbanduhr, der TV-Fernbedienung oder einem Wecker nicht so oft passieren sollte. Wesentlich kritischer sind jedoch batteriebetriebene Zähler, wie beispielsweise Heizkostenzähler oder Wasserzähler. Diese Geräte müssen mehrere Jahre mit der fest eingebauten Batterie funktionieren. Texas Instruments hat deshalb Anfang der 90er-Jahre begonnen, eine Mikrocontrollerfa-

milie zu entwickeln, deren geringer Stromverbrauch den Aufbau solcher Zähler ermöglicht. Die MSP430-Mikrocontrollerfamilie erlaubt es zum Beispiel, Heizkostenzähler über einen Zeitraum von 10 Jahren aus einer Batterie zu versorgen.

Damit kennen wir auch schon die hervorstechende Eigenschaft der MSP430- Mikrocontroller – den geringen Stromverbrauch. Die Stromaufnahme des Typs MSP430F1121 beträgt beispielsweise nur 160 µA bei einer Versorgungsspannung von 2,2 V und einer Taktfrequenz von 1 MHz. Dabei sind die CPU sowie einige periphere Module des Chips aktiv. Module, deren Funktionen nicht ständig verfügbar sein müssen, sind abschaltbar. Dadurch kann man den Stromverbrauch des Chips minimieren. Beispiele für abschaltbare Peripheriemodule sind der analoge Komparator (Comparator\_A) oder auch das A/D-Wandler-Modul ADC12. Angaben über den zusätzlichen Stromverbrauch dieser Module kann man dem chipspezifischen Datenblatt entnehmen.

Da der Mikrocontroller bei den meisten Anwendungen nicht ständig Aufgaben bearbeiten muss, wurden in der MSP430- Familie auch Low-Power-Modes implementiert. Es existieren bis zu 5 verschiedene Low-Power-Modes, bei denen die CPU oder einzelne chipinterne Taktsignale abgeschaltet werden. Dadurch reduziert sich der Stromverbrauch des Mikrocontrollers beträchtlich (bis unter 1 µA!).

Einen kleinen Beitrag zur Reduzierung des Stromverbrauches liefert auch die schnelle "Einschaltzeit" der MSP430-Mikrocontroller. In maximal 6 µs wird der Chip vom Low-Power-Mode in den Aktiv-Mode geschaltet. Damit ist das mit dem Chip betriebene System sehr schnell voll einsatzbereit.

Das "Strom sparen" der MSP430-Mikrocontroller setzt sich also aus den Komponenten geringer Aktivstrom, abschaltbare Peripheriemodule, Low-Power-Modes und einer schnellen Einschaltzeit zusammen.

#### **Verschiedene MSP430-Typen**

Die oben beschriebenen Eigenschaften sind für alle MSP430-Typen gültig. Die Unterschiede der verschiedenen Typen sind in Abbildung 1 dargestellt. Momentan können drei Gruppen von MSP430-Mikrocontrollern unterschieden werden. Bei den Derivaten MSP430P31x, MSP430P32x und MSP430P33x (diese Gruppe wird "MSP430P3xx" genannt) handelt es sich um OTPs (= One Time Programmable), die auch mit einem LCD-Treiber ausgestattet sind. Die Typen MSP430F11x1, MSP430F12x, MSP430F13x und MSP430F14x (die Gruppe wird kurz ., MSP430F1xx" genannt) sind Mikrocontroller mit einem Flash-Speicher. Charakteristisch ist zudem, dass die MSP430F1xx-Controller keinen LCD-Treiber besitzen. Das aktuellste Derivat MSP430F41x wird jedoch mit Flash-Speicher und integriertem LCD-Treiber angeboten. Die typischen peripheren Module, die in die verschiedenen Chips integriert sind, kann man Abbildung 1 oder auch den einzelnen Datenblättern [2] entnehmen.

Bei den oben genannten Chipnamen taucht immer wieder der Buchstabe "x" auf. Tatsächlich findet man in der Controllerbezeichnung anstelle des Buchstabens eine Ziffer zwischen 0 und 9. Diese Zahl ist

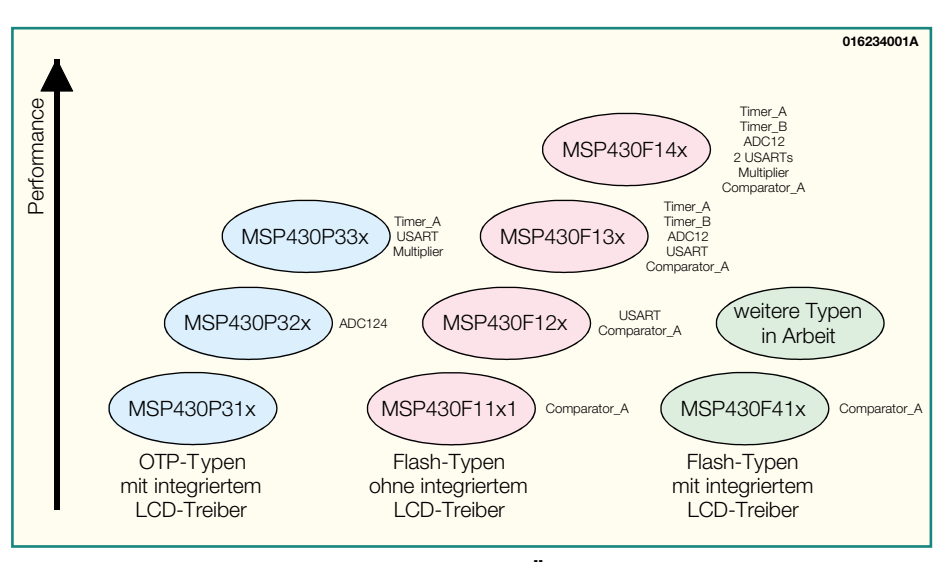

**Bild 1: Die MSP430-Mikrocontrollerfamilie im Überblick**

eine Codierung für die Größe des Programmspeichers. Tabelle 2 zeigt, welche Ziffer für welche Speichergröße verwendet wird.

Alle verfügbaren Varianten, insbesondere die Speichergröße betreffend, sind in der "Product List" im Internet [1] sowie den Datenblättern [2] zu finden.

In diesem und den folgenden Artikeln werden wir insbesondere auf den neuen Typ MSP430F14x, dessen Blockschaltbild in Abbildung 3 dargestellt ist, eingehen.

#### **Herzschlag des Mikrocontrollers**

Neben der CPU selbst ist wohl das Modul, das die Taktgenerierung im Chip übernimmt, am wichtigsten. Bei der MSP430- Familie werden für die verschiedenen Gruppen MSP430F1xx, MSP430P3xx und MSP430F4xx, diverse, innerhalb der Reihe leicht modifizierte Module eingesetzt. In dieser Artikelserie wird speziell auf die MSP430F1xx eingegangen. Informationen zu den Funktionalitäten der anderen Controller-Varianten sind in den einzelnen User Guides [3/4/5], die im Internet [1] zu finden sind, erhältlich.

Ein Blockschaltbild des so genannten

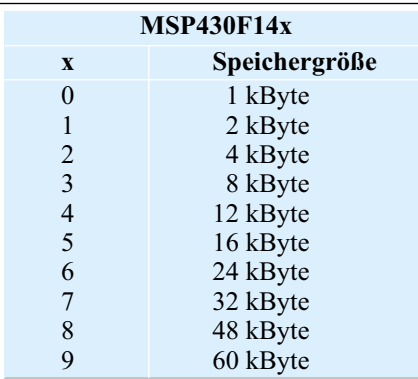

**Bild 2: Die Zuordnung der Speichergrößen zur Controllerbezeichnung**

"Basic Clock Module" ist in Abbildung 4 dargestellt. Im Diagramm ist zu erkennen, dass in diesem Typ drei Oszillatoren integriert sind. Der RC-Oszillator ist komplett integriert. Es sind also für die Funktion dieses Oszillators keine externen Bauteile notwendig. Das bedeutet, dass der Mikrocontroller auch ohne externe Quarze funktionsfähig ist, indem man ausschließlich den DCO- (= Digital Controlled Oscillator) Takt im Mikrocontroller verwendet. Die Ausgangsfrequenz des DCOs hängt jedoch stark von der Temperatur und der 32-kHz- Quarz oder im hochfrequentem Mode einen Quarz von 450 kHz bis 8 MHz einzusetzen. Im 32-kHz-Mode sind die üblicherweise benötigten Kondensatoren bereits auf dem Chip integriert, sodass nur ein 32-kHz-Quarz anzuschließen ist. Wird jedoch ein hochfrequenter Quarz gewählt, so muss man an beiden Quarzanschlüssen zusätzlich Kondensatoren gegen Masse vorsehen.

#### **Organisation des Speichers**

Im Bild 5 ist die Aufteilung des gesamten Adressbereiches eines MSP430F149- Mikrocontrollers dargestellt. Im unteren Bereich des Speichers sind die Control-Register der verschiedenen Peripheriemodule lokalisiert.

Beginnend bei Adresse 0200h befindet sich das RAM. Die Endadresse hängt von der jeweiligen Größe des RAMs in den verschiedenen MSP430-Typen ab. Im Typ MSP430F149 endet das RAM beispielsweise bei Adresse 09FFh.

Eine Besonderheit stellt der Adressbereich 0C00h bis 0FFFh dar. Hier befindet sich ausschließlich in Typen mit Flash-Speicher das "Bootstrap Loader"-Programm. Dieses nicht löschbare Programm ermöglicht eine externe Kommunikation über zwei digitale Ein-/Ausgänge des Chips. Mittels dieser Kommunikation ist

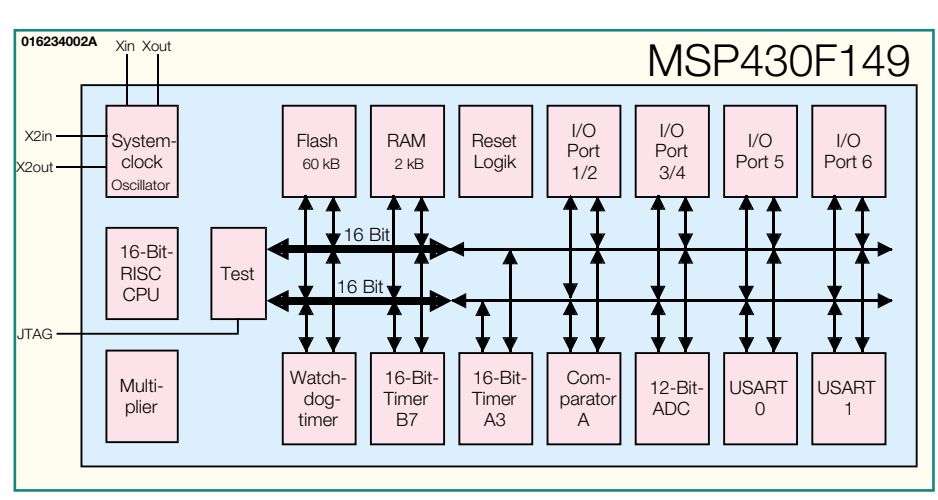

**Bild 3: Das Blockschaltbild des MSP430F14x** 

anliegenden Versorgungsspannung ab. Benötigt man jedoch einen genauen Takt, um beispielsweise eine Zeitmessung durchzuführen, so kann auf die Quarzoszillatoren zurückgegriffen werden. In den Derivaten MSP430F13x und MSP430F14x sind hiervon zwei Stück verfügbar. Bei den Typen MSP430F11x1 und MSP430F12x ist nur ein Quarzoszillator integriert.

Eine Besonderheit stellt noch der LFXT1-Oszillator dar. Dieser kann mit Hilfe des Bits XTS in einen 32-kHz- oder hochfrequenten Mode geschaltet werden. Das heißt, es ist möglich, entweder einen es möglich, den Flash-Speicher des Mikrocontrollers über die serielle Schnittstelle eines PCs zu löschen oder zu programmieren.

Bei den folgenden Bereichen (1000h bis FFFFh) handelt es sich um den Flash-Speicher. Hierbei findet eine Aufteilung in Datenspeicher ("Information Memory") und Programmspeicher ("Main Memory") statt. Prinzipiell ist es aber möglich, sowohl "Main Memory" als auch "Information Memory" als Speicher für Programmcode und Daten zu verwenden. Der Flash-Speicher ist byte- oder wortweise program-

*PC-Technik*

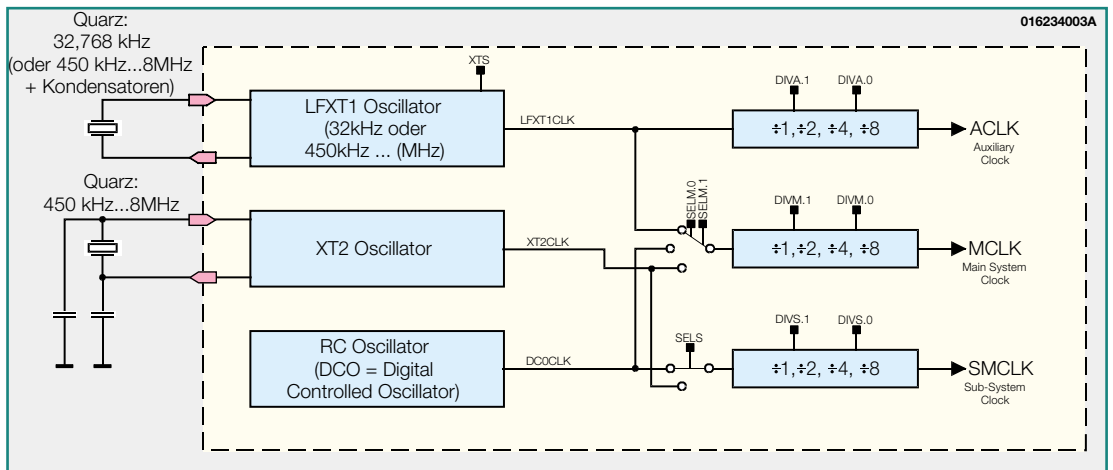

**Bild 4: Das Block**schaltbild des "Basic **Clock Module"**

mierbar, d. h. der ursprüngliche, gelöschte Zustand eines Bits im Flash - dies ist immer der Pegel "1" - wird auf "0" gesetzt. Der umgekehrte Vorgang  $(0,0)$ " nach  $(1,1)$  ist nur segmentweise möglich. Deswegen ist das "Main Memory" in 512-Byte-Segmente und das "Information Memory" in 128-Byte-Segmente unterteilt.

Im Adressbereich FFE0h bis FFFFh befindet sich die Interrupt-Vektor-Tabelle. In diesen Adressen werden die einzelnen Startadressen der Interrupt-Service-Routinen definiert. Welcher Interrupt-Vektor dabei zu dem entsprechenden Interrupt gehört, kann man dem jeweiligen Datenblatt entnehmen.

#### **Reset**

Nach dem Anlegen der Versorgungsspannung an einem MSP430-Mikrocontroller sollte dieser auch mit der Abarbeitung des im Speicher befindlichen Programmes starten. Hierzu existiert in den Chips eine Reset-Logik. Diese Reset-Logik erkennt bei den MSP430F1xx-Controllern, ob eine Spannung angelegt ist und setzt alle Einstellungen des Chips auf eine

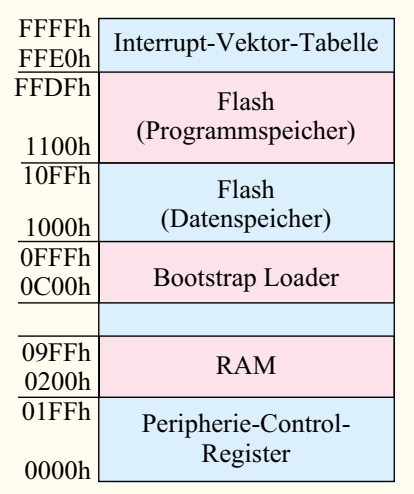

**Bild 5: Die Aufteilung des Adressbereiches eines MSP430F149- Mikrocontrollers**

Grundkonfiguration zurück. Diese kann man dem User's Guide [3/4/5] der einzelnen Mikrocontroller entnehmen. Bei der Beschreibung der einzelnen Control-Register wird dort neben der Information, ob die einzelnen Bits lesbar, beschreibbar oder evtl. beides sind, auch angegeben, welchen logischen Pegel das entsprechende Bit nach einem Reset einnimmt.

Um nun ein Reset-Signal zu generieren, ist ein externes Signal an dem Mikrocontroller-Pin RST/NMI notwendig. Die einfachste Beschaltung dieses Pins ist ein Widerstand gegen die Versorgungsspannung des Chips. Zudem ist es empfehlenswert, den RST/NMI-Eingang mit einem Kondensator abzublocken (z. B. 100 nF zwischen RST/NMI-Pin und Vss des Mikrocontrollers). Diese Beschaltung kann nur dann angewandt werden, wenn bei Anlegen der Versorgungsspannung die Spannung beginnend unterhalb von 0,4 V (gemäß Datenblatt) kontinuierlich ansteigt. Ist dies nicht der Fall, so sollte man einen externen SVS- (Supply Voltage Supervisor) Baustein einsetzen.

#### **Watchdog**

Jeder MSP430-Mikrocontroller besitzt ein "Watchdog-Timer"-Modul. Dieses Modul ist in zwei verschiedenen Betriebsmodi einsetzbar.

Zunächst kann es als normaler Zähler zum Einsatz kommen, dessen Größe einstellbar ist (6 Bit, 9 Bit, 13 Bit oder 15 Bit). Ein Überlauf dieses Zählers kann einen Interrupt generieren. Diese Funktion wird üblicherweise angewandt, um in der eigenen Anwendung eine Zeitbasis zu definieren. Es wäre zum Beispiel denkbar, dass der Zähler jede Sekunde einen Interrupt generiert und in der Interrupt-Service-Routine durch Software-Zähler die Sekunden, Minuten und Stunden gezählt werden und man somit eine Uhr realisiert.

Neben dem Timer-Betriebsmode ist das Watchdog-Timer-Modul auch im Watchdog-Modus betreibbar. Dies bedeutet, dass der gewählte Takt den Watchdog-Zähler inkrementiert. Tritt ein Überlauf des Zählers auf, so wird der Mikrocontroller durch einen Reset zurückgesetzt. Der Programmierer muss also dafür sorgen, dass der Watchdog-Zähler zurückgesetzt ist, bevor dieser einen Überlauf generiert. Diese Funktion erlaubt eine gewisse Überwachung der Programmabarbeitung. Hierdurch erkennt man, ob das Programm zum Beispiel einen fehlerhaften Sprung in nicht vorhandene Programmadressen ausgeführt hat.

Anzumerken ist insbesondere, dass das Watchdog-Timer-Modul nach einem Reset immer automatisch als Watchdog konfiguriert ist. Das heißt also, kümmert man sich in seinem eigenen Programm nicht um das Watchdog-Modul, so wird nach Abarbeitung der ersten Zeilen des Programmes ständig der Chip zurückgesetzt. Man sollte sich also bei der Programmierung unbedingt um die Verwendung des Watchdog-Timer-Moduls Gedanken machen. Im einfachsten Fall ist es denkbar, den Watchdog zu deaktivieren.

Nach dieser grundsätzlichen Vorstellung der Mikrocontroller-Familie stellen wir im nächsten Teil der Artikelserie deren Befehlssatz vor. Zudem werden wir erläutern, wie mittels der kostenlos erhältlichen PC-Entwicklungsumgebung "IAR KickStart" ein Projekt angelegt und ein MSP430-Assembler-Programm ge-<br>schrieben werden kann. schrieben werden kann.

#### **Internet-Adressen:**

- [1] MSP430 Internet Seite: www.ti.com/sc/msp430
- [2] MSP430 Datenblätter: Link "Product List" auf MSP430 Internet Seite<sup>[1]</sup>
- [3] MSP430x1xx Family User's Guide, SLAU049A
- [4] MSP430x3xx Family User's Guide, SLAU012
- [5] MSP430x4xx Family User's Guide, SLAU056A

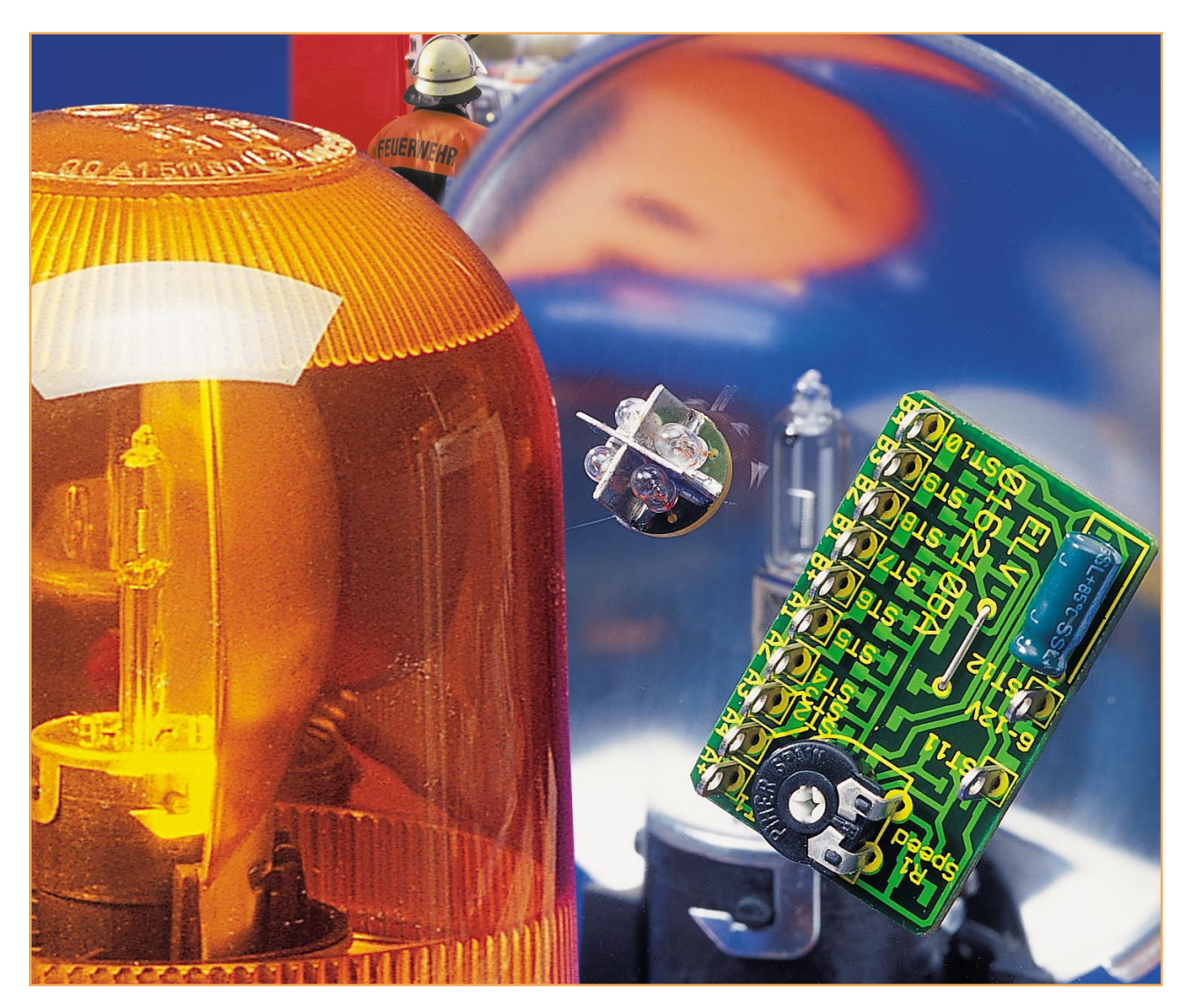

## **Rundumlicht für Modellbau**

*Rundum- oder ähnliche "bewegte" Lichteranordnungen lassen ein Modell bzw. eine Modellbahnanlage mit Fahrzeugen "zum Leben" erwecken. Mittels vier kleiner Miniaturlampen, die kreisförmig angeordnet sind, wird mit dieser kleinen, in SMD-Technik aufgebauten Schaltung ein Rundumlicht simuliert. Die Schaltung verfügt über insgesamt 8 Lampenausgänge, sodass bis zu zwei dieser Effekt- bzw. Warnleuchten gleichzeitig anschließbar sind.*

#### **Allgemeines**

Eine Rundumleuchte bzw. der "Lichtbalken" auf einem entsprechenden Modellfahrzeug gibt diesem den letzten beleuchtungstechnischen Schliff, ist ein Blickfang auf der Modellbahnanlage oder macht ein Modellspielzeug noch attraktiver für den Filius. Derlei Leuchten begegnen uns im Leben in vielerlei Gestalt, wobei der Blick über den großen Teich wohl besonders interessant ist. Denn dort blinkt und blitzt es derart effektvoll an Einsatzfahrzeugen, dass es für Freaks eine Freude ist. Ob es der Blinklichtbalken auf dem Polizeifahrzeug ist, das kurze Aufblitzen aller Frontscheinwerfer bei Sonderfahrzeugen, z. B. Rettungswagen oder den Pace-Cars bei Autorennen, oder aber das herkömmliche Rundumlicht in allen Formen und Farben - jeder Auto-Fan liebt wohl diesen Anblick (zumindest, so lange es ihm nicht selbst gilt...).

Genau diese Effekte bildet diese kleine Schaltung nach, die vier kleine Lampen (oder LEDs mit entsprechendem Vorwiderstand) nacheinander aufblitzen lässt.

Parallel ist eine weitere Lampengruppe anschließbar, sodass man dann tatsächlich das "volle Programm" im Modell installie-

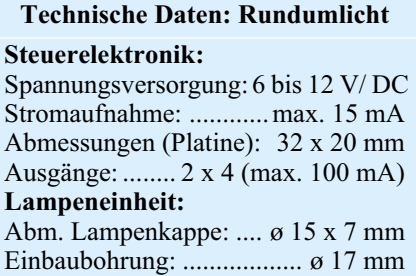

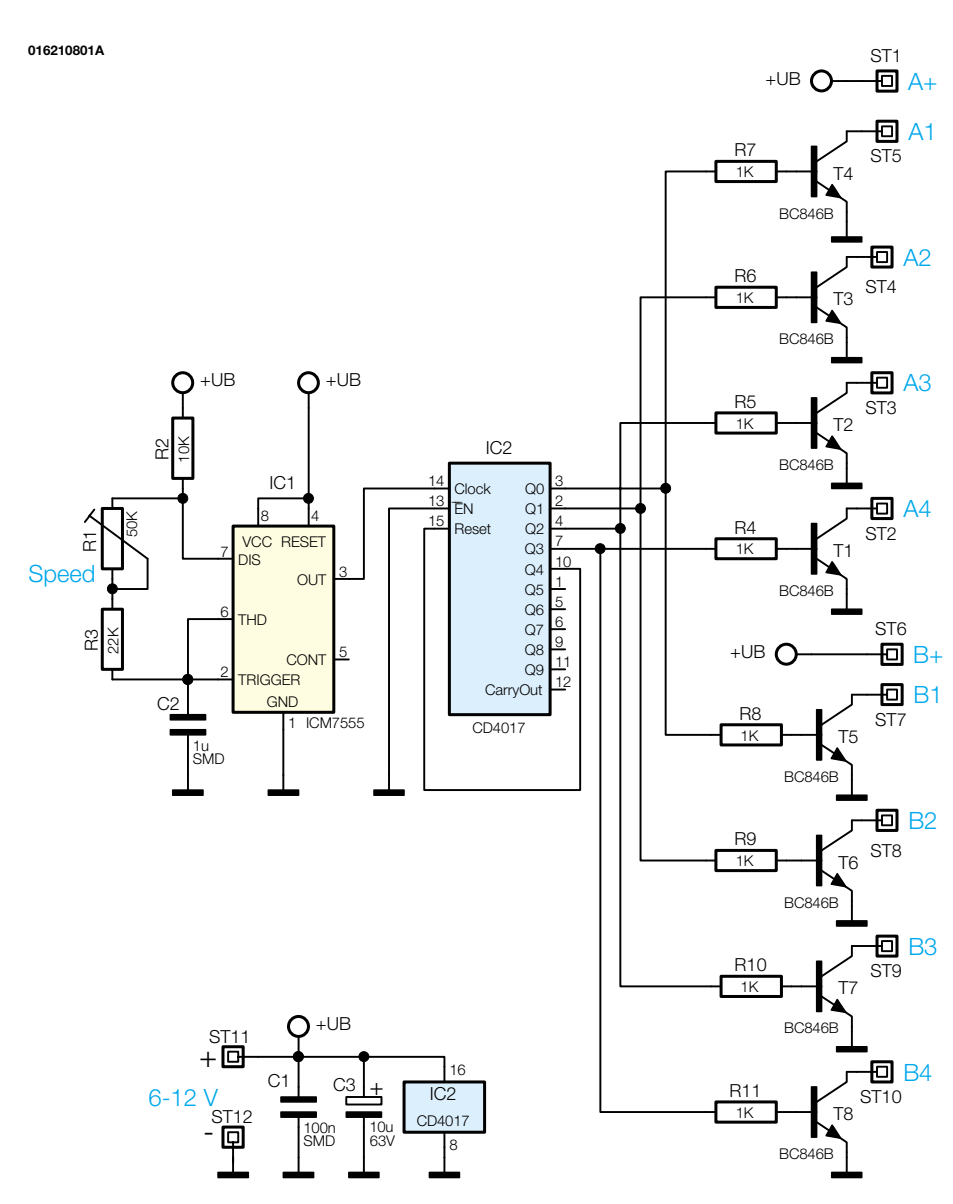

**Bild 1: Schaltbild der Ansteuerelektronik**

ren kann: auf dem Dach den Lichtbalken und an der Front die Fahr- und Zusatzscheinwerfer!

Aber auch LKW-Modelle mit mehreren Rundumleuchten lassen sich so gut bestücken - je vier Miniaturlampen im Kreis innerhalb der Rundumleuchte installiert und fertig ist die scheinbar originalgetreu arbeitende Leuchte! Und schließlich ist solch eine Schaltung auch vielseitig z. B. bei Absperrungen auf den Straßen der Modellbahnanlage (z. B. originalgetreue Autobahnabsperrung) oder sonstiges Effektlicht (Leuchtreklame, Kirmesbeleuchtung usw.) einsetzbar.

Der Bausatz enthält jedoch zunächst alle benötigten Materialien zum Umbau einer handelsüblichen Signalleuchte in eine Rundumleuchte.

Obwohl der Aufbau der Schaltung in SMD-Technik auf einer sehr kleinen Leiterplatte erfolgt, eignet sie sich dennoch aufgrund der einfachen Schaltungstechnik und des übersichtlichen Aufbaus sehr gut als Einsteigerobjekt für die SMD-Technik.

#### **Schaltung**

Die Schaltung für die Steuerelektronik (Abbildung 1) des Rundumlichtes ist im Wesentlichen nichts anderes als ein Lauflicht mit vier Ausgängen.

Das Taktsignal wird von einem Oszillator generiert, der aus IC 1 vom Typ NE555 und Zusatzbeschaltung besteht. Die frequenzbestimmenden Bauteile sind die Widerstände R 1 bis R 3 sowie der Kondensator C 2. Mit dem Trimmer R 1 kann man die Frequenz des Oszillators und somit die Laufgeschwindigkeit variieren. An Pin 3 von IC 1 steht das Oszillatorsignal zur Verfügung.

Der vom Taktoszillator gespeiste Zähler IC 2 vom Typ CD 4017 gibt seinen Zählerstand an den Ausgängen Q 0 bis Q 4 dezimal aus, d. h. es ist je nach Zählerstand immer nur ein Ausgang aktiv (High). Beim Erreichen des Zählerstandes " $5"$  (Q 4 = High) wird der Zähler über den Reseteingang (Pin 15) zurückgesetzt. Somit werden fortlaufend die Ausgänge Q 0 bis Q 4 von IC 2 auf High geschaltet. Zur Ansteuerung der Lampen wird jeweils ein Schalttransistor eingesetzt (T 1 bis T 8). Um gleichzeitig zwei Rundumleuchten ansteuern zu können, gibt es je Kanal zwei Ausgangsstufen (Ax und Bx).

An den Anschlüssen ST 11 und ST 12 wird die Versorgungsspannung zugeführt, die im Bereich von 6 V bis 12 V (Gleichspannung) liegen kann.

#### **Nachbau**

Damit die Abmessungen der Platine möglichst klein bleiben, sind alle Bauteile der Schaltung, bis auf den Trimmer R 1 und den Elko C 3, in SMD-Technik ausgeführt. Die nur 40 x 25 mm messende Platine passt somit in ein kleines kompaktes Kunststoffgehäuse.

Da die Platine nur sehr geringe Abmessungen hat, empfiehlt es sich, sie zum Bestücken mit den SMD-Bauteilen mit einem Stück doppelseitigem Klebeband auf der Arbeitsunterlage zu fixieren. Beim Verlöten der SMD-Bauteile sollte ein Lötkolben mit sehr schlanker Spitze verwendet werden. Außerdem sollte man SMD-Lötzinn (ø 0,5 mm) verwenden. Als Werkzeug empfiehlt sich außerdem eine Pinzette mit sehr feiner Spitze, mit der die SMD-Bauteile gut fixierbar sind.

Die Bestückungsarbeiten sind anhand der Stückliste und des Bestückungsplans durchzuführen. Wichtige Zusatzinformationen kann auch das Platinenfoto liefern. Die SMD-Bauteile sind an der entsprechend gekennzeichneten Stelle auf der Pla-

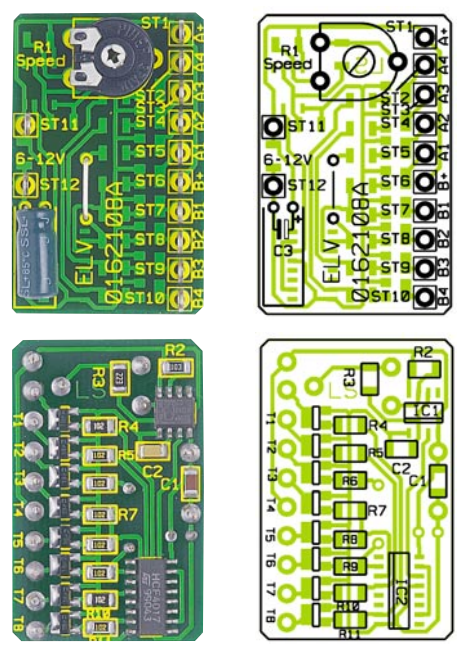

**Ansicht der fertig bestückten Platine der Rundumleuchten-Steuereinheit mit zugehörigem Bestückungsdruck, oben von der Bestückungsseite, unten von der Lötseite**

#### *Stückliste: Rundumleuchte für Modellbau RML 1*

#### **Widerstände:**

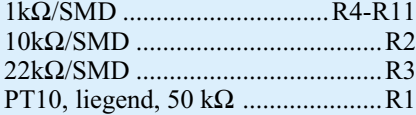

#### **Kondensatoren:**

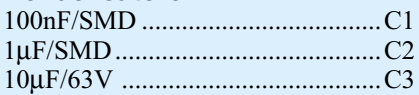

#### **Halbleiter:**

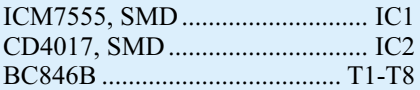

#### **Sonstiges:**

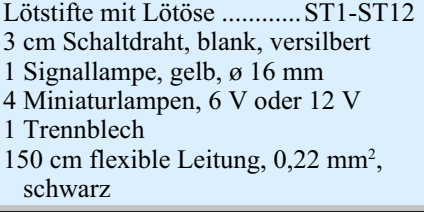

tine mit einer Pinzette zu fixieren, und es ist zuerst nur ein Anschlusspin anzulöten. Nach Kontrolle der korrekten Position können die restlichen Anschlüsse, unter Zugabe von nicht zu viel Lötzinn, verlötet werden. Bei den Halbleitern ist auf die korrekte Einbaulage zu achten. Die Einbaulage der ICs ist durch eine abgeflachte Gehäuseseite erkennbar, die mit der entsprechenden Markierung im Bestückungsdruck korrespondieren muss, die Lage der Transistoren ergibt sich aus der Anordnung der zugehörigen Lötpads

Nachdem alle SMD-Bauteile verlötet sind, folgt im nächsten Arbeitsschritt die Bestückung der Drahtbrücke, des Trimmers R 1 und des Elkos C 3 (Polarität beachten, Minuspol am Gehäuse gekennzeichnet) auf der Platinenoberseite. Die Drahtbrücke wird entsprechend dem Rastermaß abgewinkelt, in die dafür vorgesehenen Bohrung gesteckt und anschließend auf der Platinenunterseite (Lötseite) verlötet. Zum Schluss sind die 12 Lötstifte zu bestücken.

#### **Montage**

Kommen wir zur Montage der Rundumleuchte. Als Leuchtkörper dient der obere Teil einer handelsüblichen Signallampe. Der untere Teil der Signallampe wird nicht benötigt und deshalb mit einer Säge unterhalb des Gewindes durchtrennt (siehe Abbildung 2).

Widmen wir uns nun dem Aufbau der Lampenplatine. Diese wird mit vier Mini-

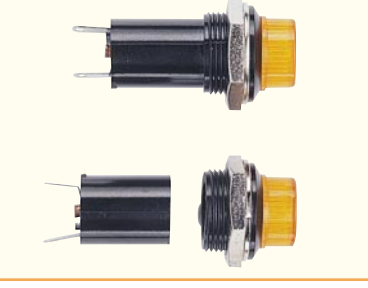

**Bild 2: Zur Montage wird die Signallampe durchtrennt**

aturlampen und einem Reflektor bestückt (siehe Abbildung 3). Der Reflektor besteht aus 0,3 mm Weißblech und wird aus drei Einzelteilen zusammengelötet. In Abbildung 4 sind die entsprechenden Maße hierfür dargestellt. Zuschneiden lässt sich das Blech einfach mit einer Blechschere oder einer "normalen" Haushaltsschere. Die Maße werden mit einem spitzen Gegenstand (z. B. Schraubendreher) auf das Blech übertragen. Nach dem Zuschnitt der Blechteile wird zuerst das größere Teil auf die Platine gelötet. Hierbei sollte das Blech

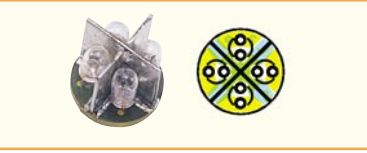

**Bild 3: Ansicht der fertig bestückten Leuchteneinheit der Rundumleuchte mit zugehörigem Bestückungsplan**

zuerst nur provisorisch an den Enden angelötet werden. So lässt sich die Position später noch korrigieren. Als nächstes werden in gleicher Weise die beiden anderen Blechteile seitlich an das Mittelblech angelötet. Nun wird die Platine mit den aufgelöteten Blechen in die Signallampe eingepasst. Erst wenn sich diese Einheit problemlos zusammensetzen lässt, werden die Bleche endgültig verlötet. Anschließend sind die vier Miniaturlampen entsprechend

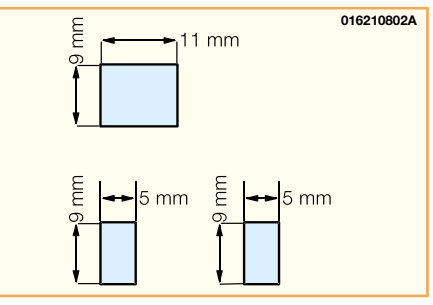

**Bild 4: Maße zur Konfektionierung des Weißblechs**

der Abbildung 3 einzulöten. Die Einbauhöhe über alles sollte genau 7 mm betragen.

Im nächsten Arbeitsschritt werden die Zuleitungen zwischen Steuerplatine und der Rundumleuchte hergestellt. Die Länge der Anschlussleitungen hängt natürlich vom späteren Montageort im Fahrzeugmodell ab. Die Kabel werden auf der Steuerplatine an die Lötstifte ST 1 bis ST 5 angelötet. Sollen zwei Rundumleuchten angeschlossen werden, sind zusätzlich die Anschlüsse Bx zu verwenden.

Die Anschlussleitung A+ ( ST 1) bzw. B+ (ST 6) wird an dem mittleren Anschluss auf der Unterseite der Lampenplatine angelötet. Die restlichen vier Leitungen A 1 bis A 4 bzw. B 1 bis B 4 sind ebenfalls auf der Unterseite der Lampenplatine anzulöten. Hierbei ist darauf zu achten, dass die Lampen der Reihe nach angeschlossen werden ( A 1, A 2 usw.).

Nach einem erfolgreichen Funktionstest wird die Lampenplatine mit etwas Klebstoff in der Signallampe fixiert.

Für die Steuerplatine steht optional ein unbearbeitetes Gehäuse zur Verfügung, in die noch die Bohrungen für die Anschlussleitungen einzubringen sind.

So verpackt, können Steuerung und Rundumleuchte in das Modell installiert werden. Die Spannungsversorgung erfolgt in der Regel über den Antriebsakku, man kann aber bei größeren Modellen genauso<br>gut einen eigenen Akku vorsehen. gut einen eigenen Akku vorsehen.

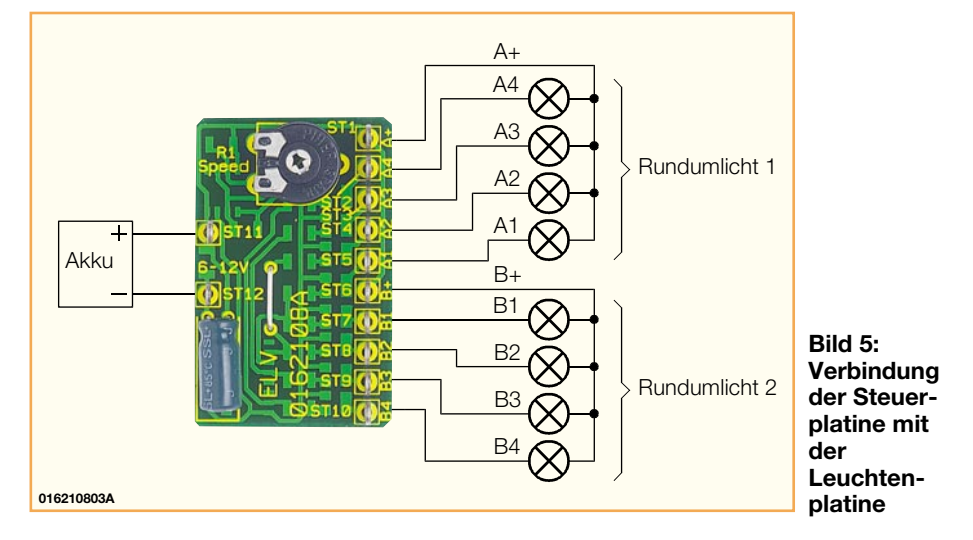

ELVjournal 6/01 55

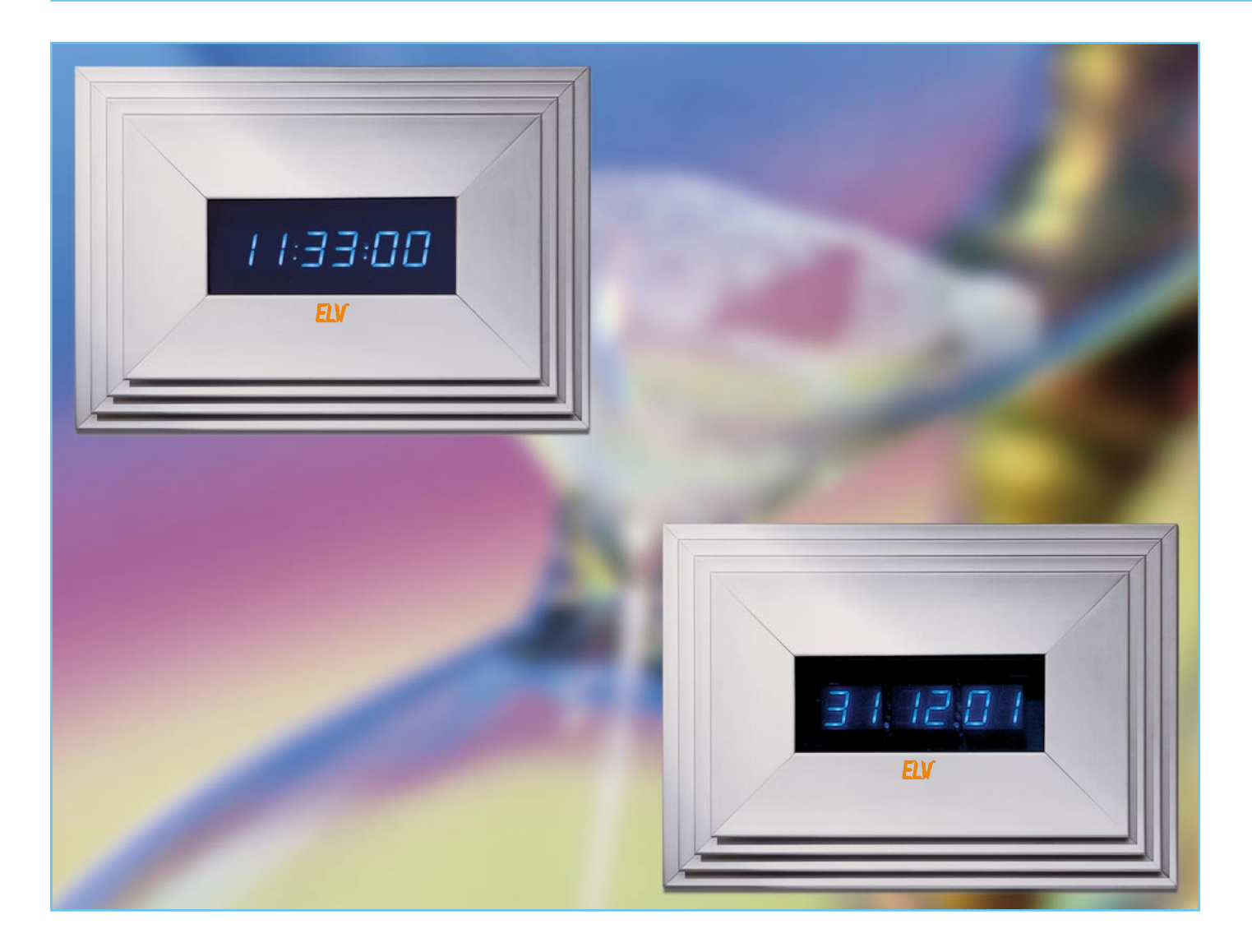

## **Schöne Zeit - DCF-Design-Digitaluhr**

*Exclusives Design ist das hervorstechende äußere Merkmal dieser Digitaluhr mit blauen, 20 mm hohen Anzeigen und massivem Alu-Designrahmen. Aber auch die inneren Werte können sich sehen lassen: hoch genaue Zeitanzeige durch DCF-77- Zeitzeichensender-Empfang, vollautomatische Zeitein- und Umstellung und wahlweise jeweils sechsstellige Zeit- und Datumsanzeige zeigen, dass die Uhr auch technisch auf der Höhe der Zeit ist.*

#### **Fein verpackt**

Eine Uhr war schon immer eines der zentralen Einrichtungselemente von Räumen, da sie stets wegen ihrer eigentlichen Funktion als Zeitanzeiger ohnehin im Mittelpunkt steht. Derjenige, der etwas nostalgisch veranlagt ist, wird sich auch heute noch an einer massiven Standuhr in edel

handwerklicher Ausführung erfreuen, wer in einem modernen Ambiente leben will, greift eher zur sachlichen Zeiger-Wanduhr oder eben zur Digitaluhr. Und genau da passt unsere neue Designuhr hinein. Sie sticht durch ihre intensiv blauen Anzeigen hinter einer ebenfalls blau getönten Frontscheibe ebenso hervor wie durch den massiven Design-Aluminiumrahmen, der sich hervorragend in eine moderne Umgebung,

etwa mit alufarbenen HiFi-Geräten oder/ und Glas-/Metall-Interieur einpasst.

Durch die großen, blauen Doppel-LED-Anzeigen mit 20 mm Zeichenhöhe ist die

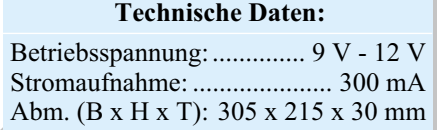

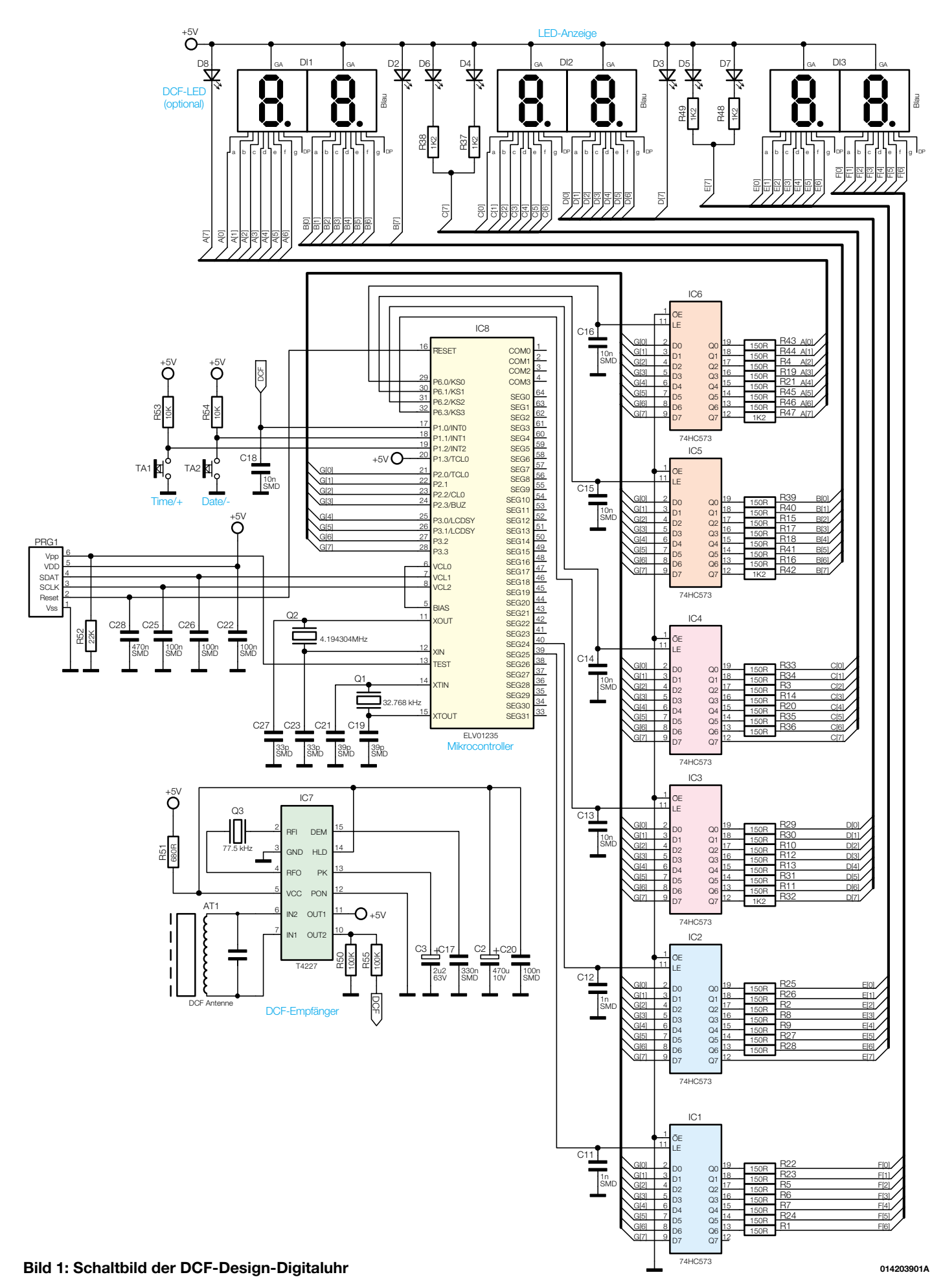

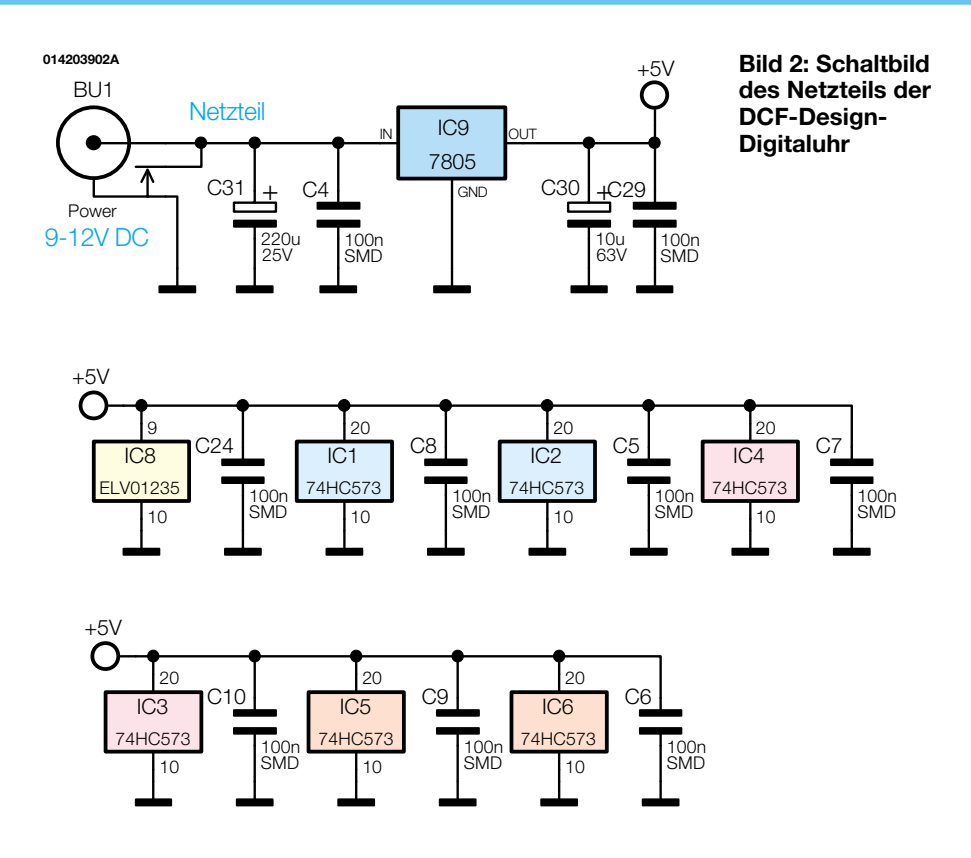

Uhr auch in sehr großen Räumen weithin ablesbar. Sie zeigt die Zeit mit Stunden, Minuten und Sekunden an, alternativ bzw. im automatischen Wechsel mit der Zeit ist das komplette Datum mit Tag, Monat und Jahr anzeigbar.

Die Uhr gehört zu denen, die man, einmal in Betrieb genommen, eigentlich nie mehr bedienen, einstellen oder umstellen muss, denn sie verfügt über einen Zeitzeichenempfänger, der die hoch genauen Zeitzeichen der PTA Braunschweig, ausgesandt durch den Langwellensender Mainflingen bei Frankfurt/Main, empfängt und für die Uhrenschaltung aufbereitet. Damit hat man nicht nur eine tatsächlich sekundengenaue Zeitanzeige, sondern ist auch solch lästiger Umstellungen wie Schaltjahre, Sommer-/ Winterzeit usw. ledig.

Im Normalfall ist also nur das Aufhängen/Aufstellen und der Anschluss an das Stromnetz nötig und allenfalls die Wahl eines der verfügbaren Anzeigenmodi nichts weiter!

Ach ja, dass Uhren schon immer eine Faszination als Elektronik-Selbstbauobjekt auf den Elektroniker ausüben, das gilt wohl angesichts eines solch optisch attraktiven Objekts wohl unverändert.

#### **Funktion/Bedienung**

Die Uhr benötigt zum Betrieb ein externes Steckernetzteil mit einer Ausgangsspannung von 9 bis 12 V DC und einer Strombelastbarkeit bis 300 mA (Pluspol am Mittenkontakt).

Bei Anlegen der Betriebsspannung be-

ginnt die Uhr sofort mit Empfangsversuchen des DCF-77-Zeitzeichensenders. Dabei spielt innerhalb Deutschlands im Normalfall die Ausrichtung der Empfangsantenne keine große Rolle. Lediglich bei großer Dämpfung durch stark abgeschirmte Gebäude, starken, unmittelbar benachbarten, elektromagnetischen Störquellen oder sehr großer Entfernung vom Sender (>1500 km) kann eine exakte Ausrichtung notwendig sein (eine der Seitenflächen der Uhr muss in Richtung Frankfurt/Main ausgerichtet sein). Ist dennoch kein Empfang möglich, kann die Uhr auch als normale, ebenfalls sehr genaue Quarzuhr arbeiten.

Für derartige Einsatzfälle besteht die Möglichkeit, die Uhr zunächst manuell einzustellen.

Die Empfangsanzeige der Uhr signalisiert den DCF-Empfang eindeutig und auf mehrere Arten.

Empfängt die Uhr Zeitzeichen, blinken die Doppelpunkte zwischen den Ziffern (bzw. bei Datumsanzeige die Datumspunkte) mit einem Hell-/Dunkel-Tastverhältnis von 3:1. Solange noch kein Empfang registriert wird, beträgt das Tastverhältnis hingegen 1:1. So kann man die Uhr im Bedarfsfall gut ausrichten. Wird das Zeitsignal kontinuierlich empfangen, wird die aktuelle Zeit nach ca. 1 - 2 Minuten angezeigt und die Doppelpunkte leuchten dauerhaft. Sie blinken erst wieder, wenn über einen Zeitraum von mehr als 10 Stunden kein Zeitsignal empfangen wurde.

Statt den DCF-Empfangsstatus über die blinkenden Doppelpunkte anzuzeigen, besteht die Möglichkeit, die Uhr mit einer zusätzlichen DCF-LED auszurüsten und den DCF-Empfangsstatus komfortabel über diese separate LED anzuzeigen. Die Doppel- bzw. Datumspunkte leuchten dann unter allen Betriebszuständen dauerhaft. Um diesen Anzeigenmodus zu aktivieren, ist während des Anlegens der Betriebsspannung einer der Taster der Uhr gedrückt zu halten. Dieser Modus kann natürlich auch ohne die Zusatz-LED aufgerufen werden, falls das Blinken bei Nichtempfang als störend empfunden wird. So kann man sich seine Zeitanzeige ganz nach eigenem Wunsch einrichten.

Die Uhr verfügt auf der Rückseite über 2 Tasten, die im Normalbetrieb die Auswahl des Anzeigenmodus erlauben und zusätzlich bei Bedarf das manuelle Stellen der Uhr ermöglichen.

Die Funktionen im Normalbetrieb:

Durch Betätigen der Taste, Time/+" wird die Uhrzeit angezeigt.

Die Betätigung der Taste "Date/-" bringt das Datum zur Anzeige.

Werden beide Tasten kurz gleichzeitig betätigt, erfolgt die Anzeige von Uhrzeit und Datum automatisch abwechselnd in einem bestimmten Zeitraster innerhalb jeder Sekunden-Dekade: Während der jeweiligen Sekunden 0 bis 7 wird die Uhrzeit und während der Sekunden 8 und 9 das Datum angezeigt. Als Bestätigung für den kurzen Tastendruck wechselt die Anzeige sofort. Anschließend wechselt sie zu den angegebenen Zeitpunkten.

Werden beide Tasten gleichzeitig länger gedrückt, wird der Stellmode aktiviert und die aktuell einstellbare Stelle blinkt.

Im Stellmode wird mit den beiden Tasten der Wert der editierten Stelle eingestellt. Durch kurzes gleichzeitiges Drücken beider Tasten wechselt man zur nächsten Stelle. Die Uhr verlässt den Stellmode automatisch, sofern länger als 15 Sekunden keine Taste betätigt wurde. Man kann den Stellmode aber auch durch mehrfaches kurzes Betätigen beider Tasten oder durch langes Festhalten der beiden Tasten sofort verlassen.

#### **Die Schaltung**

Zentrales Bauelement der in Abbildung 1 gezeigten Schaltung ist der Mikrocontroller IC 8. Er decodiert das von IC 7 empfangene DCF-Zeitsignal und gibt es über die Zwischenspeicher IC 1 bis IC 6 auf die Leuchtdioden aus. Die Daten für jede Anzeigenstelle werden dabei nacheinander vom Controller an den Portpins 21 bis 28 auf den Datenbus gegeben und durch einen kurzen Übernahme-Puls in dem der jeweiligen Anzeigenstelle zugehörigen Latch vom Typ 74HC573 gespeichert. Die Ausgänge dieser Speicherzellen steuern dann statisch die einzelnen

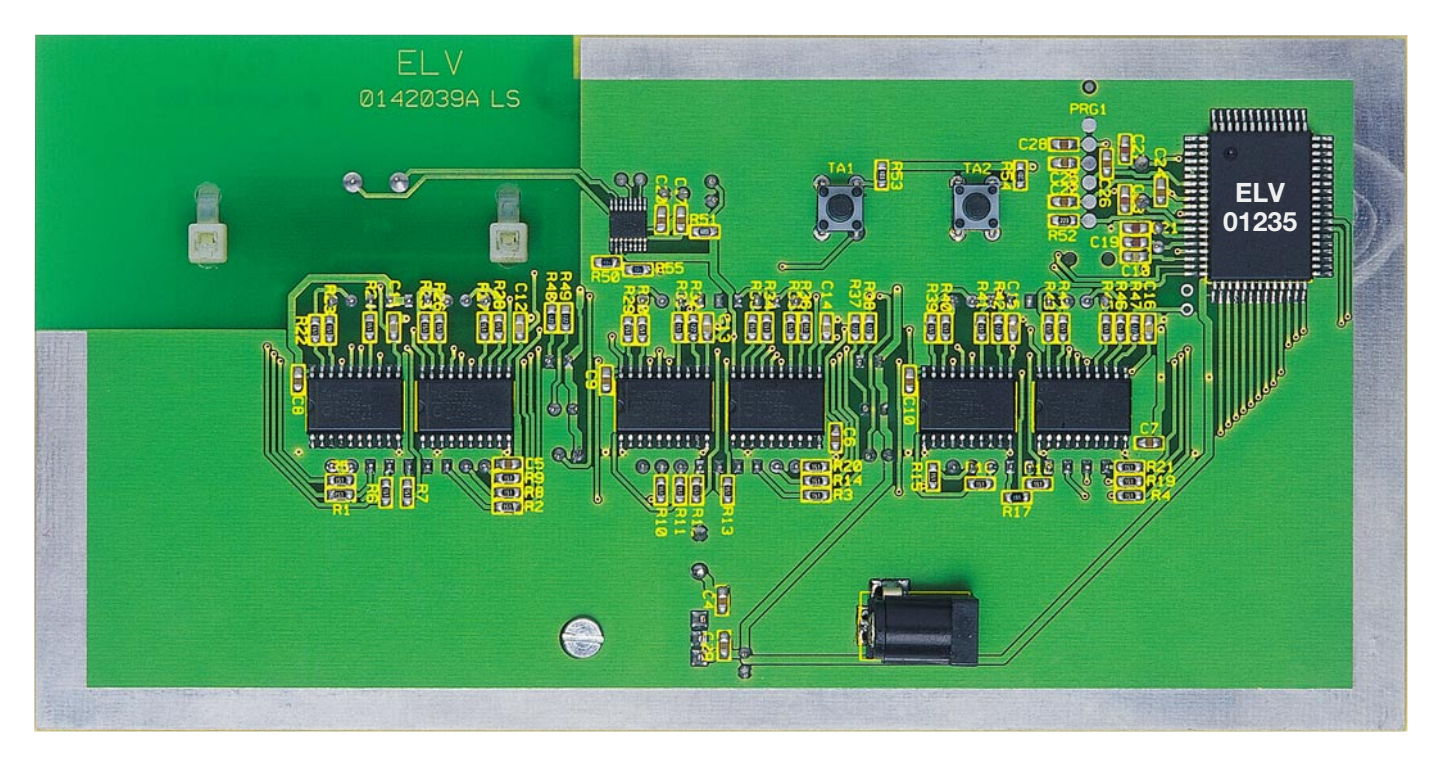

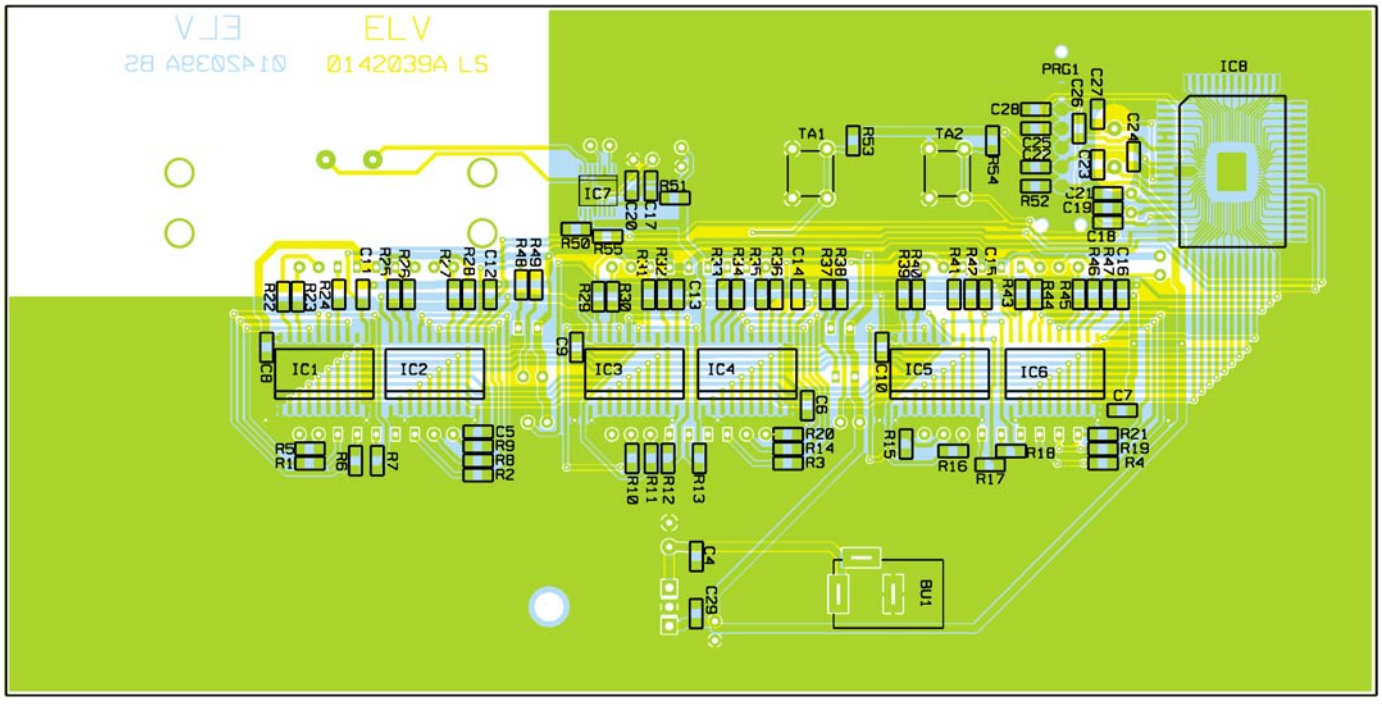

**Ansicht der fertig bestückten Platine der DCF-Design-Digitaluhr mit zugehörigem Bestückungsplan von der Lötseite**

Leuchtdioden und Segmente der Anzeige an. Wenn von der Uhr kein DCF-Signal empfangen wird, übernimmt der Mikrocontroller die Bereitstellung eines genauen Zeittaktes, den er durch den Uhrenquarz Q 1 an seinem zweiten Oszillatoranschluss erzeugt.

Zur Spannungsversorgung dient ein Steckernetzteil mit 9 bis 12 V, aus dessen Ausgangsspannung durch den Festspannungsregler IC 9 stabilisierte 5 V für den Betrieb der ganzen Schaltung erzeugt

werden. Der DCF-Empfänger (IC 7) benötigt für guten Empfang eine besonders störungsfreie Betriebsspannung, weshalb die Versorgungsspannung für dieses IC zusätzlich über ein RC-Glied, bestehend aus R 51 und C 2 sowie C 20, geglättet wird.

#### **Nachbau**

Der Aufbau der Uhrenschaltung erfolgt auf einer doppelseitigen Leiterplatte mit den Abmessungen 181 x 91 mm in gemischter Bestückung (SMD/konventionell). Diese erfolgt wie immer anhand des Bestückungsplans, der Stückliste, des Bestückungsaufdrucks auf der Platine und auch die Platinenfotos geben hier Unterstützung.

Für das fachgerechte Handling der SMD-Bauteile ist ein geregelter Lötkolben mit sehr feiner Lötspitze (SMD-Lötspitze), SMD-Lötzinn, eine feine Pinzette und Ordnung am Arbeitsplatz erforderlich. Auch

#### *Haustechnik*

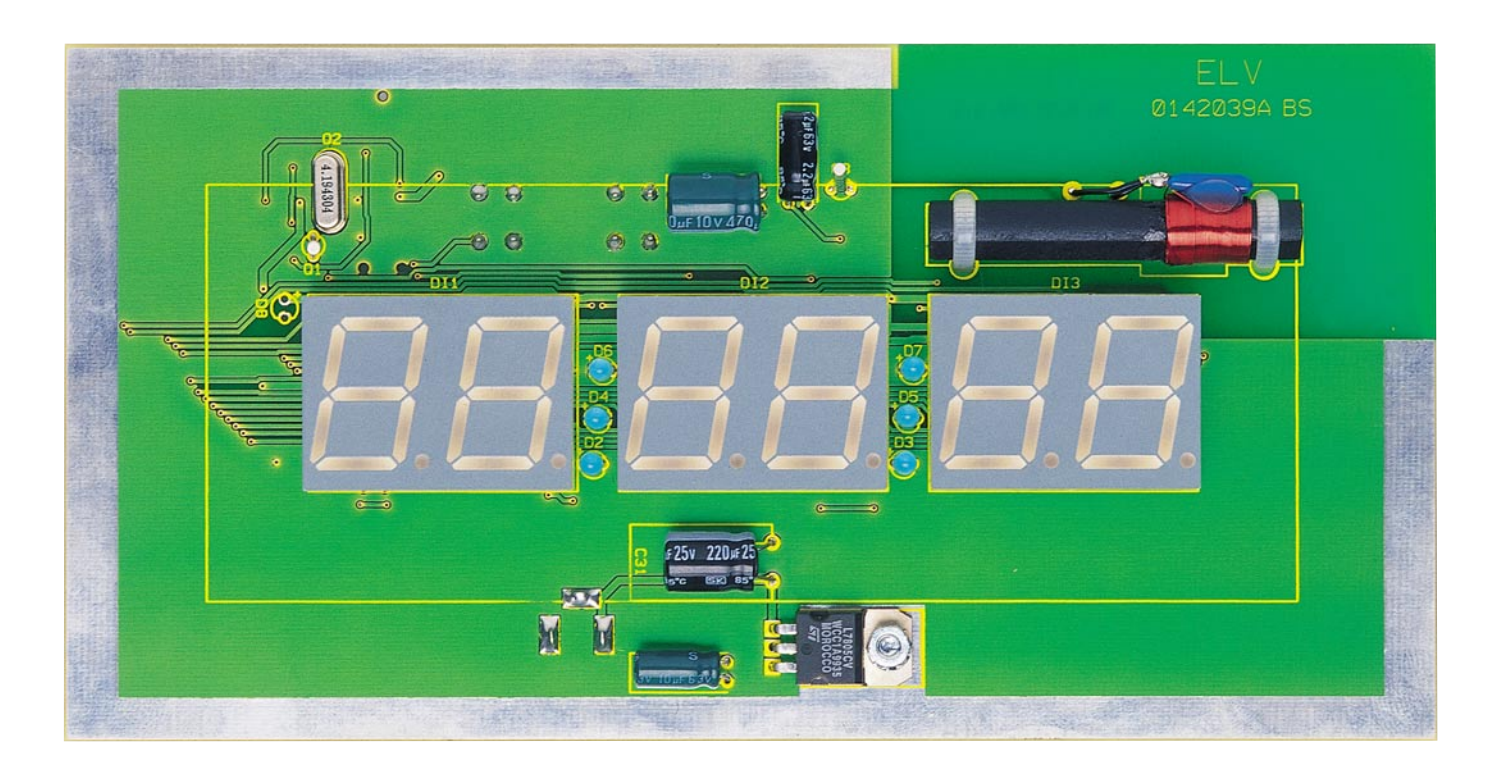

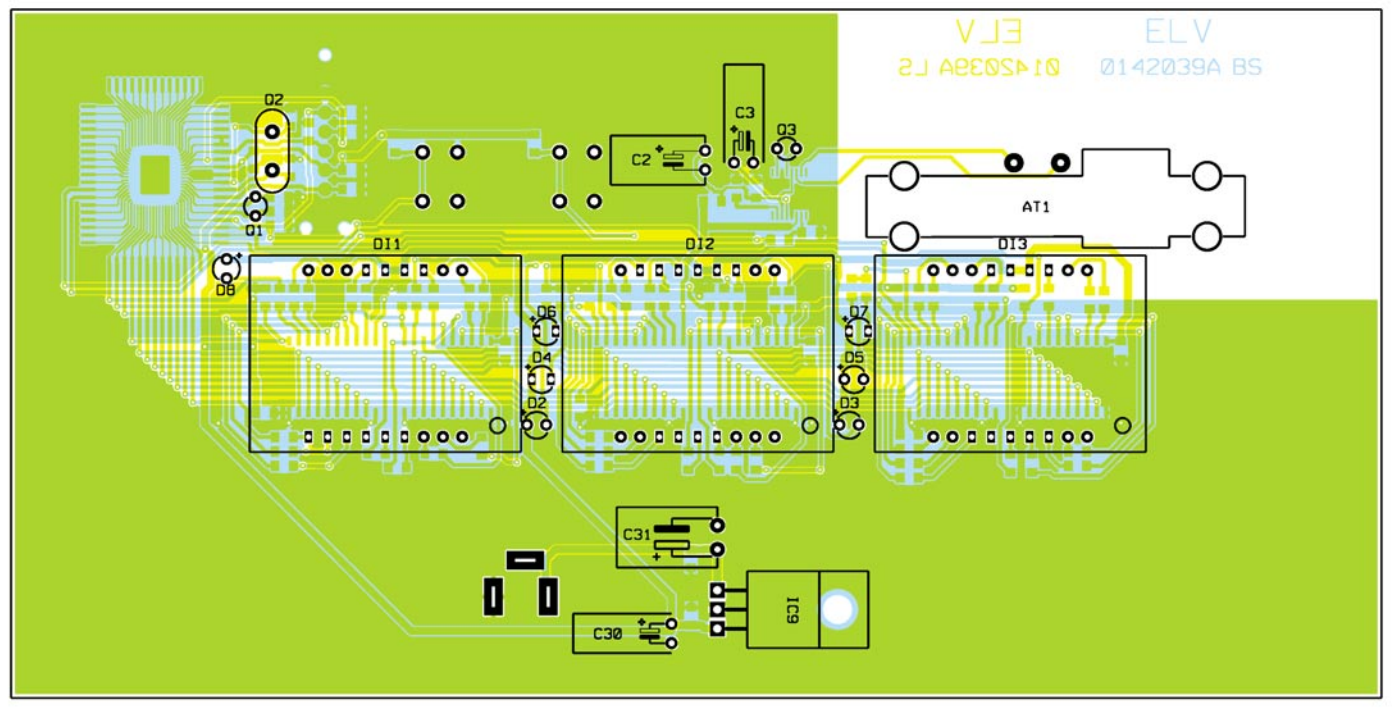

**Ansicht der fertig bestückten Platine der DCF-Design-Digitaluhr mit zugehörigem Bestückungsplan von der Bestückungsseite**

sollte man hier schon einige Löterfahrung mit SMD-Bauteilen haben, denn IC 7 ist in einem SSO-16-Gehäuse untergebracht, bei dem die 0,25 mm breiten Anschlussbeine in einem Abstand von weniger als 0,4 mm angeordnet sind!

Deshalb beginnt die Bestückung auch auf der Lötseite mit IC 7. Die Seite, an der Pin 1 liegt, ist abgeschrägt und muss beim Bestücken mit der Markierung im Bestückungsdruck korrespondieren. Das Lötpad für Pin 1 wird mit ein wenig Zinn versehen,

dann das IC 7 seitenrichtig aufgelegt, sodass Pin 1 auf dem vorbereiteten Lötpad liegt.

Dann ist Pin 1 vorsichtig mit diesem Lötpad zu verlöten. Nach einer nochmaligen Lagekontrolle verlötet man nun das dem Pin 1 diagonal gegenüberliegende Pin (Pin 9) mit seinem zugehörigen Lötpad. Liegen nun alle Pins sauber auf ihren Lötpads, werden sie nacheinander verlötet. Gerät trotz größter Vorsicht dennoch Lötzinn zwischen zwei Anschlüsse, kann man dieses mit feiner Entlötlitze wieder entfernen.

In gleicher Weise verfährt man nun mit dem Mikrocontroller IC 8, gefolgt von den restlichen SMD-ICs 1 bis 6. Sind auch diese komplett verlötet, geht man an das Bestücken der SMD-Widerstände und -Kondensatoren. Auch hier wird zunächst ein Lötpad verzinnt, das Bauelement an einem Anschluss verlötet, die Lage kontrolliert und der andere Anschluss verlötet. Die Kondensatoren sind nicht beschriftet,

#### *Stückliste: DCF-Uhr mit blauen LEDs*

#### **Widerstände:**

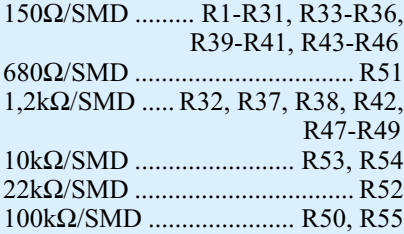

#### **Kondensatoren:**

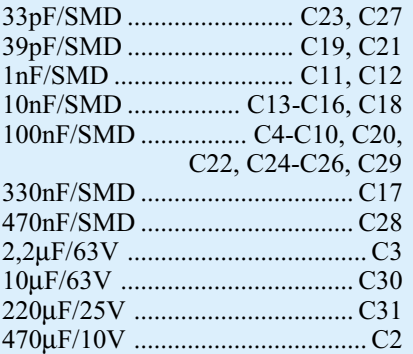

#### **Halbleiter:**

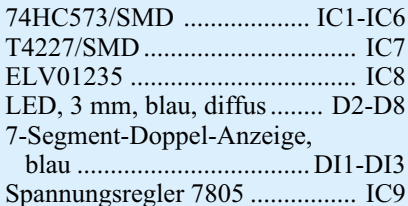

#### **Sonstiges:**

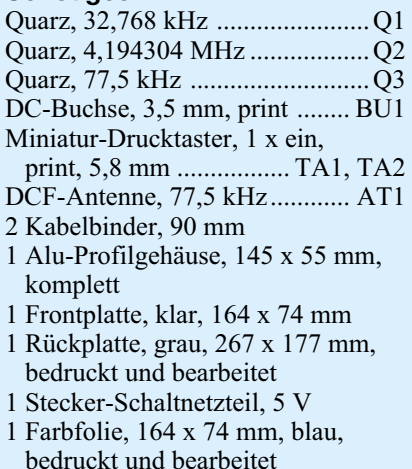

weshalb man sie erst unmittelbar vor dem Verlöten einzeln aus der Verpackung entnehmen sollte.

Abschließend werden auf dieser Seite der Platine die beiden Taster TA 1/2 und die DC-Buchse BU 1 bestückt.

Nun wenden wir uns der Oberseite (Bestückungsseite) der Platine zu. Hier werden, nach Abwinkeln der Anschlüsse, zunächst die vier Elkos C 2/3 sowie C 30/31 liegend und polrichtig bestückt (Minuspol am Gehäuse markiert). Es folgen die Quar-

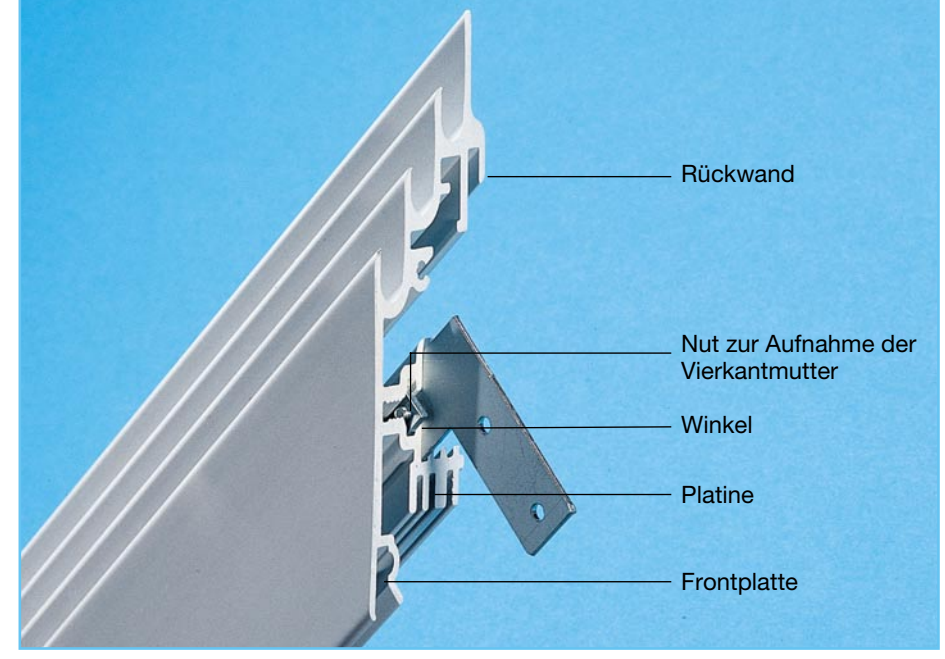

**Bild 3: Position der jeweils verwendeten Nuten der Aluminiumprofile**

ze Q 1 bis Q 3, wobei Q 1 mit 1 mm Abstand zur Platine und Q 3 liegend zu bestücken sind.

Jetzt ist der Spannungsregler IC 9 an der Reihe. Er wird ebenfalls liegend montiert, wozu zuvor die Anschlüsse im Abstand von ca. 3 mm vom Gehäuse vorsichtig um 90 Grad nach hinten abzuwinkeln sind. Die Montage erfolgt mit einer Schraube M3 x 6 mm, einer Fächerscheibe und einer Mutter. Erst dann sind die Anschlüsse von IC 9 zu verlöten. Ist auch dies abgeschlossen, sind jetzt die 7-Segment-Anzeigen und die Leuchtdioden entsprechend zu bestücken. Die Lage der 7-Segment-Anzeigen erkennt man anhand der Dezimalpunktmarkierung, die der LEDs am "+"-Aufdruck auf der Platine, in dessen zugehöriges Bohrloch der längere Anschluss der LED einzuführen ist. D 8 ist der besprochene DCF-Zusatzindikator, also je nach Bedarf zu bestücken oder nicht.

Abschließend erfolgt die Montage der DCF-Ferritantenne. Dazu ist diese vorsichtig mit 2 Kabelbindern so zu befestigen, dass die Klemmelemente der Kabelbinder auf der Platinenunterseite und dort möglichst bündig auf der Platine liegen. Dabei sollte die Position der Antenne so sein, dass der Resonanzkondensator mit den Litzenanschlüssen möglichst dicht auf der Platine liegt. Die Anschlussleitungen der Antenne sind nun in den zugehörigen Bohrungen zu verlöten, wobei die Leitungen zuvor so weit zu kürzen sind, dass sie möglichst ohne Umwege direkt in die Bohrungen führen.

Damit ist die Bestückung abgeschlossen, und es folgt die Montage der Leiterplatte in den Aluminiumrahmen.

Dazu ist zunächst der Arbeitsplatz zu

säubern und mit einem weichen Tuch auszulegen, um Kratzer auf der Aluminiumoberfläche zu vermeiden. Bei der anschließenden Montage gibt Abbildung 3 Hilfestellung über die Position der jeweils verwendeten Nuten der Aluminiumprofile.

Zuerst erfolgt der Zusammenbau von drei Schenkeln des Rahmens. Hierzu sind die Winkelstücke zunächst locker mit je 2 Schrauben und Vierkantmuttern in den inneren Bohrungen zu versehen. Nun führt man zwei der so vorbereiteten Winkel vorsichtig in die dafür vorgesehenen Nuten eines Schenkelprofils bis zum Anschlag ein. Die benachbarten Schenkel werden dann ebenso vorsichtig auf die bereits montierten Winkel aufgeschoben, wobei darauf zu achten ist, dass die Vierkantmutter nicht schräg eingeführt wird und so die Nut blockiert. Sind die 3 Schenkel montiert, schiebt man die bestückte Leiterplatte in die mittlere der Platinennuten und die Rückplatte in die Rückplattennut ein. Danach wird noch die blaue Filterfolie zusammen mit der darüber liegenden Frontplatte in die Frontplattennut eingeschoben. Jetzt ist das Gehäuse mit den zwei restlichen Winkeln und dem letzten Schenkel zu schließen. Nachdem man das Gehäuse so ausgerichtet hat, dass alle Teile optimal ineinander greifen, sind die Schrauben der Verbindungswinkel durch die entsprechenden Löcher in der Rückplatte hindurch behutsam festzuziehen.

Wenn die Uhr aufgestellt werden soll, sind abschließend nur noch die zwei Ständer in die passenden Längsschlitze der Rückplatte einzuführen.

Damit ist der Aufbau beendet und die Uhr kann nach Anschließen des Stecker-<br>netzteils in Betrieb gehen netzteils in Betrieb gehen.

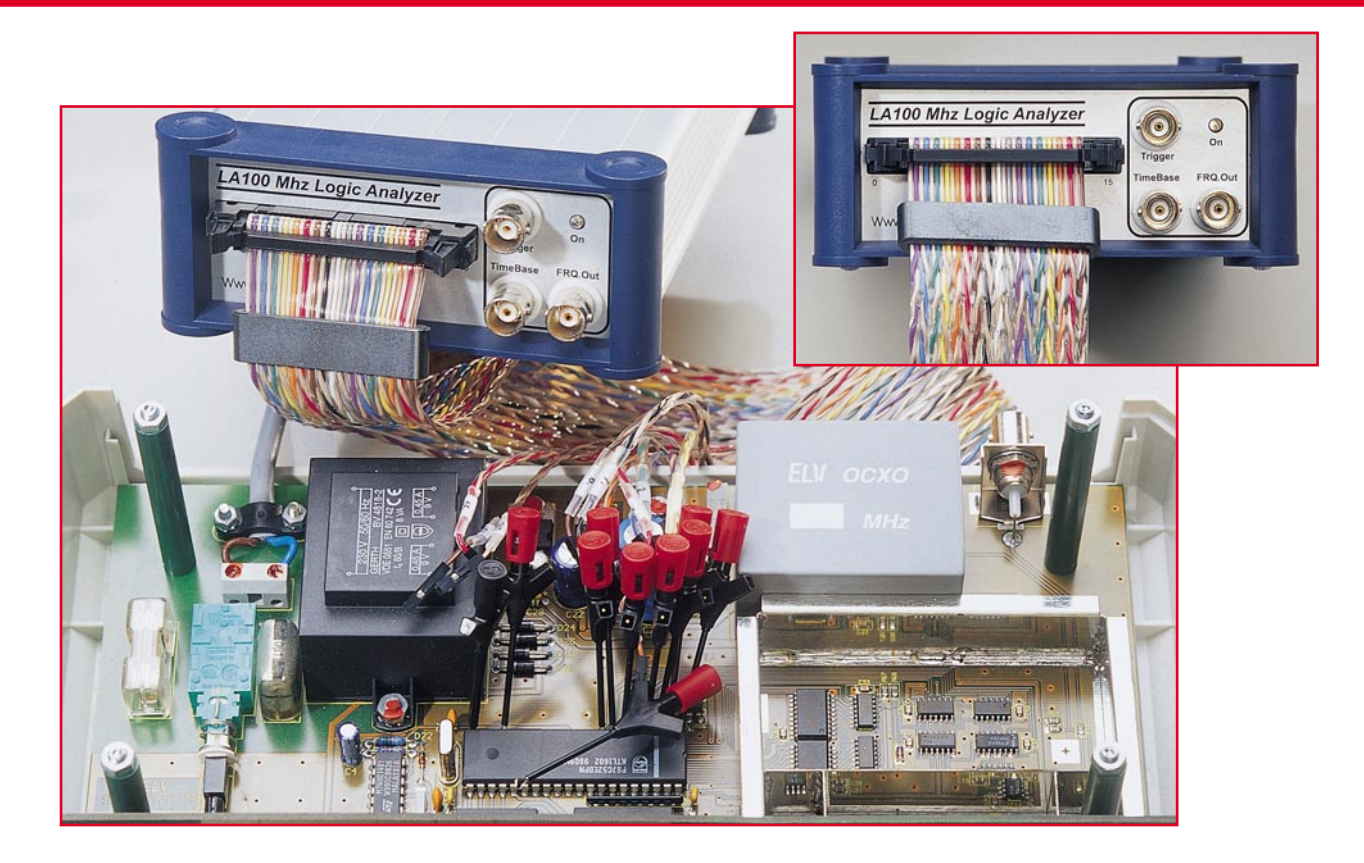

# **100-MHz-Logikanalysator LA 100 USB**

*Der neue Logikanalysator LA 100 stellt bei einer Abtastrate von max. 100 MHz insgesamt 16 Kanäle zur Verfügung und bietet weit reichende Messmöglichkeiten.*

#### **Allgemeines**

Logikanalysatoren sind in der Digitaltechnik ein wertvolles Hilfsmittel und werden zur Hardwareentwicklung, Fehlersuche und Analyse von unbekannten Schaltungen und Datenwegen eingesetzt. Ein Logikanalysator besitzt eine bestimmte Anzahl von Eingängen, die mit der zu untersuchenden Schaltung verbunden werden. So können mehrere Signalverläufe gleichzeitig aufgenommen und anschließend analysiert werden.

Die Signalabtastung geschieht mit einer einstellbaren, an das Signal angepassten Abtastrate, die sowohl vom Logikanalysator selbst als auch extern erzeugt werden kann. Durch die externe Einspeisung der Abtastfrequenz kann zum Beispiel eine Synchronisierung zwischen Aufzeichnungs- und Systemtakt der zu analysierenden Schaltung erfolgen. Neben dem manuellen Aufzeichnungsstart kann die Aufzeichnung ebenfalls durch bestimmte Ereignisse ausgelöst werden (Triggerung). Weiterhin ist es möglich, vor dem Triggerereignis aufgezeichnete Daten festzuhalten (Pre-Trigger).

In der Regel dient heutzutage ein PC zur Steuerung des Logikanalysators und zur Anzeige der Messdaten. Der Logikanalysator ist sowohl als externes Gerät, das per RS-232- oder USB-Schnittstelle mit dem PC verbunden ist, als auch als Einsteckkarte erhältlich. Mehr Flexibilität bietet ein externer Logikanalysator, der ortsunabhängig an mehreren PCs betrieben werden kann und auch für Laptops gut geeignet ist. Als Schnittstelle dient meistens eine USB-Schnittstelle, die einen hohen Datendurchsatz gewährleistet.

Logikanalysatoren sind in den unterschiedlichsten Ausführungen, von der einfachen Messplatine, wie z. B. der in dieser Ausgabe vorgestellte Mini-Logikanalysator MLA 100, bis hin zum mehreren zehntausend DM teuren Profigerät, erhältlich.

Im Folgenden werden einige charakteristische, für die Beurteilung eines Logikanalysators wichtigen Begriffe erläutert.

#### **Anzahl der Kanäle**

Die Kanalzahl gibt an, wie viele Signalverläufe das Gerät parallel verarbeiten kann.

#### **Speichertiefe**

Die Speichertiefe spezifiziert, wie viele Messungen pro Kanal zwischengespeichert werden können. Die Zwischenspeicherung ist deshalb nötig, da die Geschwindigkeit der Datenübertragung der eingelesenen Messwerte zum PC geringer als die Abtastgeschwindigkeit ist.

#### **Abtastrate**

Die Abtastrate beschreibt, wie viele Messungen der Logikanalysator in der Sekunde maximal vornehmen kann. Die Abtastrate muss deutlich höher als die Taktrate des zu messenden Systems sein. Die Abtastrate kann auch direkt vom Messobjekt

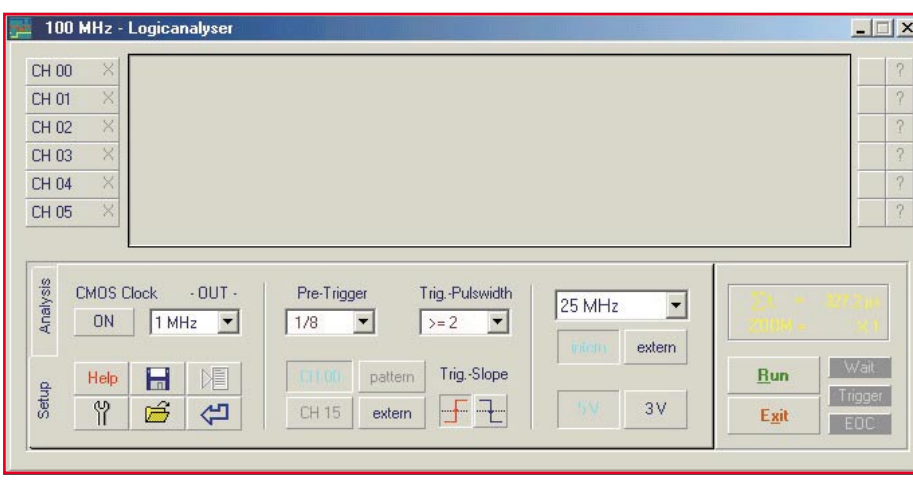

**Bild 1: Start-Display nach erfolgreicher Software-Installation**

übernommen werden, so kann man den Aufzeichnungstakt exakt den Messanforderungen anpassen.

#### **Trigger**

Der Aufzeichnungsstart des Logikanalysators kann manuell erfolgen. Es ist aber ebenso möglich, die Aufzeichnung automatisch durch Auftreten eines bestimmten Ereignisses (Signal an einem bestimmten Kanal, extern oder Bitmuster) starten zu lassen. Diesen automatischen Aufzeichnungsstart bezeichnet man als Trigger.

#### **Pre-Trigger**

Der Pre-Trigger erlaubt es, den Signalverlauf vor dem eigentlichen Triggerereignis darzustellen. Dadurch lassen sich z. B. sporadisch auftretende Fehler leichter finden.

#### **Bitmuster**

Wie bereits erwähnt, kann ein Bitmuster die Aufzeichnung starten. D. h., um eine Aufzeichnung zu starten, müssen die Kanäle zur gleichen Zeit einen bestimmten Zustand aufweisen (High oder Low). Dabei kann man für jeden einzelnen Kanal vorgeben, ob er High oder Low sein soll oder ob sein Zustand nicht beachtet werden soll.

#### **Der Logikanalysator LA 100**

Der neue LA 100 ist sowohl im professionellen als auch aufgrund des attraktiven Preises im privaten Bereich ein wertvolles Hilfsmittel bei der Entwicklung oder Analyse von Digitalschaltungen. Durch die hohe maximale Abtastrate ist auch die Messung in schnellen Digitalschaltungen und Mikroprozessorsystemen kein Problem.

Der PC-Anschluss erfolgt über den USB-Bus, die Software läuft unter Windows 95/ 98/ME/2000 und bietet vielfältige Möglichkeiten der Signaldarstellung und Auswertung. So lassen sich z. B. Messungen speichern, später wieder aufrufen oder in

anderen Windows-Programmen weiterverarbeiten.

Die Spannungsversorgung erfolgt über das mitgelieferte Netzteil, kann aber aufgrund des sehr großen Versorgungsspannungsbereiches von 8 VDC - 28 VDC ebenfalls durch externe Quellen zur Verfügung gestellt werden, wie z. B. durch ein Laptop, mit dem auch ortsunabhängige Messungen durchführbar sind.

Der LA 100 besitzt 4 verschiedene Triggerquellen: CH 00, CH 15, einstellbares Bitmuster oder ein externes Signal. Weiterhin sind die Triggerflanke und eine minimale Triggerpulsbreite einstellbar. Der variable Pre-Trigger lässt sich im Bereich von von 1/8 bis 7/8 der Speichertiefe des LA 100 wählen. Die Speichertiefe beträgt 8 kByte pro Kanal. Weiterhin besitzt der LA100 einen Ausgang für Frequenzen von 10 Hz - 10 MHz, mit dem zur Synchronisierung von zu messender Schaltung und Logikanalysator Signale in die Schaltung eingespeist werden können.

Die Abtastfrequenz lässt sich sowohl intern erzeugen als auch extern einspeisen, z. B. ebenfalls für Synchronisationszwecke. Die intern generierte Abtastfrequenz ist über den Zeitbasisteiler zwischen 1 kHz und 100 MHz einstellbar. Ein- und Ausgangsspannung können wahlweise 3 V oder 5 V betragen. Somit können auch modernste Digitalschaltungen mit 3-V- oder

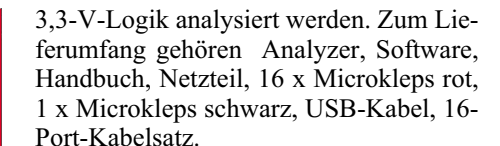

#### **Bedienung und Funktion**

Nachdem das Gerät, wie im Handbuch beschrieben, mit dem PC verbunden und die Software installiert ist, kann die Arbeit beginnen. Dazu starten Sie die Software unter Windows durch Start > Programme > 100 MHz Logic Analysator > 100 MHz Logic Analysator USB. Nach erfolgreichem Start, d. h. der Logic Analyzer wurde von der Software erkannt, erscheint das in Abbildung 1 dargestellte Display. Zur Signalisierung der Messbereitschaft wird die Schrift der Starttaste "Run" grün dargestellt. Verbinden Sie die Messkabel der max. 16 Kanäle mit der zu untersuchenden Schaltung. Jetzt richten Sie den Logikanalysator gemäß der Messanforderung ein:

- Im ersten Schritt werden die Kanäle konfiguriert, indem man das Schraubenschlüssel-Symbol links unten anklickt. Es erscheint das in Abbildung 2 dargestellte Fenster. Das mittlere Feld stellt alle 16 Kanäle (0 bis 15) dar. Klickt man auf einen Kanal, wird links daneben im Farbfeld "Fore Color" die Darstellungsfarbe angezeigt, die dann per Mausklick veränderbar ist. Mit dem Farbfeld "Back Color" kann die Hintergrundfarbe der Signaldarstellung verändert werden. Links neben dem Farbfeld "Fore Color" kann man die Kanaldaten eingeben: Ausschalten (Channel "off"), Aktivieren (not activ) oder in das Bitmuster für die Triggerung mit einbeziehen (H-activ oder Lactiv). Unter diesem Feld kann über "New Name" für jeden Kanal ein eigener Name eingegeben werden. Weiterhin lassen sich über das rechte Feld "Software-Bus" mehrere Kanäle zu einem Bus zusammenfassen, für den dann auch spezielle Auswertemöglichkeiten zur Verfügung stehen. Die nähere Erläuterung dazu folgt später im Text anhand eines Beispiels. Nachdem alle Einstel-

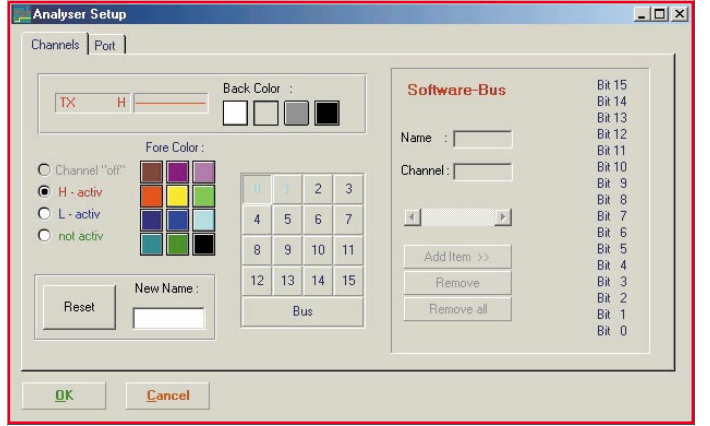

**Bild 2: Neues Fenster nach Klicken auf das Schraubenschlüssel-Symbol zur Konfiguration der Kanäle**

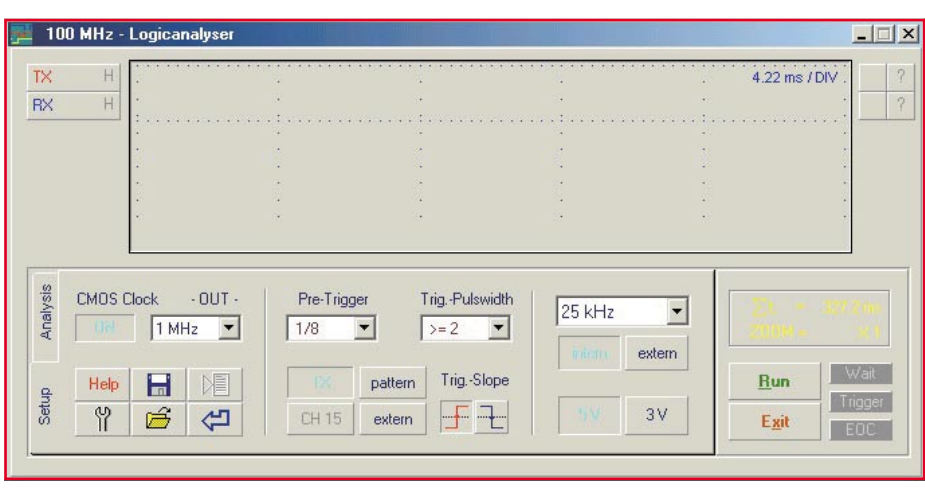

#### **Bild 3: Grundeinstellungen**

lungen vorgenommen wurden, kehrt man durch Klicken auf "OK" wieder zur Signaldarstellung zurück (Abbildung 1).

- Über das Diskettensymbol lassen sich Signalverläufe und Einstellungen speichern.
- Gespeicherte Signalverläufe und Einstellungen können über das unterhalb des Diskettensymbols befindliche Öffnungssymbol geladen werden.
- Durch das Pfeilsymbol (Pfeil nach links) kann die letzte Messung wieder aufgerufen werden.
- Mit dem darüber angeordneten Symbol kann die Messung zum Export in die Zwischenablage kopiert werden.
- Als Triggerquelle lassen sich Kanal 0 (CH 00), Kanal 15 (CH 15), das Bitmuster "Pattern" oder ein extern eingespeistes Signal "extern" wählen.
- Der "Pre-Trigger" lässt sich im entsprechenden Feld von 1/8 bis 7/8 einstellen.
- Weiterhin kann man im Feld "Trig.-Pulswidth" einstellen, wie breit ein Signal-Impuls mindestens sein soll, damit die Triggerung darauf reagiert.
- Über "Trig-Slope" lässt sich die Triggerflanke zwischen steigend und fallend wählen.
- Im rechts neben den Triggereinstellungen angeordneten Feld kann die Abtast-

rate eingestellt werden (1 kHz bis 100 MHz). Weiterhin ist wählbar, ob die Abtastfrequenz "intern" oder "extern" generiert werden soll und ob es sich um 3-V- oder 5-V-Logik handelt.

Die Messung wird durch Klicken auf die "Run"-Taste gestartet, die dann statt "Run" "Cancel"anzeigt. Ein Klick auf "Cancel"

- "Trigger": Leuchtet kurz nach dem Auftreten des Triggersignals auf.
- "EOC": Messung beendet.

#### **Anwendungsbeispiel 1**

Die folgenden beiden Messbeispiele sollen einige der vielfältigen Messmöglichkeiten des LA 100 vorstellen. Dieses Beispiel zeigt die HF-Datenübertragung zwischen einem Sender HFS 868 und einem Empfänger HFE 868 HQ. Durch die Aufnahme beider Signale kann z. B. kontrolliert werden, ob die empfangenen Daten den gesendeten Daten entsprechen oder ob eventuell Daten verfälscht wurden. Abbildung 3 zeigt die Grundeinstellungen:

- Wie bereits in Verbindung mit Abbildung 2 beschrieben, werden durch Anklicken des Schraubenschlüsselsymbols 2 Kanäle aktiviert und benannt: TX = Sendesignal,  $RX = Empfangssignal$ .
- Getriggert wird auf das Sendesignal, TX, Flanke positiv.
- Um auch die Ereignisse vor dem Sende-

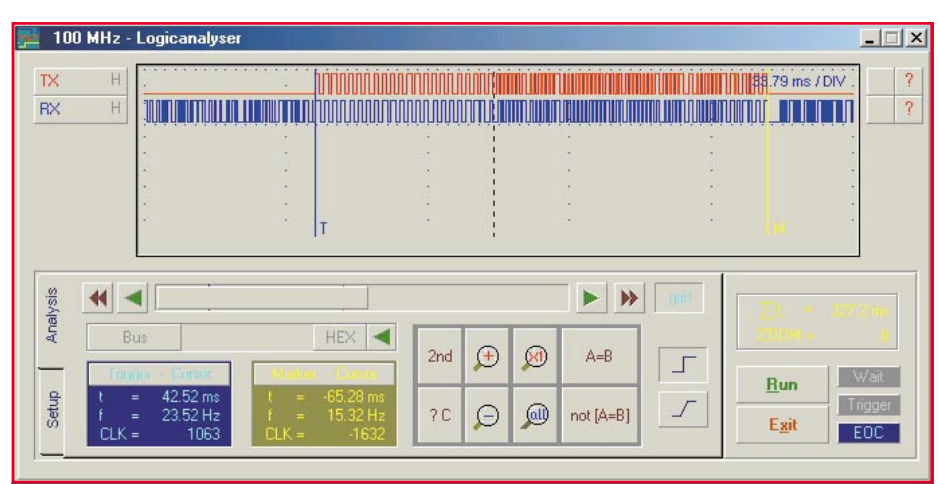

**Bild 4: Analysefunktion der Aufnahme durch Klicken auf "Analysis"** 

stoppt die Messung. Über den jeweiligen Status der Messung geben die Leuchtfelder "Wait", "Trigger" und "EOC" Auskunft: - "Wait": Gerät wartet auf Triggersignal

nach Betätigung der "Run"-Taste.

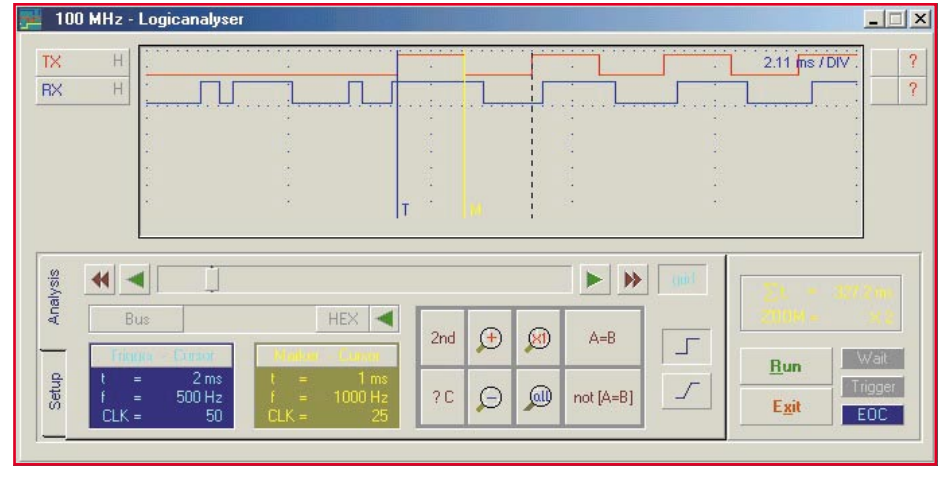

**Bild 5: Direkte Vergrößerung eines Signalbereichs durch Aufziehen eines Fensters**

signal aufzeichnen zu können, wählt man den Pre-Trigger zu 1/8.

- Die Abtastrate wird auf 25 kHz eingestellt, das Sendesignal weist eine Maximalfrequenz von 1 kHz auf.
- Durch Betätigen der Start-Taste "Run" leuchtet die Anzeige "Wait" auf, d. h. warten auf das Triggersignal.

Nach Auftreten des Triggersignals, d. h. der Sender wird angesteuert, startet die Aufnahme. Die Aufnahme stoppt automatisch, wenn der interne Speicher des LA 100  $(8$  kB) voll ist. Durch Klicken auf "Analysis" gelangt man zu den Analysefunktionen, siehe Abbildung 4. Der Kanal TX zeigt das Sendesignal. Der Kanal RX zeigt das Empfangssignal, deutlich zu erkennen ist das Empfängerrauschen vor dem Datenempfang durch den eingestellten Pre-Trigger. Der Triggerzeitpunkt ist durch eine vertikale Linie mit einem "T" gekennzeichnet.

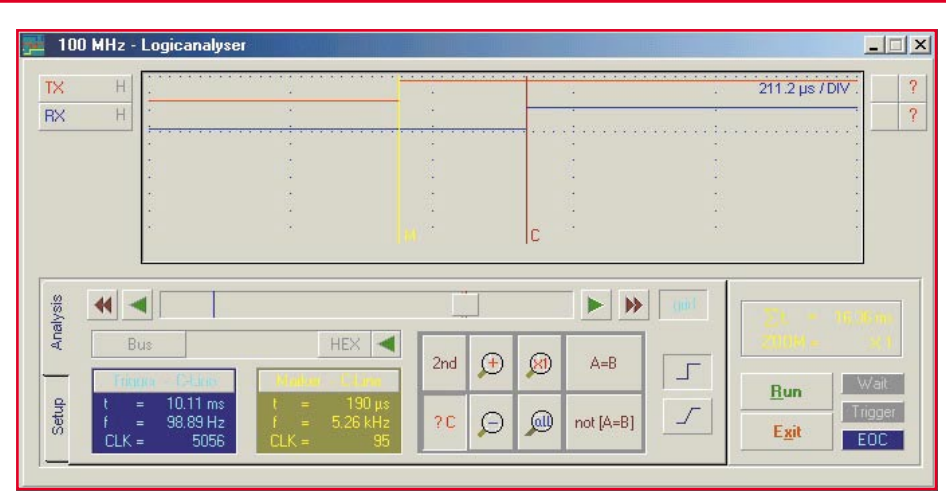

**Bild 6: Weiter vergrößerter Bereich im Vergleich zur Abbildung 5**

- Mit Hilfe des unter dem Signaldarstellungsfensters angeordneten Schiebebalkens kann man durch das aufgenommene Signal "fahren" und sich den Speicher ansehen.
- Durch Bewegen des Mauspfeils innerhalb des Signaldarstellungsfensters und Klicken wird an der entsprechenden Stelle ein Marker gesetzt. Dieser ist durch ein "M" gekennzeichnet.

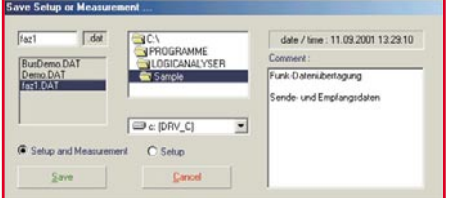

#### **Bild 7: Möglichkeit der Abspeicherung von Messungen und Einstellungen mit Eingabe eines Kommentars**

- Durch Klicken auf "2nd" und anschließendes Bewegen des Mauspfeils innerhalb des Signaldarstellungsfensters und Klicken, wird an der entsprechenden Stelle ein Cursor gesetzt. Dieser ist durch ein ..C" gekennzeichnet.
- In den unten links angeordneten Fenstern
- "Trigger-Cursor" und "Marker-Cursor" sind Zeitdifferenzen, Frequenzen und Taktimpulse ablesbar.
- Durch Klicken auf das Lupensymbol, +" und das Lupensymbol,,-" kann innerhalb der gespeicherten Signale gezoomt werden.
- Durch Ziehen eines Fensters innerhalb des Signaldarstellungsfensters ist ein bestimmter Signalbereich direkt vergrößerbar, siehe dazu Abbildung 5. Hier lassen sich mit dem Marker und dem Cursor direkt die Impulslängen ermitteln und Sende- und Empfangsbits vergleichen.
- Abbildung 6 zeigt einen noch weiter gezoomten Bereich. Mit Marker und Cursor lässt sich direkt die Signalverzögerung zwischen Sende- und Empfangssignal ermitteln.
- Sowohl die Messung und die Einstellungen als auch lediglich die Einstellungen lassen sich mit Eingabe eines Kommentars abspeichern, siehe Abbildung 7.

#### **Anwendungsbeispiel 2**

Im zweiten Beispiel wurden die Ausgangssignale des 12-stufigen Ripple-Zäh-

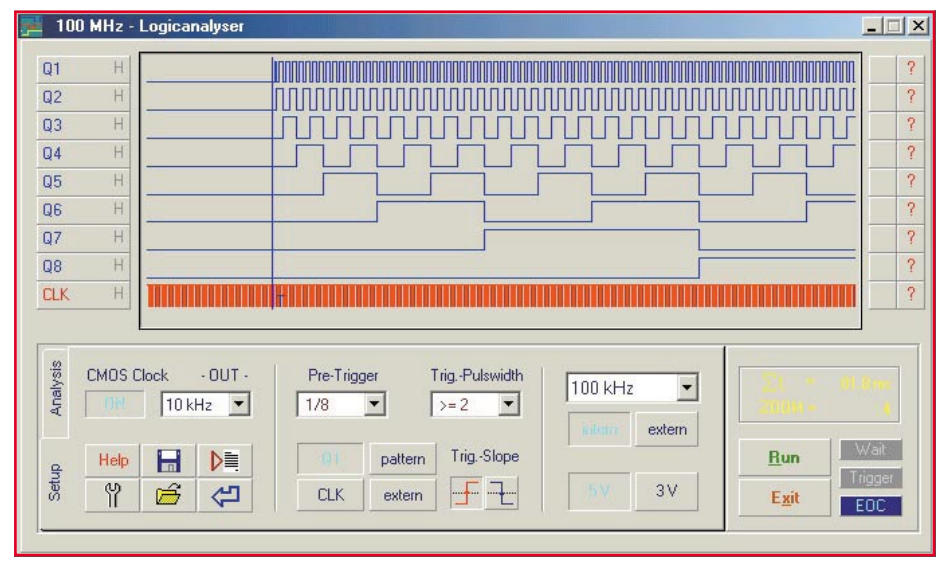

**Bild 8: Beispiel 2: Messung der Ausgangssignale des Zählerbausteins CD4040**

lers CD 4040 aufgenommen. Der Baustein wurde durch den integrierten Clockgenerator des LA 100 angesteuert, aufgenommen wurden die Ausgangssignale der ersten 8 Zählerstufen. Abbildung 8 zeigt die 9 Signale:

- CLK: Ansteuersignal, stammt vom Clockgenerator des LA 100,  $f = 10$  kHz
- Q1: Ausgangssignal der ersten Stufe,  $f = 5$  kHz,  $1/2$  fclock
- Q2: Ausgangssignal der zweiten Stufe,  $f = 2.5$  kHz,  $1/4$  fclock
- Q3: Ausgangssignal der dritten Stufe,  $f = 1,25$  kHz,  $1/8$  fclock
- Q4: Ausgangssignal der vierten Stufe,  $f = 625$  Hz,  $1/16$  fclock
- Q5: Ausgangssignal der fünften Stufe,  $f = 312, 5$  Hz,  $1/32$  fclock
- Q6: Ausgangssignal der sechsten Stufe,  $f = 156.25$  Hz,  $1/64$  fclock
- Q7: Ausgangssignal der siebten Stufe,  $f = 78,125$  Hz,  $1/128$  fclock
- Q8: Ausgangssignal der achten Stufe,  $f = 39,0625$  Hz,  $1/256$  fclock
- Getriggert wurde auf den Kanal Q 1, Pre-Trigger 1/8, pos. Flanke.
- Abtastrate 100 kHz, intern, 5-V-Logik

Durch Klicken auf die rechts neben dem Signalverlauf angeordneten Fragezeichen erhält man nähere Informationen zum jeweiligen Signal, siehe Abbildung 9. Parameter, wie durchschnittliche Frequenz, maximale und minimale Frequenz etc., sind abrufbar.

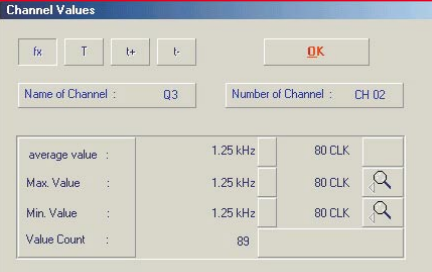

#### **Bild 9: Nach Klicken auf das Fragezeichensymbol erhält man Informationen zum jeweiligen Signal**

Es ist ebenfalls möglich, die Aufnahme durch die Bitmuster-Triggerung zu starten, bei der die Aufnahme, wie bereits erläutert, durch das Auftreten bestimmter Eingangssignalzustände gestartet wird. Dazu wird zunächst die Triggerbedingung für jeden Kanal eingegeben. Durch Klicken auf das Schraubenschlüsselsymbol gelangt man in das "Analyzer Setup". Dort wird, wie in Abbildung 2 ersichtlich, die Triggerbedingung durch "L-activ", "Hactiv" bzw. "not activ" eingegeben. Abbildung 10 zeigt das Messergebnis, der Triggerzeitpunkt wird durch die vertikale Linie "T" angezeigt. Zu diesem Zeitpunkt trat

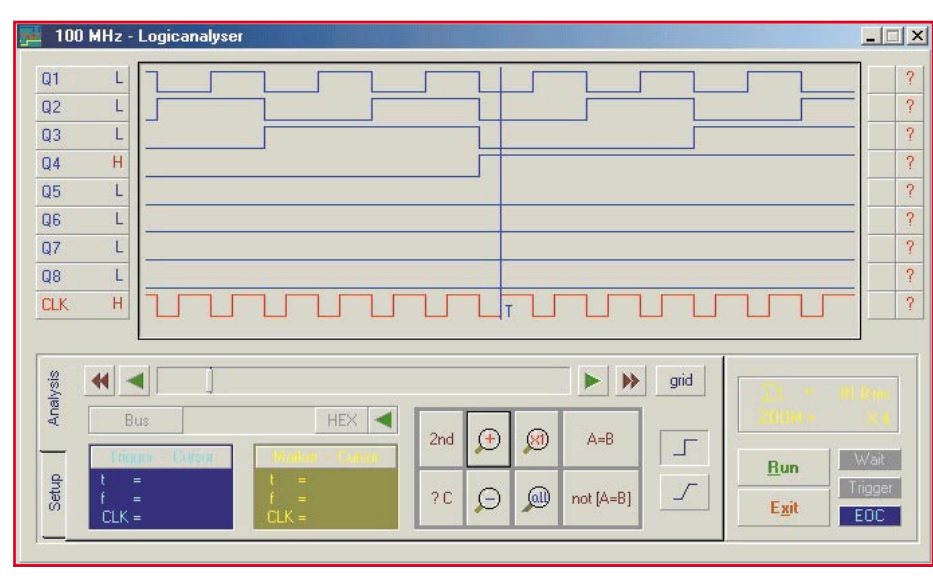

Bild 10: Messergebnis mit Angabe des Triggerzeitpunktes durch vertikale Linie "T"

die eingestellte Eingangssignalkombination auf.

Eine zusätzliche, besonders hilfreiche Auswertemöglichkeit ist die Zusammen-

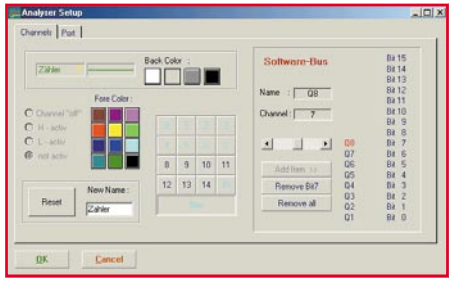

**Bild 11: Analyser-Setup**

fassung mehrerer Signalverläufe zu einem "Software-Bus". Durch Klicken auf das Schraubenschlüsselsymbol erhält man das Fenster "Analyser Setup", Abbildung 11. Dort lassen sich durch "Add Item >>" mehrere Signalverläufe zu einem Software-Bus zusammenfassen, der hier "Zähler" genannt wurde. In diesem Beispiel wurden die Kanäle Q 1 bis Q 8 zusammengefasst.

In der Signaldarstellung, Abbildung 12, erscheinen diese zusammengefassten Signale dann als ein Signalverlauf.

- Ein Zustandswechsel wird durch sich kreuzende Linien angezeigt.
- Durch Verfahren des Cursors kann für jeden Zeitpunkt der jeweilige, sich aus den zusammengefassten Signalen ergebende Zählerstand (binärcodiert) abgefragt werden. Der Wert erscheint unten

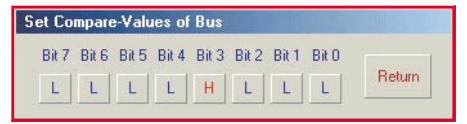

**Bild 13: Einstellung der Kombination der einzelnen als Zähler definierten Kanäle/Bits**

links und ist wahlweise in hexadezimal, binär oder dezimal anzeigbar.

- Eine weitere Funktion ist die Suche nach bestimmten Zuständen innerhalb der aufgenommenen Signale. Klickt man auf das Feld rechts unterhalb des Fragezeichens, erscheint das in Abbildung 13 dargestellte Display. Es lässt sich eine Kombination der einzelnen als Zähler definierten Kanäle/Bits einstellen, nach der dann gesucht werden kann. Durch Klicken auf, Return" verlässt man dieses Fenster.
- Durch Klicken auf "A=B" werden im Signaldarstellungsfenster, Abbildung 14, die Zeitpunkte durch eine gestrichelte Linie angezeigt, in denen die zuvor programmierte Signalkombination auftritt. Ein Klick auf "not  $[A=B]$ " zeigt die Zeitpunkte an, in denen die Kombinati-

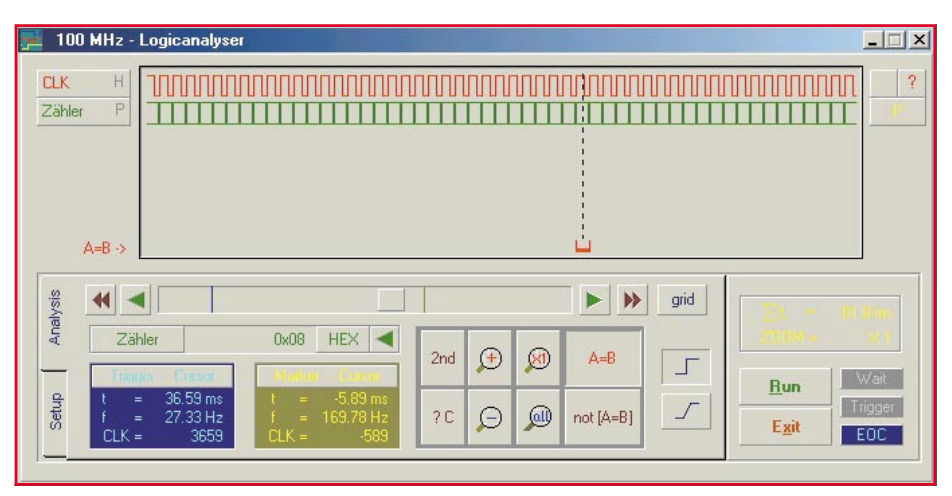

**Bild 14: Die Zeitpunkte, an denen die programmierte Eingangssignalkombination auftritt, werden beim Klicken auf "A=B" durch eine gestrichelte Linie angezeigt.**

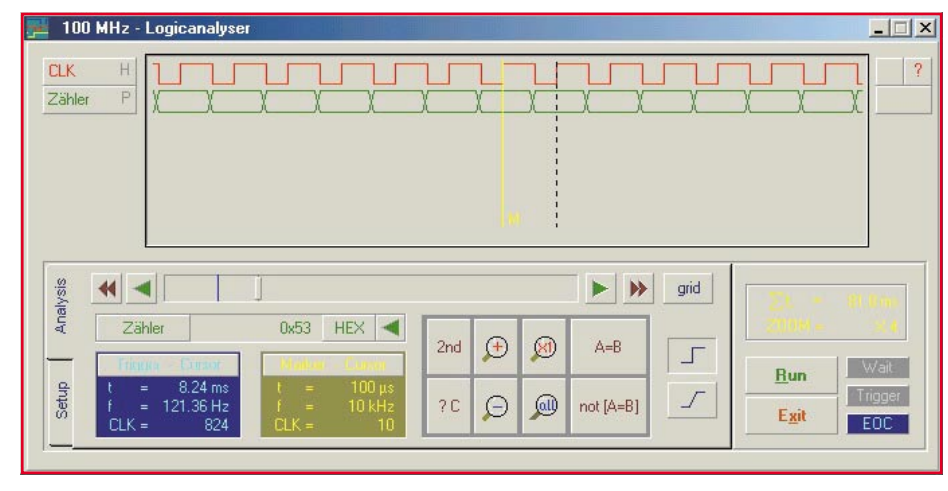

**Bild 12: Zu einem Signalverlauf zusammengefasste Signale** Artikels sprengen würde.

on nicht auftritt. Dies kann z. B. bei der Suche nach "verbotenen" Zuständen in Mikroprozessorsystemen hilfreich sein.

Insgesamt betrachtet bietet der LA 100 vielfältige Messmöglichkeiten, eine hohe maximale Abtastrate und eine komfortable Software zu einem hervorragenden Preis-/ Leistungsverhältnis. Da der LA 100 recht komplex und weitestgehend in SMD-Technik aufgebaut ist, eignet er sich nicht für den Eigenbau und ist deshalb lediglich als Fertiggerät erhältlich. Wir verzichten deshalb an dieser Stelle auf die Vorstellung der komplexen Schaltung, da deren detaillierte Beschreibung den Rahmen dieses<br>Artikels sprengen würde

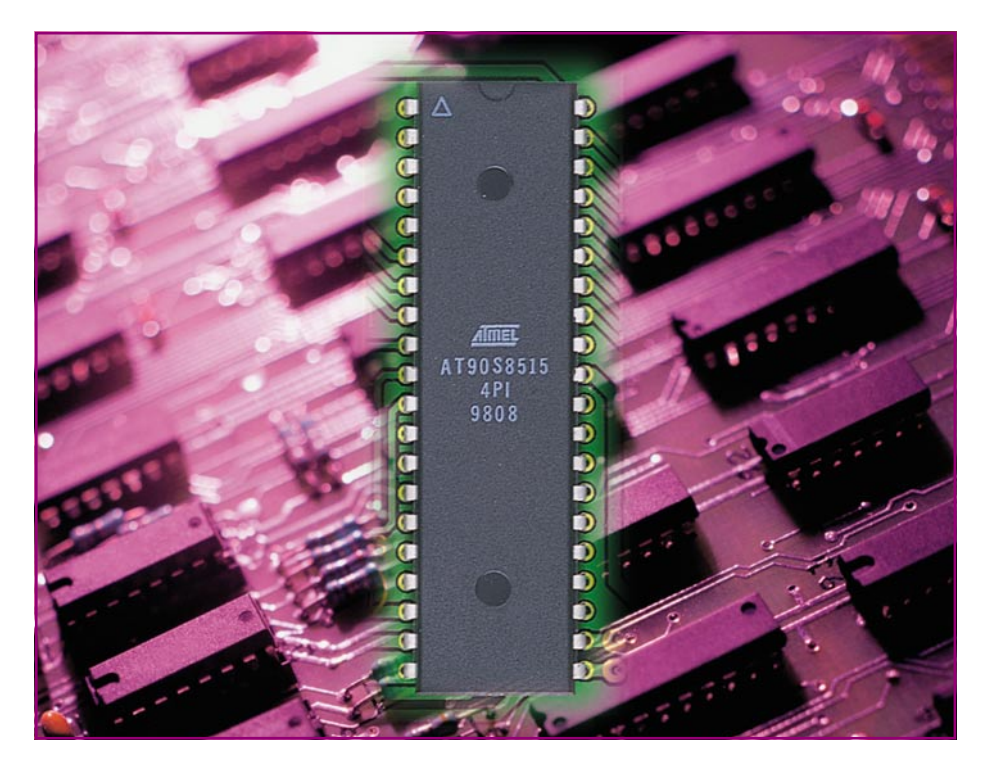

### **AVR-Grundlagen Teil 3**

*Im dritten Teil der Serie stellen wir die Entwicklungsumgebung der AVR-Mikrocontroller vor. Von der Installation auf dem Rechner bis zur Erstellung eines kleinen Projektes anhand eines einfachen, implementierten Beispielprogramms werden die Grundfunktionen des "AVR - Studios" aufgezeigt.*

#### **AVR-Studio**

Das AVR-Studio stellt die komplette Entwicklungsumgebung für die Mikrocontroller der AVR-Familie dar. Es beinhaltet neben dem Quelltexteditor und dem Compiler auch einen Simulator, mit dem man kleinere Programme testen kann.

 Des Weiteren verfügt das AVR-Studio über die Möglichkeit der Steuerung der AVR-Emulatoren und AVR-Starter-Kits. Mit der entsprechenden Hardware (z. B. dem Starter-Kit Atmel STK 500) lassen sich die mit dem AVR-Studio programmierten und getesteten Programme auch in den Mikrocontroller übertragen.

In den folgenden Beschreibungen der Entwicklungsumgebung werden wir noch zahlreiche weitere Funktionen des AVR-Studios darstellen. Die Software findet sich sowohl auf der mit dem Starter-Kit mitgelieferten CD-ROM als auch im Internet bei Atmel.

#### **Installation**

Zur Installation auf dem Rechner wird nach dem Kopieren des Programmverzeichnisses die Datei "setup.exe" im Quellverzeichnis gestartet. Daraufhin öffnen sich nacheinander mehrere Dialogfenster, welche jeweils mit dem Button "Next" zu bestätigen sind. Nachdem man das letzte Fenster mit "Finish" geschlossen hat, ist das AVR-Studio für ein erstes Testprojekt einsatzbereit.

#### **Das erste Projekt**

Unser erstes Projekt soll eine an Port A.0 eines AT90S8515 angeschlossene LED zum Blinken bringen - die Grundübung zum Herantasten an einen neuen Controller.

Um mit der Programmierung beginnen zu können, sind zunächst einige Einstellungen vorzunehmen. Über das Menü "Project  $\rightarrow$  New" wird ein neues Projekt erzeugt, worauf sich ein Dialogfenster (Abbildung 1) öffnet. Hier gibt man den Projektnamen (Project name), das Verzeichnis, in dem das Projekt angelegt werden soll (Location) und den Typ des Projektes (Project type) an.

Als Testprojekt legen wir unser Projekt mit dem Namen "blinken" im Verzeichnis "C:\BLINKEN" an. Als Typ wird "AVR Assembler" ausgewählt, da wir die Software des AVR-Studios benutzen wollen. Nachdem man die Einstellungen über den OK-Button bestätigt hat, öffnet sich die im Moment noch leere Projektübersicht, die zwei Untergruppen enthält. Die Gruppe "Assembler Files" ist zur Aufnahme aller Quelltextdateien reserviert, die Gruppe "Other Files" enthält zusätzliche Dateien, z. B. Beschreibungen und Hintergrundinformationen.

Um das noch leere Projekt zu füllen, erstellen wir über das Menü "File  $\rightarrow$  New text file" eine neue Textdatei, deren Name im darauf folgenden Dialog anzugeben ist. Dateien, die später einen Assembler-Quelltext enthalten sollen, müssen die Endung ...asm" tragen.

Die im Beispielprojekt erstellte Datei nennen wir "main.asm", da es sich um das Hauptmodul des Programmes handeln soll. Nachdem man den Namen über den OK-Button bestätigt hat, wird die Datei in die

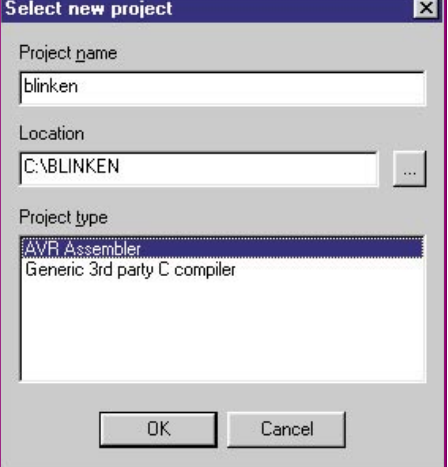

**Bild 1: Die Erstellung eines neuen Projektes**

```
Bild 2: Der Quellcode
              des Beispiel-
              ;* ELV Elektronik AG
                                                                    \starprogramms (Fortset-
              \mathbb{R}^{\frac{1}{K}}\starzung s. nächste Seite)
              :* Titel
                                                                    \star: Einfaches Testprogramm für AVR-Mikrocontroller
              ;* Version
                         : 1.0\star: 2001 - 08 - 21\star: * Datum
              :* Mikrocontroller : AT90S8515
                                                                    \star;* Taktfrequenz : 1 MHz
                                                                    \star\star;* Beschreibung:
                                                                    \star;* Das Programm wechselt in einem festen Intervall den logischen Zustand
                                                                    \star;* von Port A.0 in den entgegengesetzen logischen Zustand.
              :* High -> Low bzw. Low -> High
                                                                    ÷
              ; Register- und Bit-Definitionen für den AT90S8515
               .include "C:\Programme\Atmel\AVR Studio\Appnotes\8515def.inc"
               .CSEG
                                 ; Beginn des Codesegments
               .0RG 0x0000; Adresse 0x0000 im Programmspeicher
                rjmp main
                                 ; RESET: Sprung an den Anfang des
                                 : Hauptprogramms
               .ORG 0x0007
                                 ; Adresse 0x0007: Einsprungadresse im
                                 ; Programmspeicher für Timer-Interrupt
                 rjmp timer 0
                                  ; Aufrufen der Interrupt-Service-Routine
               ;* Unterfunktionen
                                                            \pm:* Interrupt-Service-Routine (ISR) für Timer 0
                                                        +:* Diese Funktion wird bei jedem Ansprechen von Timer 0 ge- *
              ;* startet.
              timer 0:
                 sbic PORTA, 0
                 rjmp TO_CLEAR
                       PORTA, O
                 sbi
                 rjmp TO END
              TO_CLEAR:
                       PORTA, O
                 cbi
              TO END:
                 reti
                                  ; Rücksprung aus ISR muss mit
                                  ; reti erfolgen
```
Projektübersicht eingebunden und geöffnet. Jetzt ist sie mit der Maus in die Gruppe "Assembler Files" zu schieben.

Nachdem alle bis jetzt beschriebenen Schritte beendet sind, kann man mit der Implementierung des Testprogramms (Abbildung 2) beginnen. Dazu erstellt man zunächst einen passenden Programmkopf, der alle wichtigen Informationen sowie eine Kurzbeschreibung der Programmfunktion enthält.

Das eigentliche Programm beginnt mit dem Einbinden der Definitionsdatei für den entsprechenden Mikrocontroller, die sich im Applikationsverzeichnis des AVR-Studios befindet. Deren Daten werden beim späteren Assemblieren automatisch mit in den Programmcode eingebunden.

Dies erfolgt mit der "include < *Pfad*>"-Anweisung, wobei als Parameter der Pfad zur Datei anzugeben ist. Die eingebundene Datei enthält die mit der Adresse verknüpften Bezeichner für die Register des Mikrocontrollers. Mittels dieser Bezeichner lässt sich eine größere Übersichtlichkeit des Quellcodes erreichen, man muss also nicht alle Beziehungen einzeln im Quellcode auflisten.

Im Anschluss daran werden die Einsprungadressen des Programms festgelegt. Der Programmablauf beginnt nach einem Reset immer ganz oben im Programmspeicher bei Adresse 0, sodass an dieser Stelle

**Bild 2: Fortsetzung des Quellcodes**

```
;* Initialisierung der Prozessorregister
                                                                         \starinit:
    c1i; alle Interrupts abschalten
    ldi
           R24,0b11111111
           DDRA, R24
                                        ; PORT A als Ausgang
    out
    out DDRB,
                  R<sub>24</sub>
                                        : PORT B als Ausgang
    out
           DDRC, R24
                                        : PORT C als Ausgang
   ldi
           R24, 0b11111111
                                        ; PullUp-Widerstände für alle Ports
                                        : aktivieren
           PORTA.
                      R<sub>24</sub>
   out
   out
           PORTB.
                      R24
   out
           PORTC.
                     R<sub>24</sub>
           PORTD,
                     R24
   out.
          R24, 0b00000101
   ldi
                                        ; Prescaler von Timer 0: CK/1024
   out
           TCCRO,
                     R<sub>24</sub>
           R24,0b00000010
                                        ; Timer 0 Interrupt freischalten
   ldi
           TIMSK, R24
   out
   sei
                                        : Interrupts wieder einschalten
   ret.
;* Hauptprogramm
                                                                        \star\star;* Die Hauptprogrammschleife arbeitet als eine Endlosschleife
;* in der alle relevanten Befehle und Verzweigungen ausgeführt
:* werden.
\frac{1}{2} \frac{1}{2} \frac{main:
                                      ; Beginn des Hauptprogramms:
                                      ; Hier werden alle notwendigen
                                      ; Initialisierungen vorgenommen.
          R24, LOW(RAMEND)
                                      ; Stackpointer (Zeiger auf den Programm-
   ldi
   out.
          SPL, R24
                                      ; stack) auf die oberste Adresse im
          R24, HIGH (RAMEND)
   1di; Datenspeicher (RAM) setzen
          SPH, R24
   out.
                                      ; Aufruf der Unterfunktion zur
   rcall init
                                      ; Initialsierung der SFR des
                                      ; Mikrocontrollers
loop:
                                      ; Hauptprogrammschleife
   rimp loop
```
eine Sprunganweisung zum eigentlichen Programmbeginn erfolgen muss.

Die nächsten Speicherstellen repräsentieren die Einsprungadressen für die Interrupt-Service-Routinen, d. h., bei einer gültigen Unterbrechungsanforderung verzweigt das Programm automatisch an dieser Stelle. Es muss also an diesem Punkt wieder eine Sprunganweisung zur entsprechenden Interrupt-Routine zu finden sein.

Diese Schritte wollen wir anhand unseres Beispielprogramms nachvollziehen. Hier wird zuerst über die "CSEG"-Anweisung der Beginn des Codesegments des Programms definiert. Mittels "ORG" legt man den Platz des Programms im ROM fest, sodass der Sprungbefehl zum Hauptprogramm ..main" definiert an Adresse 0 liegt. Nachfolgend finden sich die Einsprungadressen der Interrupts, von denen wir hier aber nur die des Timers 0 nutzen (Adresse 7).

Nach dem Reset wird der Programmablauf also direkt zum Hauptprogramm (main, siehe Ende des Listings) verzweigt, an dessen Anfang als Erstes die Initialisierungen erfolgen müssen. Hier ist der erste Schritt das Setzen des Stackpointers auf die oberste Adresse im RAM, die durch die Konstante "RAMEND" festgelegt ist. Der Stack ist ein Stapelspeicher, in dem wichtige Daten beim Aufruf einer Unterfunktion oder Interrupt-Routine abgelegt werden. Man hat immer nur Zugriff auf das zuletzt eingespeicherte Element. Diese Daten beinhalten z. B. die Rücksprungadresse zur aufrufenden Funktion, die beim Beenden der Unterroutine durch "ret" bzw. "iret" genutzt wird. Der Stackpointer zeigt dabei immer auf das letzte Element, das im Stack gespeichert ist. Er wird bei einem Funktionsaufruf entsprechend erhöht. Aus diesem Grund darf man den Stackpointer nicht in einer Unterfunktion initialisieren, da schon beim Aufruf dieser Funktion Daten in den Stack gelegt und durch eine Veränderung des Stackpointers verloren gehen würden.

Im nächsten Schritt sind die entsprechen-

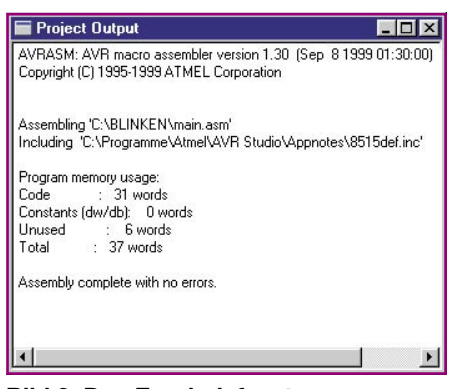

#### **Bild 3: Das Ergebnisfenster**

den Special-Function-Register des Mikrocontrollers auf die passenden Startwerte zu setzen. Da nach einem Reset alle Ports als Eingänge geschaltet sind und wir für die angestrebte Blinkfunktion nur einen Ausgang benötigen, konfiguriert man diesen Port (A) als Ausgang. Alle anderen werden auf den gleichen Zustand gesetzt, da unbenutzte und unbeschaltete Eingänge immer ein Störfaktor sind, weil es hier keinen definierten Zustand gibt. Im nächsten Schritt werden auch deshalb alle PullUp-Widerstände der Ports aktiviert, so liegen alle Ports auf einem definierten Pegel.

Anschließend erfolgt die Initialisierung der Register für Timer 0, sodass die zugehörige Interrupt-Service-Routine in einem festen Intervall aufgerufen wird. Dazu teilt der Prescaler (Vorteiler) den Prozessortakt durch 1024, damit man eine entsprechend der Aufgabe des Programms langsame Blinkzeit erreicht.

Jetzt ist noch der Interrupt freizuschalten, indem das passende Bit im "TIMSK"-Register gesetzt wird, und in der Interrupt-Routine noch der Quelltext zum Invertieren des Pins (die vier Zeilen nach "ti-

mer\_0:") einzufügen - und das Programm ist fertig.

#### **Übersetzen des Programms**

Damit der Mikrocontroller das Programm versteht, ist es notwendig, die Befehle in ein entsprechendes Format zu übersetzen. Diese Aufgabe übernimmt der "Assembler", der die vorhandenen Befehle in die zugehörigen Codes im hexadezimalen Format übersetzt. Der Assembler wird über das Menü, Projekt → Assemble" oder durch das Drücken der F7-Taste gestartet. Sobald der Vorgang beendet ist, öffnet sich ein Fenster, in dem das Ergebnis dargestellt ist. Eventuelle Fehler werden übersichtlich dargestellt, sodass man sie einfach finden kann. Sind alle Fehler beseitigt, sieht das Ergebnis wie unter Abbildung 3 gezeigt aus. Hier sieht man die Ausnutzung des Programmspeichers, aufgeschlüsselt in vier Teile. Unter der Kennung "Code" ist die Anzahl der verwendeten Programmcodewörter aufgezeigt. Konstanten (Constants), die im Programmspeicher abgelegt werden, haben wir in diesem Beispiel nicht verwendet, sodass hier die Angabe "0 words" erscheint. Weiterhin sind ungenutzte Bereiche angegeben, die z. B. durch "ORG"-Anweisungen auftreten können. Hier werden 6 ungenutzte Wörter angegeben, die im Bereich der Einsprungadressen zustande kommen, da sich zwischen der Sprunganweisung nach einem Reset und dem Sprungbefehl für die Interrupt-Routine noch weitere Einsprungstellen für Interrupts befinden. Diese Interrupts benötigen wir in diesem Programm aber nicht. Die vierte Angabe (Total) bezieht sich auf den insgesamt belegten Pro-

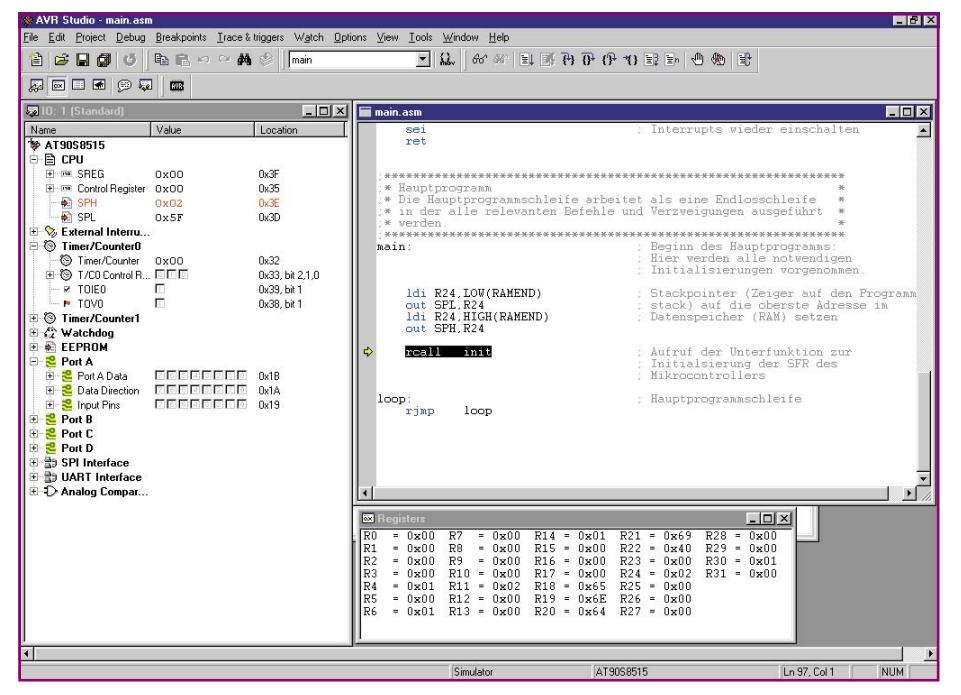

**Bild 4: Der Software-Simulator des AVR-Studios**

grammspeicherplatz, der hier mit 37 Worten angegeben ist.

Oben in der Auflistung findet man übrigens auch die Einbindung der Definitionsdatei des verwendeten Controllers.

#### **Testen des Programms**

Der Test dieses Programms gestaltet sich, da die Hauptfunktion in einer Interrupt-Routine läuft, mit dem Software-Simulator nicht ganz einfach, so kann man nur die einzelnen Programmteile, nicht aber den gesamten zeitlichen Ablauf testen.

Der Start des Simulators erfolgt über das Menü "Debug  $\rightarrow$  Go" oder mit der F5-Taste. Jetzt lassen sich über den Menüpunkt,, View" verschiedene Ansichten darstellen, sodass man während der Simulation über jedes Prozessorregister, den gesamten Datenspeicher usw. den Überblick behält. In Abbildung 4 befindet sich auf der linken Seite eine Übersicht über die SFR (Special-Function-Register), in der jedes relevante Bit der integrierten Peripherie dargestellt ist. Unten rechts ist der Inhalt der Register zu sehen. Diese Anzeigen werden nach jedem ausgeführten Schritt aufgefrischt, nicht aber online im laufenden Betrieb. Im Menü "Debug" befinden sich alle Befehle zur Ablaufsteuerung des Simulators, wobei hier nur die beiden wichtigsten genannt werden sollen.

Der Befehl "Trace into" führt immer nur einen Befehl aus und stoppt den Simulator danach wieder automatisch, wobei auch ein Auffrischen der Anzeigen in den ausgewählten Übersichten erfolgt. Der richtige Aufruf von Interrupt-Service-Routinen lässt sich mit dieser Funktion nicht testen.

Der zweite wichtige Befehl lautet "Go". Er veranlasst, dass der Programmablauf so lange fortgeführt wird, bis er über den Befehl "Break" oder durch das Erreichen eines Haltepunktes (Breakpoint) beendet wird. Somit sind hier auch die Interrupt-Routinen erreichbar, indem man an ihren Anfang ein Breakpoint setzt. Ein solcher Haltepunkt wird mit dem Befehl "Toggle Breakpoints" im Menü "Breakpoints" gesetzt bzw. gelöscht, und zwar jeweils für die Zeile im Quelltext, in der sich der Cursor befindet. Erreicht das Programm bei der Ausführung einen Breakpoint, so wird der Programmlauf sofort beendet und in den Übersichten befinden sich die aktuellsten Daten. Hier sei jedoch vollständigkeitshalber noch einmal darauf hingewiesen, dass das Zeitverhalten bei der Simulation nicht exakt mit dem der späteren Schaltung übereinstimmt.

Im nächsten Teil der Serie testen wir unter Mithilfe des Starter-Kits STK 500 unser fertig erstelltes Programm in einem entsprechend über das STK 500 program-<br>mierten Controller mierten Controller.

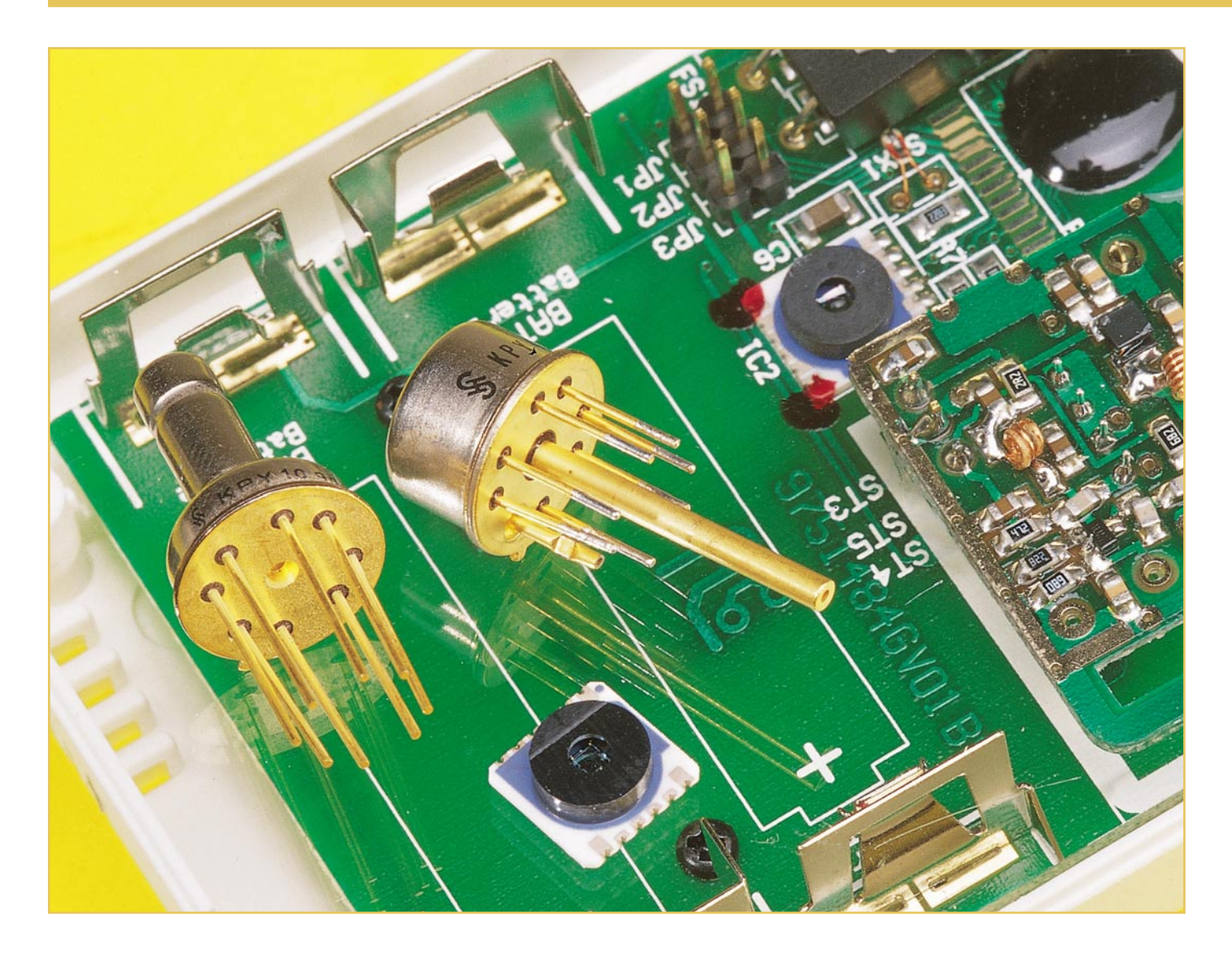

### **Drucksensoren**

*Im Bereich der Sensorik spielt die Druckmessung eine große Rolle. Elektronische Drucksensoren sind in einer Vielzahl unterschiedlicher Anwendungen in der Industrie, im Konsumerbereich und natürlich in der Kfz-Elektronik zu finden. Je nach Anwendung ist der Absolutdruck, der Relativdruck oder der Differenzdruck zu messen.*

#### **Allgemeines**

Die Anforderungen an Drucksensoren in Bezug auf Genauigkeit und Messbereichsgrenzen können je nach Anwendung sehr unterschiedlich sein. Im industriellen Bereich kommen Drucksensoren häufig in sicherheitsrelevanten Anwendungen zum Einsatz, sodass insbesondere hier sehr hohe Anforderungen an die Zuverlässigkeit gestellt werden.

Im internationalen Einheitensystem wird Druck in Pascal angegeben, was wiederum der Quozient aus Kraft (F) pro Fläche (A) ist. Da die Einheiten für Kraft Newton und für die Fläche Quadratmeter sind, ist 1 Pa  $= 1 \text{ N/m}^2$ .

100.000 Pascal entsprechen wiederum 1 Bar. Der barometische Luftdruck wurde früher in mbar und heute in hPa angegeben. Da 1 mbar 1 hPa entspricht, ist keine Umrechnung erforderlich.

Wie bereits erwähnt, muss man unterscheiden zwischen dem Absolutdruck, dem Relativdruck und dem Differenzdruck.

#### **Absolutdruck**

Unter Absolutdruck versteht man den

Druck in Bezug zum absoluten Vakuum. Da der Bezug für den Nullpunkt der luftleere Raum ist, haben alle Messwerte immer ein positives Vorzeichen. Messgeräte und Sensoren für den Absolutdruck haben grundsätzlich nur einen Druckanschluss.

#### **Relativdruck**

Beim Relativdruck gilt als Bezug der aktuell vorherrschende Atmosphärendruck, der je nach Höhe und Wetterbedingungen unterschiedlich groß ist.

Derartige Sensoren erfassen somit den

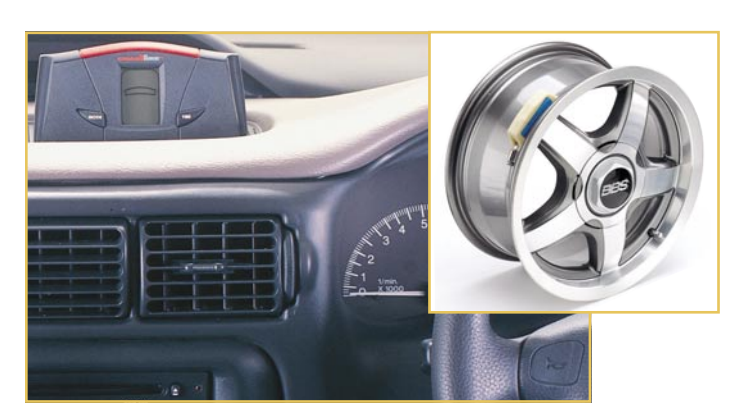

**Bild 1: Das drahtlose Reifendruck-Messsystem SMART-TIRE**

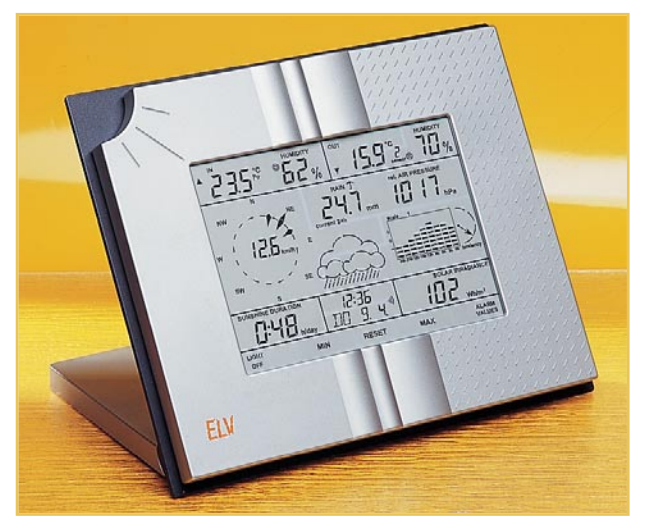

**Bild 3: ELV-Funk-Wetterstation WS 2500**

Druckunterschied zwischen dem Messdruck und dem atmosphärischen Umgebungsdruck. Beim Relativdrucksensor muss immer ein Druckausgleich zur Umgebung erfolgen.

Für die Fahreigenschaften eines Autoreifens z. B. ist der Relativdruck, d. h. der tatsächliche Druck über dem Außendruck entscheidend. Liegt der gemessene Reifendruck z. B. bei 2,1 bar, so entspricht dies einem Absolutdruck von 2,1 bar + Atmosphärendruck (ca. 3,1 Bar Absolutdruck).

#### **Differenzdruck**

Differenzdruck-Messgeräte und Sensoren verfügen immer über 2 Druckanschlüsse und werden häufig in der Kfz-Industrie eingesetzt. Zur Messung des Differenzdrucks kommen im Grunde genommen Relativdruck-Sensoren zum Einsatz, bei denen kein Ausgleich zum atmosphärischen Umgebungsdruck, sondern zum zweiten Messanschluss erfolgt.

Je nach Referenzanschluss und Bezug sind Messwerte mit positiven und negativen Vorzeichen möglich. Grundsätzlich

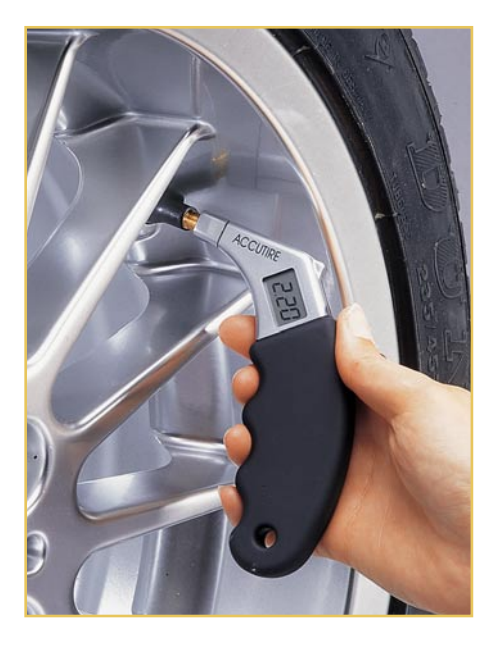

**Bild 2: Kompakter Reifen-Luftdruck-Prüfer mit Longlife-Lithium-Batterie**

können Differenzdruck-Messgeräte auch zur Messung des Relativdrucks genutzt werden, wenn ein Druckanschluss offen gegenüber der Atmosphäre bleibt.

#### **Atmosphärendruck**

Der atmosphärische Luftdruck ist abhängig von den herrschenden Wetterbedingungen und von der Höhe. In Meereshöhe (Normalnull) beträgt der durchschnittliche Atmosphärendruck (Luftdruck) 1013,5 hPa (entsprechend dem Gewicht der gesamten Luftschicht oberhalb der Erdoberfläche). Mit zunehmender Höhe nimmt der Luftdruck ab, und zwar um ca. 12,3 hPa je 100 m. Je höher wir kommen, desto weniger belastet uns der Schweredruck der Luftschicht. Alle 5.500 m Höhenanstieg kann man etwa von einer Halbierung des Luftdrucks ausgehen.

Damit überhaupt vergleichbare Luftdruckangaben möglich sind, wird in der Meteorologie der atmosphärische Luftdruck grundsätzlich auf Meereshöhe bezogen.

#### **Luftdruck und Wetter**

Der atmosphärische Luftdruck ist sehr eng mit der Wetterlage verknüpft. Für die Wettervorhersage spielen vor allen Dingen Luftdruckveränderungen und die Geschwindigkeit der Veränderungen eine entscheidende Rolle. Bereits sehr kleine Luftdruckschwankungen können wetterrelevant sein, während der absolute Luftdruck nur wenig über das Wetter aussagt.

So kann es bei 995 hPa regnen, stürmen oder die Sonne scheinen. Lediglich die Wahrscheinlichkeit, das es bei niedrigem Luftdruck mehr regnet als bei hohem Luftdruck, ist größer. Genauso wenig kann ein Steigen oder Fallen des Luftdrucks direkt mit Sonne oder Regen interpretiert werden.

Für die Wettervorhersage ist der Kurvenverlauf des Luftdrucks entscheidend.

Drucksensoren zur Erfassung des barometrischen Luftdrucks müssen somit eine recht hohe Auflösung aufweisen, wobei ein Messbereich von ca. 300 hPa (ca. 800 - 1100 hPa) durchaus ausreicht.

#### **Anwendungsgebiete für Drucksensoren**

Anwendungsgebiete für Drucksensoren sind derart vielfältig, dass wir im Rahmen dieses Artikels nur auf einige typische Beispiele eingehen können.

Ein sehr breites Anwendungsgebiet für elektronische Drucksensoren ist im Bereich der industriellen Fertigung zu finden, wo Drucksensoren sowohl zur Steuerung als auch zur Überwachung von unterschiedlichen Prozessen zum Einsatz kommen. Die Aufgabe des Sensors ist grundsätzlich die physikalische Größe des Drucks in eine proportionale elektrische Größe umzuwandeln. Je nach Anwendungsfall kann es dabei zu sehr hohen Anforderungen in Bezug auf Zuverlässigkeit und Messbereich kommen. So kann es vorkommen, dass Drücke von mehreren Hundert bzw. Tausend Bar zu überwachen sind, und in sicherheitsrelevanten Systemen darf es nicht zum Ausfall des Sensors kommen.

Drucksensoren im industriellen Einsatz müssen Umwelteinflüssen wie Hitze, Kälte, Nässe oder korrosiven Medien standhalten. Je nach Aufgabe kommen dabei unterschiedliche Technologien und Gehäuseausführungen zum Einsatz. Ohne Drucksensoren wären z. B. pneumatische Steuerungen undenkbar.

Ein weiteres breites Anwendungsfeld für Drucksensoren ist der Kfz-Bereich, wo Sicherheit und Zuverlässigkeit meistens oberstes Gebot sind. Denken wir nur an Drucksensoren in hydraulischen Bremskraftverstärkern von Lastkraftwagen, wo ein Ausfall fatale Folgen hätte. Auch die moderne Motorentechnik kommt ohne Drucksensoren nicht aus.

Neben Steuerungs- und Sicherheitsaufgaben können Drucksensoren im Kfz-Bereich auch für mehr Komfort sorgen. Ein gutes Beispiel dafür ist das drahtlose Reifendruck-Messsystem SMART-TIRE in Abbildung 1.

Das SMART-TIRE-System besteht aus
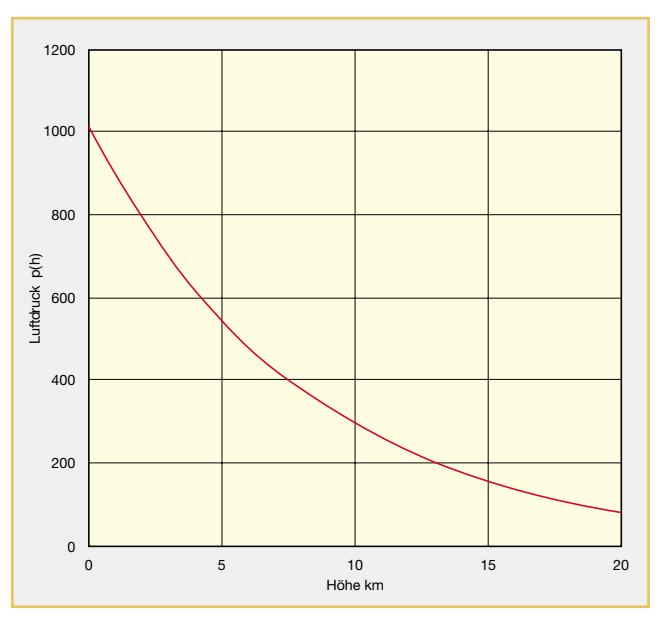

einem programmierbaren, interaktiven Displaymodul, das in Sicht- und Reichweite des Fahrers angebracht wird. In jedem Reifen befinden sich auf den Felgen installierte Sensoren, die den Innendruck und die Innentemperatur messen und die jeweiligen Daten an das Displaymodul senden. Das Displaymodul, welches auf bestimmte Grenzwerte eingestellt ist, zeigt die Radposition und den Messwert an. Bei Abweichungen zum normalen Druck oder zur Temperatur warnt das System den Fahrer durch akustische und optische Signale. Die Batterielebensdauer der Sensormodule beträgt etwa 5 Jahre und somit in der Regel weitaus mehr als ein Reifensatz.

Einfache preiswerte Drucksensoren kommen z. B. in digitalen Reifen-Luftdruck-Prüfgeräten zum Einsatz. Der kompakte Reifen-Luftdruck-Prüfer mit Longlife-Lithium-Batterie in Abbildung 2 hat einen Messbereich von 0,3 Bar bis 10 Bar.

Hochwertige Luftdrucksensoren zur Messung des barometrischen Luftdrucks

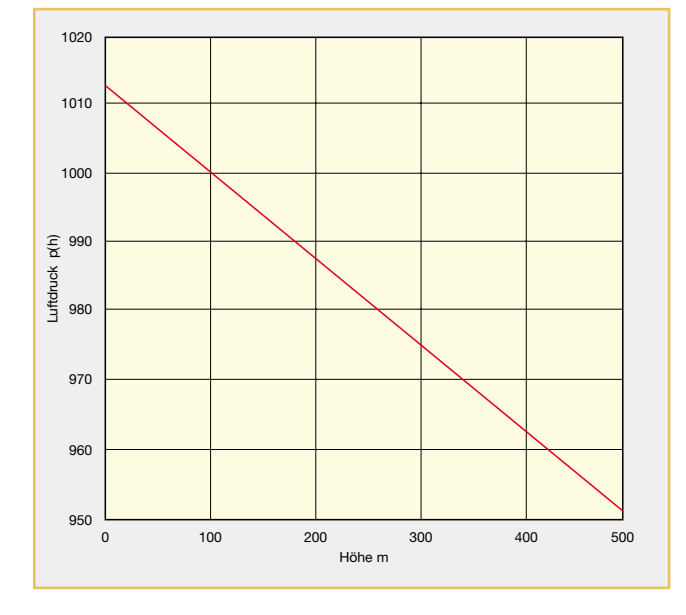

**Bild 4: Luftdruck als Funktion der Höhe (0 .. 20 km)**

werden z. B. in elektronischen Wetterstationen zur Anzeige des aktuellen Luftdrucks, der Luftdruckveränderungen und Tendenzen sowie zur Berechnung von Wettervorhersagen eingesetzt. Ein Beispiel dafür ist die ELV-Funk-Wetterstation WS 2500 (Abbildung 3), die den Luftdruck wahlweise in hPa oder mmHg anzeigen kann, über eine grafische Anzeige der Luftdruckveränderungen verfügt und aufgrund von Luftdruckveränderungen auch Berechnungen zur Wettervorhersage vornimmt. Während die Anzeige mit 1 hPa Auflösung erfolgt, arbeitet der Sensor intern sogar mit 0,1 hPa Auflösung.

Da zwischen Luftdruck und Höhe ein direkter Zusammenhang besteht, werden Sensoren zur Messung des barometrischen Luftdrucks auch in Höhenmessern einge-

> setzt. Derartige Höhenmesser sind zwar genau, müssen jedoch nach der jeweiligen Wetterlage kor-

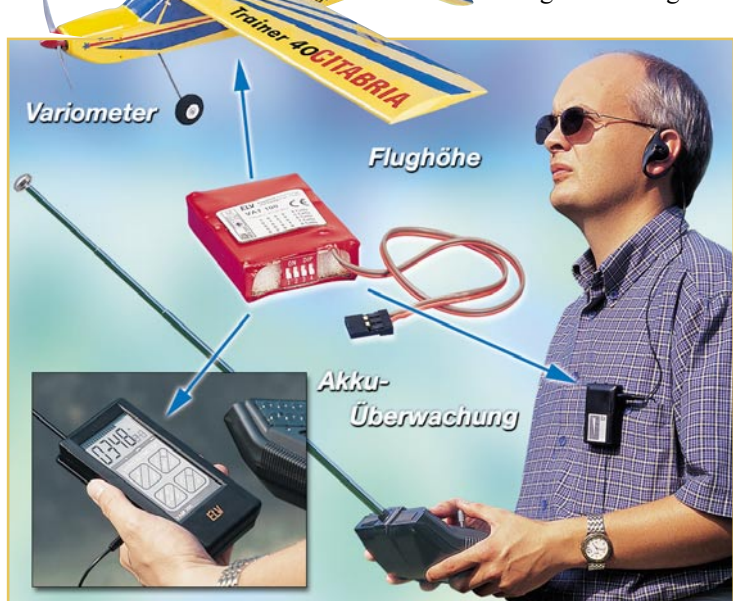

**Bild 6: Das ELV-Modellbau-Telemetrie-System**

**Bild 5: Luftdruck als Funktion der Höhe (0 .. 500 m)**

rigiert werden, da der aktuelle Luftdruck einen erheblichen Einfluss auf die Höhenanzeige hat. Die Korrektur ist einfach, wenn die Höhe über dem Erdboden angezeigt werden soll, da dann beim Start der Messung die Anzeige am Erdboden einfach auf Null zu stellen ist.

Der Zusammenhang zwischen Luftdruck und Höhe ist in Abbildung 4 zu sehen. Über eine große Höhendifferenz von 20 km (in Abbildung 4) erhalten wir eine Logarithmusfunktion. Wird hingegen die Funktion über einen kleinen Höhenbereich betrachtet, wie in Abbildung 5, so können wir annähernd von einer linearen Funktion ausgehen. Die Auswertung der linearisierten Kurve ergibt je hPa Luftdruckänderung einen Höhenunterschied von ca. 8,1 m.

Ein Beispiel für die Höhenmessung nach dem Luftdruckprinzip ist das ELV-Mo-

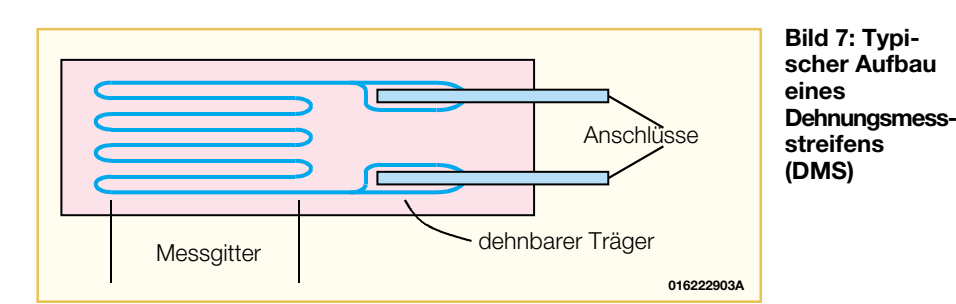

dellbau-Telemetrie-System in Abbildung 6.

Die Messung des Luftdrucks erfolgt mit einem hochwertigen Drucksensor, dessen Daten dann digital von einem Mikroprozessor ausgewertet werden. Für die Höhenberechnung wird vor dem Flug ein Referenzdruck am Erdboden gemessen, der dann aus praktischen Gründen als Nullpunkt angenommen wird.

#### **Aufbau elektronischer Drucksensoren**

Als Nächstes wollen wir nun den Auf-

sich um passive Widerstände bzw. Widerstandsbahnen, die bei Dehnung oder Stauchung den Widerstandswert verändern. Die Änderung des Widerstandswertes ist proportional zur Dehnung oder Stauchung.

Das wirksame Messelement besteht in der Regel aus einem Widerstandsdraht, der zickzack- oder schleifenförmig, wie in Abbildung 7, auf einem dehnbaren Träger (z. B. Kunststoff) aufgebracht ist. Durch Verformung des DMS bei Druck kommt es zur Verlängerung oder Verkürzung der Widerstandsbahnen und somit auch zur Veränderung des elektrischen Widerstandes.

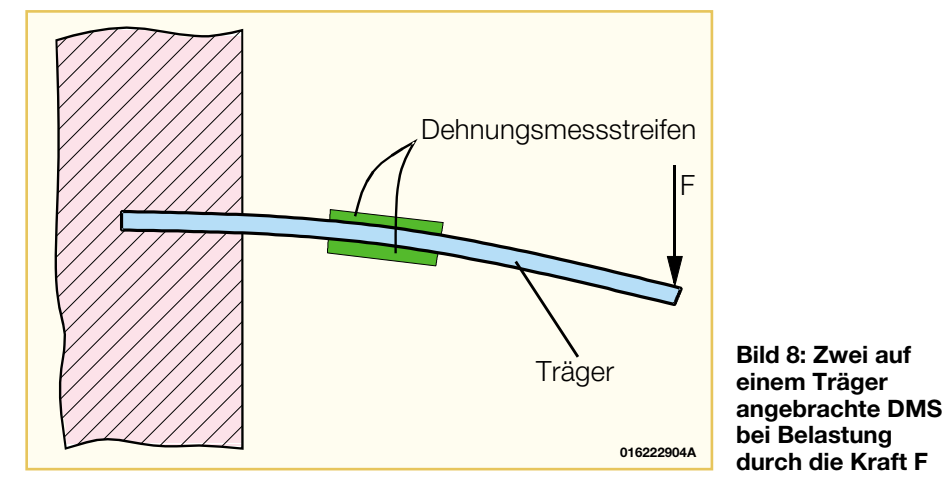

bau von elektronischen Drucksensoren näher betrachten, die entweder mit Dehnungsmessstreifen aufgebaut sind oder als Halbleitersensoren mit Widerstandsbahnen nach dem piezo-resistiven Effekt arbeiten.

Bei Dehnungsmessstreifen handelt es

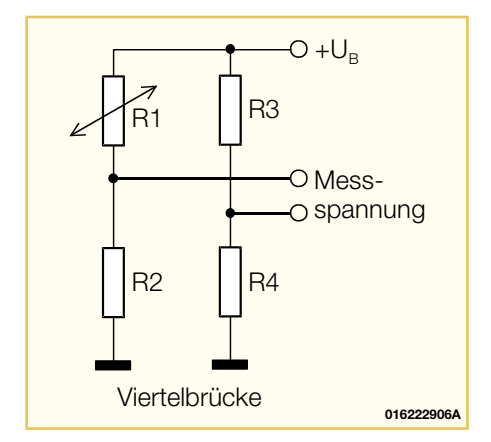

**Bild 9: Wheatstonesche Messbrücke als Viertelbrücke**

Abbildung 8 verdeutlicht diese Funktion. Auf dem Träger sind sowohl an der Oberseite als auch an der Unterseite jeweils ein Dehnungsmessstreifen angebracht. Bei der eingezeichneten Belastung durch die Kraft F dehnt sich der obere Messstreifen und der untere wird gestaucht. Als Materialien für

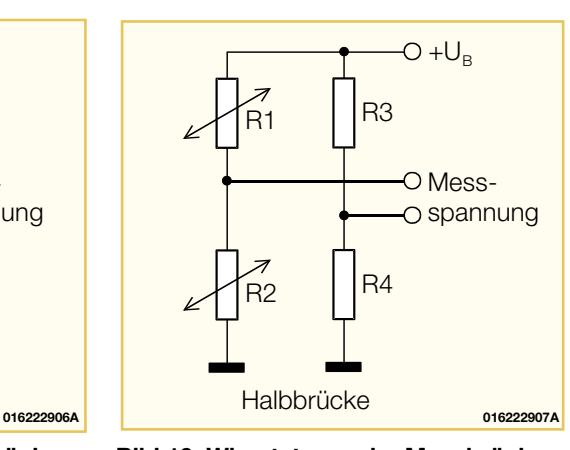

**Bild 10: Wheatstonesche Messbrücke als Halbbrücke**

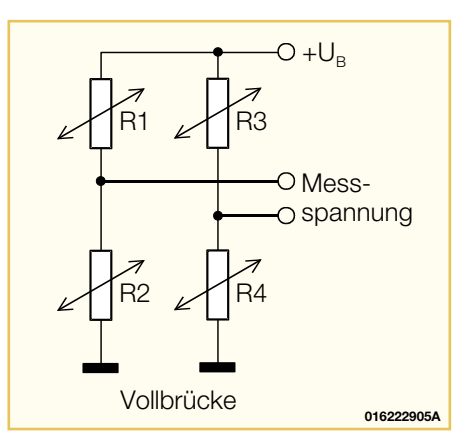

**Bild 11: Wheatstonesche Messbrücke als Vollbrücke**

den Widerstand bzw. die Widerstandsbahnen verwendet man Metalle mit kleinem Temperaturkoeffizienten (z. B. Konstantan, Platin-Iridium oder Nickel-Chrom-Legierungen).

Für Messungen werden Dehnungsmessstreifen meistens in Widerstands-Brückenschaltungen (Wheatstonesche Messbrücke) eingesetzt. Bei den Brückenschaltungen unterscheidet man zwischen der Viertelbrücke, der Halbbrücke und der Vollbrücke. Bei der Viertelbrücke in Abbildung 9 haben wir einen aktiven Brückenzweig und drei passive mit Festwiderständen. Mit der Halbbrücke in Abbildung 10 erreichen wir eine höhere Empfindlichkeit. Die DMS sind auf dem Träger so zu befestigen, dass bei Druckbelastung ein Messstreifen gedehnt und der andere gestaucht wird.

Die höchste Empfindlichkeit wird mit der Vollbrücke in Abbildung 11 erreicht. Bei der Vollbrücke müssen dann bei Druckbelastung R 1 und R 4 gedehnt und R 2 und R 3 gestaucht werden oder umgekehrt.

#### **Silizium-Drucksensoren**

Drucksensoren in Halbleiter-Technologien haben wesentliche Vorteile gegenüber konventionellen Messstreifen. Neben einer höheren Empfindlichkeit haben diese Sensoren eine gute Linearität und sehr kleine Druck- und Temperatur-Hysteresen. Durch eine ermüdungsfreie monokristalline Silizium-Membran besteht auch eine sehr hohe Lastwechselfestigkeit. Weitere Vorteile sind kompakte Bauweisen und kurze Ansprechzeiten.

Der wesentliche Nachteil von Silizium-Drucksensoren ist die Temperaturabhängigkeit, sodass man um Schaltungsmaßnahmen zur Temperaturkompensation nicht herumkommt.

Die Messzelle besteht aus einem Systemchip mit einer dünn geätzten Silizium-Membran, in den Widerstandsbahnen strukturiert sind. Widerstandsänderungen nach

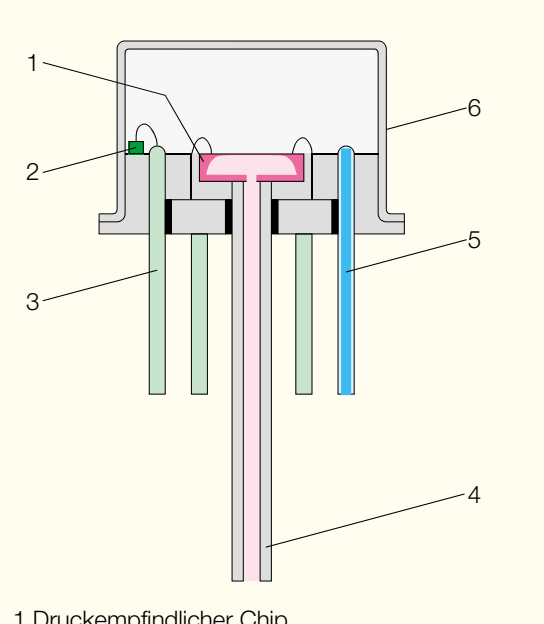

- 1 Druckempfindlicher Chip
- 2 Si-Temperaturfühler
- 3 Elektrische Kontakte
- 4 Mittelröhrchen für Chipmontage und Druckzufuhr 5 Kapillarröhrchen: Offen bei Relativdrucksensoren.
- Dicht verschweißt bei Absolutdrucksensoren.
- 6 Gehäuse

**Bild 12: Aufbau eines modernen Silizium-Drucksensors von Siemens**

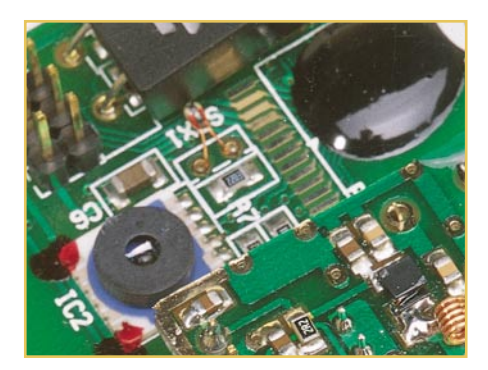

**Bild 13: Moderne piezo-resistive Drucksensoren finden Einsatz in den Innensensoren der ELV-Funk-Wetterstationen**

dem piezo-resistiven Effekt kommen dann durch druckabhängige Durchbiegungen der Membran zustande. Die Piezo-Widerstände werden meistens intern als Vollbrücke verschaltet. Der physikalische Aufbau eines modernen Silizium-Drucksensors von Siemens ist in Abbildung 12 skizziert.

Bei diesem Sensor ist der druckempfindliche Chip (1) direkt auf ein Röhrchen montiert, durch das auch der zu messende Luftdruck zugeführt wird. Das Kapillarröhrchen (5) ist bei Relativdruck-Sensoren offen und wird bei Absolutdruck-Sensoren nach der Evakuierung des Gehäuses (6) dicht verschweißt.

Ein integrierter Silizium-Temperaturfühler (2) kann direkt zur Temperaturkompensation genutzt werden. Dieser Sensortyp wurde bereits in den ELV-Wetterstationen WS 7001 und WS 9000 zur Erfassung des barometrischen Luftdrucks eingesetzt.

Ein weiteres Beispiel für moderne piezo-resistive Drucksensoren ist in den Innensensoren der ELV-Funk-Wetterstationen (Abbildung 13) zu finden. Hier werden bereits werkseitig kalibrierte Miniatur-Sensor-Module (Abbildung 14) eingesetzt, die mit einem eigenen integrierten Mikrocontroller, einen ADC und einen PROM ausgestattet sind. Im PROM sind 6 unterschiedliche sensorspezifische Parameter für den Softwareabgleich gespeichert.

Die vom Drucksensor und vom Temperatursensor kommenden analogen Informationen werden chipintern jeweils in 16 Bit-Werte gewandelt und über den digitalen Bus ausgegeben.

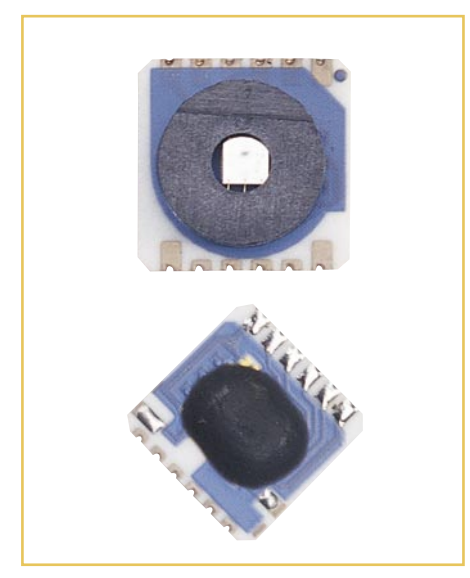

**Bild 14: Werkseitig kalibrierte Miniatur-Sensor-Module**

Der Sensor wurde speziell für Barometeranwendungen konzipiert und hat einen Messbereich von 300 hPa bis 1100 hPa.

Die Kommunikation mit einem externen Mikrocontroller erfolgt über einen digitalen Drei-Draht-Bus. In Abbildung 15 ist die interne Struktur des Bausteins dargestellt, der ohne weitere externe Beschaltung auskommt.

Die Auflösung des Drucks beträgt 0,1 hPa und bei korrekter softwaremäßiger Temperaturkompensation ist im Bereich von 750 hPa bis 1100 hPa eine Genauigkeit von ± 0,5 hPa möglich.

Aufgrund der geringen Betriebsspannung von 2,2 V - 3,6 V und des geringen Stromverbrauchs (0,5 µA im Stand-by-Mode und 1 mA während des Messvorgangs) ist dieser Baustein auch sehr gut für mobile Anwendungen geeignet.

Wird z. B. jede Sekunde eine Druck- und eine Temperaturmessung durchgeführt, beträgt der durchschnittliche Stromver-<br>brauch lediglich 5 u A brauch lediglich 5 µA.

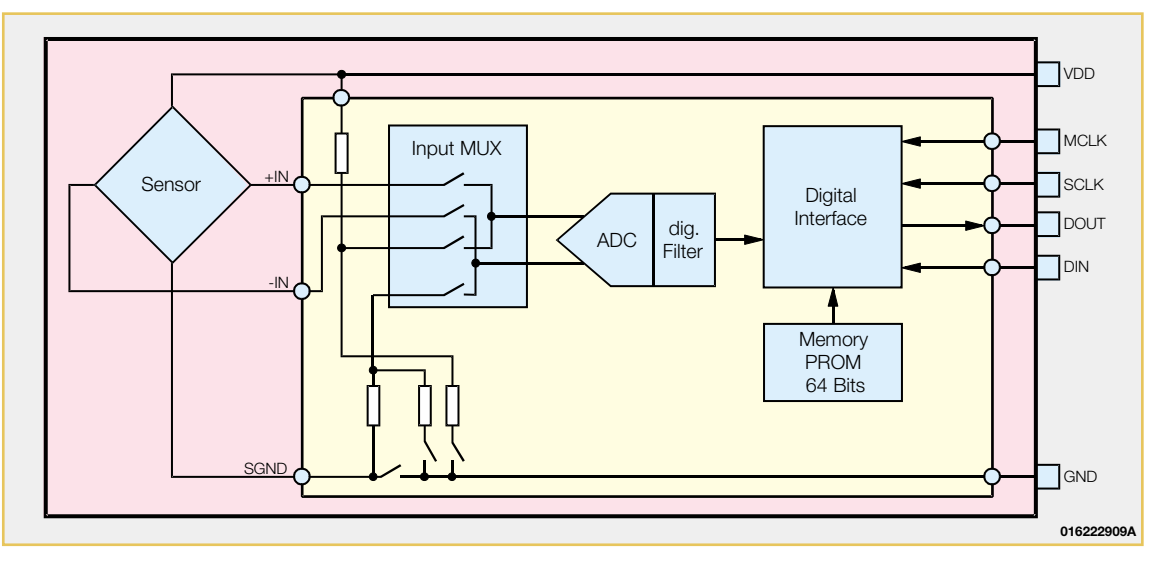

**016222908A**

**Bild 15: Interner Aufbau des in vielen ELV-Applikationen eingesetzten vorabgeglichenen Drucksensor-Moduls**

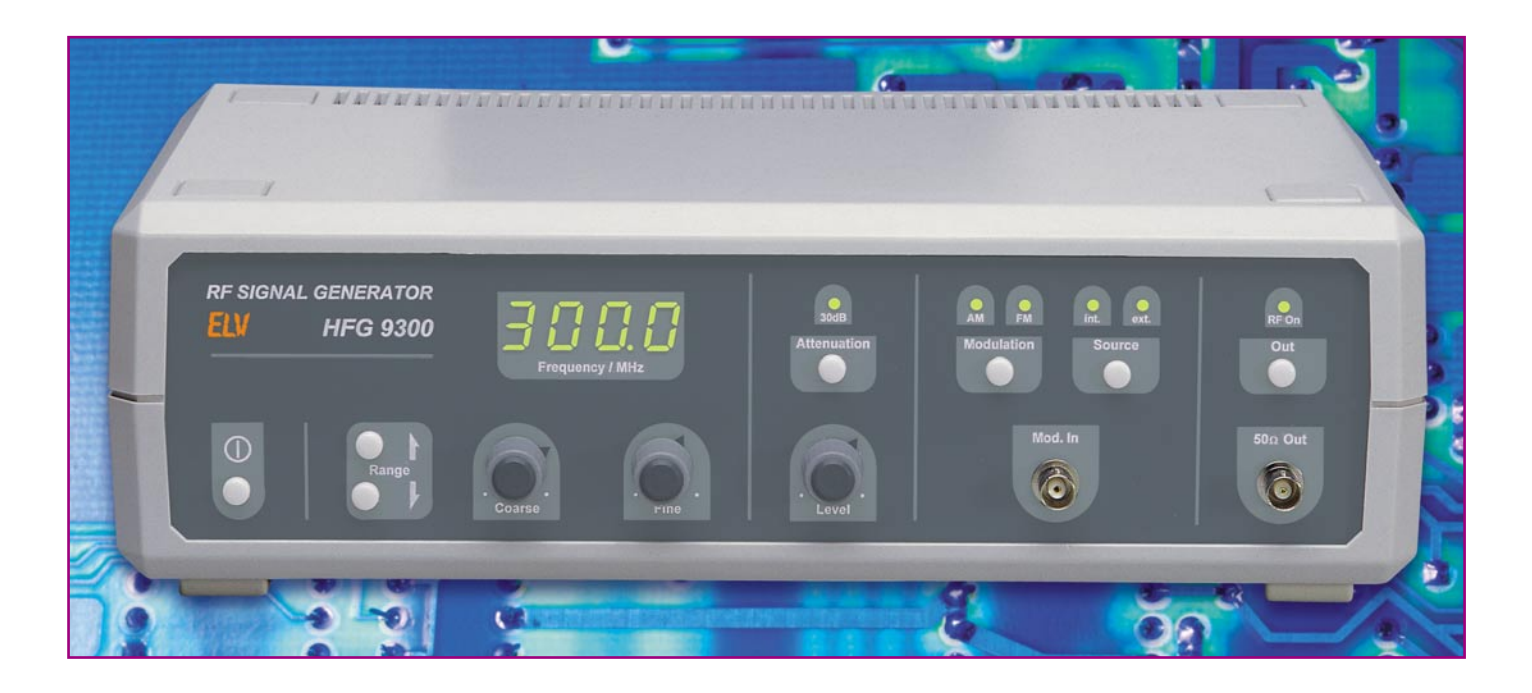

# **Hochfrequenz-Signalgenerator HFG 9300 Teil 2**

*Der große Frequenzbereich und der in weitem Bereich einstellbare Ausgangspegel sind die wesentlichen Leistungsmerkmale des HFG 9300. Dieser erzeugt Sinussignale im Bereich von 10 MHz bis 300 MHz und lässt eine Variation des Ausgangspegels von 0 dBm bis –60 dBm (typ.) zu. Die Möglichkeit der Amplituden- und Frequenzmodulation stellt weitere Features eines Hochfrequenz-Signalgenerators dar, der außerdem durch sein sehr gutes Preis-/Leistungsverhältnis besticht.*

#### **Allgemeines**

Zur Inbetriebnahme, zum Test und bei der Reparatur von HF-Schaltungen ist der Einsatz eines HF-Signalgenerators im Allgemeinen unumgänglich. Meist lässt sich nur so die korrekte Funktion der Schaltung unabhängig von der Peripherie testen. Daher ist in jedem HF-Labor ein entsprechender Generator zu finden. Der HFG 9300 deckt mit seinem Frequenzbereich von 10 MHz bis 300 MHz einen Großteil technisch intensiv genutzten Spektrums ab. Im Folgenden wird die interessante Schaltungstechnik detailliert erläutert.

#### **Schaltung**

#### **Signalerzeugung**

Der wichtigste Schaltungsteil in einem Sinusgenerator ist die in Abbildung 2 dargestellte Signalerzeugung. Um den Frequenzbereich von 10 MHz bis 300 MHz mit spannungsgesteuerten Oszillatoren (VCO) abdecken zu können, müssen vier VCOs aufgebaut werden. Die einzelnen Oszillatoren überschneiden sich ein wenig im Frequenzbereich, sodass der gesamte Frequenzbereich sicher ohne Unterbrechung abstimmbar ist. Die Aufteilung der

spannungsgesteuerten LC-Oszillatoren ergibt sich wie in Tabelle 1 aufgelistet.

Prinzipiell sind alle vier Oszillatoren gleich aufgebaut. Die Unterschiede ergeben sich durch die dem jeweiligen Frequenzbereich angepassten Bauteilwerte. Zur Beschreibung der Funktion soll bei-

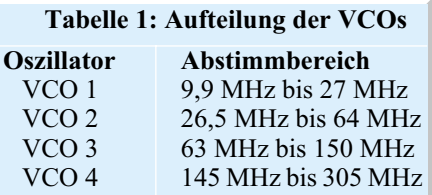

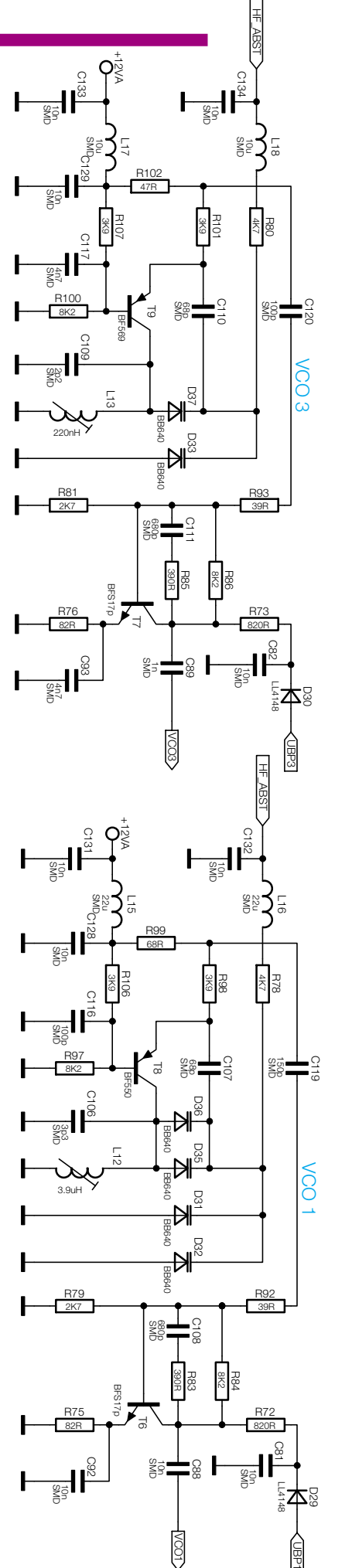

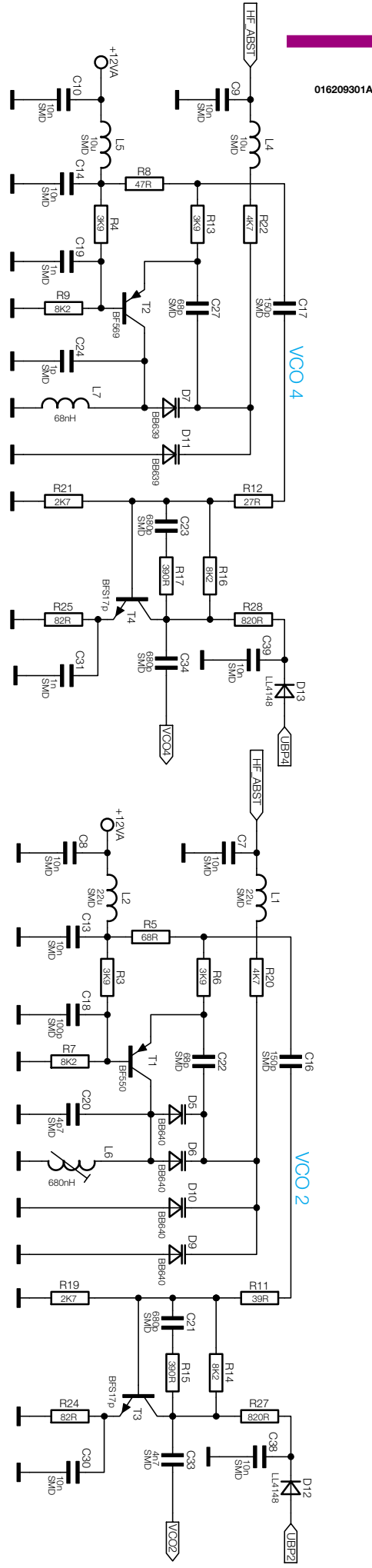

#### **Bild 2: Signalerzeugung mit spannungsgesteuerten Oszillatoren**

spielhaft der Oszillator VCO 1 herangezogen werden, der in Abbildung 2 unten rechts dargestellt ist.

Der Transistor T 8 dient als aktives Element des Oszillators. In seinem Kollektorkreis befindet sich ein LC-Parallelschwingkreis als Resonanzelement, der den "Arbeitswiderstand" darstellt. Bei der verwendeten Oszillatorschaltung handelt es sich um eine kapazitive Dreipunktschaltung, die sich auf einen Colpitts-Oszillator zurückführen lässt.

Der Transistor T 8 arbeitet in Basisschaltung, die mit ihrem hohen Ausgangswiderstand den Resonanzkreis nur gering bedämpft. Der im Kollektorkreis befindliche LC-Parallelschwingkreis besteht aus der Induktivität L 12, dem Kondensator C 106 und den Kapazitätsdioden D 31, D 32, D 35 und D 36. Der Kondensator C 107 sorgt für die notwendige Mitkopplung, da er die Schwingung vom Ausgang phasenrichtig auf den Eingang (Emitter) zurückkoppelt und so die Bedingung für ein sicheres Schwingen herstellt. Außerdem entkoppelt C 107 die Abstimmspannung von der Arbeitspunkteinstellung des Transistors.

Die Abstimmung der VCOs erfolgt über die Kapazitätsdioden D 31, D 32, D 35 und D 36, die direkt die Schwingkreiskapazität darstellen. Durch Verändern der Sperrspannung = Abstimmspannung an den Dioden wird die Sperrschichtkapazität variiert und somit die Resonanzfrequenz des Schwingkreises beeinflusst. Diese mit "HF\_ABST" bezeichnete Abstimmspannung liegt im Bereich von 1 V bis 28 V. Das Kapazitätsverhältnis zwischen den Kapazitätswerten bei 1 V und bei 28 V Abstimmspannung ist für den durchstimmbaren Frequenzbereich des Oszillators ausschlaggebend. Da trotz des Einsatzes von Kapazitätsdioden mit einem hyperabrupten Dotierungsprofil, die ein großes Kapazitätsverhältnis besitzen, die Kapazitätswerte noch nicht ausreichen, um den in dieser Anwendung benötigten großen Abstimmbereich zu erzeugen, sind in den Oszillatoren VCO 1 und VCO 2 jeweils zwei Dioden parallel geschaltet. Der zum Schwingkreis gehörende Kondensator C 106 engt die Resonanzfrequenz auf den

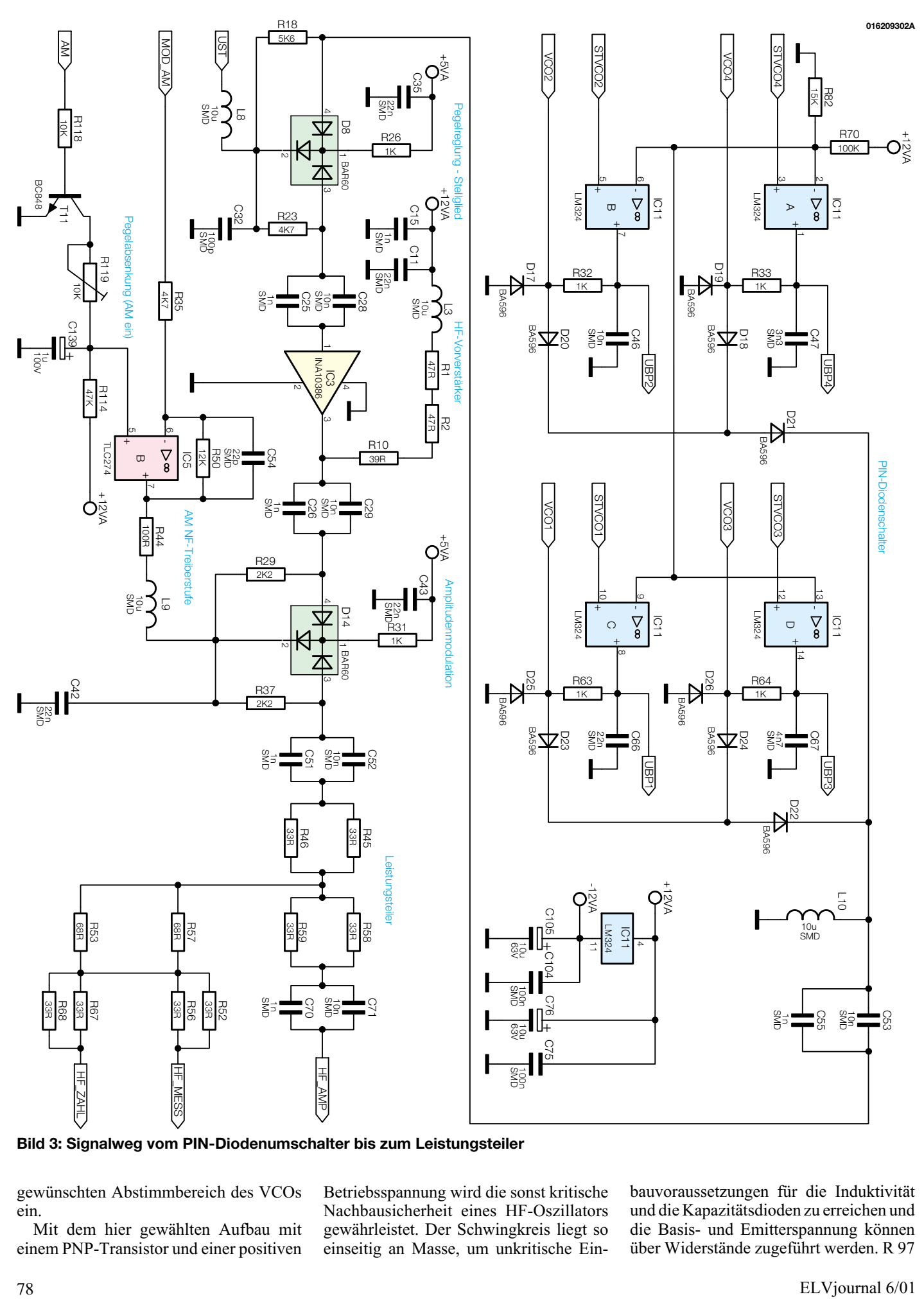

**Bild 3: Signalweg vom PIN-Diodenumschalter bis zum Leistungsteiler**

gewünschten Abstimmbereich des VCOs ein.

Mit dem hier gewählten Aufbau mit einem PNP-Transistor und einer positiven Betriebsspannung wird die sonst kritische Nachbausicherheit eines HF-Oszillators gewährleistet. Der Schwingkreis liegt so einseitig an Masse, um unkritische Ein-

bauvoraussetzungen für die Induktivität und die Kapazitätsdioden zu erreichen und die Basis- und Emitterspannung können über Widerstände zugeführt werden. R 97 bis R 99 und R 106 legen daher den Arbeitspunkt fest.

Das Schwingverhalten und die Ausgangssignalqualität eines VCOs werden u. a. auch von der Auskopplung des Ausgangssignales bestimmt. So wirkt sich eine ändernde Last des Oszillators auf Schwingungsamplitude, Oberwellenabstand und Schwingfrequenz aus. Um diese Rückwirkungen auf den Oszillator zu verringern, entkoppelt eine Pufferstufe den VCO von den folgenden Schaltungsteilen. Diese stellt das Oszillatorsignal rückwirkungsfrei an ihrem gut angepassten Ausgang zur Verfügung. Beim VCO 1 bildet der Transistor T 6 mit Beschaltung diesen Pufferverstärker.

Die Auskopplung des Sinussignales aus der Oszillatorstufe erfolgt zwischen den beiden Widerständen R 98 und R 99. Über das Koppelnetz C 119 und R 92 gelangt das Signal auf den Eingang der Verstärkerstufe. Vom Kollektor kapazitiv entkoppelt steht der Sinus dann am Kondensator C 88 zur Weiterverarbeitung zur Verfügung.

Um den Nebenwellenabstand des Generators zu verbessern, ist der Pufferverstärker des jeweiligen Oszillators immer nur dann aktiv, wenn dieser auch angewählt wurde. So werden die Signalanteile der nicht aktiven Oszillatoren, die aufgrund der nur endlichen Dämpfung des im Signalweg folgenden Umschaltgliedes stark gedämpft im Ausgangsspektrum auftauchen würden, noch weiter abgesenkt. Die eigentlichen Oszillatoren bleiben so ständig in Betrieb. Dies ist hinsichtlich der Temperaturdrift besonders wichtig, da die Ausgangsfrequenz eines Oszillators stark von der Betriebstemperatur abhängig ist. Diese Drift tritt somit nur während der Aufwärmphase des Gerätes, d. h. direkt nach dem Einschalten, auf. Nach ca. 10 Minuten sind die Oszillatorfrequenzen dann stabil.

Das Abschalten der Pufferverstärker erfolgt über deren Versorgungsspannung. Diese wird aus der Schaltspannung für den PIN-Diodenschalter abgeleitet, d. h. die Steuerspannung für den PIN-Diodenschalter ist gleichzeitig die Betriebsspannung ("UBP1") für die Pufferstufe. So arbeitet immer nur der zum gewählten VCO gehörende Pufferverstärker.

#### **PIN-Diodenschalter SPMT**

Die Aufgabe des HF-Umschaltgliedes ist es, die Ausgangssignale der vier spannungsgesteuerten Oszillatoren zusammenzuführen. Die Anforderungen an diesen Umschalter sind eine kleine Durchgangsdämpfung im aktiven Signalweg und eine große Isolationsdämpfung für die nicht aktiven VCO-Ausgangssignale über einen Frequenzbereich von 10 MHz bis 300 MHz.

Abbildung 3 zeigt die den Oszillatoren im Signalweg nachfolgenden Schaltungs-

teile vom SPMT bis zur Signalteilung. Das HF-Umschaltglied ist als PIN-Diodenschalter realisiert. Die eigentlichen Schaltelemente sind die Dioden D 17 bis D 26. Die Ansteuerung übernimmt IC 11. Der SPMT schaltet das Ausgangssignal des jeweils aktiven Oszillators auf seinen Ausgang durch. Die Ausgangssignale der nicht aktiven VCOs werden gesperrt.

Die eigentliche Signalumschaltung erfolgt in zwei Stufen. In der ersten Stufe werden jeweils zwei Eingänge, d. h. zwei Oszillatoren, zu einer Gruppe zusammengefasst. So führen die ersten Stufen die Oszillatoren VCO 1 und VCO 3 an der Anode von D 22 und VCO 2 und VCO 4 an D 21 zusammen. D 21 und D 22 bilden wiederum einen einfachen Signalumschalter, der zwischen den beiden Gruppen auswählt und das gewählte VCO-Signal am Ausgang des PIN-Diodenschalters (C 53, C 55) zur Verfügung stellt.

Soll z. B. das Signal vom Oszillator VCO 1 zum Ausgang durchgeschaltet werden, generiert der Prozessor die Steuersignale entsprechend. Dabei erhält "STVCO1" ein High-Signal, während die übrigen Steuerspannungen auf "low" liegen. Dies bewirkt, dass die als Komparator geschalteten Operationsverstärker IC 11 A, B und D eine negative Schaltspannung erzeugen, während IC 11 C mit einer positiven Spannung die Dioden entsprechend durchsteuert. So gelangt das Eingangssignal "VCO 1" über D 23 und D 22 auf den Signalweg zum Ausgang. Die Signale der übrigen VCOs werden durch entsprechende Steuerströme durch die PIN-Dioden gesperrt. Außerdem versorgt die positive Steuerspannung "UBP 1" den Pufferverstärker von VCO 1 mit Betriebsspannung.

#### **Pegelregelung**

Im Signalweg zum Ausgang folgt dem PIN-Diodenumschalter das Stellglied der Pegelregelung. Um einen konstanten Ausgangspegel über den gesamten Frequenzbereich gewährleisten zu können, ist im HFG 9300 eine Amplitudenregelung implementiert. Diese regelt die Amplitudenschwankungen der HF-Oszillatoren über ihrem Abstimmbereich und die Pegelunterschiede zwischen den Oszillatoren aus.

Schaltungstechnisch besteht die Amplitudenregelung aus dem in Abbildung 3 dargestellten PIN-Diodennetzwerk D 8 und dem in Abbildung 5 unten abgebildeten Regler. Das Stellglied D 8 erhält über eine Drossel entkoppelt die Steuerspannung "UST" vom eigentlichen Regler IC 5 D. Die Information über den derzeitigen Istwert bekommt die Regelung über einen Leistungsmesser, der im Wesentlichen aus der Detektordiode D 27 und dem Verstärker IC 7 mit Beschaltung besteht. Die Ausgangsspannung des Leistungsmessers an Pin 6 von IC 7 ist proportional zur anliegenden HF-Leistung an "HF\_MESS". Der als Regler beschaltete Operationsverstärker IC 5 D führt einen Soll-Ist-Vergleich durch und verändert entsprechend die Stellgröße, d. h. die Steuerspannung "UST". Hiermit wird die Dämpfung des PIN-Diodennetzwerkes dann so verändert, dass stets Soll- und Istwert übereinstimmen. Somit bleibt der HF-Pegel an "HF\_AMP" konstant. Alle Komponenten, die von hier aus gesehen noch im Signalweg bis zum HF-Ausgang liegen, sind allerdings nicht Teil der Regelschleife und haben somit einen direkten Einfluss auf die Pegelkonstanz.

#### **HF-Vorverstärker**

Nachdem die Pegelregelung mit D 8 das HF-Signal auf einem konstanten Level gehalten hat, ist es notwendig, diesen HF-Pegel anzuheben. Hierzu kommt mit IC 3 ein integrierter HF-Verstärker zum Einsatz, der aufgrund seiner Innenbeschaltung bereits ein- und ausgangsseitig auf 50 Ω angepasst ist. Dies vereinfacht die Handhabung schon wesentlich. Der hier verwendete HF-Verstärker IC 3 ist ein MMIC (Monolithic Microwave IC) Gain-Block vom Typ INA10386. Dieser besitzt eine Verstärkung von 26 dB (typ.) über einen Frequenzbereich von DC bis 1,8 GHz (-3 dB). Als externe Beschaltung benötigt das IC nur die drei Widerstände R 1, R 2 und R 10 zur Betriebsspannungszuführung. Aufgrund der hohen Verlustleistung sind die Widerstände R 1 und R 2 in der Bauform 1206 ausgeführt. Dem Platinen-Layout gilt bei diesem Verstärker besondere Beachtung. Hier treten bei ungünstigem Aufbau vor allem Auswirkungen auf den Eingangs- und Ausgangsreflexionsfaktor auf, die dazu führen können, dass der Verstärker zu schwingen beginnt.

#### **Amplitudenmodulation**

Der HFG 9300 ermöglicht eine Amplitudenmodulation über den gesamten Frequenzbereich. Realisiert wird diese mittels des PIN-Diodennetzwerkes D 14. Die Dämpfung dieses Netzwerkes wird über den mit dem Treiber IC 5 B zugeführten Steuerstrom verändert. Der Treiber IC 5 B erhält an seinem Signaleingang das Modulationssignal für die AM "MOD AM". Somit wird die Dämpfung im Sinne der hier anliegenden NF variiert, was letztlich einer Variation der HF-Amplitude im Sinne der NF entspricht.

Ist die Amplitudenmodulation ausgeschaltet, so liegt zum einen an "MOD AM" kein NF-Signal an, zum anderen sorgt die Schaltspannung "AM" dann dafür, dass der Treiberausgang an die positive Betriebsspannungsgrenze fährt. So stellt sich am PIN-Diodennetzwerk eine minimale Dämpfung ein.

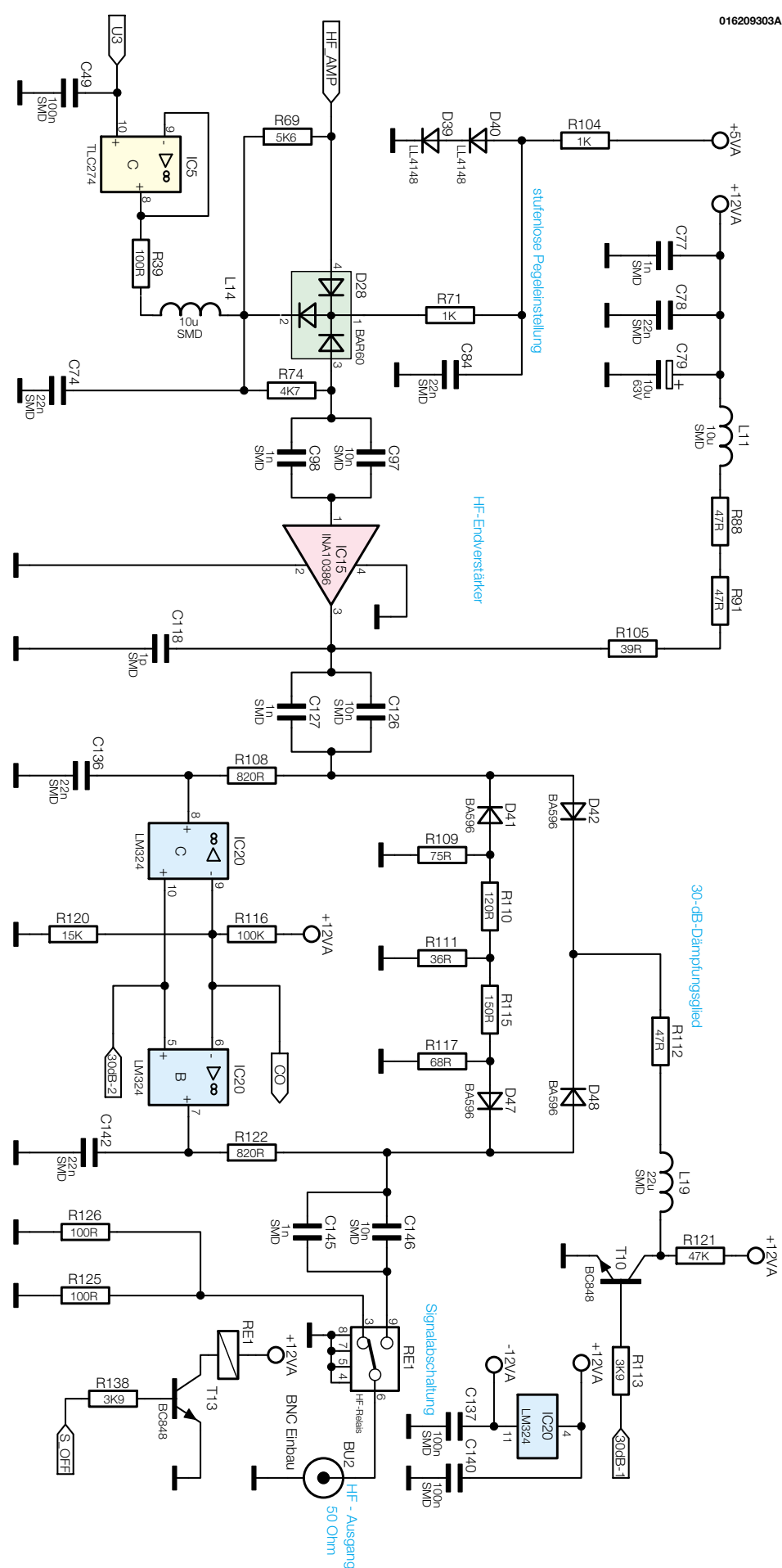

**Bild 4: Signalweg von der Pegeleinstellung bis zur Ausgangsbuchse**

#### **Leistungsteiler**

Der im Signalweg folgende Leistungsteiler, bestehend aus R  $45$ , R  $46$ , R  $52$ , R  $53$ , R 56 bis R 59 und R 67/68, splittet das HF-Signal auf. Das Signal "HF\_MESS" dient als Eingangssignal für die Pegelregelung, mit "HF ZAHL" wird der Frequenzzähler angesteuert und "HF\_AMP" geht in Richtung HF-Ausgang und dabei zunächst auf die in Abbildung 4 dargestellte Pegeleinstellung.

#### **Pegeleinstellung**

Die Einstellung des Ausgangspegels ist in zwei Stufen aufgeteilt. Im ersten Schritt erfolgt die stufenlose Einstellung des Pegels. Dies geschieht mit dem PIN-Diodennetzwerk D 28. Hier wird der Steuerstrom, der die Dämpfung für den HF-Zweig verändert, mit Hilfe des Treibers IC 5 C aufgebracht. Diesen Steuerstrom gibt die am Eingang "U 3" anliegende Gleichspannung, die vom Amplitudensteller "Level" von der Frontplatte kommt, vor. Mit einem solchen Dämpfungsteller lassen sich Dämpfungswerte von mehr als 30 dB erreichen und dies bei stufenloser Einstellbarkeit.

Der zweite Teil der Pegeleinstellung besteht aus einem Festdämpfungsglied, das signaltechnisch hinter dem HF-Endverstärker angeordnet ist. Dieses Dämpfungsglied ist in Doppel-π-Schaltung ausgeführt und mit den Widerständen R 109 bis R 111, R 115 und R 117 realisiert. Ein- und ausgeschaltet wird dieses Dämpfungsglied über die PIN-Dioden D 41, D 42, D 47 und D 48. Die entsprechende Ansteuerung übernehmen die Treiberbausteine IC 20 B und C sowie die Transistorstufe T 10. Mit den Schaltsignalen " $30$  dB-1" und " $30$  dB-2", die vom Prozessor generiert werden, erfolgt die Steuerung.

Sind beide Signale auf, high", sind auch die beiden PIN-Dioden D 42 und D 48 für das hochfrequente Signal durchgeschaltet, das Dämpfungsglied ist überbrückt. Bei einem Low-Pegel werden diese gesperrt und stattdessen D 41 und D 47 durchgesteuert. Damit liegt dann das 30-dB-Festdämpfungsglied im Signalweg. Nimmt man beide Stufen zusammen, d. h. betrachtet die stufenlose Dämpfung und das Fest-

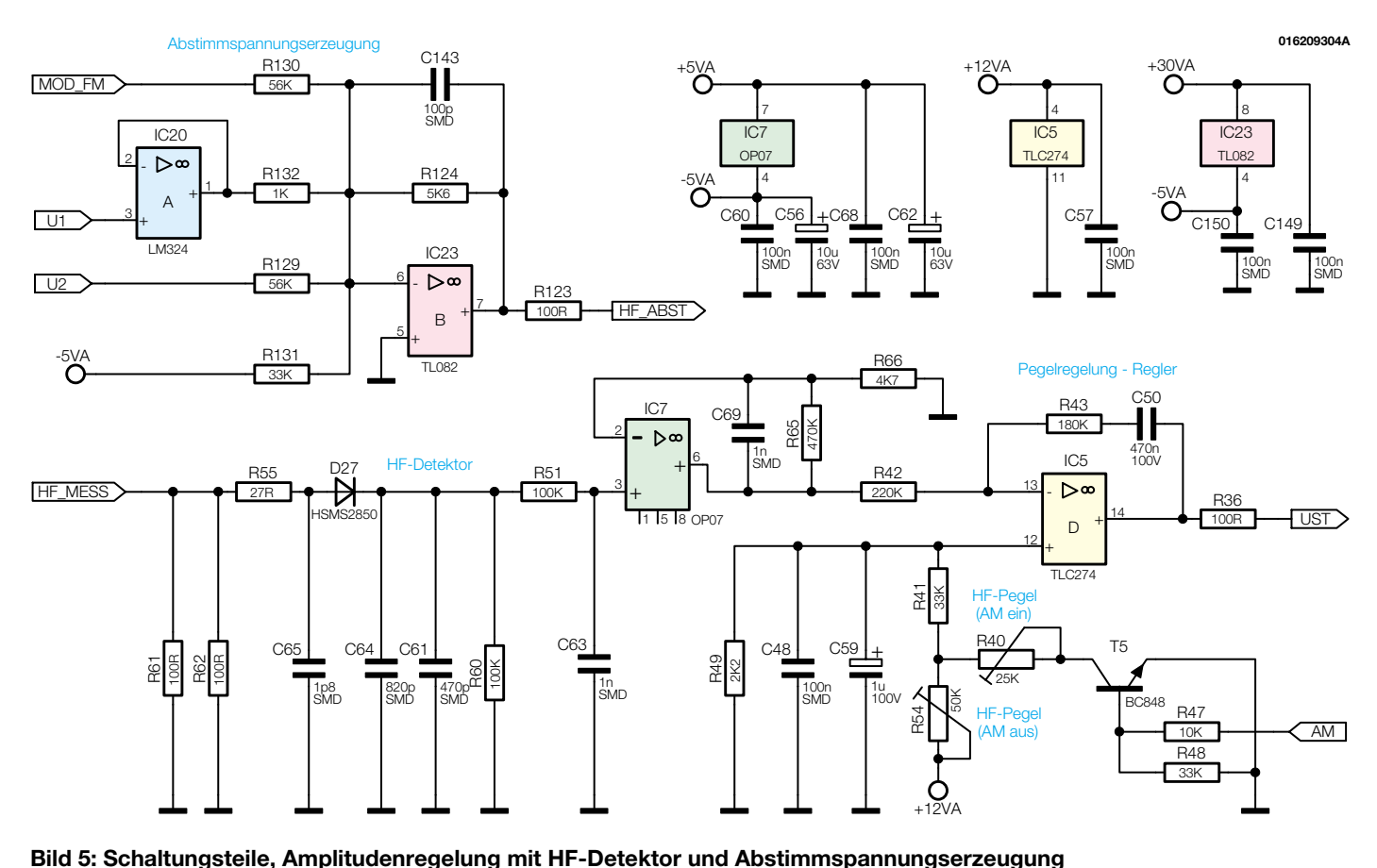

dämpfungsglied zusammen, so lässt sich insgesamt eine Pegeldifferenz von 60 dB erreichen.

#### **HF-Endverstärker**

Der maximale Ausgangspegel des Hochfrequenz-Generators liegt bei 0 dBm. Um diesen Pegel über den gesamten Frequenzbereich sicher erreichen zu können, ist ein HF-Endverstärker notwendig, der neben einer entsprechenden Verstärkung auch den maximalen Ausgangspegel ohne Verzerrungen aufbringen können muss. Der hier eingesetzte integrierte Verstärker IC 15 ist genauso wie der HF-Vorverstärker ein MMIC Gain Block. Der verwendete Typ INA 10386 verfügt mit seiner Verstärkung von 26 dB und seinem 1-dB-Kompressionspunkt von 10 dBm für ausreichende Leistungsreserven, um diese Vorgaben realisieren zu können. Auch hier sind als externe Beschaltung im Prinzip nur die drei Widerstände R 88, R 91 und R 105 notwendig.

#### **Signalabschaltung**

Ein bei jedem guten HF-Signalgenerator anzutreffendes Feature ist eine schnelle Signalabschaltung. Um das Ausgangssignal mit einem Tastendruck von der Ausgangsbuchse trennen zu können, ist im HFG 9300 die Signalabschaltung mit dem HF-Relais RE 1 aufgebaut. Im Normalbetrieb wird das Ausgangssignal durch die

 $ELV$ journal 6/01 81

Einfügungsdämpfung des Relais von  $a_{\text{Ein}} \leq 0.2$  dB kaum beeinflusst. Soll das Ausgangssignal abgeschaltet werden, so trennt das Relais die Ausgangsbuchse vom internen Signalweg und schließt den Ausgang mit 50  $\Omega$  ab. Die interne Signalquelle des Hochfrequenz-Generators läuft so im Leerlauf, während eine an der Ausgangsbuchse angeschlossene Schaltung immer noch einen 50-Ω-Widerstand sieht.

Dieser Abschlusswiderstand, der mit den beiden Widerständen R 125 und R 126 realisiert ist, darf maximal mit einer Verlustleistung von 250 mW - entsprechend 24 dBm  $\approx$  3,5 V an 50  $\Omega$  - beaufschlagt werden.

Die Ansteuerung des Relais RE 1 erfolgt über den Treibertransistor T 13, den der Prozessor über die Steuerspannung "S OFF" anspricht. Um die Dämpfung des internen HF-Signales bei Signalabschaltung noch weiter zu erhöhen, wird in dieser Einstellung das 30-dB-Dämpfungsglied zusätzlich eingeschaltet. Dies gewährleistet eine maximale Unterdrückung des Quellensignales.

#### **Abstimmspannungserzeugung**

Um die VCOs über ihren Frequenzbereich abstimmen zu können, ist eine Abstimmspannung im Bereich von 1 V bis 28 V erforderlich. Die Operationsverstärkerschaltungen mit IC 23 B und IC 20 A, die in Abbildung 5 oben dargestellt sind, generieren die Abstimmspannung. Der Operationsverstärker IC 23 B arbeitet als invertierender Summationsverstärker. Hier werden die von den beiden Einstellreglern "Fine" und "Coarse" kommenden Signale mit unterschiedlicher Gewichtung addiert. Die Widerstände R 132 und R 129 geben die Gewichtung vor. Da das Signal des Coarse-Potentiometers ("U 1") einen größeren Einfluss auf die Abstimmspannung haben muss als das des Fine-Reglers ("U 2"), sind auch die Verstärkungsfaktoren für diese Spannungen unterschiedlich.

 $Über R 131$  und der Festspannung  $.5VA$ " wird der 1 V Offset erzeugt, während über R 130 die Zuführung des NF-Signales für die Frequenzmodulation erfolgt. Ist die FM eingeschaltet, addiert die Stufe das an "MOD FM" anliegende NF-Signal zur Abstimmspannung hinzu. Somit besteht die Abstimmspannung aus einem DC-Anteil, festgelegt durch die Frequenzeinsteller "Coarse" und "Fine", und der überlagerten NF. Die Oszillatoren ändern so im Sinne der NF ihre Schwingfrequenz und erzeugen damit ein in der Frequenz moduliertes Sinussignal. Bei abgeschalteter FM liegt am Eingang "MOD FM" kein NF-Signal an.

Damit ist der erste Teil der Schaltungsbeschreibung abgeschlossen. Der folgende Artikel beschäftigt sich dann mit der Modulationssignalaufbereitung, dem Digitalteil und dem Netzteil des<br>HFG 9300 HFG 9300.

#### **Schwerpunkt-Projekte**

#### **Reflex-Lade-Center RLC 7000**

Wenn Akkus bzw. Akkupacks nach kürzester Ladezeit wieder voll geladen zur Verfügung stehen sollen, bietet das patentierte Reflex-Ladeverfahren Vorteile. Bei diesem Verfahren erfolgt das Laden grundsätzlich mit hohem Strom, wobei periodisch nach einer kurzen Pause ein sehr schmaler Entladeimpuls mit noch höherem Strom folgt. Dadurch wird der Memory-Effekt bei NiCd-Akkus auch ohne Vorentladung sicher verhindert. Mit dem RLC 7000 stellen wir ein komfortables, mikroprozessorgesteuertes Ladegerät mit Laderaten bis zu 4 C vor.

#### **Magnetischer Drehwinkel-Sensor**

Bei diesem interessanten Sensor-IC wird die Orientierung eines einfachen Magneten zur Chipachse gemessen und ausgewertet. Der Baustein ermöglicht die kontaktlose Erfassung von bis zu 64 Positionen (6 Bit) je Umdrehung. Besonders interessant ist auch der Einsatz in Servo- und Motorsystemen zur Winkelabfrage. Eine universell einsetzbare Schaltung mit diesem interessanten Baustein macht ihn praktisch nutzbar.

#### **Stromanzeige für Netzverbraucher**

**Technik mobil: Keiner geht verloren -**

Diese kleine Schaltung zeigt die Stromentnahme aus dem 230-V-Wechselspannungsnetz über eine zehnteilige LED-Kette im Bereich von 2 A bis 20 A an. Das unerwünschte Ansprechen von Netzsicherungen durch Überlastung kann somit rechtzeitig verhindert werden. Durch den Einbau der Elektronik in ein spritzwassergeschütztes Gehäuse (IP 65) ist auch der Einsatz unter rauen Umgebungsbedingungen möglich.

#### **Telefon-Fax-Trenner TFT 100 und FS10 TFT**

Die Telefon-Fax-Trenner TFT 100 und FS10 TFT dienen dem Unterbrechen der Telefonleitung für bestimmte Zeiträume. Da einige Faxgeräte nach dem Aus- und wieder Einschalten der Netzspannung einen Selbsttest durchführen, ist das Trennen der Telefonleitung mit einem TFT die elegantere Methode, um sich zum Beispiel vor nächtlichen Werbefaxen oder auch Telefonanrufen zu schützen.

#### **Wanzenfinder WF 1**

Vor kleinen Minisendern (Wanzen) kann man sich gerade im Zeitalter des Lauschangriffes und wachsender Wirtschaftskriminalität nicht mehr sicher fühlen. Selbst im privaten Bereich stellt das Abhören aufgrund preisgünstiger und einfach erhältlicher Abhörtechnik sicherlich keine Seltenheit mehr dar. Durch die fortschreitende Miniaturisierung werden Minisender immer kleiner, sie lassen sich

nahezu überall verstecken. Solche Minispione sind ohne geeignete Messtechnik kaum aufspürbar. Der neue Wanzenfinder ELV WF 1 erkennt die Sendesignale von Minispionen im Frequenzbereich von 20 MHz bis 2,5 GHz, dient also auch zum Auffinden von Videosendern, die meist bei 2,4 GHz arbeiten. Die Signalanzeige erfolgt sowohl akustisch als auch optisch, die Ansprechempfindlichkeit lässt sich im weiten Bereich einstellen.

#### **Hochfrequenz-Signalgenerator HFG 9300, Teil 3**

Im dritten Teil der Artikelserie zum neuen ELV-Hochfrequenz-Generator HFG 9300 wird die ausführliche Schaltungsbeschreibung abgeschlossen.

#### **Jumbo-Kombidisplay**

Das Jumbo-Kombidisplay ist ein "universelles" Wetter-Großdisplay, auf dem, je nach Konfiguration, Temperatur, Luftfeuchtigkeit oder Luftdruck übersichtlich dargestellt werden können. Durch die 100 mm (!) hohen Sieben-Segment-Anzeigen bietet sich die Verwendung überall dort an, wo es auf eine gute Ablesbarkeit aus größerer Entfernung ankommt. Alle Wetterdaten werden von externen Sensoren erfasst und per Funk an das Jumbo-Kombidisplay übertragen, sodass der Aufstellort flexibel gestaltet werden kann.

## **GPS/GSM-Ortungssysteme**

Der GPS/GSM-Tracker im LKW, im Rucksack des Bergsteigers oder im Kuscheltier des Kindes - die ultrakompakten Ortungssysteme verraten bei Bedarf, wo sich eine Person, ein Fahrzeug, eine Maschine etc. gerade befindet. Das alles geht bequem per Internet von jedem Ort der Welt aus am eigenen PC. Wir stellen die ersten serienreifen Mini-Ortungssysteme deutscher Produktion vor und zeigen auch weitere Anwendungen dieser Technik auf.

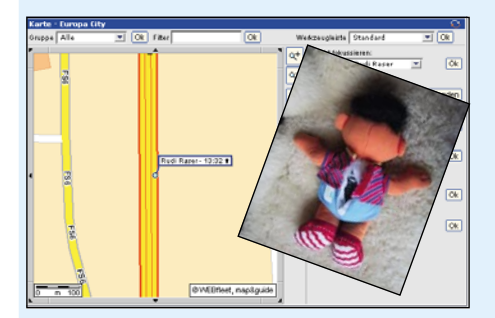

#### **So funktioniert´s: Mein erster Verbrenner - RC-Modelle mit Verbrennungsmotor**

Sie haben eine ungebrochene Faszination mit dröhnendem Motor ziehen die kleinen Flitzer ihre Runden. Unser Artikel stellt die ersten Schritte bis zum fertigen Modell mit Verbrennungsmotor vor und widmet sich insbesondere der Motoren- und Fahrwerkstechnik des 1:10-Racers.

#### **Praktische Schaltungstechnik: AVR-Grundlagen**

Im vierten Teil dieser Grundlagenserie stellen wir das Atmel-Starterkit STK 500 vor und nehmen es in Betrieb. Das bereits mit dem AVR-Studio erstellte Assemblerprogramm wird mit dem STK 500 in einen AVR-Mikrocontroller programmiert und getestet.

#### **Sensoren in der Elektronik**

Im "ELViournal" 1/2002 befassen wir uns mit dem Aufbau und der Funktionsweise moderner Gas-Sensoren. Besonders die Umwelt-Messtechnik wäre ohne eine entsprechende Sensorik zur Erfassung von umweltbelastenden Gasen nicht möglich.

#### **Mini-Schaltungen**

#### **Minifahrtregler MF1**

Dieser kleine mikroprozessorgesteuerter Modellbau-Fahrtregler zeichnet sich durch seine sehr geringen Abmessungen und hohen Komfort aus. Es können Kleinmotoren mit einer maximalen Stromaufnahme von 800 mA angeschlossen werden. Weitere Merkmale dieses Reglers sind: 1-Tasten-Programmierung, Vor- und Rückwärtsstufe, automatische Abschaltung des Motors bei Ausfall des Senders bzw. bei Empfangsstörungen.

#### **Peak-Amperemeter-Vorsatz**

Viele elektronische Geräte belasten die Stromquelle nicht mit einem kontinuierlichen Strom, sondern mit mehr oder weniger kurzen Strom-Impulsen. Die Messung der Amplitude dieser Impulse ist mit einfachen Messmitteln, wie z. B. Multimetern, nicht möglich. Genau für diese Aufgabe haben wir einen kleinen Multimeter-Vorsatz entwickelt, der zur Messung von Strom-Impulsen ab 25 µs Länge, im Strombereich von 0 - 20 mA, geeignet ist.

#### **Info-Serien PC-Technik**

#### **Mini-Logic-Analyzer MLA 1000, Teil 2**

Nachdem wir die Funktionsweise und den praktischen Aufbau des MLA 1000 im "ELVjournal" 6/2001 ausführlich beschrieben haben, befassen wir uns im zweiten Teil mit der zum Gerät gehörenden Software.

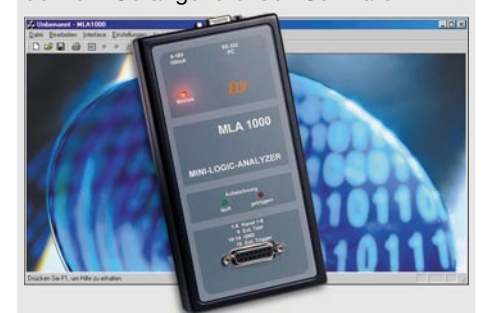

#### **MSP430-Mikrocontroller, Teil 2**

Die Vorstellung des Befehlssatzes setzt die Reihe um die "fast ohne Strom" arbeitende MSP430-Familie fort. Zudem erläutern wir, wie mittels der kostenlos erhältlichen PC-Entwicklungsumgebung IAR KickStart ein Projekt angelegt und ein MSP430-Assembler-Programm geschrieben werden kann.

#### **Durchflussmessgerät**

Die Schaltung erlaubt den direkten Anschluss eines Durchflussmessers und stellt die Gesamtdurchflussmenge auf einer 4-stelligen Anzeige dar. Ebenso kann die Durchflusszeit und die aktuelle Durchflussmenge pro Zeit ausgegeben werden. Das Modul ist mit einem Schaltausgang ausgestattet, der beim Erreichen einer vorgegebenen Menge abschaltet und z. B. mit einem Magnetventil zur Dosierung einsetzbar ist.

*Der digitale Werkzeugkasten für den Entwickler. Alle für das Schaltplan- und Leiterplattendesign benötigten Werkzeuge aus einem Guss:*

- $\bullet$ *Alle Projektdaten in einer zentralen Datei* ● *Keine neu zu erarbeitende*
	- **Bedienoberfläche** 
		- *Schaltplan* ●
	- *Mixed-Mode-Simulation* ●
	- **Layout mit Auto-Platzierer** 
		- *Auto-Router*
		- *EMV-Analyse* ●●

*Alle Funktionen konzentriert in nur einem Programm!*

Das komplett deutschsprachige Programm erschließt sich weitgehend intuitiv, bei Problemen hilft der kostenlose Hersteller-Service weiter. Daneben erfolgt eine ständige Weiterentwicklung, die im Internet propagiert wird, sodass der Anwender stets auf dem Laufenden ist und über die neuesten Upgrades verfügen kann. Die einzigartige Kombination aller nötigen Tools in einem einzigen Programm unter weitgehender Nutzung der bekannten Windows-Bedienoberfläche macht den Einstieg leicht, ermöglicht zügiges Arbeiten und vermeidet Probleme mit Dateikonvertierungen, Programmwechseln usw.

### **Autorouter TARGET 3001! V9 Autorouter TARGET 3001! V9**

#### *Allgemeine Leistungsdaten:*

READ AND READ PROPERTY AND READ PROPERTY.

32-Bit-Windows-Power · Programm und Handbuch komplett in deutscher Sprache · Direkte Umschaltung zwischen Schaltplan und Platine, auch parallele Anzeige möglich · Echtzeit-Datenintegration (forward-/backward-annotation) ohne lästige Netzlistenkommunikation · Echtzeit-Masseflächenberechnung · Echtzeit-Luftlinien-Optimierung · Autoplacer · Kontur Autorouter (shape based, rasterlos) · Drag & Drop-Bibliotheksbrowser/Bauteileplatzierung · Zwischenablage als Dokumentationsschnittstelle auch zu anderen Anwendungen · Intuitive Windows-Oberfläche · Kostenloser Viewer im Lieferumfang (zum Weitergeben z. B. an Kunden) · Undo/Redo mit bis zu 50 Schritten · Schnittstellen: Gerber In/Out; XGerber, Excellon, S&M, DXF, Postscript, Bitmap In (z. B. für Logos etc.), ASCII In/Out ("offene Datenschnittstelle") · Isolationsfräsen direkt aus dem Programm heraus möglich, z. B. für Prototypen · Höchste Genauigkeit durch Vektorgrafik: Auflösung 1 nm (=1/25.400.00 Zoll) · 1:1- Koordinaten: 1 cm am Bildschirm entspricht echten 1 cm auf der Platine (bei 100 % Größendarstellung) · Flip-Chips und Ball-Grid-Arrays (BGAs) möglich · Drehen um beliebige Winkel, dadurch Chip-

*Systemvoraussetzungen:*

IBM-komp. PC ab 486DX-Prozessor (AMD K6 oder Intel Pentium II empfohlen)

- 32 MB RAM (64 MB empfohlen) · Grafikkarte mit mind. 800 x 600 Pixeln und 256 Farben
- CD-ROM-LW · 3,5"-Diskettenlaufwerk<br>Windows 95/98/ME/NT 4/2000.
- 

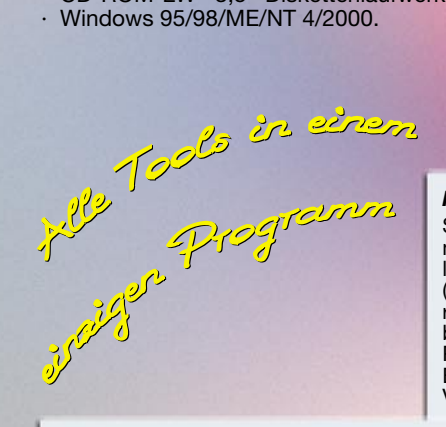

#### *Schaltplanteil:*

Max. Schaltplanfläche 1 m x 1 m, 100 Schaltplanseiten · Bauteile im aktuellen Projekt direkt editierbar, z. B. Pad anschneiden, Gehäuseform ändern usw. · Standige "forward-annotation zur Platine" · Über 5000 logische Bauteile nach DIN/IEEE und alter Norm · Automatische, fortlaufende Benennung · Eingefügte Symbole können nachträglich direkt verändert und angepasst werden (unabhängig von der Bibliothek) · Bibliotheksbrowser für einfache Bibliotheksverwaltung · Individuelle Erstellung von Stück- und Netzlisten möglich · Stücklisten mit Artikelnummer, EK-Preis, Lieferant, etc. und frei definierbaren Feldern · Elektrische Verbindungsüberprüfung.

#### *Platinenteil:*

Ständige "back-annotation" zum Schaltplan · Eingefügte, angeschlossene Gehäuse-Bauteile sind nachträglich direkt veränderbar · Stets aktualisierte Luftlinien-Anzeige als reale Hilfe beim Platzieren · Bis zu 100 Lagen (Kupfer, Lötstopp, Lötpaste, Gold etc.) · Beliebig geformte Lötpunkte: rund, achteckig, oval etc. · Beliebig breite Leiterbahnen, runde Leiterbahnsegmente, Bezier-Kurven, Spiralen, Teardrops und frei definierbare Padstacks · Konfigurierbarer Autoplacer · Interaktives und automatisches Entflechten · Rasterloser Shape based contour-Autorouter mit echten T-Verbindungen (copper sharing) und Einhaltung aller Design-Regeln · Ein-

, zwei- und mehrlagiges Routen, Routen von SMDs, von beliebig gedrehten Bauteilen und Lötpunkten · Automatisch umfließende Masseflächen, ohne Berechnungszeit · Konfigurierbarer Design-Rule-Check (DRC) · Platinenerstellung und Routen auch ohne Schaltplan möglich · Gerber-Files können importiert und weiterverarbeitet werden (auch aus Fremdprogrammen, für Umsteiger )· Komplette Überprüfung der Platine nach allen gängigen EMV-Kriterien mit Wissensdatenbank zur EMV-Problematik.

**¤ 510,- 16-435-01** DM 997,47 **¤ 510,-** *Target 3001! V9 economy* (bis 1000 Pins)<br>**16-435-01** DM 997,<sup>47</sup>

**¤ 1.475,- 16-435-02** DM 2.884,85 **¤ 1.475,-** *Target 3001! V9 professional* (unbegrenzt)

On-Board-Technologie möglich · Frei verschiebbare Werkzeuge Zahlreiche Leiterplattenhersteller können TARGET 3001-Files direkt verarbeiten.

**¤ 39,95** (bis 400 Pins) **16-435-00** DM 78,14 **¤ 39,95***Target 3001! V9 light*

**¤ 39,<sup>95</sup> ab**

**¤ 39,<sup>95</sup>**

# Zeubern wie die Profis

*Weihnachten/Silvester 2001 gemütlich zu Hause? Dann zaubern Sie statt mit dem Lötkolben doch mal "richtig" - für Ihre Gäste und Ihre Kinder! Zaubersets sorgen für Kurzweil und viele Aha-Erlebnisse in Familie und in Gesellschaft!*

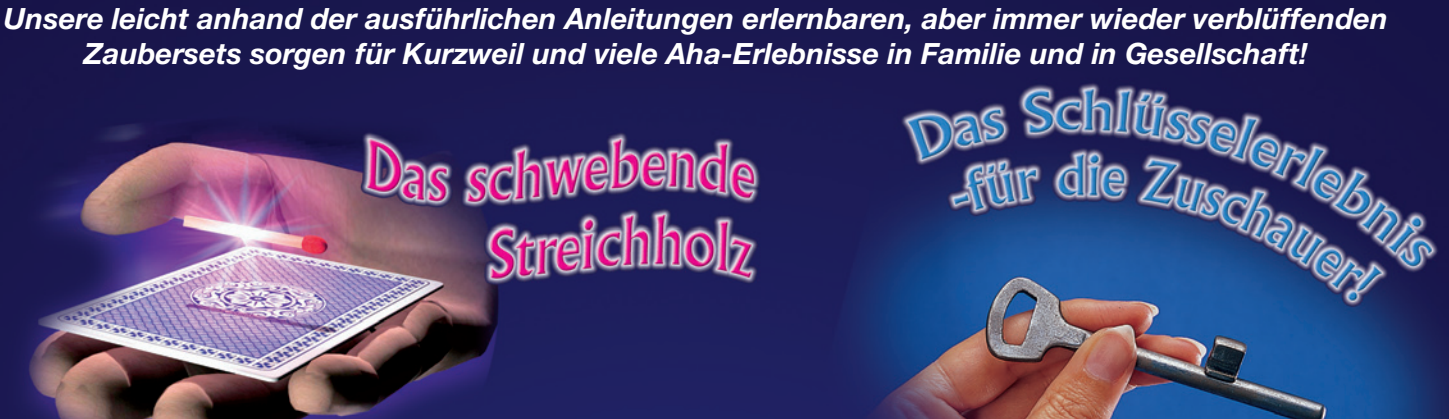

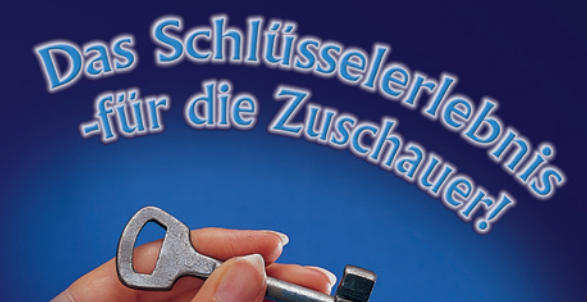

Sie legen eine Spielkarte auf Ihre ausgestreckte Hand, darauf ein Streichholz. Nach einer magischen Bewegung steigt das Hölzchen hoch und schwebt über der Karte! Zeigen Sie allen, dass das schwebende Holz ringsum keine Verbindung zu anderen Gegenständen hat. Zum Schluss verneigt sich das schwebende Hölzchen sogar, indem es nun schräg in der Luft steht. Nach einer weiteren magischen Bewegung sinkt es langsam wieder auf die Karte zurück. Sie können diesen Trick direkt unter der "Nase" Ihrer Zuschauer zeigen, es ist nichts zu entdecken.

**16-423-70** DM 25,<sup>33</sup> **12,**<sup>95</sup>

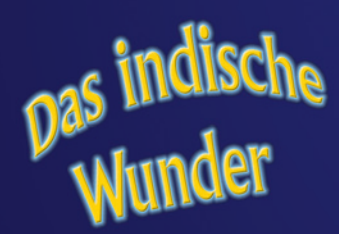

Sie zeigen Ihren Zuschauern diesen "einfachen" Zimmerschlüssel. Weisen Sie besonders auf den natürlich feststehenden Bart hin. Dann passiert es - Sie drehen den Bart nach unten, dann wieder nach oben und schließlich auch noch auf dem Schlüssel nach hinten!

Sofort übergeben Sie den Schlüssel nun an einen Zuschauer mit der Bitte, den Bart wieder an die ursprüngliche Stelle zu schieben - was diesem nicht gelingen wird! Gelungen ist aber Ihr Zaubertrick, der Ihre Zuschauer noch lange rätseln lassen wird.

**16-443-85** DM 53,78 **27,50**

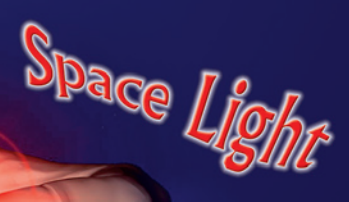

Der Seiltrick an sich - Sie zeigen Ihren Zuschauern ein schlaff herabhängendes Seil vor. Dann "fahren" Sie einmal mit der Hand darüber - das Seil bleibt "starr und steif" aufrecht in der Luft stehen und fällt auf ein Fingerschnippen wieder schlaff herunter.

Moment - noch nicht vorbei! Nun fahren Sie ein zweites Mal mit der Hand über das Seil - und plötzlich ist es weg! Stattdessen halten Sie ein farbiges Tuch in der Hand.

**16-447-40** DM 15,55 **7,95**

Sie greifen in die Luft und halten plötzlich ein rotes Licht in der Hand. Es verschwindet, taucht wieder auf.... so oft Sie wollen. Oder: Sie greifen aus der Luft ein neues Licht und werfen es in Ihre linke Hand. Das Licht springt zwischen Ihren Händen hin und her.Plötzlich taucht das Licht unter einem Taschentuch auf oder springt in ein Glas oder einen Plastikbecher. Sie können das Licht erscheinen lassen, wo Sie wollen. Dies sind nur einige Varianten, die mit Space Light möglich sind.

**16-423-66** DM 31,20 **15,95**